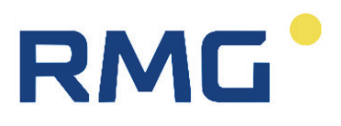

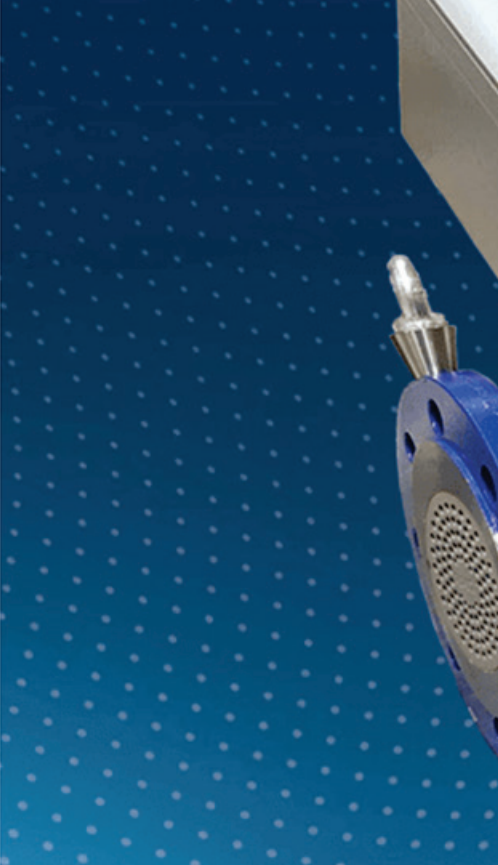

OPERATING MANUAL

# **Ultrasonic gas flow rate meter RSM 200**

Version: 02<br>Firmware: 1.2X Firmware:

Issued: 16th February 2024<br>Version: 02

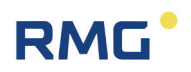

### **Manufacturer** Contact our customer service department for technical information.

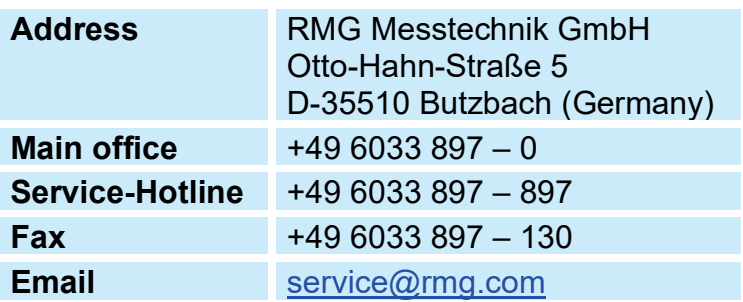

**Translation of the origi-**The **RSM200\_manual\_en\_02** manual dated **nal document** 16th February 2024 for the RSM 200 ultrasonic gas flow rate meter with volume corrector is the original document. This document is a template for translations in other languages.

> **Note** The latest version of this manual (and manuals other devices) can be downloaded at your convenience from our Internet page:

### **[www.rmg.com](http://www.rmg.com/)**.

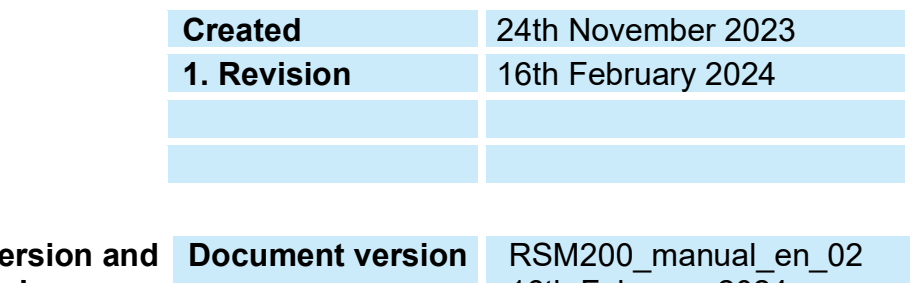

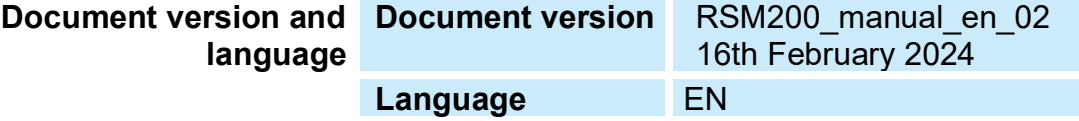

 $\frac{1}{\sqrt{1-\frac{1}{2}}}$ 

 $\overline{\phantom{a}}$ 

 $\sim$ 

L.

# **TABLE OF CONTENTS**

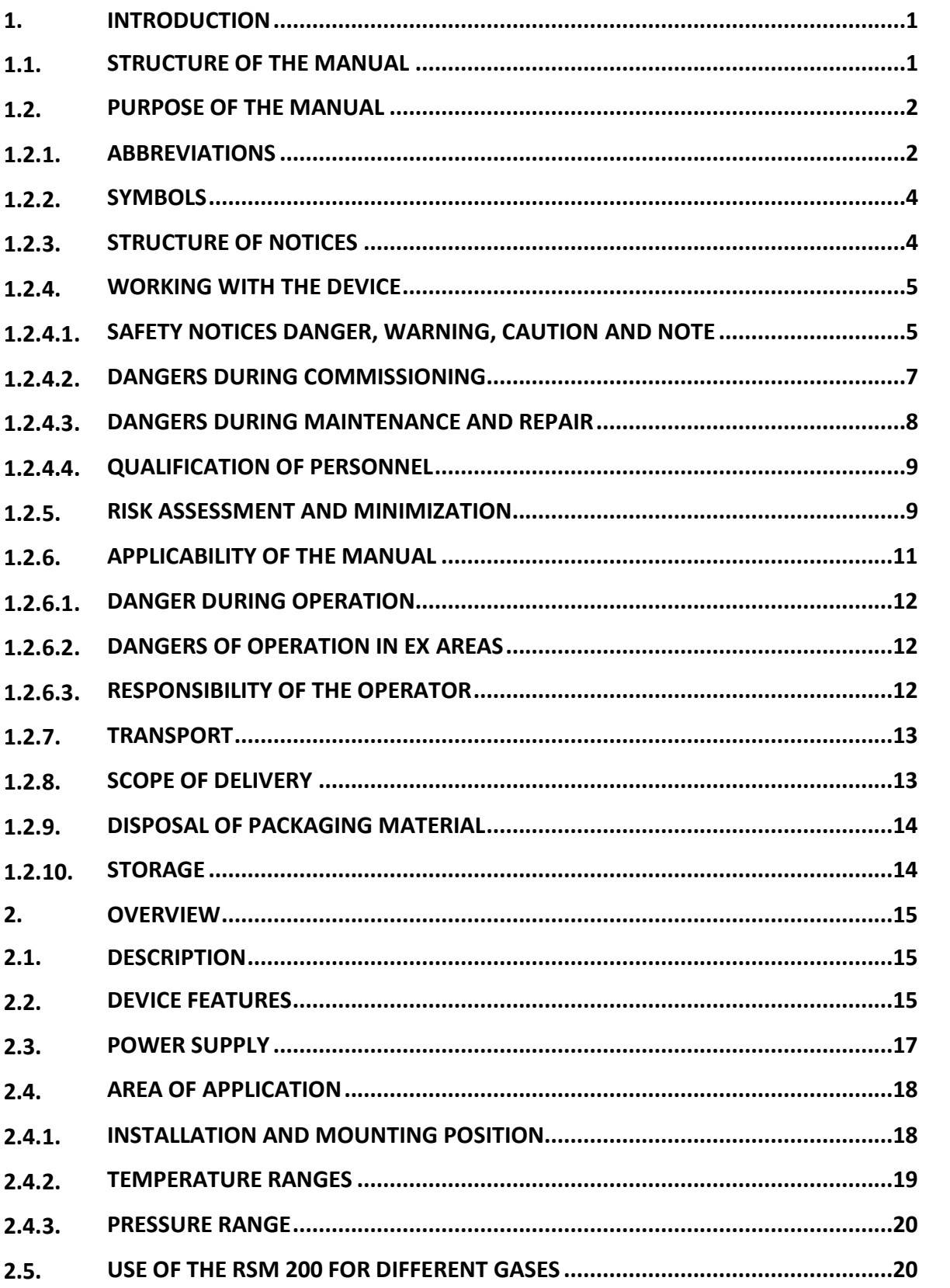

 $\ensuremath{\mathsf{II}}$ 

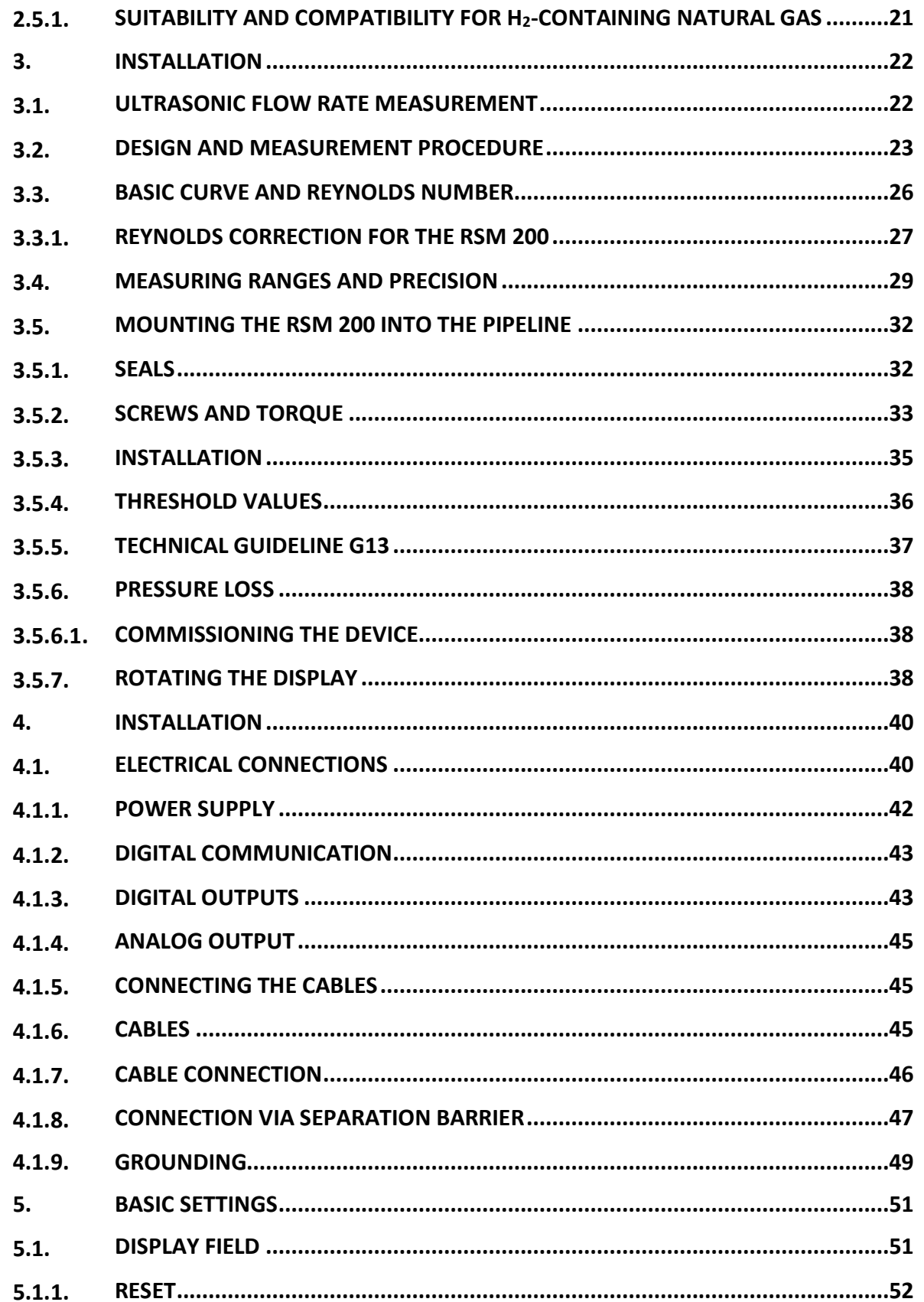

# RMG<sup>.</sup>

 $\parallel$  <br> III  $\parallel$ 

 $\overline{\phantom{a}}$ 

 $\overline{\phantom{0}}$ 

 $\overline{\phantom{0}}$ 

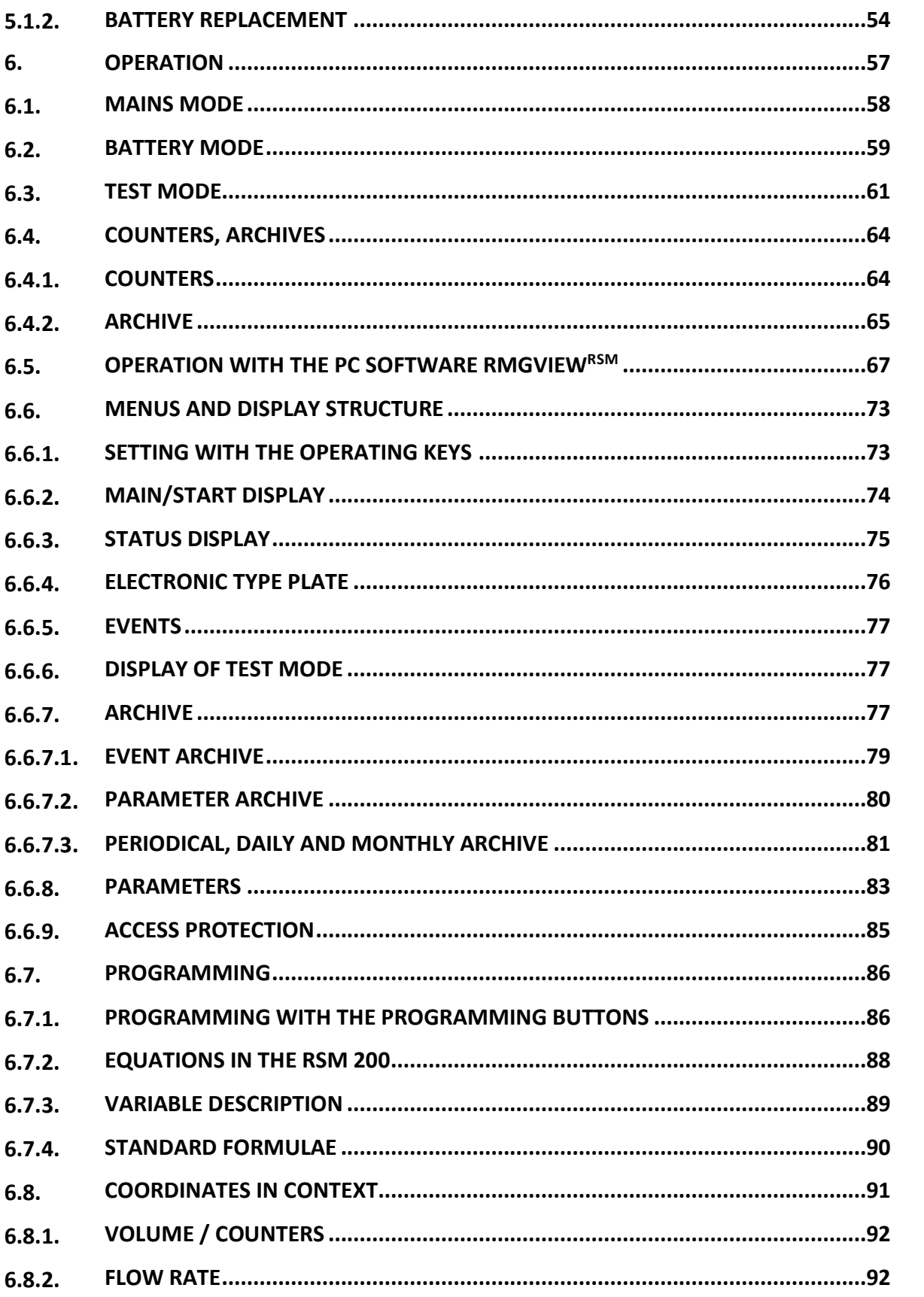

 $\overline{N}$ 

# RMG<sup>.</sup>

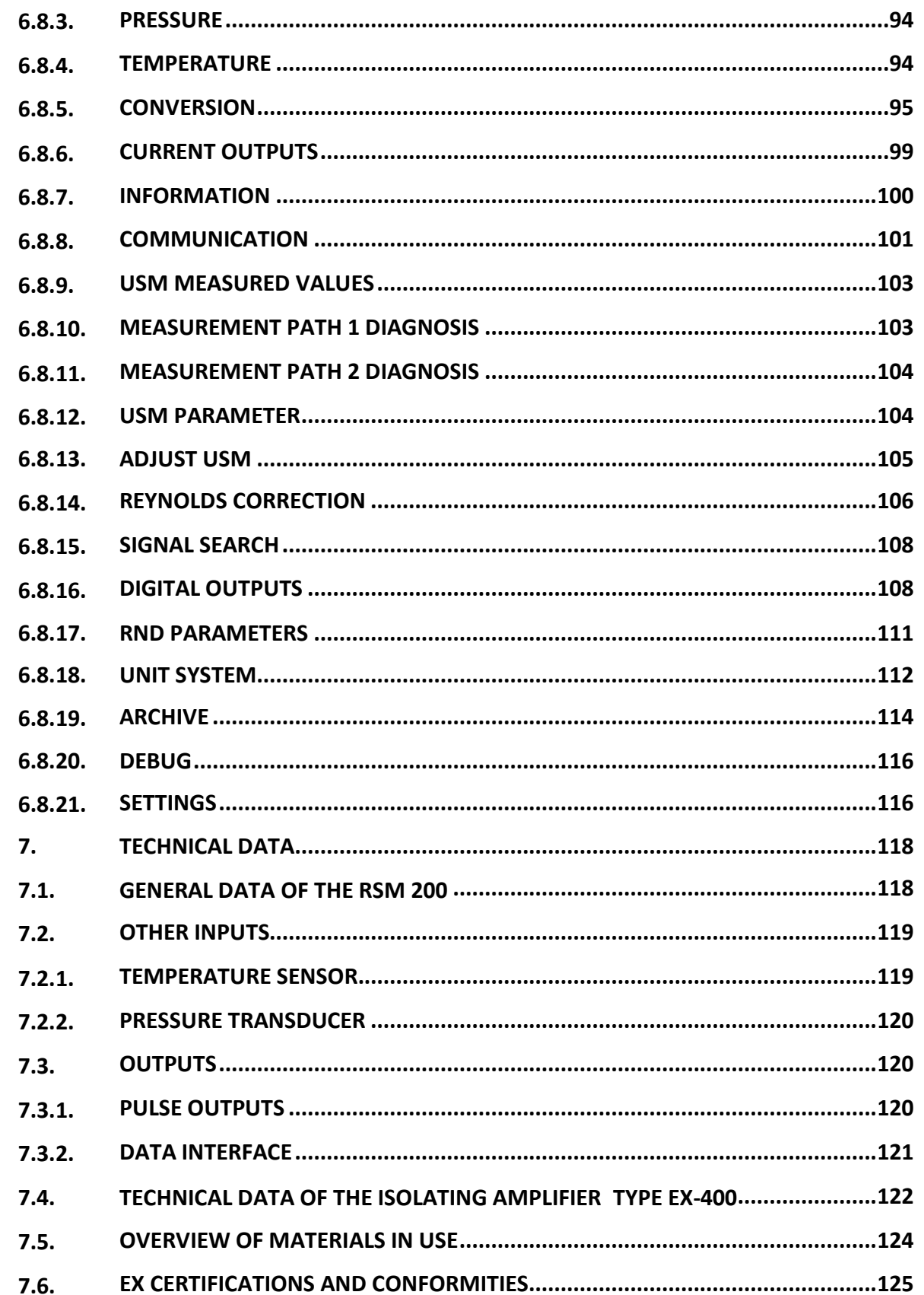

# RMG<sup>.</sup>

 $V$ 

 $\overline{\phantom{a}}$ 

 $\overline{\phantom{a}}$ 

L.

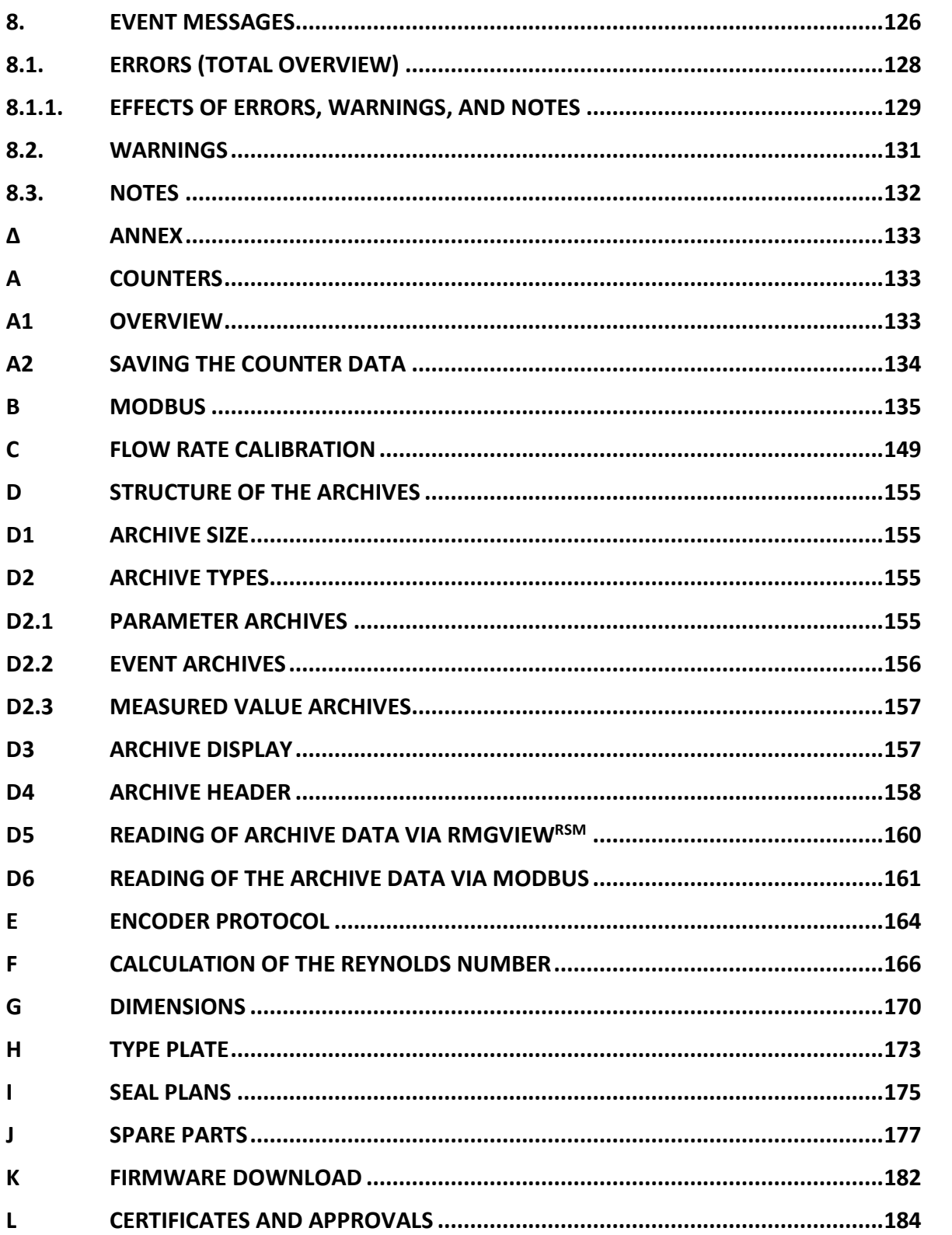

# <span id="page-8-0"></span>**1. Introduction**

# <span id="page-8-1"></span>**1.1. Structure of the manual**

This manual describes the handling of the RSM 200, which is available in 4 versions, as RSM 200 VM, RSM 200 VMF, RSM 200 VC and RSM 200 VCF. Where V = volumetric flow rate meter,  $M = (pure)$  volumetric flow rate meter at standard conditions,  $C$  = measurement and standard volumetric flow rate meter and  $F$  = fiscal, i.e., custody transfer use, i.e., without "F" = non- custody transfer use.

The manual consists mainly of two parts. The first part lists general specifications; the symbols used in the manual and the structure of notices are presented and a risk assessment is provided. Furthermore, it contains safety instructions and describes possible hazards during commissioning and maintenance. In addition, the first part includes specifications for the transport and storage of the RSM 200.

The second part, which begins with the second chapter, describes the special characteristics and areas of application of the RSM 200; basic standards are listed and the pressure and temperature ranges in which the RSM 200 can and may be used are presented. In addition, the installation and measurement conditions of the RSM 200 are presented.

The third chapter describes the basic function and mechanical commissioning of the RSM 200. An explanation of how to achieve the reliable commissioning of the meter and high precision is provided.

The fourth chapter describes the electrical installation and the connection options of the RSM 200. The fifth chapter describes the display; it explains a reset, booting and battery replacement.

The settings and the operation of the RSM 200 are discussed in chapter six. The use of the RMGView<sup>RSM</sup> software is also highlighted here, which greatly simplifies the setting and operation. This chapter also contains explanations of the adjustable parameters.

The seventh chapter summarizes the technical data. The eighth and last chapter contains a list of error messages.

The appendix at the end provides details on the counters, Modbus, flow rate calibration, archives, Reynolds number consideration, dimensions, nameplate, seal plans, and spare parts. Finally, the certificates and approvals are listed.

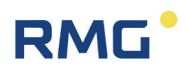

# <span id="page-9-0"></span>**1.2. Purpose of the manual**

This manual provides information that is necessary for fault-free and safe operation.

The RSM 200 was designed and produced according to the state of the art and generally recognized safety standards and directives. However, its use can entail dangers that are avoidable by complying with this manual. The device must only be used as intended and in technically sound condition.

#### **Warning** Δ

**In case of an incorrect use, all warranty claims may become invalid and the RSM 200 may also lose its approvals.**

# <span id="page-9-1"></span>**1.2.1. Abbreviations**

The following abbreviations are used:

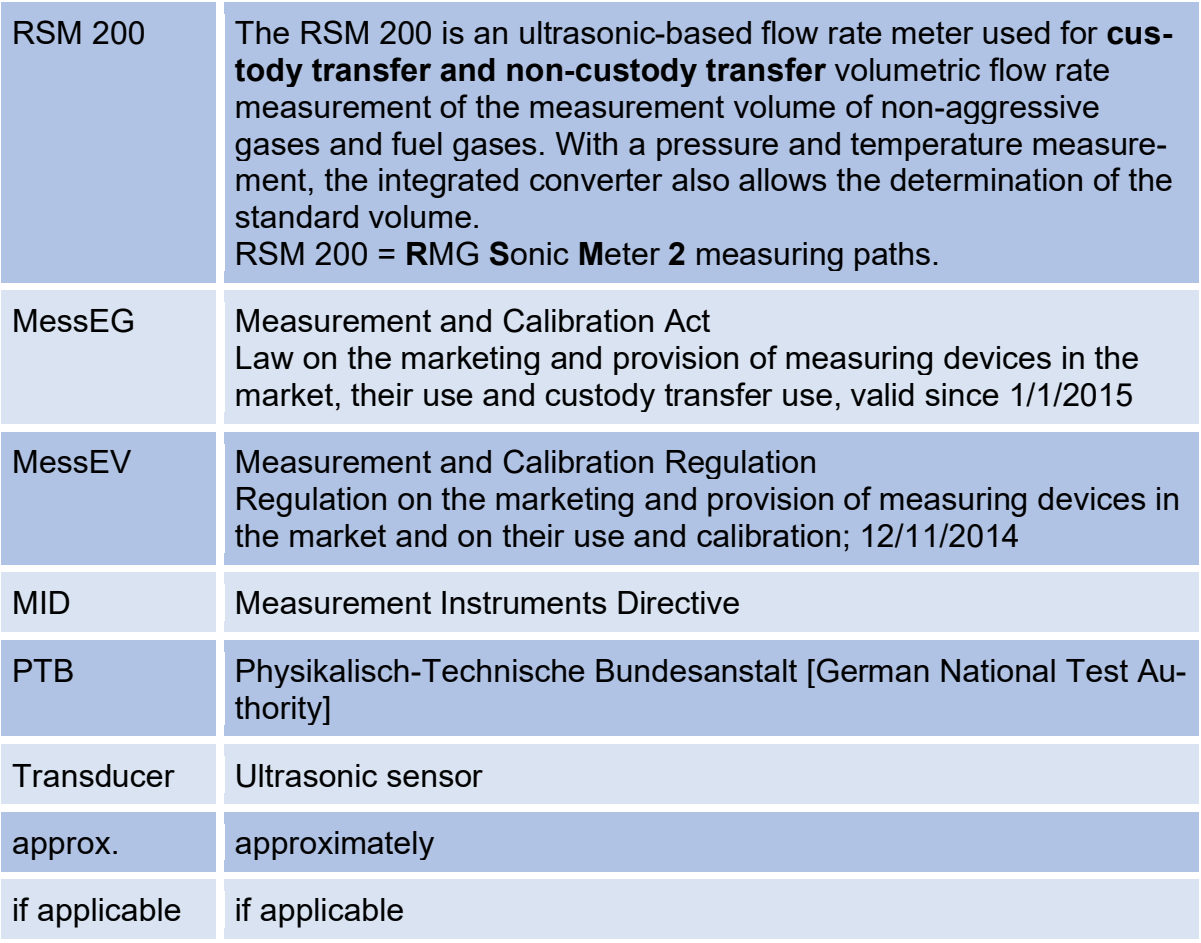

# **RMG**

3

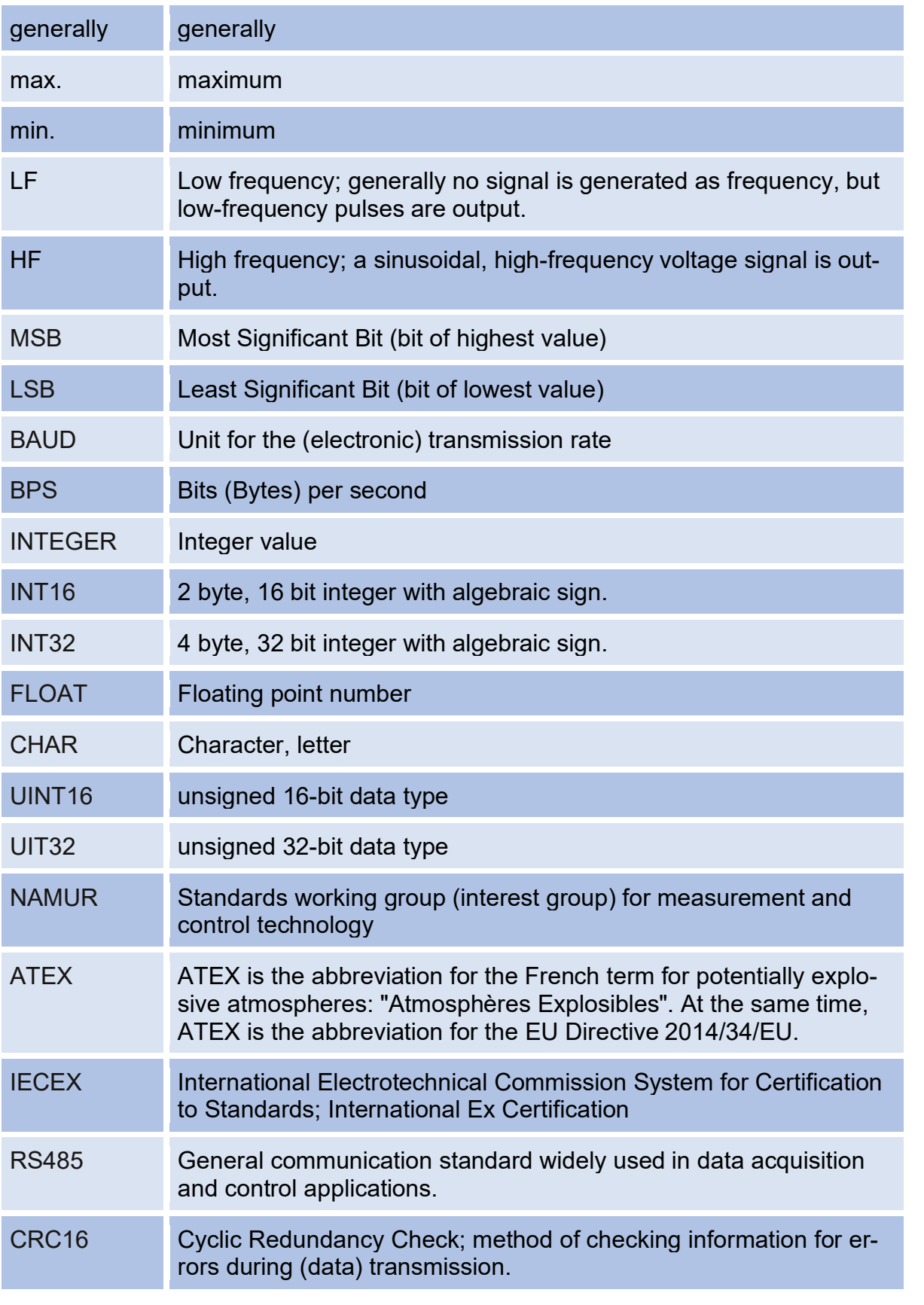

## 1 Introduction

4

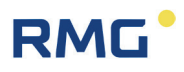

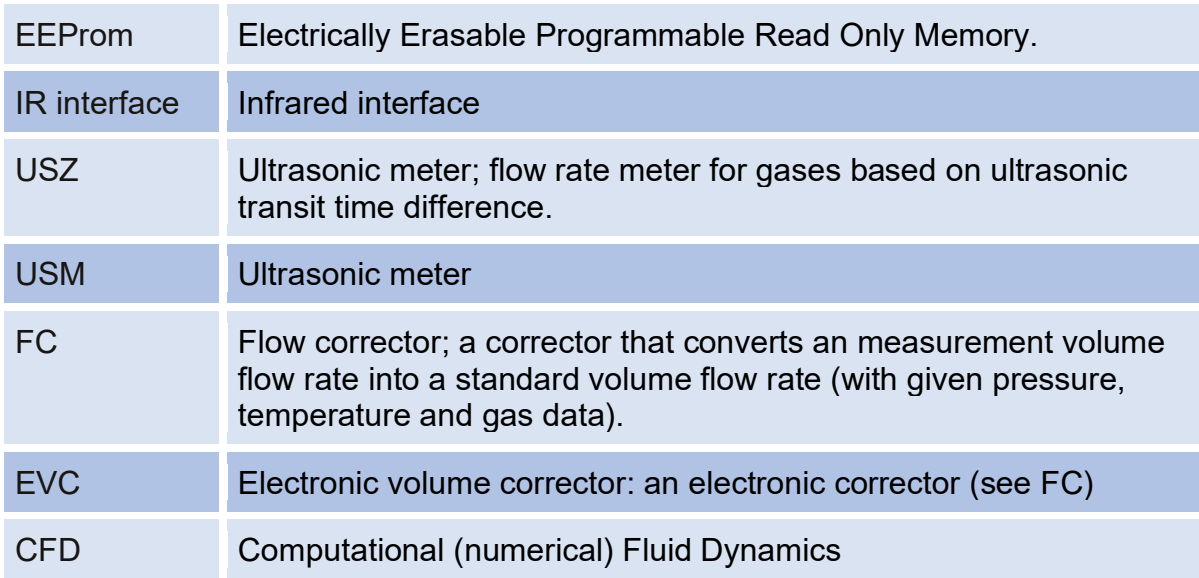

# <span id="page-11-0"></span>**1.2.2. Symbols**

The following symbols are used:

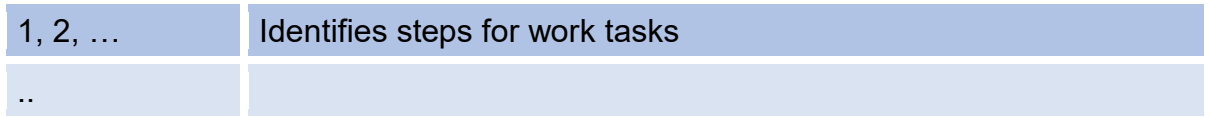

# <span id="page-11-1"></span>**1.2.3. Structure of notices**

The following notices are used:

#### $\blacktriangle$ **Danger**

**This warning notice informs you of imminently threatening dangers that can arise due to misuse/operator error. If these situations are not avoided, death or severe injuries can occur.**

#### **Warning**  $\blacktriangle$

**This warning notice informs you of potentially dangerous situations that can arise due to misuse/operator error. If these situations are not avoided, minor injuries can occur.**

# **RMG**

#### **Caution**  $\blacktriangle$

**This notice informs you of potentially dangerous situations that can arise due to misuse/operator error. If these situations are not avoided, damage to the device or nearby property can occur.**

5

# **Note**

**This notice informs you of potentially dangerous situations that can arise due to misuse/operator error. If these situations are not avoided, damage to the device or nearby property can occur.**

**This notice can provide you with helpful tips to make your work easier. This notice also provides you with further information about the device or the work process in order to prevent operator error.** 

# <span id="page-12-0"></span>**1.2.4. Working with the device**

# <span id="page-12-1"></span>**1.2.4.1. Safety notices Danger, Warning, Caution and Note**

### Α **Danger**

**All of the following safety notices must be observed!**

Disregard of the safety notices can result in danger to the life and limb or environmental and property damage.

Bear in mind that the safety warnings in this manual and on the device cannot cover all potential dangerous situations, because the interaction of various conditions can be impossible to foresee. Merely following the instructions may not suffice for correct operation. Always remain attentive and consider potential consequences.

- Read this measurement manual and especially the following safety notices carefully before working with the device for the first time.
- Warnings are provided in the operating manual for unavoidable residual risks for users, third parties, equipment or other property. The safety instructions used in this manual do not refer to unavoidable residual risks.
- Only operate the device in fault-free condition and in observance of the operating manual.
- Compliance with local statutory accident prevention, installation and assembly regulations is also mandatory.

#### $\blacktriangle$ **Caution**

6

**All notices in the manual must be observed. Use of the RSM 200 is only permitted in accordance with the specifications in the operating manual. RMG assumes no liability for damages arising due to disregard of the operating manual.**

**The RSM 200 is approved for calibrated applications. For this purpose, it is sealed before delivery and settings specified by the approval authority are locked. These seals, software or hardware locks must not be damaged, destroyed or removed!**

**In this case, the RSM 200 loses its official certification!**

**The RSM 200 can only be approved for officially certified operation after a renewed inspection by an officially recognized inspection authority or custody transfer officials and an additional inspection of additional settings. The custody transfer official must re-apply the seals after the inspection.**

#### $\blacktriangle$ **Danger**

**Service and maintenance tasks or repairs that are not described in the operating manual must not be carried out without prior consultation with the manufacturer. The device must not be opened forcefully.**

Observe the following, in particular:

- Changes to the RSM 200 are not permitted.
- The technical specifications must be observed and followed for safe operation. Performance limits must not be exceeded (*chapter [7](#page-125-0) [Technical data](#page-125-0)*).
- For safe operation, the RSM 200 must only be used in the scope of the intended use (*chapte[r2](#page-22-0) [Overview\)](#page-22-0).*
- The RSM 200 complies with current standards and regulations. However, danger can arise with misuse.

# **RMG**

# <span id="page-14-0"></span>**1.2.4.2. Dangers during commissioning**

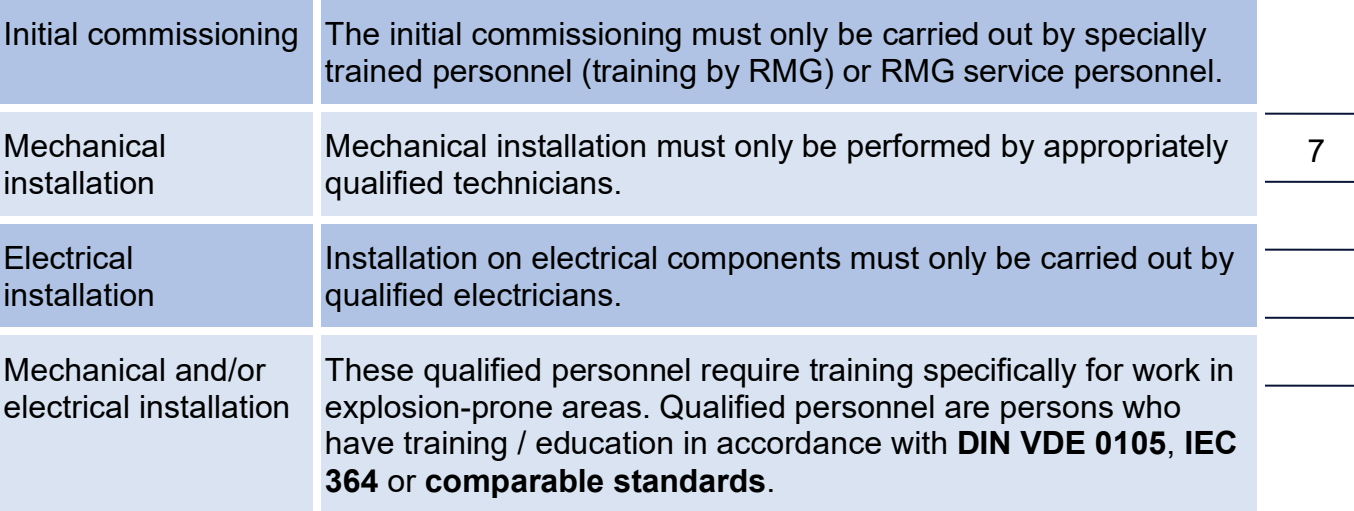

# **Note**

**An acceptance test certificate must be created during the commissioning. This, the operating manual and the EU Declaration of Conformity must be stored so that they are always readily available.** 

**As far as possible, all sharp edges on the device have been eliminated. However, personal protective equipment provided by the operator must be worn during all work.**

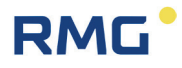

#### $\blacktriangle$ **Danger**

**Install the device as specified in the operating manual. If the device is not installed as specified in the operating manual, there may be a risk that adequate explosion proof is not provided.**

## **The explosion proof is lost!**

**Inadequately qualified persons working on the equipment are unable to correctly estimate dangers. If work on live equipment must be conducted in explosion-prone areas, sparks that are created can trigger an explosion. Only work on the equipment if you have the appropriate qualifications.**

**Components can be damaged if you do not use suitable tools and materials. Use tools that are recommended for the respective work in the operating manual.**

**Installation and removal of the RSM 200 must only take place in an explosionfree, pressure-free atmosphere. The descriptions in the operating manual must be observed. In general, it is recommended that the replacement should only be carried out by the RMG service department.**

**A leak test must be carried out after work on pressurized components.**

**All of the above points also apply to repair and maintenance tasks and in general when opening the meter is necessary.** 

**Flange fasteners, screw plugs, screw fittings, pressure tapping fittings, valves and rotary adapters must not be loosened during operation.**

**The RSM 200 must only be used as intended! (***chapter [2](#page-22-0) [Overview](#page-22-0)***). Prevent use of the RSM 200 as a potential climbing aid or use of attachments of the RSM 200 as potential handles!**

## <span id="page-15-0"></span>**1.2.4.3. Dangers during maintenance and repair**

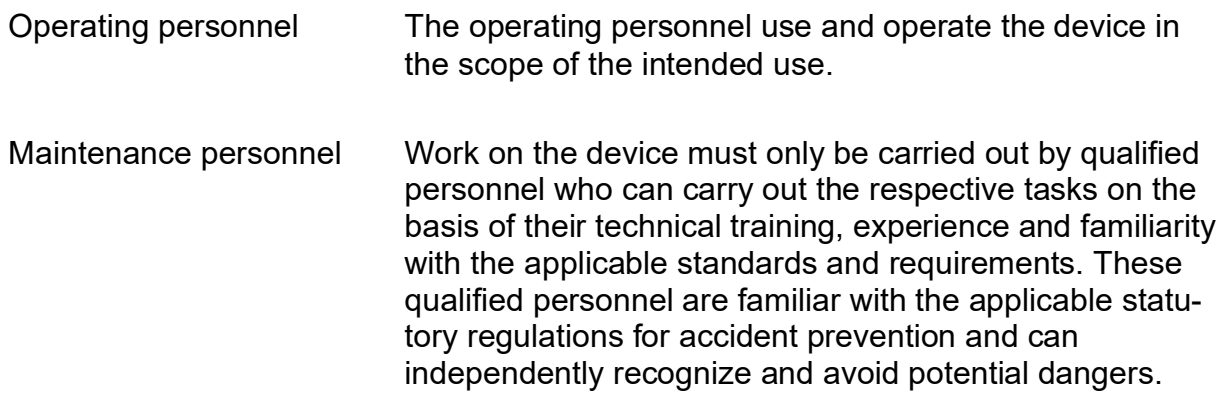

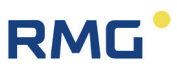

Maintenance and cleaning

Maintenance and cleaning must only be performed by appropriately qualified technicians.

#### $\blacktriangle$ **Danger**

**The device can be damaged if it is not cleaned as specified in this operating manual. Only clean the device as specified here:**

- **Only clean the device with a damp cloth!**
- **Electrostatic charges (especially of the housing) must be avoided!**

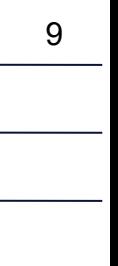

## <span id="page-16-0"></span>**1.2.4.4. Qualification of personnel**

## **Note**

**In general, the following is recommended for all persons working with or on the RSM 200:**

- **Training / education for work in explosion-prone areas.**
- **The capacity to be able to correctly estimate dangers and risks when working with the RSM 200 and all connected devices. Possible dangers include components that are under pressure and consequences of incorrect installation.**
- **Recognition of dangers that can arise from the flow medium that is used.**
- **Training / education by RMG for work with gas measuring devices.**
- **Education / instruction in all national standards and directives to be complied with for the work to be carried out on the device.**

# <span id="page-16-1"></span>**1.2.5. Risk assessment and minimization**

According to assessment by qualified employees of RMG, the RSM 200 is subject to risks during its use. Risks can occur for example due to high pressures and occasionally due to pressures that are too low. Work outside of the permissible temperature range can also lead to dangers. Impermissible current and voltage values can trigger explosions in explosion-prone areas. The risk assessment assumes that the pipeline is drained and ventilated when the meter is installed or removed. Then and only then is it assured that there is not an explosion-prone gas mixture in the pipeline.

Naturally, work must only be carried out by trained personnel (see *chapter [1.2.4.4](#page-16-0) [Qualification of personnel](#page-16-0)*), who are also trained to recognize suitable tools and use them exclusively. The risks were summarized alongside development and measures were taken to minimize these risks.

### **Measures for risk minimization:**

- All pressure bearing parts are designed in accordance with AD 2000 code, PED Annex 1 and are compliant with ASME B31.3-2018 and ASME B31.8-2018.
- The complete pressure design has been inspected by TÜV Hessen.
- All pressurized parts have been manufactured with a material certificate; there is an uninterrupted change of batch tracing of pressurized components.
- The mechanical properties of all relevant pressurized components have been subjected to tension tests, notch impact bending tests and hardness tests.
- Non-destructive testing was also carried out: X-ray and ultrasonic inspection of the meter housing for defective points in material, surface crack testing with magnetic powder and a color penetration process.
- Strength tests for components were conducted at 1.5 times the nominal pressure for the pressure testing; the leak testing for the assembly was conducted at 1.1. times the nominal pressure. Certificates were issued for successfully passed tests.
- The maximum operating pressure and the permissible temperature range are specified on the type plate of the device. Operation of the device is only permitted within these specified ranges.
- A maximum temperature difference of ΔT ≤100°K between the indoor and outdoor areas of the RSM 200 must be maintained.
- Additional external forces and moments were not considered in the pressure designs.
- In the event that the pressure equipment is to be marketed and put into operation as an assembly within the meaning of the Pressure Equipment Directive, an assessment of the assembly must be provided at the latest as part of the final and pressure test.

Otherwise, the acceptance inspector must explicitly point out that a test of the equipment location with safety function must still be performed at the installation site.

# **RMG**

#### ♪ **Danger**

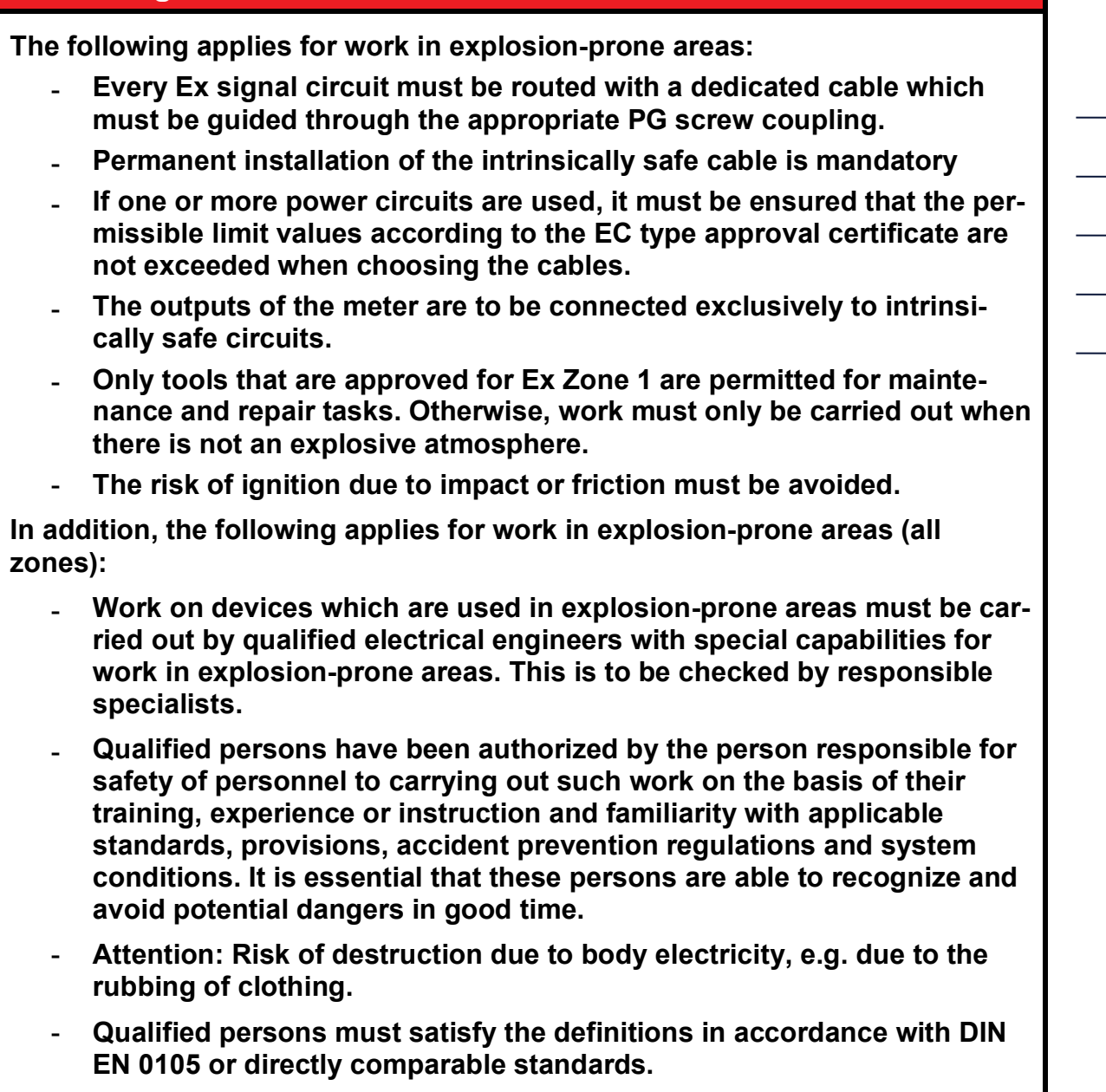

# <span id="page-18-0"></span>**1.2.6. Applicability of the manual**

This manual describes the RSM 200. RSM 200 is generally only part of a complete system. The manuals of the other components of the system must be observed. If you find contradictory instructions, contact RMG and/or the manufacturers of the other components.

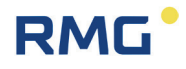

### **Note**

**Ensure that the power data of the current connection matches the specifications on the type plate. Ensure that the limit values specified in the conformity certificate (see appendix) for the devices to be connected are not exceeded.**

**Observe any applicable national regulations in the country of use. Use cable that is appropriate for the cable fittings.** 

## <span id="page-19-0"></span>**1.2.6.1. Danger during operation**

Observe the specifications of the system manufacturer and/or system operator.

## <span id="page-19-1"></span>**1.2.6.2. Dangers of operation in EX areas**

Only operate the device in fault-free and complete condition. If you make technical changes to the device, safe operation can no longer be guaranteed.

#### Δ **Danger**

**Only use the device in its original condition. The RSM 200 is permitted for operation in Ex Protection Zone 1, but only within the permissible temperature range (***chapter [2.4.2](#page-26-0) [Temperature](#page-26-0)* **ranges).**

### <span id="page-19-2"></span>**1.2.6.3. Responsibility of the operator**

As the operator, you must ensure that only adequately qualified personnel work on the device. Ensure that all employees who work with the device have read and understood the manual. You are also obligated to train personnel regularly and inform them of the dangers. Ensure that all work on the device is carried out exclusively by qualified persons and inspected by responsible qualified supervisors. The responsibilities for installation, operation, fault rectification, maintenance and cleaning must be clearly regulated. Instruct your personnel with regard to the risks involved with working with the device.

# **RMG**

# <span id="page-20-0"></span>**1.2.7. Transport**

The device is packaged specific to the transport requirements for each customer. Ensure safe packaging that absorbs light impact and vibrations is used for any further transport. Nevertheless, inform the transport company that all types of impact and vibrations should be avoided during transport.

### $\blacktriangle$ **Warning**

# **Risk of injury during transport**

**Any foot screws must be mounted if they are provided as a transport safeguard to prevent rolling and tipping. Additional measures must be taken to ensure that impermissible rolling and tipping are prevented.**

**Only use the provided lifting eyes / ring screws to lift the meters. The measuring device must always be moved by means of a crossbeam. Lifting exclusively with a simple chain attached to the lifting lugs is not permitted.** 

**Please observe the relevant permissible loads for the lifting equipment. Prior to lifting, ensure that the load is securely fastened. Do not stand under suspended loads.**

**The device can slip, topple over or fall down when being lifted and set down. The device can fall over if the bearing capacity of the lifting equipment is disregarded. There is a risk of severe injury for nearby persons.**

**The measuring device and accessories must be protected from impacts and vibrations during transport.**

**The meter has a flange as a termination at each end. The flanges are sealed with a protective sticker or fitted with a plastic dummy plug. The protective stickers and/or dummy plugs must be removed without leaving any residue prior to installation in the pipeline. Residue from this film changes the flow and causes measuring errors!**

**This protection must be re-applied to the flanges for transport or storage of the device.**

# <span id="page-20-1"></span>**1.2.8. Scope of delivery**

The scope of delivery can differ depending on the optional orders. The following is "normally" included in the scope of delivery:

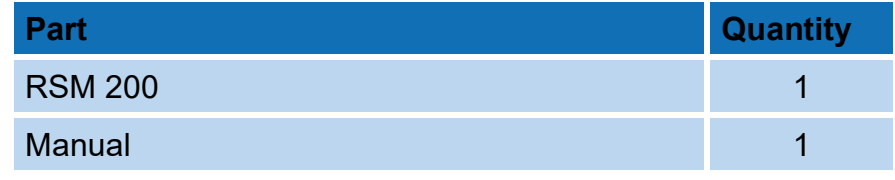

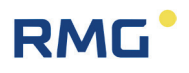

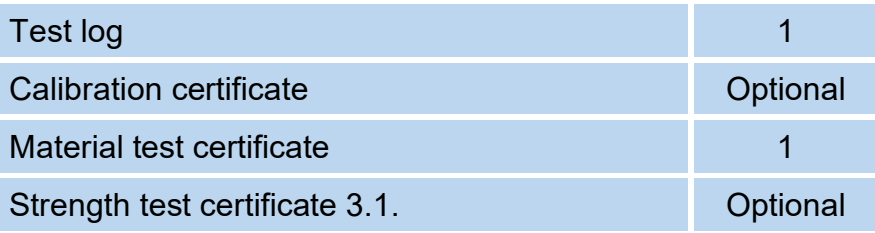

# <span id="page-21-0"></span>**1.2.9. Disposal of packaging material**

Dispose of the material in an environmentally friendly manner in accordance with national standards and directives.

## <span id="page-21-1"></span>**1.2.10. Storage**

Avoid extended periods of storage. After storage, inspect the device for damage and test for correct function. Contact the RMG service department to arrange for inspection of the device after a storage period of longer than one year. For this purpose, return the device to RMG.

# **Note**

**Storage must take place in a dry and protected room.** 

**It must be ensured that all open pipes are sealed.**

# **RMG**

# <span id="page-22-0"></span>**2. Overview**

# <span id="page-22-1"></span>**2.1. Description**

The **RSM 200** is a gas volume flow rate meter used to measure the volume flow rate of the volume of natural gas. The operating volume flow rate is determined by means of the ultrasonic transit time difference measuring method. The accumulated volume is integrated over time and the result is recorded with an electronic controller. This measurement volume flow rate is determined at the respective pressure and temperature conditions, which can be additionally recorded. The integrated corrector of the RSM 200 allows the calculation of the standard volume flow rate (i.e. e.g. at 0°C and 1013 mbar) from the measurement volume flow rate using the pressure and temperature data. Special gas properties can be taken into account in using different gas models for correct gas status determination. The measured measurement volume and / or the calculated standard volume are added up in internal archives.

As output there are different frequency outputs, e.g. a frequency output (HF), which allows the use as flow rate transmitter for control tasks. In addition, the RSM 200 has serial RS 485 interfaces for digital data readout and parameterization. The RSM 200 is used in **custody transfer** and **non-custody transfer** applications.

The RSM 200 has 4 variants, the RSM 200 VM and RSM 200 VMF, which can be used for pure (operating) volume flow rate measurements in non-custody transfer applications (...VM) and in custody transfer applications (...VMF) and the RSM 200 VC (non-custody transfer application) and RSM 200 VCF (custody transfer application), which are used for the determination of measurement and standard volume with a volume correction at existing pressure and temperature value.

# <span id="page-22-2"></span>**2.2. Device features**

- Non-custody and custody transfer measurements
- Approval according to European Measuring Instruments Directive MID
- Design according to DIN ISO 17089
- No moving parts
- Integrated, custody transfer approved volume corrector according to EN12405 for volume correctors
- Pressure and temperature measurement (display, output and archiving).

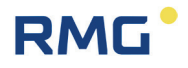

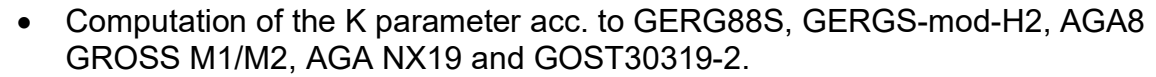

- Display: among others can be displayed: Measurement volume, standard volume, instantaneous and maximum flow rate,
- Terminal compartment Pressure and temperature can be sealed separately from the rest of the electronics.
- Battery or mains operation (power failure proof) for > custody transfer period, i.e.  $>$  5 years
- Explosion proof The RSM 200 is intrinsically safe and can be used in Zone 1 and 2.
- 4 digital outputs: all DO are galvanically isolated from each other: 1 x DO (inverted HF signal to DO2) or serial data output (encoder protocol; activation by Namur loop). 1 x DO: HF signal (operating volume flow) or pulse for corrector or data recorder, status, alarm or warning 1 x DO: Pulses for correctors or data recorders, status, alarm or warning. 1 x DO: Pulses for data recorders
- 1 analog output 4...20 mA (in preparation)
- 1 digital interfaces serial RS 485, interface for Modbus connection, galvanically isolated, to be externally supplied
- Optical infrared interface RS 485 (activated via a reed contact)
- Archive

Integrated fail-safe parameter, event and measured value archive.

**RMGViewRSM** 

Included software for convenient parameterization and management of the device and the stored data as well as for remote diagnostics.

## **RSM 200 VMF + Volume Corrector EVC Primus 400**

The use of the MID-approved volume corrector EVC Primus 400 allows additional uses; especially together with the RSM 200 VMF. This combination allows the measurement, storage and display of the maximum load. Also possible is the communication and remote reading; there is a GSM/GPRS/LTE modem with the possibility of connecting an additional modem (multi-client capability). Further features of this devices can be found in the documentation on the RMG homepage [www.rmg.com.](http://www.rmg.com/)

# <span id="page-24-0"></span>**2.3. Power supply**

The RSM 200 can be operated both mains-powered and in battery mode. In battery operation, the device is energy self-sufficient; a long service life is to be achieved; the RSM 200 operates in an energy-saving manner here; some data outputs are not possible in battery operation see *chapter [6.2](#page-66-0) [Battery](#page-66-0) mode*.

## **Battery-operated device**

The RSM 200 is equipped with 6 replaceable 3.6 V lithium batteries (note battery type: see *chapter [5.1.2](#page-61-0) Battery [replacement](#page-61-0)*) The device is designed to allow continuous operation for at least 5 years, i.e. at least the length of a calibration period.

## **Battery replacement indicator**

Internally, a calculation of the remaining battery life takes place. An indicator in the display appears when it is time to replace the battery. Battery replacement is described in *chapter [5.1.2](#page-61-0) Battery [replacement](#page-61-0)*. In parameter G23 *Date of last battery change* the date of the last battery change is displayed (see *chapter [6.8](#page-98-0) [Coordinates](#page-98-0)  [in context](#page-98-0)*).

### **Mains mode**

In the event of a failure of the external power supply, the RSM 200 continues to be supplied via the BACK battery compartment, i.e. 3 of the 6 lithium batteries, provided this battery compartment is fitted. In general, a total bridging time of more than 3 months is achieved with 3 additional batteries for normally mains supplied devices as backup. Measurements and data output are not interrupted in the process. The battery symbol is displayed in this case. For reasons of fail-safety of the RSM 200, this battery equipment is strongly recommended.

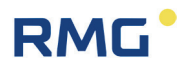

# <span id="page-25-0"></span>**2.4. Area of application**

The RSM 200 is approved for use in hazardous areas in Zone 1 and 2, the markings are:

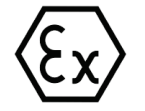

**II 2G Ex ia IIC T4 Gb**

The EC type approval certificate is:

# **BVS 23 ATEX E 019 X**

The corresponding conformity certificates are provided in the annex. The RMG contact information is provided on the second and last pages.

# <span id="page-25-1"></span>**2.4.1. Installation and mounting position**

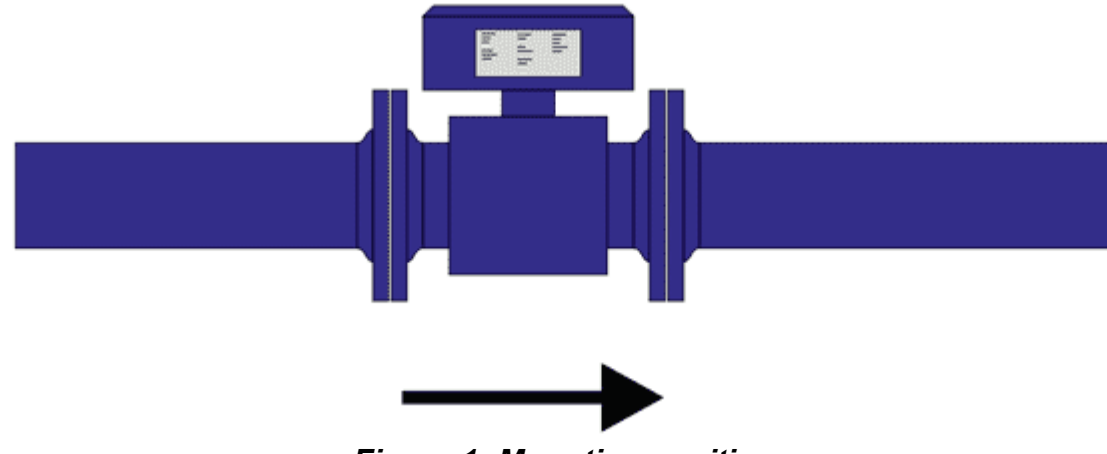

*Figure 1: Mounting position*

<span id="page-25-2"></span>The RSM 200 can be supplied with flange connections according to DIN and ANSI. The installation position is free for dry, clean gases; to reduce the influence of condensate build-up (should not occur in dry gas), a horizontal installation position is preferred (see *[Figure 1: Mounting](#page-25-2) position*).

# **RMG**

# **Note**

**During installation, make sure that the display and type plate can be read. Prevent reading from being obstructed by light (e.g. strong lamp, sun) or shade (e.g. installation in front of a wall).** 

# <span id="page-26-0"></span>**2.4.2. Temperature ranges**

The following temperature ranges are permitted for the RSM 200:

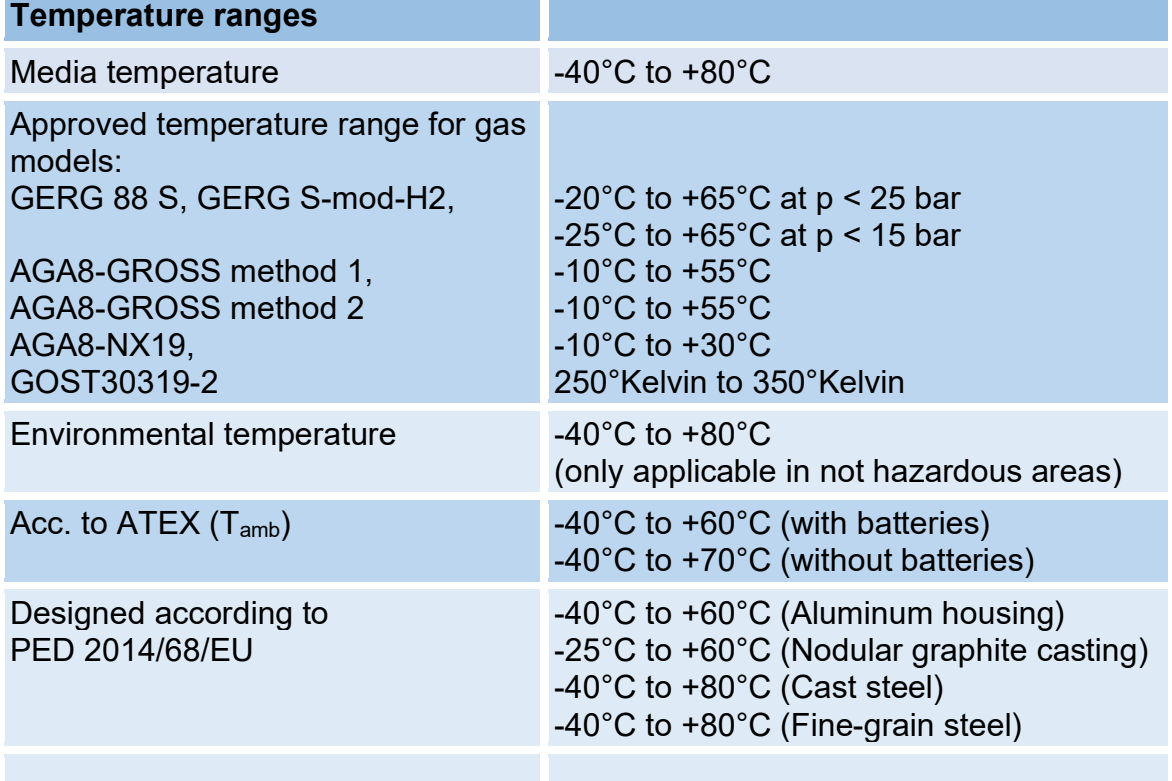

# *Table 1*

# **Note**

**If different temperature ranges apply simultaneously, the smallest specified range applies for the overall system. This is also marked on the type plate.**

**Ambient humidity may be up to 95% relative humidity but should not be condensing.** 

**The protection class is IP 66.**

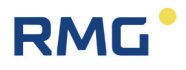

#### $\blacktriangle$ **Caution**

**Direct solar radiation must be avoided.**

## <span id="page-27-0"></span>**2.4.3. Pressure range**

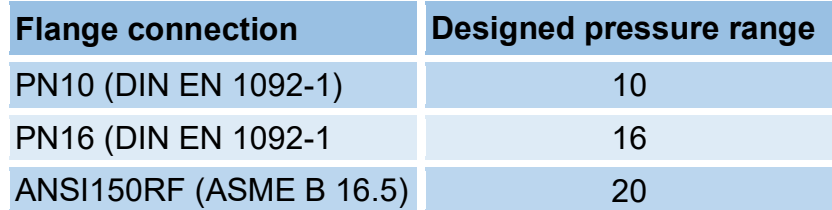

*Table 2*

# <span id="page-27-1"></span>**2.5. Use of the RSM 200 for different gases**

The device may only be operated with the following gas types; safe operation is guaranteed with these specified gas types:

- **•** Class 1 gases
- **•** Class 2 gases
- **•** Class 3 gases

The components of the gases must be within the concentration limits according to EN 437:2009 for test gases.

Essentially, these are air and natural gases.

## **Note**

**The gas to be measured must not form any condensates in the measurement range of the RSM 200 and must be free of corrosive and aggressive components, liquids and solids.** 

**In case of different conditions, a suitable operation must be agreed with RMG's service department (contact details: see second or last page).**

# <span id="page-28-0"></span>**2.5.1. Suitability and compatibility for H2-containing natural gas**

The RSM 200 can be used in natural gas containing hydrogen. There are no safety concerns in this regard.

# **Note**

**The use of the RSM 200 in natural gases with a maximum hydrogen content of 10 mol-% is possible in general with the accuracies specified in chapter** *[3.4](#page-36-1) [Measuring ranges and](#page-36-0) precision***. The application corresponds to the TR-G19 valid in Germany.**

21

Since there are currently no officially approved test facilities in Germany to calibrate meters with gases containing more hydrogen, accuracy above the 10 mol-% cannot be verified or guaranteed. Please ask RMG whether a reduced measuring range must be expected above 10 mol-%.

# **Note**

Use at a higher H<sub>2</sub> content is under ongoing investigation. Consult RMG - if **necessary - to see if it is possible to use it in this case.**

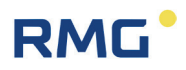

# <span id="page-29-0"></span>**3. Installation**

In the following, operating instructions of the RSM 200 are presented, which serve to ensure safe and reliable operation.

# **Note**

**Chapter 3 presents settings that should only be made after you have read the descriptions in the** *chapter [6](#page-64-0) [Operation](#page-64-0)*.

# <span id="page-29-1"></span>**3.1. Ultrasonic flow rate measurement**

The operation of a flow rate meter is based on the determination of the transit time difference of an ultrasonic pulse with and against the flow. *[Figure 2: Two sensors](#page-29-2)  [form a path for the measurement](#page-29-2)* shows the basic principle. The transducers TD1 and TD2 are opposite each other for the measurement and form a measurement path with the distance L. An ultrasonic pulse covers the measurement path from sensor TD1 to transducer TD2 faster with the flow than vice versa against the flow. Physically, this is caused by the drag effect due to the flow of the gas; the arrow above  $\vec{v}$ indicates the direction of flow.

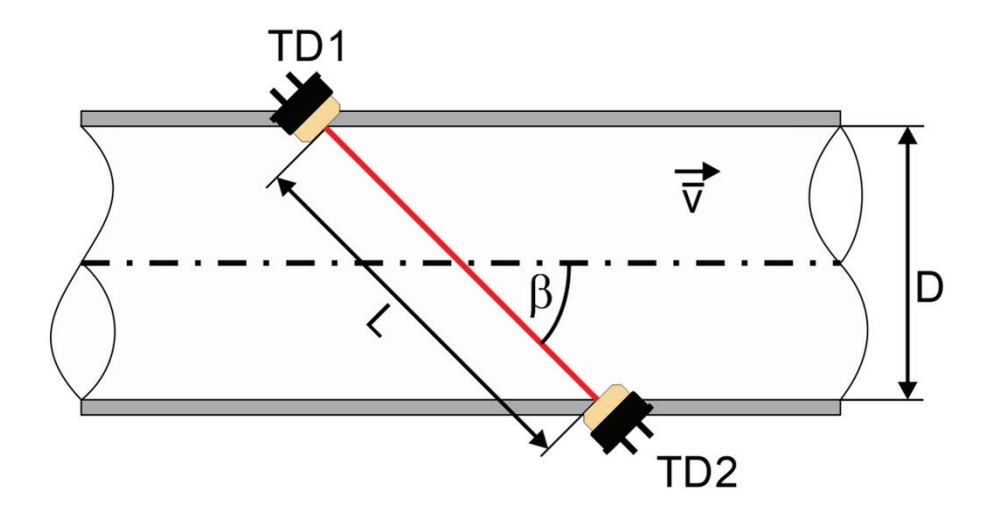

*Figure 2: Two sensors form a path for the measurement*

<span id="page-29-2"></span>The transit times from TD1 to TD2 (=  $t_{TD12}$ ) and from TD2 to TD1 (=  $t_{TD21}$ ) are calculated according to the following formulas:

$$
t_{TD12} = \frac{L}{c_0 + \vec{v} \cdot cos\beta} \quad \text{and} \quad t_{TD12} = \frac{L}{c_0 - \vec{v} \cdot cos\beta}
$$

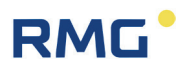

These transit times of the ultrasonic pulse are determined with the ultrasonic electronics. From these, the average speed  $\bar{v}$  along the measurement path can be determined:

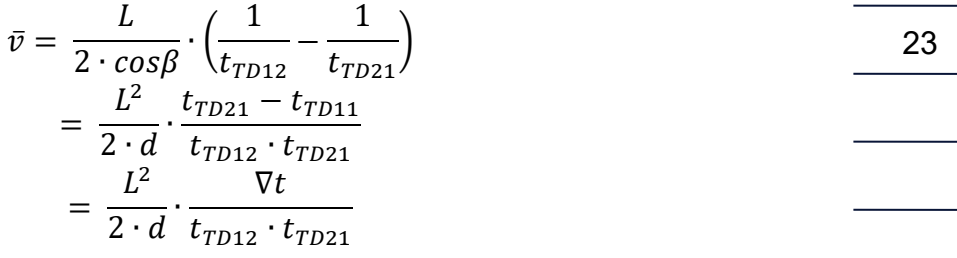

Where:

- $\bar{v}$  average flow speed
- $c_0$  Speed of sound
- $\beta$ - Path angle relative to the pipe axis
- $L \rightarrow$  Path length
- $d \rightarrow$  Diameter (for path angles which intersect with the pipe axis For other measurement paths an analog value results).
- $\nabla t$   $t_{TD21} t_{TD12}$

It is important to note that only the transit times and device parameters such as the distance of the transducers and angle of the measurement path to the flow direction are required for this calculation. All parameters that involve gas dependency are omitted.

# <span id="page-30-0"></span>**3.2. Design and measurement procedure**

The RSM 200 is designed for unidirectional flow rate measurement of dry gases. An arrow on the device indicates the flow direction (also see *chapter [3.5.7](#page-45-2) [Rotating the](#page-45-2) [display,](#page-45-2) [Figure 8: Rotating the display](#page-46-0)*). To be compatible with the installation dimension of a standard turbine wheel gas meter, the installation length of the RSM 200 is 3 x DN, i.e. for an RSM 200 in DN80, for example, the installation length is 240 mm.

The internal structure of the RSM 200 consists of 3 sections, an inlet for flow conditioning, a measuring cell and an outlet. The overall structure can be seen in *[Figure 3:](#page-31-0)  [Design of RSM](#page-31-0) 200*.

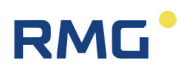

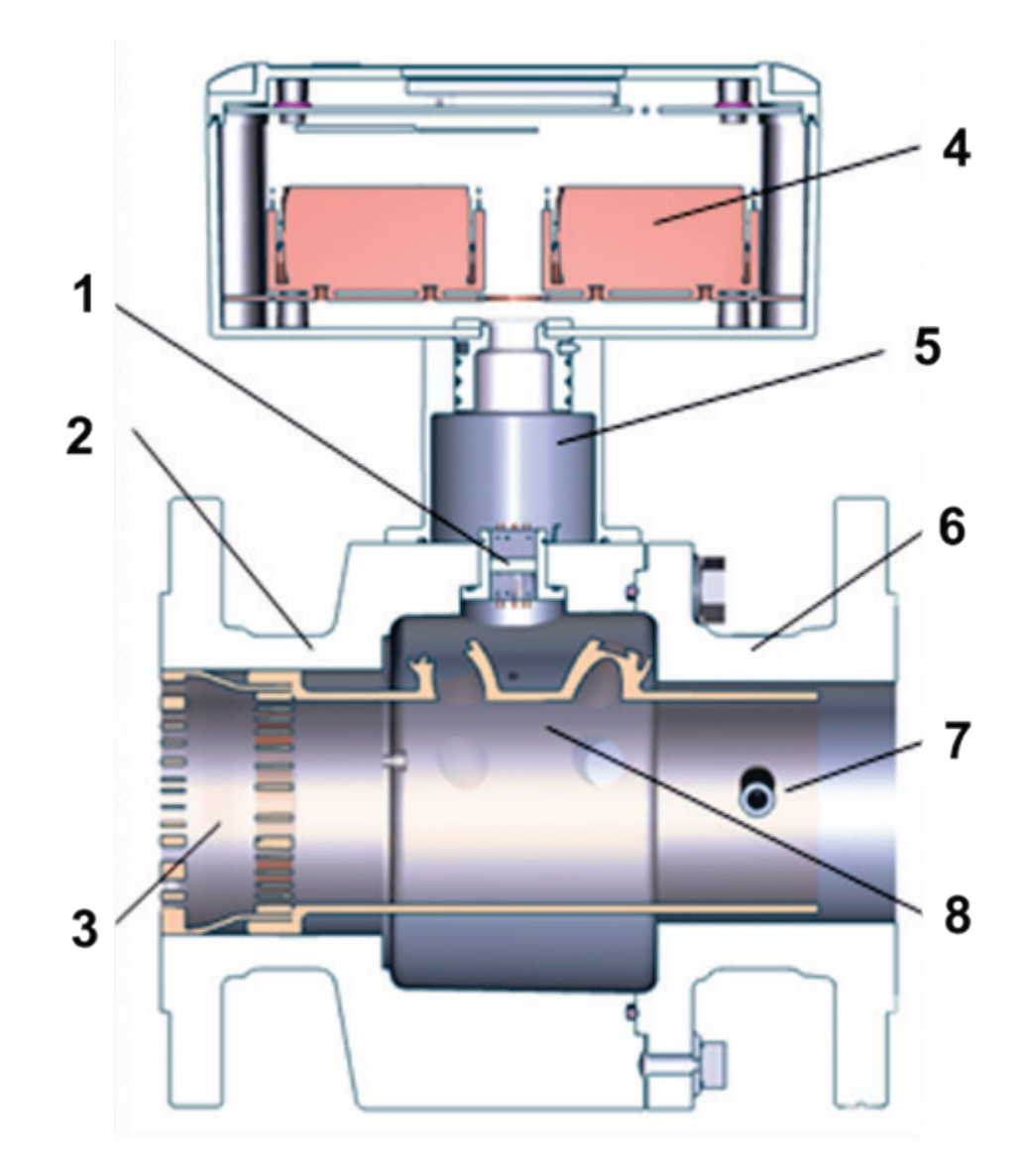

*Figure 3: Design of RSM 200*

- <span id="page-31-0"></span>
- 
- 
- 4 Electronics compatment with batteries
- 1 Glass feedthrough 5 Rotatable housing neck<br>2 Inlet section 6 Outlet section
- 2 Inlet section 6 Outlet section
- 3 Flow conditioning 7 Immersion sleeve for temperature measurement
	- 8 Measurement cell with ultrasonic sensors

The inlet with the integrated converters was optimized with CFD support in order to achieve the desired accuracies together with the ultrasonic measuring paths in the measuring cell (see *chapter [3.4](#page-36-0) [Measuring ranges and](#page-36-0) precision*).

The measuring cell is installed inside the RSM 200. In order to determine the average velocity over the pipe cross-section, the measurement path is implemented as a twofold reflecting Gaussian integration. A second measuring path covers further cross-

# **RMG**

sectional areas and detects a swirl flow with reversed influence on the measuring signal. In sum, this compensates for the influence of a swirl flow. The *[Figure 4: Double](#page-32-0)  reflection of [the ultrasonic beams](#page-32-0)* shows the basic setup of the sensors in the measuring tube to generate these measurement paths.

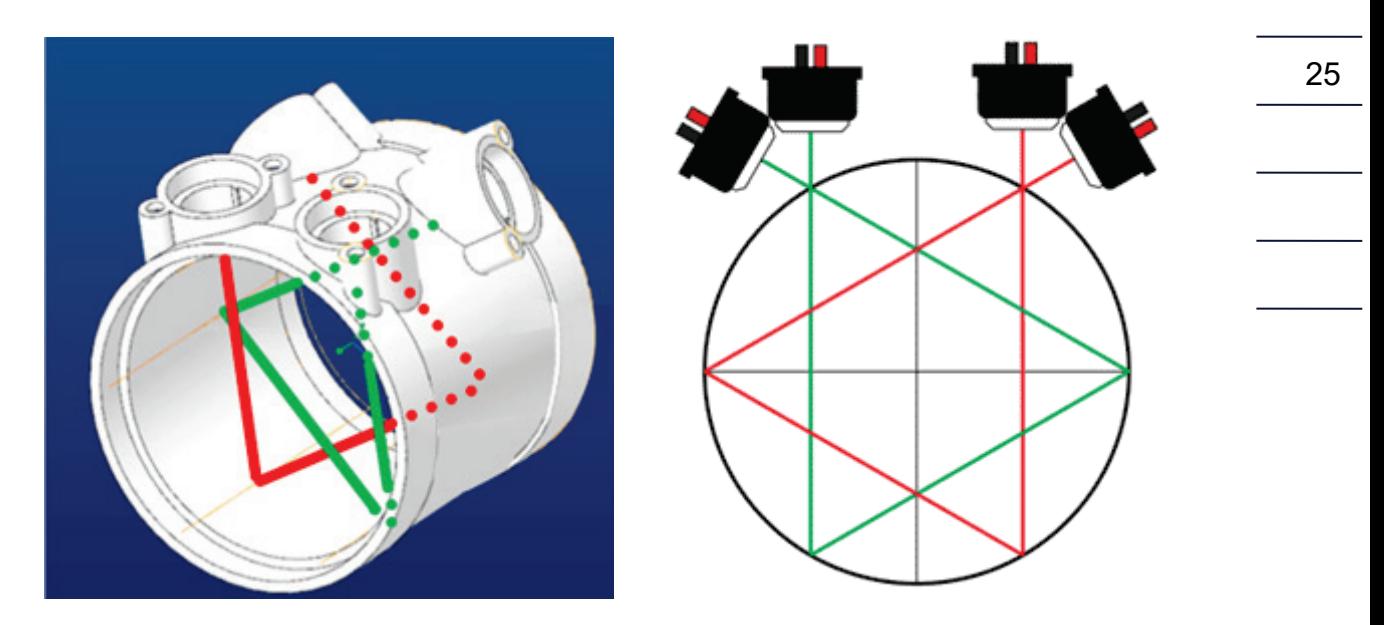

*Figure 4: Double reflection of the ultrasonic beams*

<span id="page-32-0"></span>The ultrasonic measurement paths have an angle  $\beta$  of 76° to the tube axis.

The measuring path arrangement determines the average velocity in the tube. The volume flow rate *Qm* results from the average value of the two velocities along the respective measuring paths multiplied by the pipe cross-section *A*:

$$
Q_m = \frac{\overline{v_1} + \overline{v_2}}{2} \cdot A
$$

The index *<sup>m</sup>* at *Qm* indicates that the volume flow rate is determined at measurement conditions, i.e. the present pressure and temperature conditions. In addition to the mean flow speed, the speed of sound  $c_0$  in the sample gas can also be determined from the transit time data.

$$
c_0 = \frac{L}{2} \cdot \frac{t_{TD12} + t_{TD21}}{t_{TD12} \cdot t_{TD21}}
$$

The speed of sound is permanently determined as a further measured variable and can also be output.

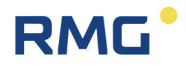

## **Note**

26

**The speed of sound (SoS) mainly depends on the gas composition and the temperature.**

**Therefore, for the same temperature and for a change in the speed of sound, it can generally be assumed that the gas composition has changed.**

# <span id="page-33-0"></span>**3.3. Basic curve and Reynolds number**

The multiplication of the speed averaged over the measuring paths with the pipe cross-section (see above) does not reflect the actual flow rate in the entire flow rate range. Especially at the lowest flow rates there are significant deviations, in the upper flow rate range the characteristic curve becomes flat, possibly, with a slight gradient.

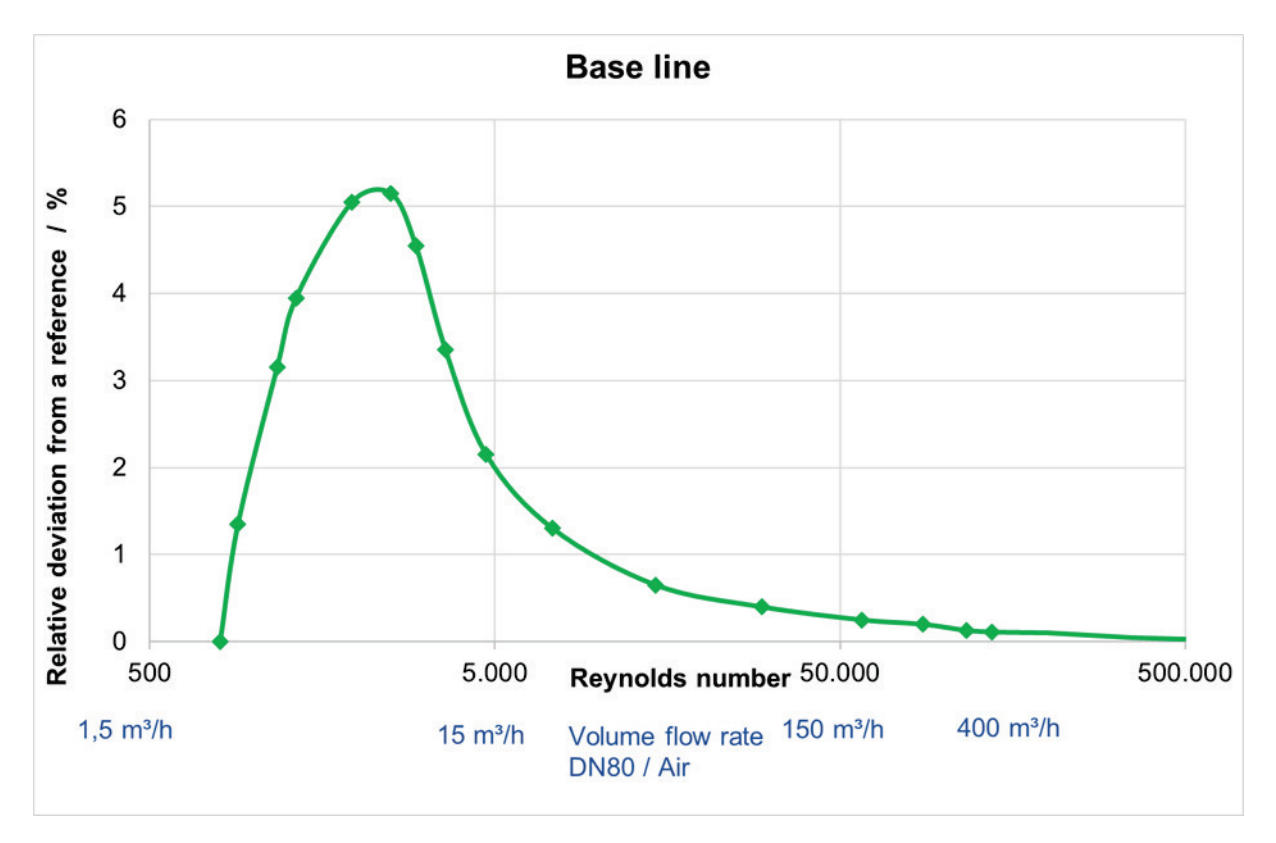

## *Figure 5: Typical basic characteristic curve*

In terms of flow technology, the reference here is not the flow rate value, but the Reynolds number, which here represents a kind of dimensionless flow rate value. This correction is stored with the "basic characteristic curve"; i.e., depending on the

Reynolds number, a (percentage) deviation from the simple flow rate calculation (average velocity x pipe cross-section) is corrected. This is shown in the previous figure.

For this Reynolds correction, it is necessary to determine the Reynolds number at the current flow rate. The Reynolds number results from:

$$
Re = \frac{u \cdot d \cdot p}{(T + 273.15)} \cdot 100.000 \cdot Mf
$$

**Where** 

RMG

 $p$  – pressure in the pipe;  $[p]$  = bar (a)  $u$  – average speed in the pipe;  $[u]$  = m/s  $d$  – diameter of the pipe;  $[d]$  = m T – temperature within the pipe;  $[T] = C$  $Mf$  – medium factor

Below an adjustable Reynolds number ( $\text{Re}_{min}$ ) no correction by the determination polynomial takes place, the correction at Remin is frozen and below Remin applied to the uncorrected measured value.

You can find more details in *Annex F Calculation of the [Reynolds number](#page-173-0)*.

# <span id="page-34-0"></span>**3.3.1. Reynolds correction for the RSM 200**

In principle, one needs the temperature and the pressure present to calculate the Reynolds number. These parameters are available in the RSM 200 VC and RSM 200 VCF versions and are determined by the corresponding sensors.

In the RSM 200 VM and RSM 200 VMF versions, these variables cannot be determined by pressure and temperature sensors. However, the flow rate meters are often operated at (approximately) constant pressure conditions. To take the pressure into account, it is then sufficient to enter this measurement pressure as a fixed value at the coordinates **C03 pressure default**. In contrast to the RSM 200 VCF, the pressure default parameter is then non-custody transfer.

# **Note**

**Taking the pressure into account via the fixed value pressure default only makes sense as long as the actual pressure does not deviate from it to a greater extent.** 

**0,8 x default pressure up to 1,2 x default pressure**

**Therefore, conscientiously check your conditions when setting the default value.**

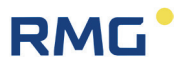

The temperature T can be determined via the speed of sound measured by ultrasound:

$$
T[^{\circ}C] = b_2 \cdot \left( c_{Gas} \left[ \frac{m}{s} \right] \right)^2 + b_1 \cdot c_{Gas} \left[ \frac{m}{s} \right] + b_0
$$

An automatic mode (see *chapter [6.8.14](#page-113-0) Reynolds [correction](#page-113-0)*) detects whether air or natural gas is present. The natural gas deposited here is a natural gas H containing 98.302% methane; 1.36% nitrogen; 0.338% carbon dioxide and a dynamic viscosity of 10,2 x10<sup>-6</sup>  $Pa \cdot s$  (at standard conditions). In general, i.e., for all natural gas-like gases, the temperature determined in this way is more accurate than a simple fixed value.

If the gas does not correspond to a natural gas H with the specified values, then the accuracy of the Reynolds number determination and the temperature calculation can be increased if the individual gas parameters are known (composition of the gas and dynamic viscosity). RMG's service department will then help you with the necessary calculations and settings.

## **Note**

**Under these specified conditions, the Reynolds correction can and should be applied to all variants of the RSM 200!** 

**Only if very high-pressure fluctuations are present and / or the gas parameters deviate significantly from those of a natural gas H, this correction should be dispensed with for the RSM 200 VM and RSM 200 VMF.**
## **3.4. Measuring ranges and precision**

The RSM 200 passed the upstream disturbance measurements according to OIML R137-1&2, Class 1 with slight and heavy upstream disturbances. The following figure explains the measuring ranges, terms, errors, and their effects:

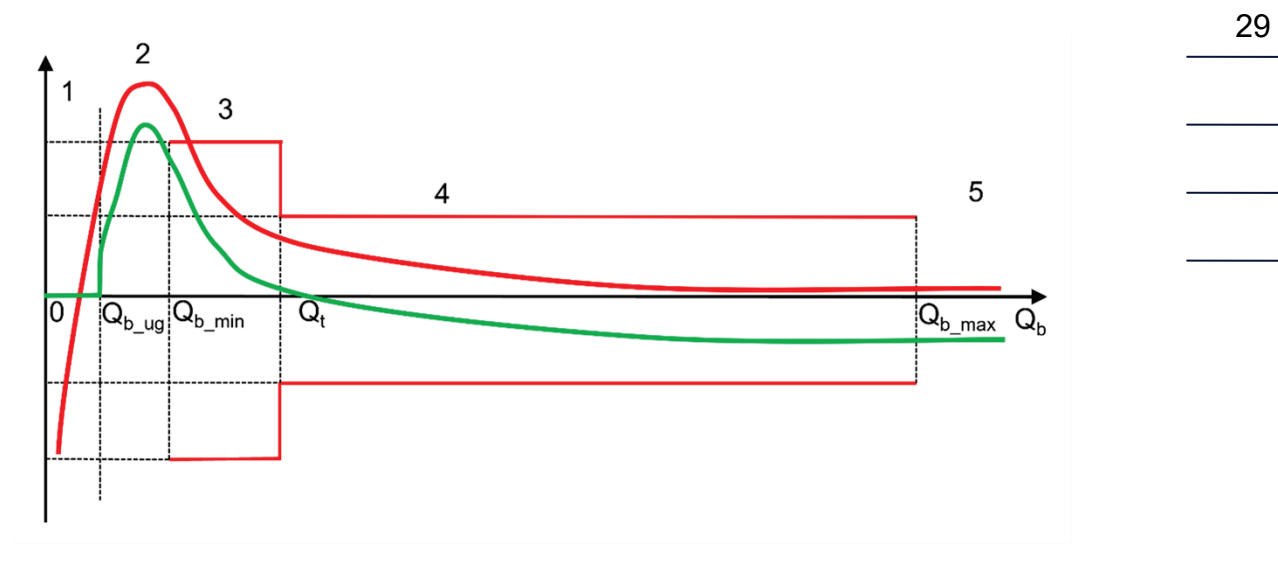

*Figure 6: Measuring ranges*

The accuracy of RSM 200 is defined in the range of  $Q_m$  <sub>min</sub> to  $Q_m$  <sub>max</sub>. The relative deviation are:

 $<$  0.33 % in the range of  $Q_t$  to  $Q_{m,max}$  range 4

 $<$  0,67 % in the range of Q<sub>m min</sub> bis Q<sub>t</sub> range 3

 $Q_m$ <sub>min</sub> is the lower limit of the range of use of RSM 200,  $Q_m$ <sub>max</sub> the higher limit.  $Q_t$  is the measuring range transmission value; this value is set as 10% of  $Q_m$   $_{max}$ .

Below  $Q_m$ <sub>min</sub> and above  $Q_m$ <sub>max</sub> no error is defined, between 0 and  $Q_m$ <sub>min</sub> and above  $Q_m$   $_{max}$  the RSM 200 - depending on the measurement conditions - can still measure a flow rate.

In order to ignore undefined flow rate variations below  $Q_m$  <sub>min</sub>, a configurable low flow cut-off  $Q_{m\parallel}$  is introduced. Below this value the measured value is set to = 0. It is usually recommended to set the low flow cut-off  $Q_m$   $\parallel$  to 0.25 x  $Q_m$   $\parallel$  (factory setting).

As explained in the *chapter [3.3](#page-33-0) Basic curve and [Reynolds number](#page-33-0)*, the measured values are corrected by a correction polynomial in the measuring range; in the figure the red curve is shifted towards the green ones, and corrected. The correction of the measured values by the polynomial is not continued below  $Q_m_{mmin}$  and above  $Q_m_{max}$ ; however, the outermost value in each case is frozen. Above  $Q_{m,max}$ , the correction value of  $Q_m$  <sub>max</sub> is a fixed value; the same applies below  $Q_m$  <sub>min</sub>.

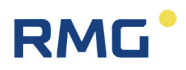

### **Error handling**

30

- (5) If the (corrected) measured value  $Q_m$  is above  $Q_m$  <sub>max</sub> then an alarm is generated and the volume counting takes place in the error counter of  $Q_M$  (counter see *chapter [6.4](#page-71-0) [Counters, archives](#page-71-0)*).
- (3, 4) Exceeding the measuring range (red limit lines) of the original measured values does not cause an alarm and the volume counting takes place in the undisturbed counter (counter see *chapter [6.4](#page-71-0) [Counters, archives](#page-71-0)*) of Qm.
- (2) No error is defined below  $Q_m_{min}$ ; the green, corrected measurement may exceed the error limits (here 0.67 %).
- (2) If the measured value  $Q_m$  is between  $Q_m$  and  $Q_m$  <sub>min</sub>, then no alarm is generated. At the same time a timing is started. As long as this time measurement is smaller than **B09 Max.T >= Qm\_ll + < Qm\_min** it is still counted into the undisturbed counters. If this time is exceeded an alarm is triggered and volume counting takes place in the error counter.
- (1) Below the low flow cut-off  $Q_m$  is the volume flow rate is set to 0; volume counting from 0 does not take place. An alarm is also not triggered.

Special cases are present for 3 settings of the low flow cut-off  $Q_m$  ||:

 $Q_{m}$   $_{\parallel} = 0$ .

This setting implies that the low flow cut-off treatment acts on negative values below 0. Thus - despite a direction detection of the flow in coordinate **I04 Flow direction forward / backward** no negative flows are calculated, means these are set to 0. These are not recorded, i.e., they are neither counted in the undisturbed counter nor in the disturbance counter. An alarm is not triggered, too.

- $Q_m$   $\parallel$  =  $Q_m$  min. This makes timing and control obsolete. An alarm is not generated.
- $Q_m \nightharpoonup Q_m$  min. This setting is not permitted.

The following table shows the flow rate ranges of the RSM 200.

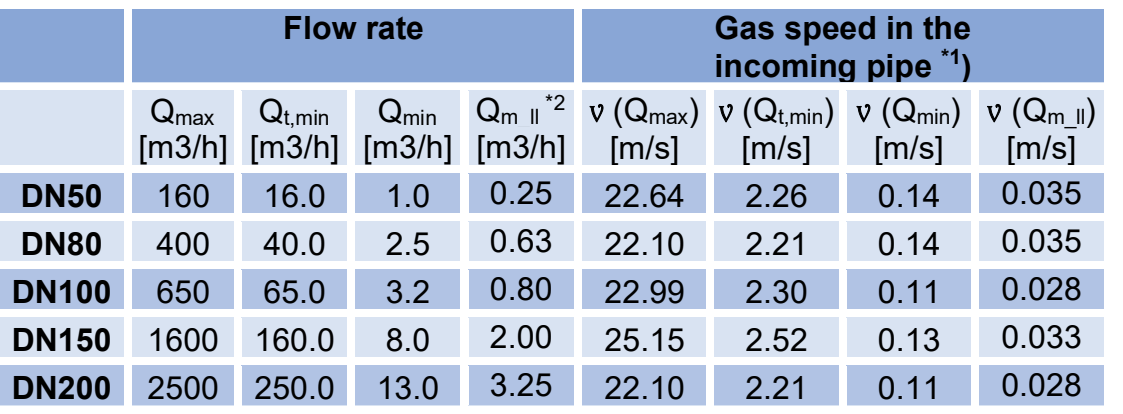

\*1) Simplified, the inner diameter Di of the incoming pipe was equated with the value of the

nominal diameter; i.e. Di (DN50) = 50 mm =  $0.05$  m, and so on.

\*2) Here the recommended setting for the low flow cut-off was selected ( $Q_m \parallel = 0.25$ )  $x Q_{min}$ ).

## *Table 3*

 $Q_{min}$  is valid up to 4 bar(a). Above this pressure, testing is only possible up to 5 m<sup>3</sup>/h in air, and up to 3  $m^3/h$  in natural gas (as of June 2023).

The measuring range of the RSM 200 covers a dynamic range of approx. 200 for large nominal diameters. For small nominal diameters, the dynamic range is approx. 160. If measurements are mainly taken in the lowest measuring range for small nominal diameters, a calibration of the calibration points covers this range better than the polynomial correction, which is preferable in the middle and upper measuring ranges. If the meter is used in the whole measuring range the polynomial correction should be used in general, too.

## **Note**

In case of disturbed signal evaluation, e.g., high flow rate or high CO<sub>2</sub> gas **content, an optimized signal evaluation automatically extends the measuring range. Operation in this range will cause a warning and increased power consumption or shorter battery life can be expected.**

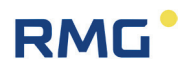

## **3.5. Mounting the RSM 200 into the pipeline**

RMG's RSM 200 is equipped with connection flanges. For a secure connection, the connection dimensions of the flanges of the pipelines to be connected must match the connection dimensions of the flanges of the device.

• ANSI pressure stages: Flange connection dimensions correspond to the standard ASME B 16.5.

• DIN pressure stages: Flange connection dimensions correspond to the standard DIN EN 1092.

### **3.5.1. Seals**

**Flat seals** (EN 12560-1 Form IBC)

Characteristic values:  $ko \times KO = 20 \times bo \mid k_1 = 1,3 \times bo \mid N/mm$ Refer to the tables below for the recommended dimensions.

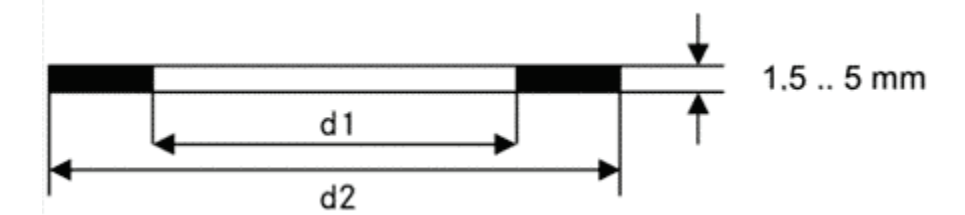

### *Figure 7: Flat seal*

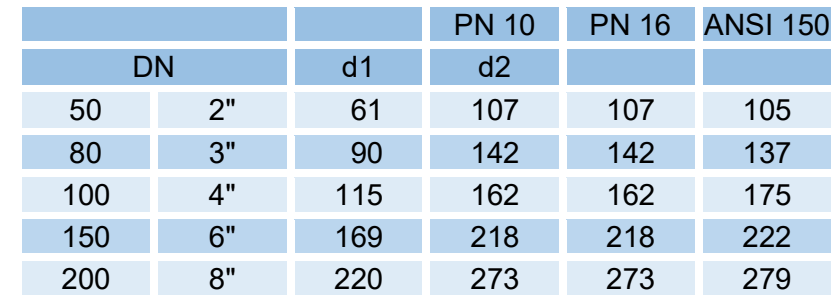

### *Table 4*

**Note**

**If flow rate meters use flange seals that protrude into the pipeline, the measurement accuracy may be affected. Ensure that the flange seals do** *not* **protrude beyond the seal surfaces into the pipeline.** 

**Malfunctions can occur with incorrect seals.**

#### $\blacktriangle$ **Danger**

**If incorrect flange seals are used during assembly, leakage, i.e. gas leakage, can result in an explosive gas mixture. Danger of poisoning and explosion!** 

**In addition, the load on the flange may be inadmissibly increased when the bolts are tightened.**

**Ensure secure fastening/attachment of the RSM 200 during assembly in order to avoid crushing. Ensure that you keep your fingers (or other body parts) away from these openings and gaps when pulling the flanges together.**

```
33
```
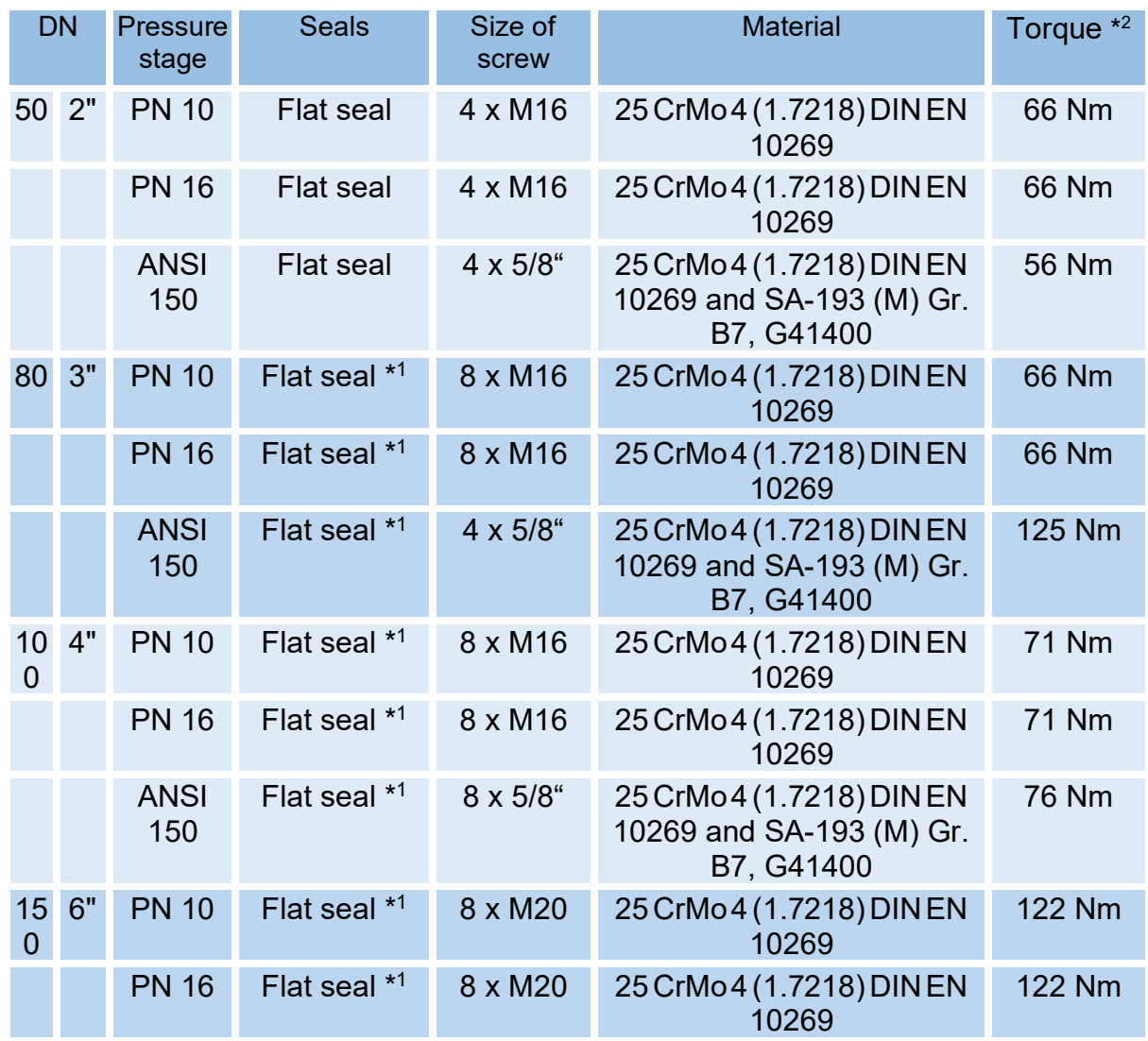

## **3.5.2. Screws and torque**

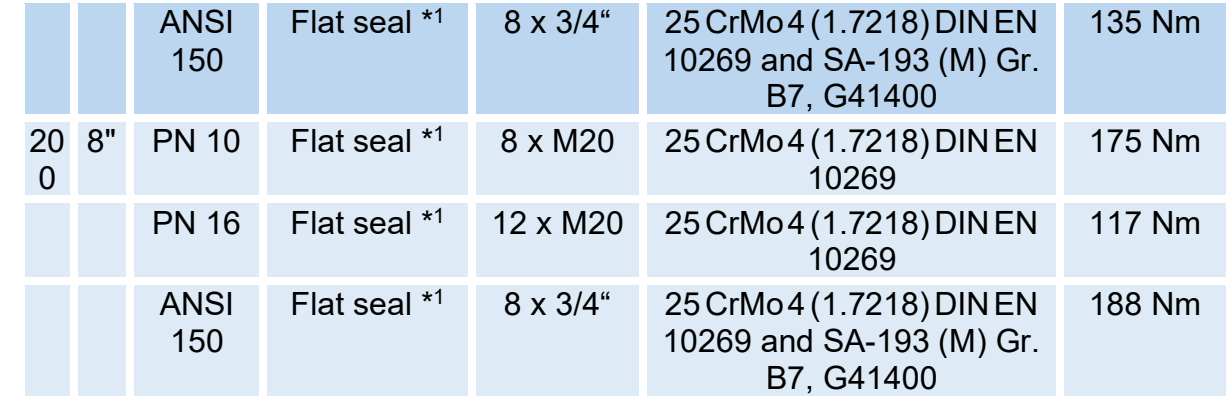

\*1 Flat seal expanded graphite with metal insert

\*2 Torque for solid shaft bolts /- screws acc. to AD2000 / ASME

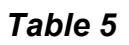

## **Note**

**The approved temperature range for bolts and nuts made of material 25 CrMo 4 (1.7218) DIN EN 10269 and SA-193 (M) Gr. B7, G41400 is -40°C to +80°C.**

The durability of the flange connection was verified using the screws listed in this chapter in combination with the seals listed in the previous chapter with the following maximum material characteristic data according to AD200 and ASME rules and regulations. Other screw/flange variants were not tested.

## **3.5.3. Installation**

## **Note**

**Do not install devices that interfere with the gas flow directly in front of the measuring instrument.**

**The RSM 200 must be protected from solid particles that may be contained in the gas flow. The particle size of such foreign bodies must be smaller than 5 µm.**

The RSM 200 can be used without further inlet section, if only mild disturbances according to OIML are present. Even severe disturbances according to OIML (room elbow with half-moon orifice, sudden expansion), influence the accuracy only within permitted limits (of the specified accuracy class), if an inlet distance of at least 2 x DN is maintained.

The inlet path must be designed as a straight pipe section with the same nominal width as the RSM 200. Behind the RSM 200 there must be a straight pipe or fitting (elbow) of the same nominal size with a total length of 2 x DN (along the pipe axis).

Temperature measuring devices may only be installed at a distance of 1,5 x DN behind the RSM 200.

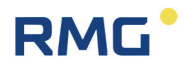

#### $\blacktriangle$ **Danger**

**Protect the flow rate meter from damage caused by very heavy fluctuations in the flow, e.g., if the downstream pipeline system is filled or blown off.**

**Welding on the line must only take place at a safe distance from the device. Extreme temperatures in the line near the flow rate meter can cause permanent damage.**

**Make all electrical connections of the flow rate meter according to the installation instructions. Ensure that the connections are intrinsically safe.**

#### **Caution**  $\blacktriangle$

**Liquids in the line after a hydrostatic test can damage the inside of the device.**

**If hydrostatic testing is necessary, the meter must be replaced with a pipe section. Ensure that there is no liquid remaining in the line above the the meter after the hydrostatic testing.**

## **3.5.4. Threshold values**

The following threshold values are recommended for maximum durability and the highest measuring accuracy:

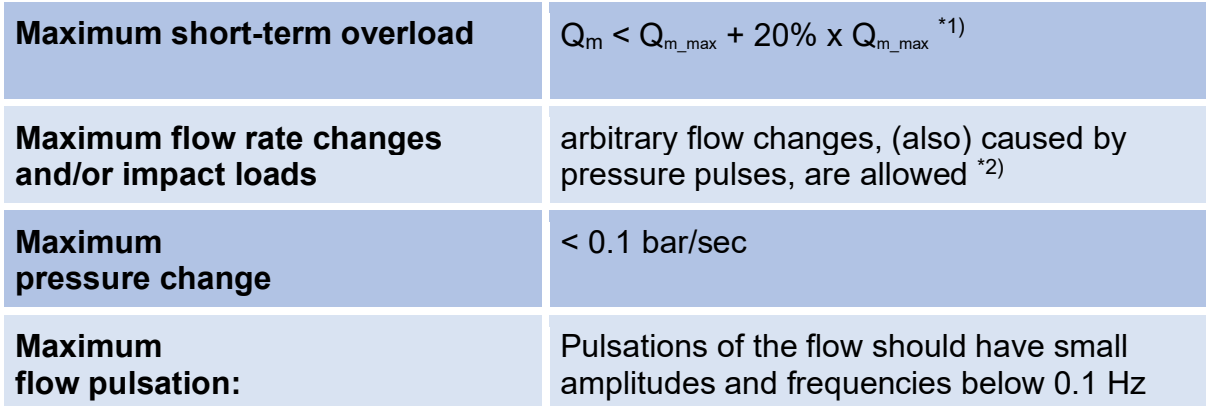

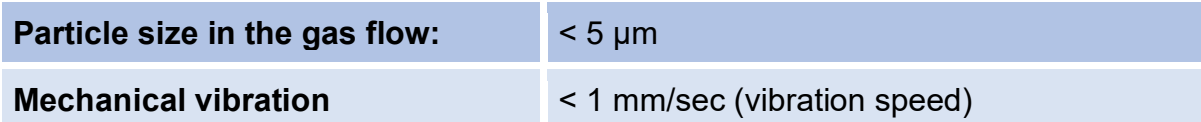

<sup>\*1)</sup> Do not start the RSM 200 at  $Q_{\text{max}}$ ! If the overload is reached during continuous operation failure of the RSM 200 is possible but unlikely. A start under these conditions can lead to a longer start-up phase, as there may be difficulties in finding the first signal. A flow rate measurement above  $Q_{\text{max}}$  will generally give useful results, but this is not guaranteed. Mechanical damage to the device is however excluded.  $*$ <sup>2)</sup> Frequent large flow rate changes result in increased computing requirements,

which can reduce battery life.

## *Table 6*

These measures must be determined and checked during commissioning, before filling, during the start-up and run-in phase of the meter and evaluated, in particularly with simultaneous occurrence of multiple of these threshold values. Intervention in the system for improvement of measuring conditions must be carried out when the aforementioned threshold values are reached.

## **Note**

**The operator should record measurement and operating data throughout the operation. This may enable the causes of damage to be identified at an early stage and remedied in good time. Remedy and/or relief of critical operating statuses can be achieved, for example, with the following measures:**

- **Start-up screen (MW < 0.15 mm)**
- **Filter**
- **Check valves (pulsation, backflow)**

## **3.5.5. Technical guideline G13**

The RSM 200 is often used in place of turbine wheel gas meters. The additional rectifiers and inlet sections suggested for the safe operation of turbines can remain in the line, no worsening of the measurement results of the RSM 200 must be expected.

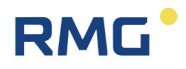

## **3.5.6. Pressure loss**

The pressure loss is approx. 40 % of the pressure loss of a turbine of the same nominal size. Measuring points 1 x DN upstream and downstream of the meter are used to determine the pressure loss. The pressure loss Δp [mbar] is calculated according to the following formula:

$$
\Delta p = Z_p \cdot \rho_m \cdot \frac{Q_m^2}{DN^4}
$$

where:

38

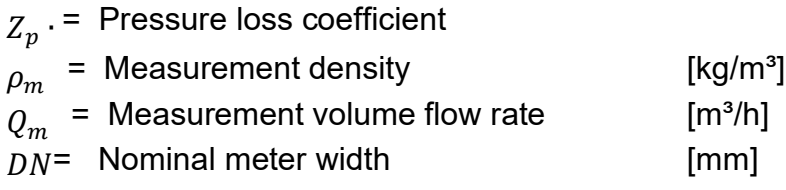

The pressure loss coefficient  $Z_p$  for turbines is typically around 5000, while the RSM 200 only has a value of around 2000.

### **3.5.6.1. Commissioning the device**

## **Note You receive the RSM 200 parameterized and calibrated according to your specifications.**

**All further adjustments and corrections are made in-house at RMG. The device operator receives a completely preset, ready-to-use measuring device that does not require any further presettings regarding ultrasonic measurement.** 

**Some of these setting parameters are not accessible to the device operators and are adjusted - if necessary - by RMG Service.**

Nevertheless, check that these settings match your defaults and, if necessary, select the smallest possible pulse width at which the low frequency output will work in your pulse recording.

## **3.5.7. Rotating the display**

The RSM 200 is offered in 2 versions; first, the display faces you and the flow direction is from the left side to the right side. Second, the flow direction is reversed. In the *[Figure 8: Rotating the display](#page-46-0)* the red arrow (1) indicates the flow direction for

version 1. The display is tilted downwards at the front, so rainwater runs off and readability from the front is improved.

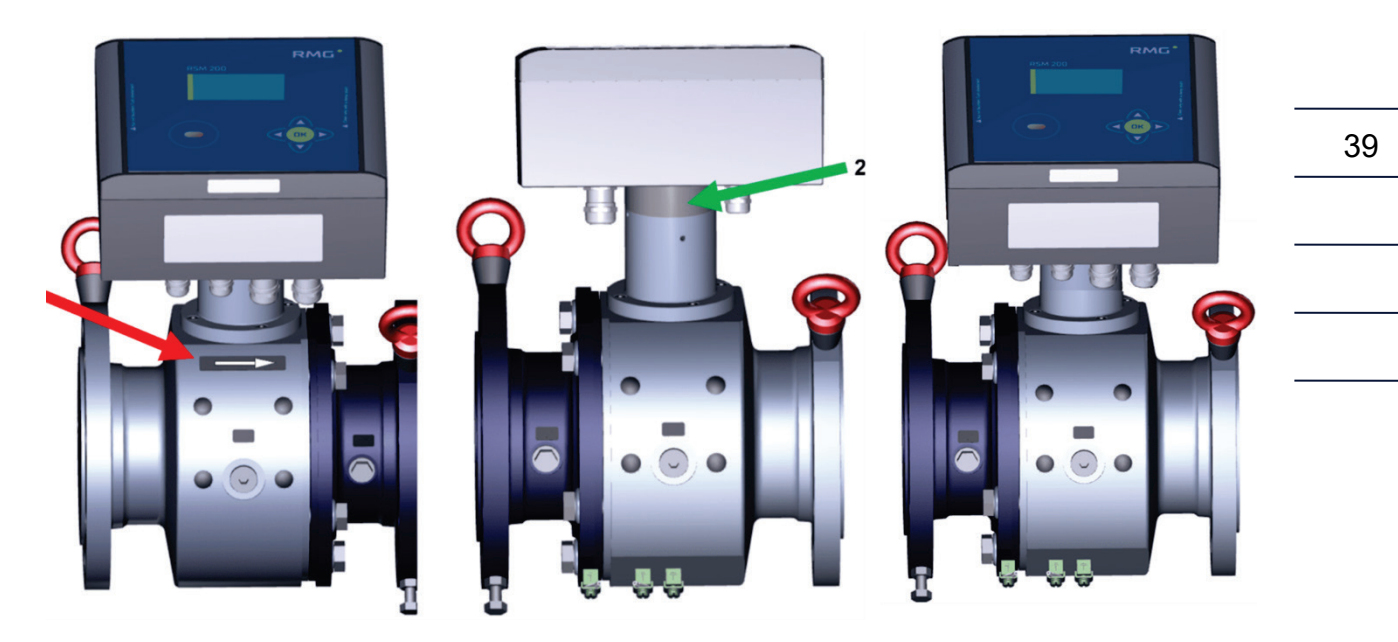

*Figure 8: Rotating the display*

## <span id="page-46-0"></span>**Note**

**Please make sure that you order the correct orientation of the flow rate meter.**

However, the orientation can be easily changed. The extension on the plug-in axle, green in the illustration (2) between the measuring device and the electronics must be turned 180° for this purpose. In doing so, the device loses neither its calibration nor its parameterization. The measuring device on the right side of figure 8 shows the changed orientation.

## **Note**

**During installation, ensure that the display and type plate can be read. Prevent reading from being obstructed by light (e.g., strong lamp, sun) or shade (e.g., installation in front of a wall).**

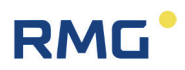

## **4. Installation**

## **4.1. Electrical connections**

### 40

## **Danger**

 $\blacktriangle$ 

**Please follow all explosion proof regulations listed in the first chapter. Only trained personnel may perform the following work!**

Open the cover of the RSM 200 order to reach the electrical connections.

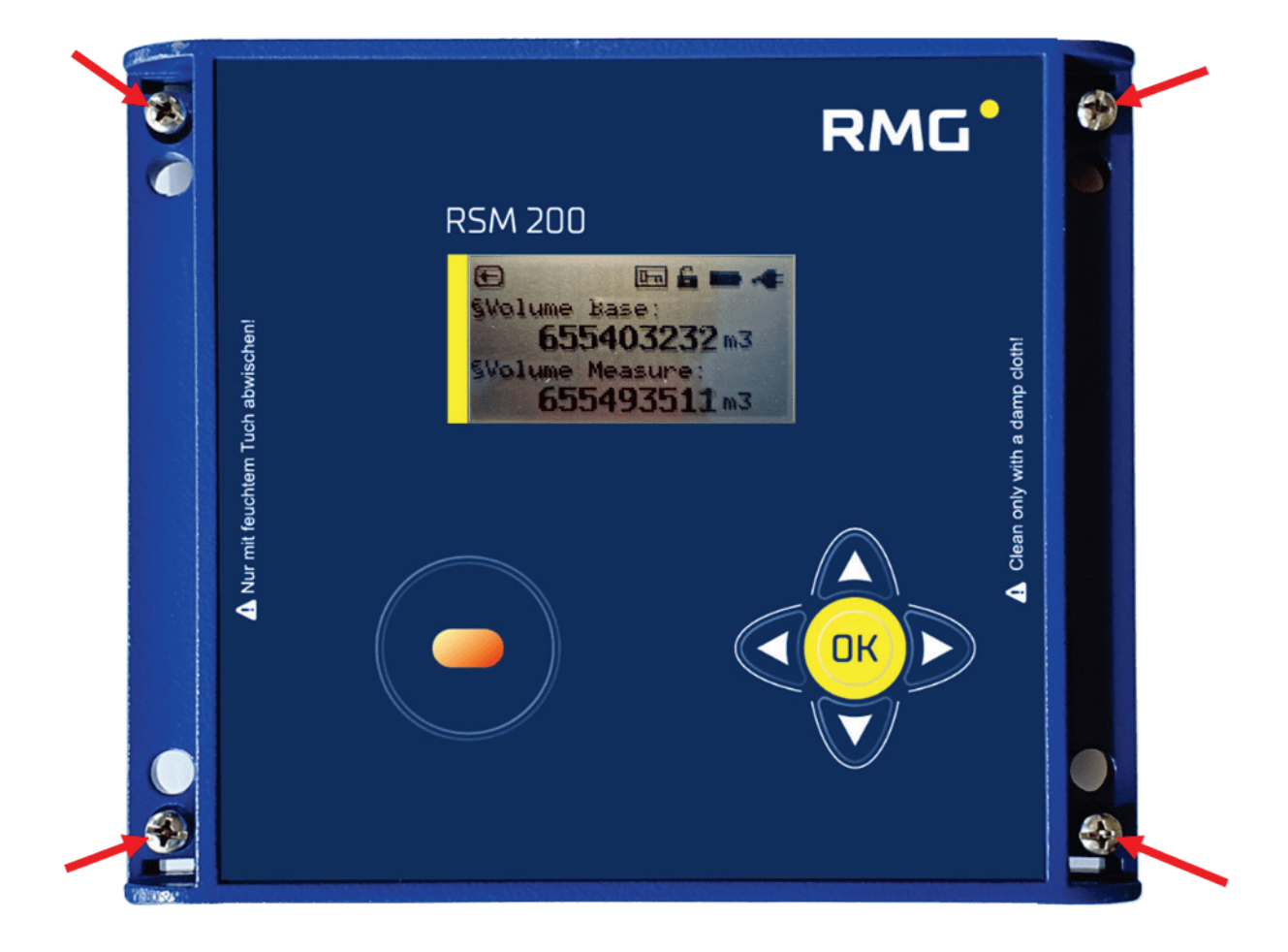

*Figure 9: Unscrewing the screws to open the cover*

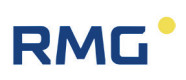

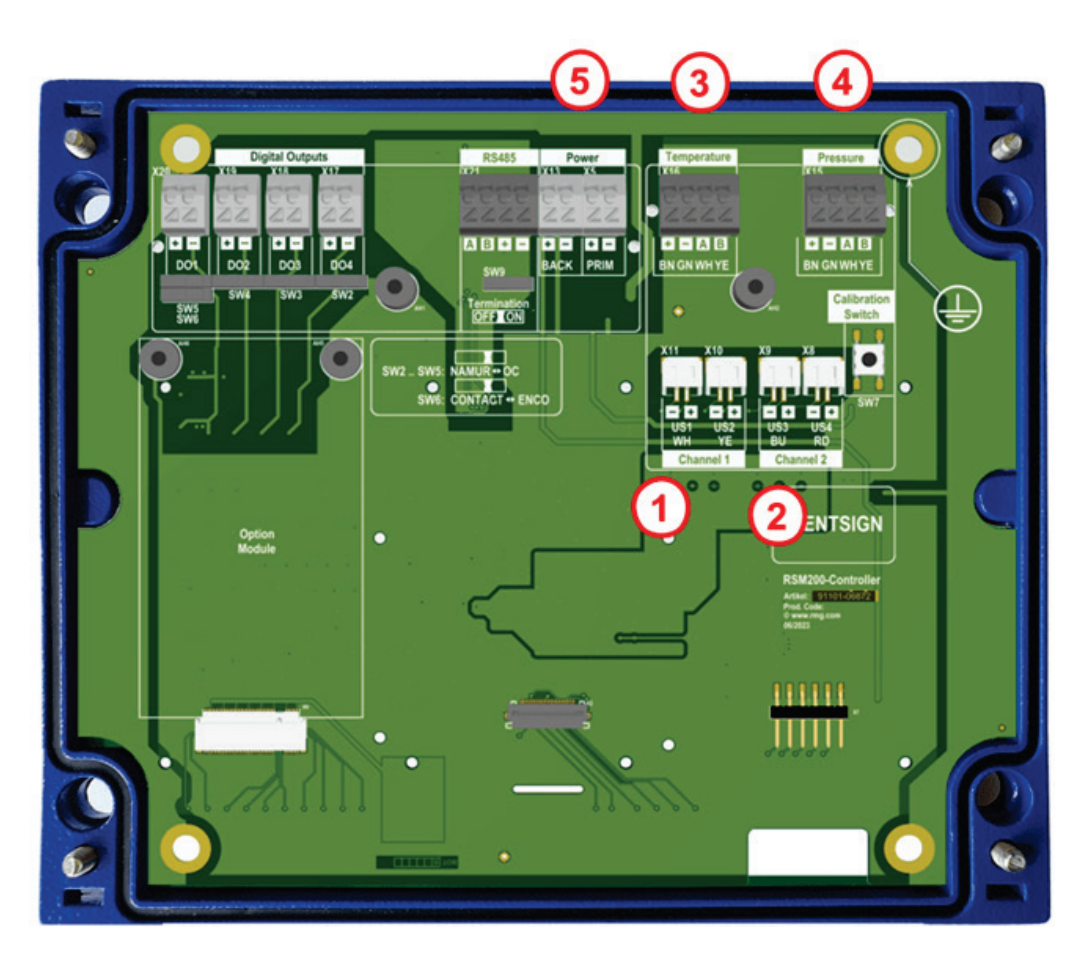

*Figure 10: Internal terminal assignment of the RSM 200*

<span id="page-48-0"></span>The terminals marked 1 - 5 are usually already connected at the factory:

- 1 Ultrasound sensors channel 1 (terminal X10 and X11)
- 2 Ultrasound sensors channel 2 (terminal X8 and X9)
- 3 Temperature sensor (EDT-87) (terminal X16)<br>4 Pressure sensor (EDT-96) (terminal X15)
- Pressure sensor (EDT-96) (terminal X15)
- 5 Battery (terminal X5)

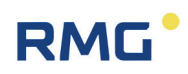

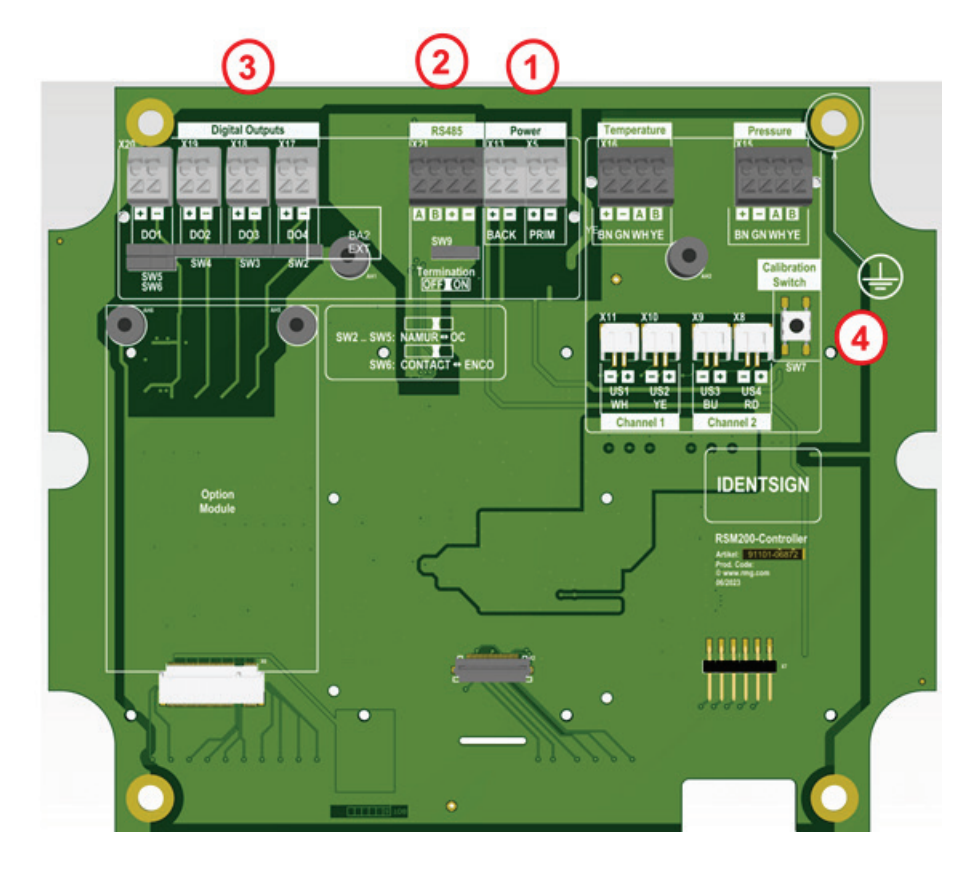

*Figure 11: Internal terminal assignment of the RSM 200*

- 
- Interface RS485 (terminal  $X21$ )
- <span id="page-49-0"></span>1 Power supply (terminal X5) 3 Digital outputs (terminal X17-X20)<br>2 Interface RS485 (terminal X21) 4 Calibration switch
	-

The terminals marked 1 - 3 (terminal X5, X21 and X17 to X20) must be connected by the customer. Refer to *[Figure 11: Internal terminal assignment of](#page-49-0) the RSM 200* for the assignment. The connection of internal sensors (e.g. ultrasonic sensors [Channel 1, ..], pressure and temperature) has already been carried out at the factory in accordance with applicable regulations.

## **4.1.1. Power supply**

There are different ways to supply power to the RSM 200:

- 1. Battery mode (terminal X5)
- 2. External power supply (terminal X5)

In battery mode, both battery compartments are usually fully loaded, i.e. in *[Figure 17:](#page-62-0)  Location of the [battery compartment](#page-62-0)* 6 batteries are inserted. Only with 6 batteries the lifetime of more than 5 years can be achieved. During operation, the batteries in PRIM (terminal 5) are used first, then BACK (terminal 13) when the voltage falls

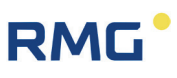

below an internally set threshold. If BACK falls below this threshold, too, it is switched back again; this can happen several times at the end of the battery life. The battery symbol in the upper left corner of the display indicates the battery status. If the remaining capacity falls below 10%, a warning is issued.

Under "Power, PRIM" the RSM 200 can be powered externally with 6-30 VDC instead of the internal battery "PRIM". Equipping BACK with 3 batteries is strongly recommended, as this supply via BACK serves as a backup supply in the event of a power failure of the external supply.

## **4.1.2. Digital communication**

If digital communication is desired with the RSM 200, which is mains powered, then this can be connected to the RS485. The differential signals are received via the data cables A and B with RS-485. Please also look out for reversed signal lines and replace the connections as necessary. Digital communication via RS485 requires a separate external power supply to be connected to + and - (under RS485). The interface is to be supplied galvanically isolated.

If required, the data interface can be conditioned by means of a switch under the connector. Normally, the resistance should be infinite ( $\infty$  Ω) (Termination off); for a point-to-point connection or if the terminal is part of a bus system, the resistance should be set to 120  $\Omega$  (Termination on).

## <span id="page-50-0"></span>**4.1.3. Digital outputs**

The RSM 200 has 4 digital outputs DO1 to DO4. Various values can be obtained via these outputs:

## **DO1:**

- Off
- Measurement volume NF
- Standard volume NF
- Alarm
- Alarm inverse
- Warning
- Warning inverse
- Frequency inverse HF + alarm
- Encoder protocol

## **DO2:**

- Off
	- Measurement volume NF
	- Standard volume NF
	- Measurement volume HF
	- Alarm
	- Alarm inverse
	- Warning
	- Warning inverse

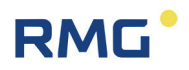

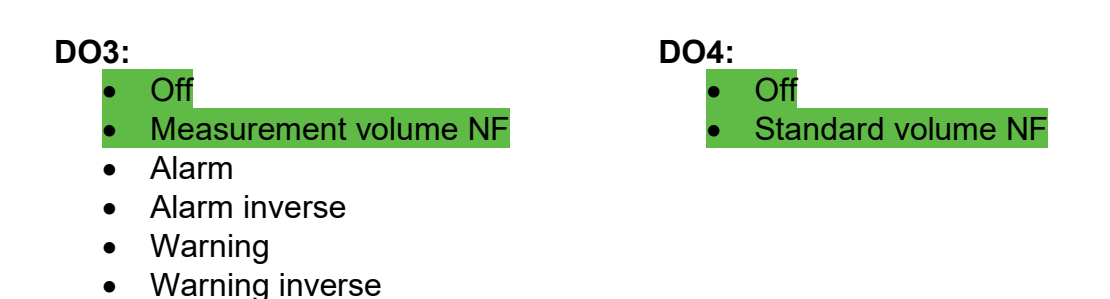

Depending on the power supply, certain output options are restricted. All options that are possible in battery mode are marked green.

According to the choice, there are further setting options.

### **LF (Low frequency up to maximum 7 Hz)**

A pulse value LF is assigned to the pulses: e.g. 1 pulse per 1  $m<sup>3</sup>$ . With a volume flow rate of 3600 m<sup>3</sup>/h, this results in 1 pulse per second. These low frequency pulses are not output as a fixed frequency (here 1 Hz), but as "pulse packets", i.e. sometimes more or less pulses, "only" on average results in 1 Hz. A pulse width is assigned to the pulses; 125 ms is recommended here, but larger values can also be set. Further recommendations for these low frequency settings are given in *chapter [6.8.16](#page-115-0) [Digital](#page-115-0)  [outputs](#page-115-0)*.

If the pulses are fed to a counter, then the values (measurement and standard volume flow rate) can be compared with the indication in the display of the RSM 200.

### **HF (High frequency up to maximum 5,000 Hz)**

The measurement volume flow rate or a test frequency can be output on DO1. This output is superposed with the alarm, the latter having priority. DO2 is therefore recommended as the output of the measurement volume flow rate. Here, too, a pulse value HF is assigned to the pulses; with e.g. 3600 pulses per 1  $m<sup>3</sup>$ , the numerical value of the output frequency matches the numerical value of the measurement volume flow rate. To help determine a suitable pulse value HF, the display of the maximum output frequency, which results from the maximum measurement volume flow rate, is helpful. Here, care must be taken to ensure that the maximum frequency that exists at maximum flow is less than 5000 Hz; a maximum frequency of 4000 Hz is recommended here.

If the RSM 200 is to be used as a "**flow rate sensor**", the HF frequency output can be used for this purpose. This also makes control tasks possible.

**Alarm or warning outputs** operate on the closed-circuit current principle. The switching contact is closed during undisturbed operation.

DO1 allows the output of an ENCO protocol (typical for e.g. turbine wheel gas meters). For further information also see *Annex E [Encoder protocol.](#page-171-0)*

 $\blacktriangle$ 

## **Caution**

**The maximum values for the pulse outputs and the RS 485 can be found in the EC type examination certificate!**

## <span id="page-52-0"></span>**4.1.4. Analog output**

The RSM 200 allows a 4...20 mA signal output.

This output is in preparation; more details will be available after completion.

## **4.1.5. Connecting the cables**

Use the wire end ferrules for the connecting cables and route them in from below; a seal holds the cable. To be able to pull a cable out again, press the small white square (marked with the X) down using a small screwdriver (at the bottom in *[Figure](#page-48-0)  [10: Internal terminal assignment of](#page-48-0) the RSM 200* and *Figure* [11: Internal terminal as](#page-49-0)[signment](#page-49-0) *of the* ; top of the plug strip) in order to open the locking device. Keep the square depressed and pull the cable out of the plug strip.

In case of further connections, please check the data and restrictions of the connected devices in the documentation of these devices.

#### $\blacktriangle$ **Caution**

**The RSM 200 and devices to be connected do not have connectors that can prevent polarity reversal.**

**Pay careful attention to the correct connections!**

## **4.1.6. Cables**

Signal cables (LF output, HF output, current loop connection, control input) must have 2 or more wires twisted in pairs and shielded (LiYCY-TP). 4-wire twisted and shielded cables (LiYCY-TP) must be used for the data cables (RS-485).

The shielding must always be connected to ground on both sides - on the RSM 200 as described in s*ection [4.1.7](#page-53-0) [Cable connection](#page-53-0)*. Cable cross-sections of 0.5 mm² are

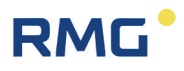

recommended. Due to the cable screw connection, the outer diameter of the cable must be between 4.5 and 6.5 mm.

#### **Caution**  $\blacktriangle$

**The maximum cable length is limited when used in explosion-prone areas due to the limit values for intrinsically safe current circuits and depending on the inductivity and capacity of the cable.**

## <span id="page-53-0"></span>**4.1.7. Cable connection**

Clamp the shielding into the cable connectors as shown in the figure below:

- Unscrew the union nut.
- Pull the terminal insert out of the plastic.
- Slide the cable end through the union nut and the terminal insert and bend the shielding back.
- Plug the terminal insert back into the connecting piece.
- Tighten the union nut.
- Every explosion proof signal circuit must be routed with a dedicated cable which must be guided through the appropriate PG screw coupling.

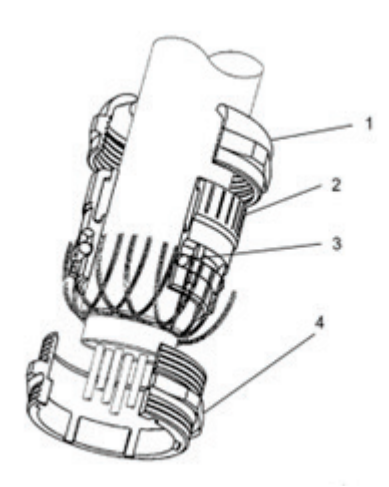

*Figure 12: Terminal screw connection*

- 1 Coupling nut 3 O-ring
- 
- 
- 2 Terminal insert 4 Connecting piece

## **4.1.8. Connection via separation barrier**

The next two figures show the possible connection of the outputs via two Ex-400 or via other Ex separation barriers.

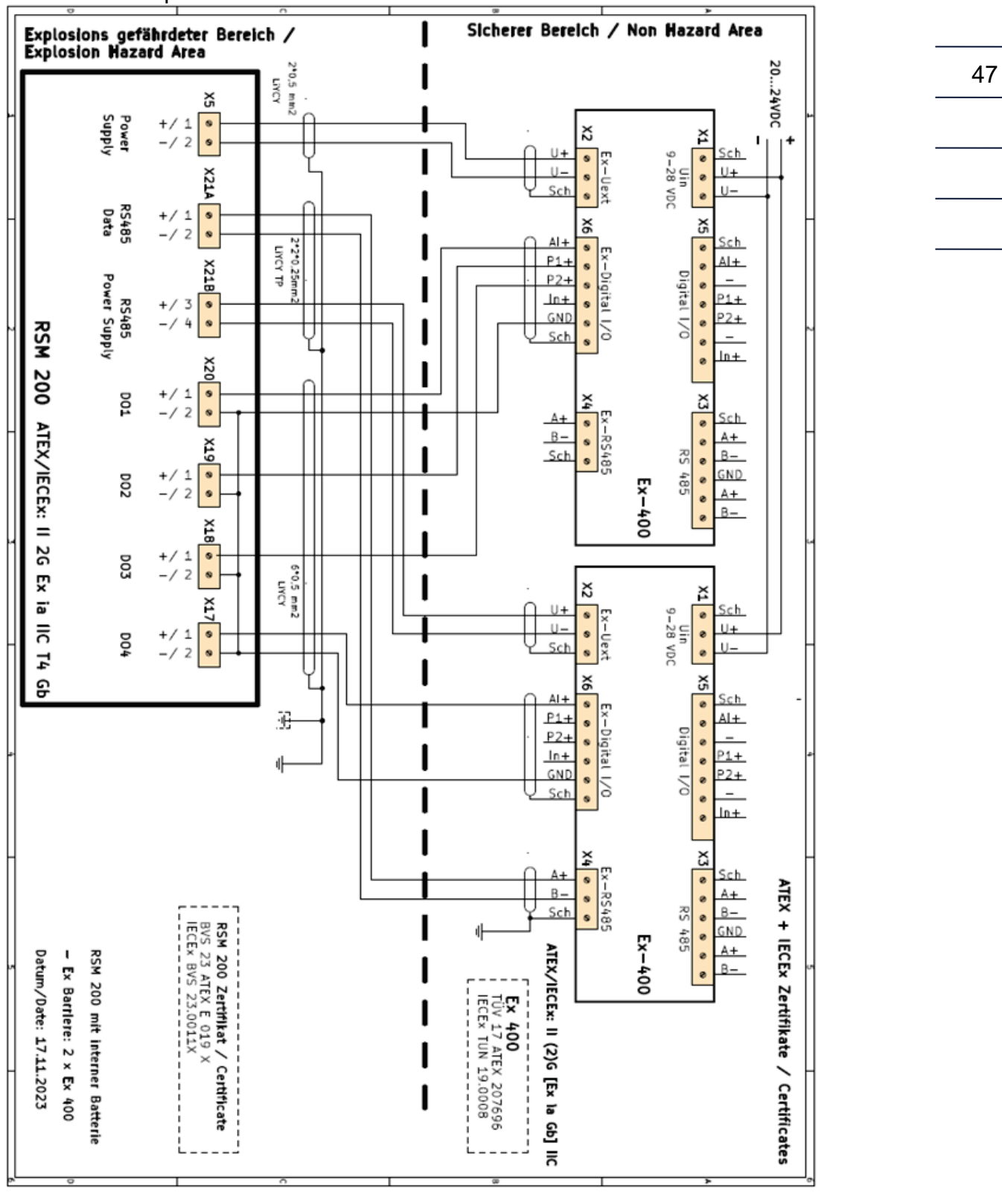

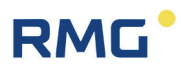

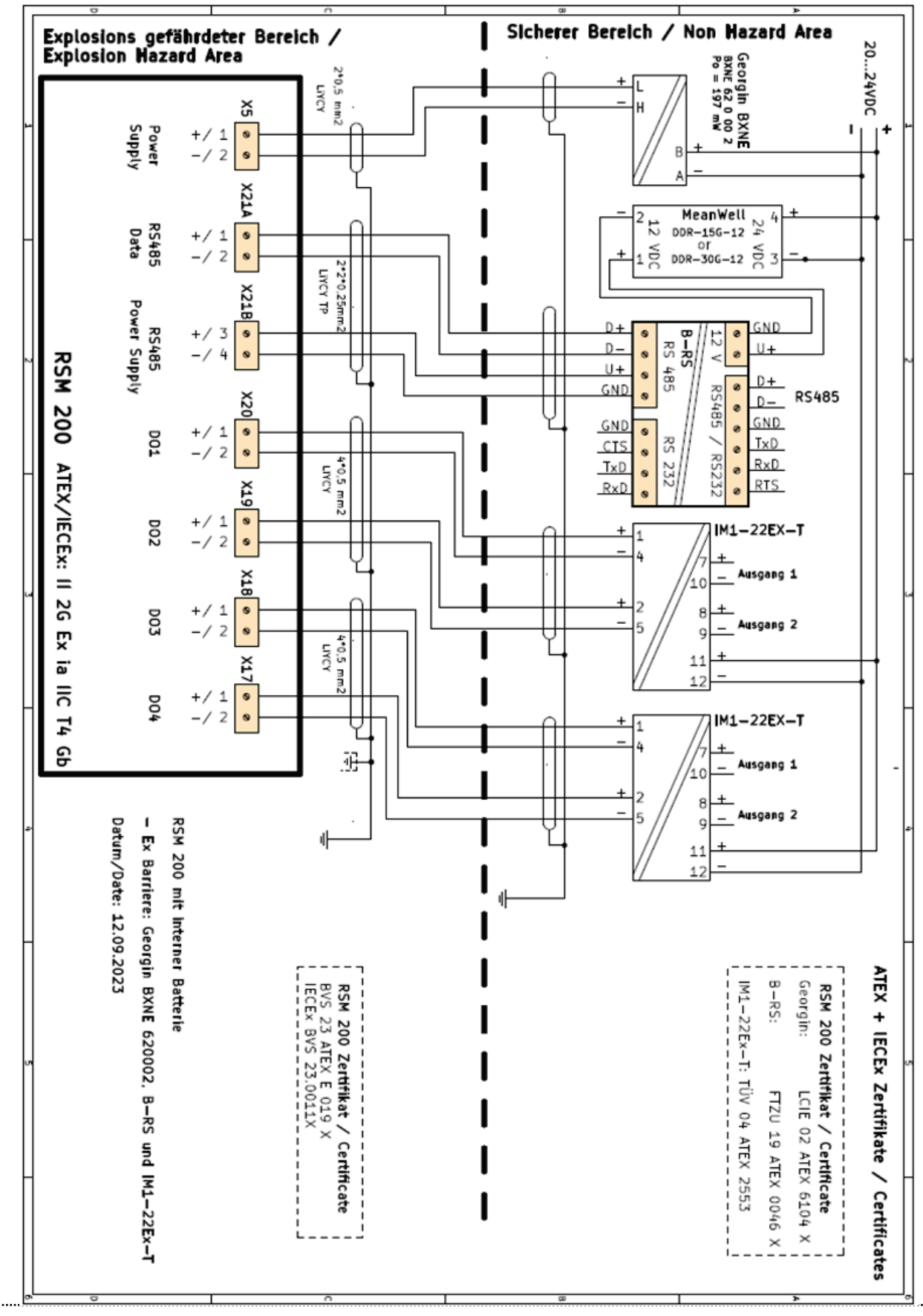

Manual RSM 200 · EN02 · 16th February 2024

## **4.1.9. Grounding**

## **Note**

**To avoid measuring errors due to electromagnetic interference, the meter housing must be grounded with the ground connection on the right section of the housing (see** *[Figure 13: Grounding of the](#page-56-0) measuring instrument***). Furthermore, proper grounding can prevent static charges.**

**Minimum cable cross-section:**

- **length of up to 10 m: 6 mm²**
- **length of 10 m or higher: 10 mm²**

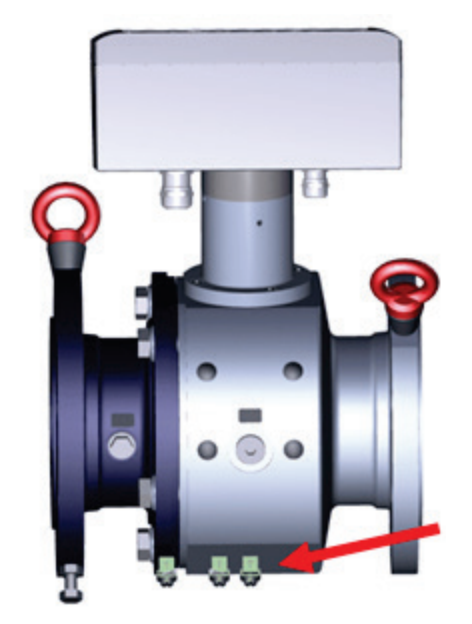

*Figure 13: Grounding of the measuring instrument*

<span id="page-56-0"></span>In the process, a conductive connection between the RSM 200 and the pipeline must be provided as shown in the figure below.

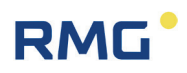

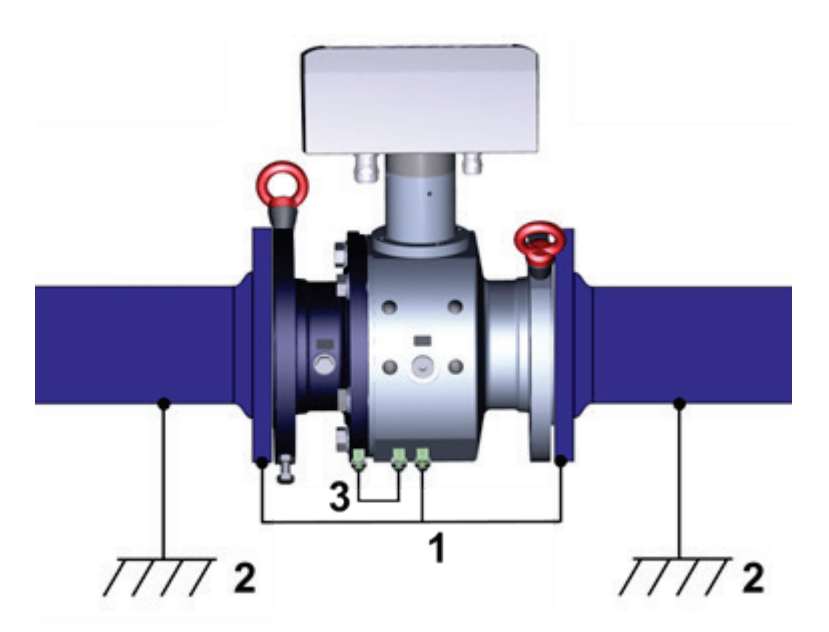

## *Figure 14: Grounding with the connecting pipes*

- 1 Ground wire min. 6 mm<sup>2</sup><br>2 Grounding measurement
- 2 Grounding measurement system
- 3. Internal grounding connection

# **RMG**

# **5. Basic settings**

## **5.1. Display field**

The front of the RSM 200 shows a graphic LCD display (resolution: 128x24 pixels), 5 keys for setting the display and for parameterization and an area for activating a wireless infra-red data communication triggered by a reed contact.

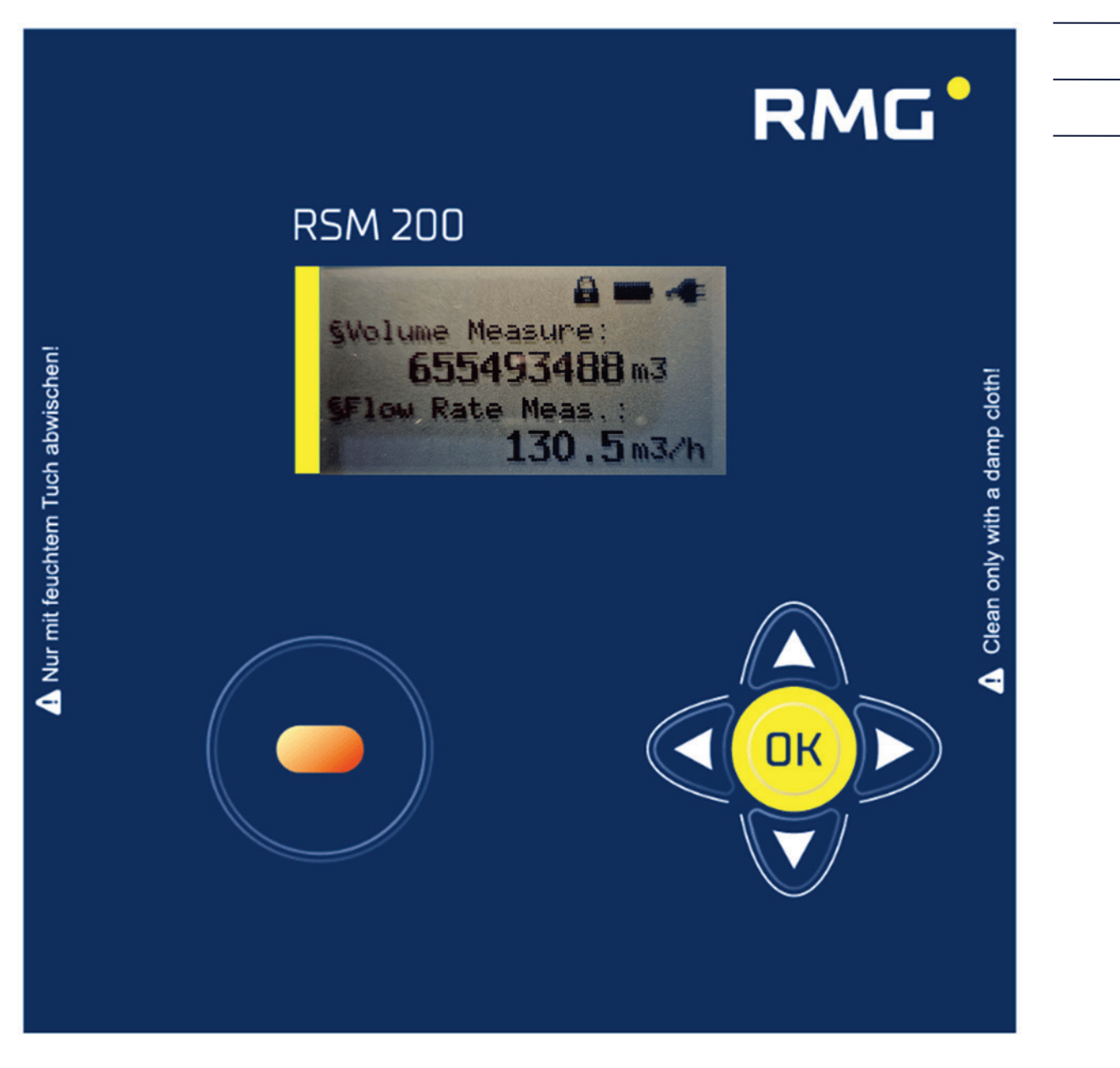

*Figure 15: Display*

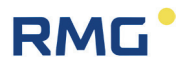

A display and the keyboard allow setting, parameterization of the RSM 200 and display of the status, measured data and measured values together with their designation and unit. Here, the (summed) measurement volume and the present measurement volume flow rate can be seen as an alphanumeric display with the associated units  $\text{Im}^3$  and  $\text{m}^3/\text{h}$ ].

In addition, the device indicates the state: open calibration switch and there is an external power supply. Depending on the previously selected display, the font size, character length and display may vary. The various display options can be selected using the control panel (see below).

The *chapter [6](#page-64-0) [Operation](#page-64-0)* explains how the RSM 200 can be set, parameterized and read out. Basically, the display shows the measured values, the meter reading and the status, supports the readout of the archives and allows the parameter settings.

## <span id="page-59-1"></span>**5.1.1. Reset**

In case of serious malfunctions, it may be necessary to restart the (entire) device and reset the parameters.

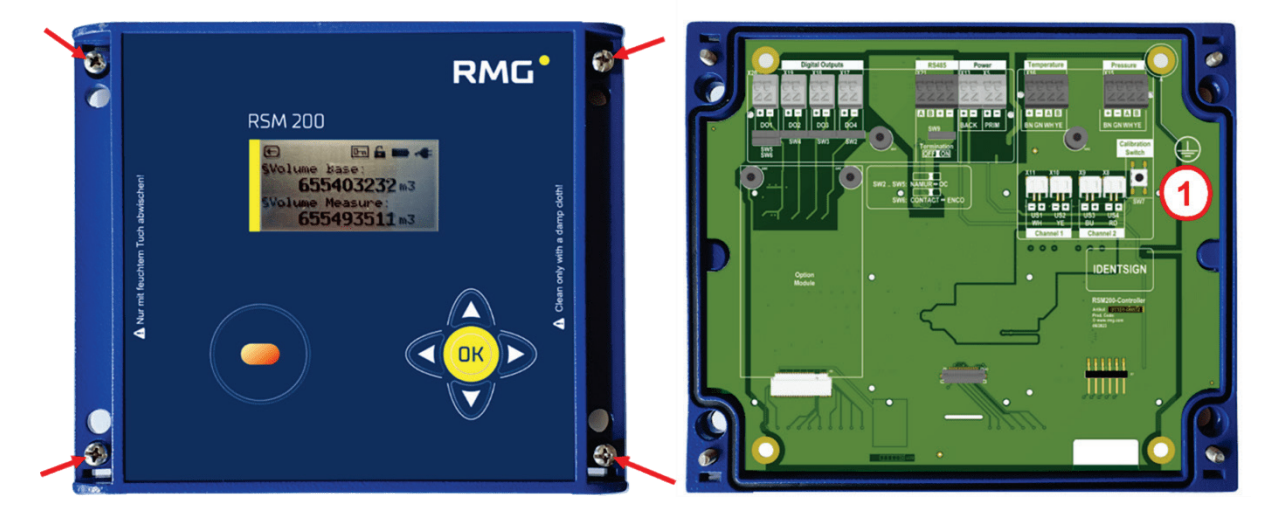

*Figure 16: Position of the calibration switch*

<span id="page-59-0"></span>1 Calibration button, accessible after opening the cover of electronics

In the delivered condition, the calibration button is protected by a protective plate with a hole; it can be activated by pressing (with a pin) through the hole and the calibration seal.

#### **Caution**  $\blacktriangle$

**For resetting, it is necessary to remove seals, especially seals above the calibration key (see** *[Figure 16: Position of the calibration switch](#page-59-0)***). The RSM 200 may only be used for custody transfer use with an intact seal. Removal or damage to seals normally entails considerable expenses! The re-fitting of seals may only be carried out by an officially authority or a custody transfer office!** 

## **Note**

**The current parameter settings and meter measurements are lost when resetting!** 

**They are reset to standard values.** 

**Therefore, prior to resetting, read all parameters of the RSM 200.**

### **Proceed as follows to reset:**

- Remove all voltage supplies from the RSM 200 (power and/or battery supply)
- Press the "left  $\bigcirc$ " and "right  $\bigcirc$ " buttons simultaneously
- Switch on the voltage again
- Release the depressed buttons.
- The following text appears in the display; .Reset device?.

Yes: Press cal. Switch No : Press any key"

In order to "reset", the calibration button must be pressed. A previous calibration of the device is of course obsolete!

- The following display appears: "Reset device"
- The next step is to select the system of units: . System of units ?

Metrical: Press up Imperial: Press down"

- Select your unit system and press the corresponding key.
- With the text: .set units

done"

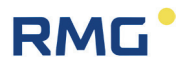

the reset is finished and the start display appears with the counter reading of the main totalizer with  $0 \text{ m}^3$  if the metric unit system is selected or  $0$  cf if the imperial units are selected.

• Then, re-transmit all device parameters to the RSM 200 or enter the values from the test certificate.

## **Note**

**The serial interface is set to 38400 Bps, 8N1, Modbus RTU after booting. These are also the default values of RMGViewRSM (see** *chapter [6.5](#page-74-0) [Operation](#page-74-0)  with the [PC software](#page-74-0)***).**

The device is set to battery mode (factory setting) after the reset. The description refers to the IR interface; the onboard interface is deactivated.

## **5.1.2. Battery replacement**

#### $\blacktriangle$ **Danger**

**The battery must only be replaced in a non-explosive atmosphere. Ensure that the electronics are supplied with adequate ventilation with fresh air.**

## **Note**

**The RSM 200 internally determines the actual, average consumption, which may fluctuate slightly depending on the measuring point. On this basis, the service life, battery consumption and remaining runtime are extrapolated.**

**The coordinates G24 (see** *chapter [6.8.7](#page-107-0) [Information](#page-107-0)***) indicate the remaining battery capacity. At the same time, the battery icon (top left) signals the status of the battery. If the remaining capacity falls below 10%, a warning is issued.**

To change the battery, open the cover of the corrector as described above, *Figure 9: Unscrewing the screws to open the cover*. You will then have direct access to the batteries.

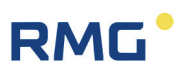

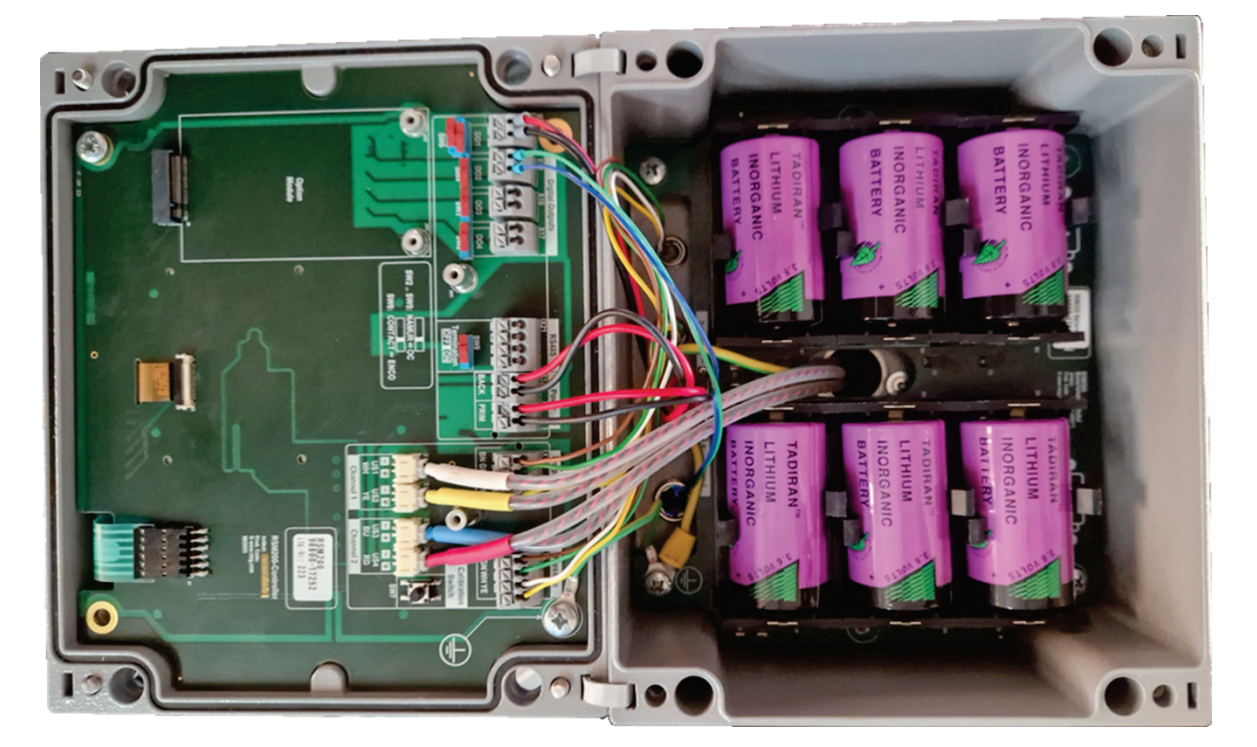

*Figure 17: Location of the battery compartment*

<span id="page-62-0"></span>The batteries can be removed by pulling them upwards. When installing the new batteries, please make sure to keep the polarity of the new batteries.

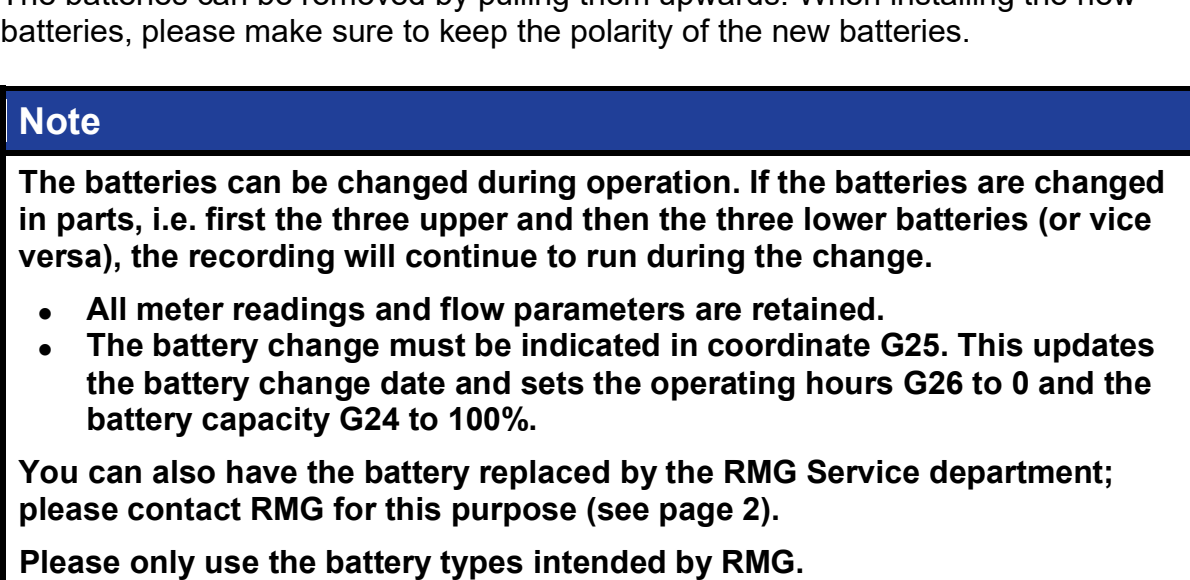

- **XENO XL-205F**
- **TADIRAN SL-2780**
- **TADIRAN SL-2880**

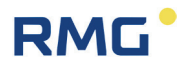

## **Note**

**If the battery is not changed in parts, the device will stop measuring during the change.**

- **All meter readings and flow parameters are retained.**
- **After changing the battery, the current time and date must be re-entered and confirmed (coordinates X01, X02 and X03; see** *chapter [6.8.19](#page-121-0) [Archive](#page-121-0)***). In addition, the battery change must be indicated in coordinate G25. This updates the battery change date and sets the operating hours G26 to 0 and the battery capacity G24 to 100%.**

# <span id="page-64-0"></span>**6. Operation**

There are various ways to operate the RSM 200:

- via the keypad and display
- via the RMGViewRSM PC operating software, which is operated using the optical IR read head and a PC
- or via the on-board RS485 interface

The first two options are described more detailed in *chapter [6.5](#page-74-0) [Operation with the PC](#page-74-0)  [software RMGViewRSM](#page-74-0)* and *chapter [6.6](#page-80-0) [Menus and display structure](#page-80-0)*; the parameters and the associated Modbus addresses are listed in *chapter [6.8](#page-98-0) [Coordinates in context](#page-98-0)* and *appendix B [Modbus](#page-142-0)*, so that appropriate operation is possible.

The operating options Battery mode, Mains operation and Test mode are described first. In normal operation, the RSM 200 runs in automatic mode without any further settings. The update rates for the automatic setting can be set; they are independent of whether mains operation, battery operation or test mode is selected. The output options are restricted.

The recommended update rates are based on the velocity fluctuations, the turbulence of the flow. In general, these are around / below 0.5% of the respective mean value. At an update rate of 4 Hz, the mean value is determined with an accuracy of approx. 0.03 % after only one minute, at 2 Hz below 0.05 % and at 1 Hz below 0.07 %.

The velocity fluctuations increase with velocities from approx. 30 m/s, which corresponds to velocities above  $95\%$  of  $Q_{max}$  at DN50, DN80, DN100 and DN200, at DN150 the value is approx. 85% of  $Q_{\text{max}}$ .

The velocity variations also increase below about 3 m/s, this is due to the resolution at small Δt at small velocities. These velocities correspond to flow rates below 10% of  $Q<sub>max</sub>$ . If the RSM 200 is operated predominantly above or below this flow rate range, an update rate of 4 Hz is recommended for the flow rate, if the RSM 200 is operated only occasionally in these ranges, an update rate of 1 Hz is sufficient.

The following table contains recommended update rates, but you can change them if necessary.

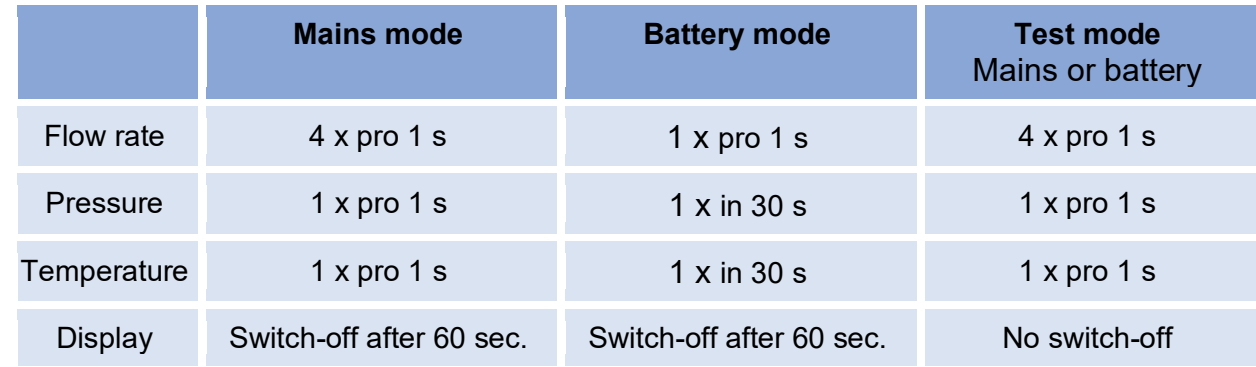

<span id="page-65-0"></span>*Table 7*

58

## **6.1. Mains mode**

Since energy consumption is subordinate in mains operation, the refresh rate can be set to the recommended values in *[Table 7](#page-65-0)*. All outputs can be fully adjusted and used (see for ex. *chapter [4.1.3](#page-50-0) [Digital outputs](#page-50-0)* and *chapter [4.1.4](#page-52-0) [Analog](#page-52-0) output*). In addition, the onboard RS485 interface is available.

If the status of a currently displayed measured value is invalid, this is indicated by an arrow  $\leftarrow$  in the upper left display field. By pressing the "left"  $\triangleleft$  button, you can enter the event menu, where further information about the event (status, error, ...; see chapter *[8](#page-133-0) [Event messages](#page-133-0)* too) is displayed.

## **Power failure with backup battery**

If the mains supply fails, operation of the RSM 200 can be maintained with backup battery; for this purpose, battery compartment 1 must be filled with 3 batteries (see above). Measurements and data output are not interrupted in process. The battery symbol is displayed in this case. Usually a total bridging time of more than 3 months is achieved with 3 additional batteries for normally mains supplied devices as backup. For reasons of fail-safety of the RSM 200, this battery equipment is strongly recommended.

### **Power failure without backup battery**

In the event of a power failure to the RSM 200 without backup battery, operation, data recording and any output will be interrupted during the power failure. Archives, counter reading and parameterization are retained. After the power supply has been restored, both date and time must be reset and confirmed (see *chapter [6.6.7](#page-84-0) [Ar](#page-84-0)[chive](#page-84-0)*).

## **6.2. Battery mode**

Battery mode is usually set at the factory. After a reset (*chapter [5.1.1](#page-59-1) [Reset](#page-59-1)*), battery mode is also activated as the factory setting. If battery operation is to be set subsequently, this must be selected in coordinate **Z30 Power supply**. How the coordinate can be selected and changed and which access rights are required for this is explained at the end of this section 6.

For battery operation, the power requirement is minimized; the refresh rate should be set to the in recommended values in *[Table 7](#page-65-0)*. In this operation, the battery life is more than 5 years. The RSM 200 internally determines the actual, average consumption. On this basis, the service life, battery consumption and remaining runtime are extrapolated.

## **Note**

**In battery mode, the IR read head should not be left "lying" on the RSM 200, as this results in increased power consumption (even without communication), combined with a shortened lifetime.**

The general measurement sequence is as follows:

- 1. System is in sleep mode and only operates the (LF) pulse output.
- 2. The measurement is started.
- 3. Sending and receiving the ultrasonic pulses.
- 4. Evaluation and calculation of measured values (and diagnostic values) of flow rate measurement under measurement conditions.
- 5. (Optional) measurement of pressure and temperature and calculation of compressibility and flow rate under standard conditions in the set update rate; in the meantime, the "old" value is kept.
- 6. Calculation of the new, additional counter pulses.
- 7. Updating and storage of flow rate values; if necessary, storage in the archives at the set storage interval.
- 8. Device goes into sleep mode.
- 9. Start of the next measurement.

The following activities will continue to be performed in sleep mode:

• The keyboard is monitored, and operation is activated when any key is pressed.

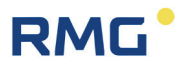

- If the contact of the IR interface is activated, further operation is also possible, i.e., communication with the RSM 200 via RMGView<sup>RSM</sup>. The RSM 200 works as in mains operation when the magnetic head is attached.
- Incoming Modbus telegrams on the serial interface are buffered and processed with the next measuring cycle. A reply telegram is output with the following measuring cycle at the earliest.
- DO 1 can be used as a serial interface (ENCO protocol). The device ID and the meter reading are output.

The following outputs are **not** possible in battery mode:

- HF output to DO 1 or DO2
- Onboard RS485 interface
- Analog output
- Alarm or warning messages

## **6.3. Test mode**

The test mode can be activated both in mains operation and battery operation. This allows tests and inspections, e.g. calibrations to be carried out on the test bench. To activate it is necessary to enter the password (see *chapter [6.6.9](#page-92-0) Access [protection](#page-92-0)*). The test mode can be activated for different durations, 1, 2 or 5 hours.

## **Note**

**The test mode has a high energy requirement. If it is used frequently / for a long time, the battery life will be reduced in battery mode. A battery life of 5 years may then no longer be achieved!**

When the test mode is started, the calibration switch and codeword level are reset (i.e. calibration switch is set to off; codeword level is at monitor level).

## **Note**

**When the test mode is activated, the display remains active and access to other settings is blocked. Required settings, e.g., settings of the pulse valency of the (HF) frequency output, ... must therefore be made before activating the test mode.**

In *[Figure 29: Display settings and operation](#page-80-1)* it is shown how to switch to the test mode. This test mode can also be selected in the **Z Settings** menu in the **Z24 Test mode** coordinate; it can be activated for the duration of 1 hour, 2 hours or 5 hours.

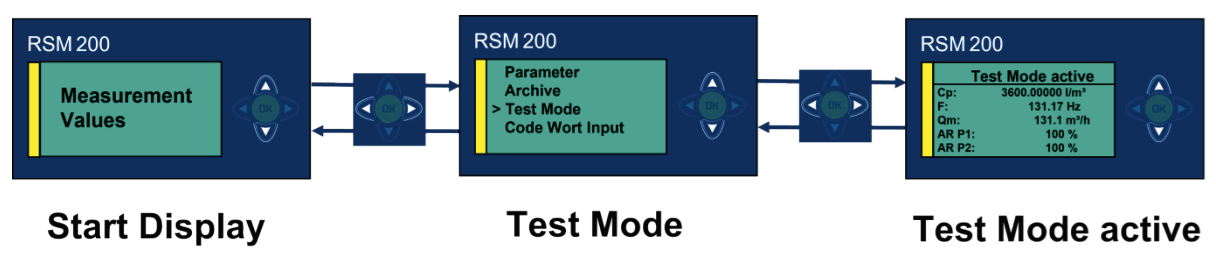

*Figure 18: Test mode*

The RSM 200 displays the test mode as undisturbed operation and counts accumulating volumes into the measurement volume counters or the standard volume counters.

The RSM 200 does not allow parameter changes (at configurator level) via the display and the 5 operating keys. To do this, the test mode must first be exited again. Nevertheless, even during the test mode, it is possible to press the calibration switch (again) or to increase the codeword level to Configurator in order to make changes to the parameters.

The test mode can be terminated at any time. After the test duration has elapsed, the RSM 200 switches back to the previously used operating mode; in battery operation, this is the energy-saving mode.

If the test mode is activated, then the display shows "Test mode active" and set parameters and measured values. The display can only be switched between the test mode activation display and the test mode measured value display. The measured value display shows 5 values per page in test mode. If the device operates with a volume corrector, the operating keys (up, down) can be used to change the displayed page.

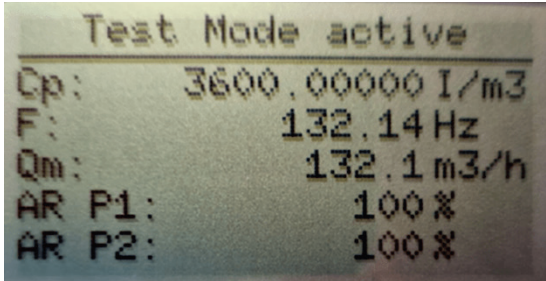

## *Figure 19: Activated test mode*

### **Display without quantity transformer**

- Counter factor  $C_p$ (HF, number of pulses per 1  $m<sup>3</sup>$ )
- DO 2 (frequency, HF)
- Measurement flow rate
- Acceptance rate path 1
- Acceptance rate path 2

### **Display with quantity transformer**

- Counter factor  $C_p$ (HF, number of pulses per  $1 \text{ m}^3$ )
- DO 2 (frequency, HF)
- Measurement flow rate
- Acceptance rate path 1
- Acceptance rate path 2
- Standard flow rate
- **Pressure**
- **Temperature**
- K number
- Z real gas factor

# **RMG**

The following activities are performed in test the mode:

- Output of (HF-) pulses via DO 2
- The output at all other digital outputs and via the analog output are disabled; i.e., further alarm and warning messages are not emitted.
- Accumulating volumes are stored both in the volume counters / counter archives.
- Operation via the IR interface with RMGView<sup>RSM</sup> is possible if the display button or code word are activated again.

The following outputs are not possible in battery mode:

- Further operation of the RSM 200 via the RSM 200 keyboard is blocked until the test mode is terminated.
- Incoming Modbus telegrams are only processed if they are not under calibration switch or codeword protection. Calibration switch and codeword can be activated if necessary - as already mentioned above.

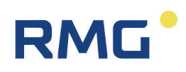

## <span id="page-71-0"></span>**6.4. Counters, archives**

The measured data and parameters can be read on the display and stored in the counters and archives. The illustration of the archives can be read in *chapter [6.6.7](#page-84-0) [Archive](#page-84-0)* below.

## **6.4.1. Counters**

The RSM 200 stores the occurring volume flow rates in non-erasable counters, in the event of a power supply failure these are retained. The counter is unidirectional, i.e., negative volume flow rates are not counted.

- Vm accumulating measurement volumes, Gas volumes accumulated under measurement conditions (existing pressure and temperature), without erroneous measurements in the measuring range.
- $V<sub>b</sub>$ accumulating standard volumes, Gas volumes converted from the measurement volume to standard (base) conditions (e.g. 0°C and 1013 mbar); without false measurements in the measuring range
- $V_{\rm m, err}$ disturbed, accumulating measurement volumes, Gas volumes accumulated under measurement conditions (existing pressure and temperature). Usually the measuring range is exceeded; in case of a failure of the pressure or temperature measurement, counting continues in  $V_m$ .
- and V<sub>b err</sub> disturbed, accumulating standard volumes, Gas volumes calculated from measurement conditions. Usually there are disturbed pressure or temperature measurements, or the determination of the real gas factor is disturbed. In these cases, counting is done in  $V_{\text{b err}}$  but not in  $V_{\text{mer}}$ . If a reference measurement is available for the disturbed measured variable (e.g. an alternative temperature measurement), then the correct standard volumetric flow rate can be recalculated.

The counters are saved every 30 s. The data records are secured with a checksum, which is checked during readout. Further information on the counters can be found in *annex A [Counters.](#page-140-0)*

If there is a reverse flow, i.e., a negative velocity, then this reverse flow is detected, displayed in **coordinate I04 Flow direction** as " reverse " and a warning message is triggered.

A flow calculation does not take place; any flow that is lower than the low flow cut-off limit is set to 0 m<sup>3</sup>/h, even if the low flow cut-off limit is equal to 0 m<sup>3</sup>/h. Counting into
# **RMG**

the counters is obsolete at 0  $m^3/h$ ; the counters are only filled further if the flow rate is positive above the low flow cut-off limit.

## **Note**

**The counters cannot be cleared.** 

**Switching the units e.g. metric to imperial units (see** *chapter [6.8.18](#page-119-0) [Unit sys](#page-119-0)[tem](#page-119-0)***), changing the resolution of the exponent (see chapter** *[6.8.1](#page-99-0) [Volume /](#page-99-0)  [Counters](#page-99-0)***) or changing the volume counting mode (see chapter** *[6.8.21](#page-123-0) [Set](#page-123-0)[tings](#page-123-0)***) is documented in the event archive. The last value is stored in the counters; the counter reading is not deleted in case of the listed events.**

**Since no conversion of the volume flow rates is available up to this point takes place, it is to be expected that the total value in the counters is incorrect; in the case of a settlement, the "old" counter reading must be deducted.**

## **6.4.2. Archive**

There is an event archive, a parameter archive, custody transfer (E) and non-custody transfer, a period archive, a daily archive and a monthly archive. The different archives can be read out and the content can be shown on the display. The presentation of the archives and information about the data stored there can be found in the *chapter [6.6.7](#page-84-0) [Archive](#page-84-0)*. The main data stored in the archives are:

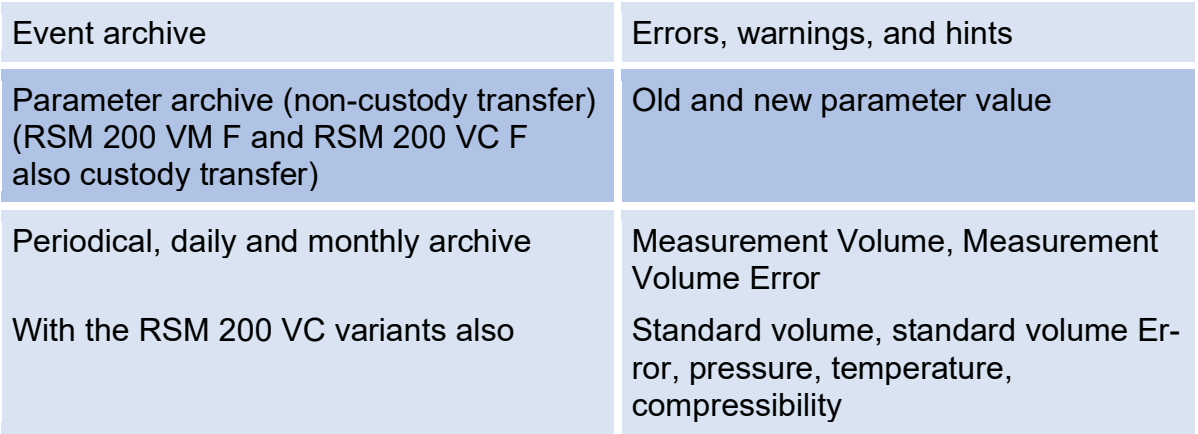

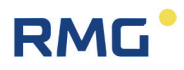

### **Note**

**No real-time clock is implemented in the RSM 200. The time is derived from the clock; it is used to derive the time stamps of the archive entries.**

**The clock and the date must be reset and confirmed after an interruption of the power supply.**

If the official parameter archive is full (= 300 entries), then the last 300 entries are retained and no new entries are added. The parameters relevant to calibration are stored in a non-volatile memory (EEPROM) and are retained there in the event of an interruption to the power supply (e.g., in the event of an improperly performed battery change).

The other archives are built as ring buffers; if the archive is full, then the oldest entry in the ring buffer is overwritten. All archives can be deleted (after activating the calibration switch), both individually and all together.

In *annex D [Structure of the](#page-162-0) archives* you will find more information about the archives: Archive size, archive types, archive header and reading out the archive data via Modbus or RMGView<sup>RSM</sup>.

## <span id="page-74-0"></span>6.5. Operation with the PC software RMGViewRSM

There is an opening on the housing cover (see *[Figure 15: Display](#page-58-0)*) for communication via the IR head. The IR head is placed on this window and then fixed magnetically. The other side of this communication is plugged into a USB interface (serial interface) of the PC. The interface type is an IEC-1107 interface; further communication details can be found in *chapter [6.8.8](#page-108-0) [Communication](#page-108-0)*.

## **Note**

**The opening of the IR head is protected from scratches by a protective film, protective paper, and an iron ring. This complete protection must be removed for operation.**

**Communication via the infrared interface only works if the optical head is centered over the round mount. In addition, the labeling of the IR head must have the same orientation as the display (the cable must continue downward).**

The optical interface is activated via a magnet (reed contact) and remains active as long as the IR measuring head is applied and the connection to the PC is established. The simultaneous display goes out after 60 s. The IR interface is used:

- For local serial communication (Modbus) with RMGView<sup>RSM</sup> (diagnostic tool and parameterization interface)
- Data download (via RMGViewRSM)
- Enables firmware update and firmware download with open calibration switch. (via RMGViewRSM)

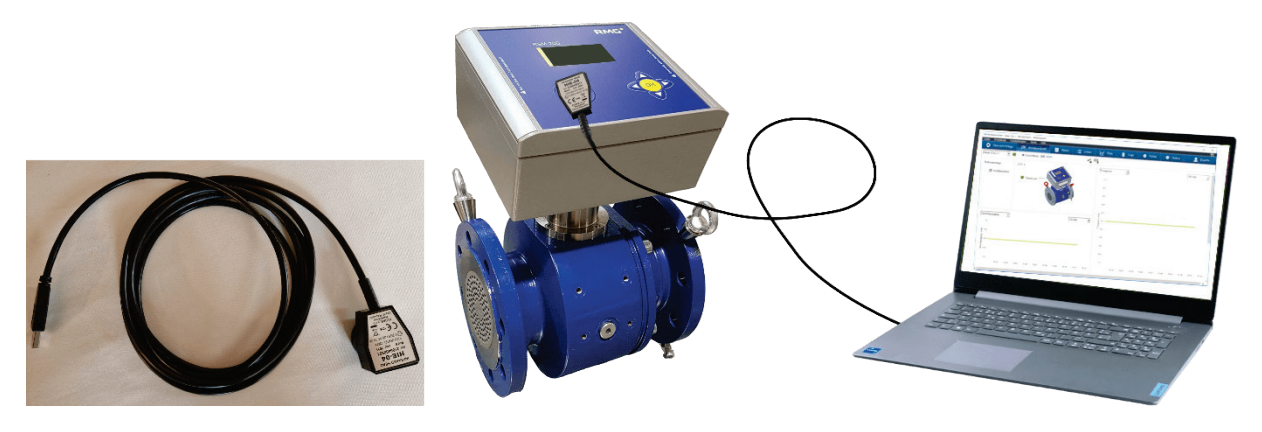

*Figure 20: IR data communication*

The use of the RMGView<sup>RSM</sup> offers - compared to the 5 keys of the RSM 200 - a very comfortable way to operate the RSM 200. The settings are at least equivalent, the highest operating level, expert or service mode, is only possible via the RMGView<sup>RSM</sup>. Because of the higher comfort, the RSM 200 is (probably) mainly operated via the RMGView<sup>RSM</sup>. The exclusive operation via keys and display is nevertheless possible.

### After the activation of RMGView<sup>RSM</sup> it appears

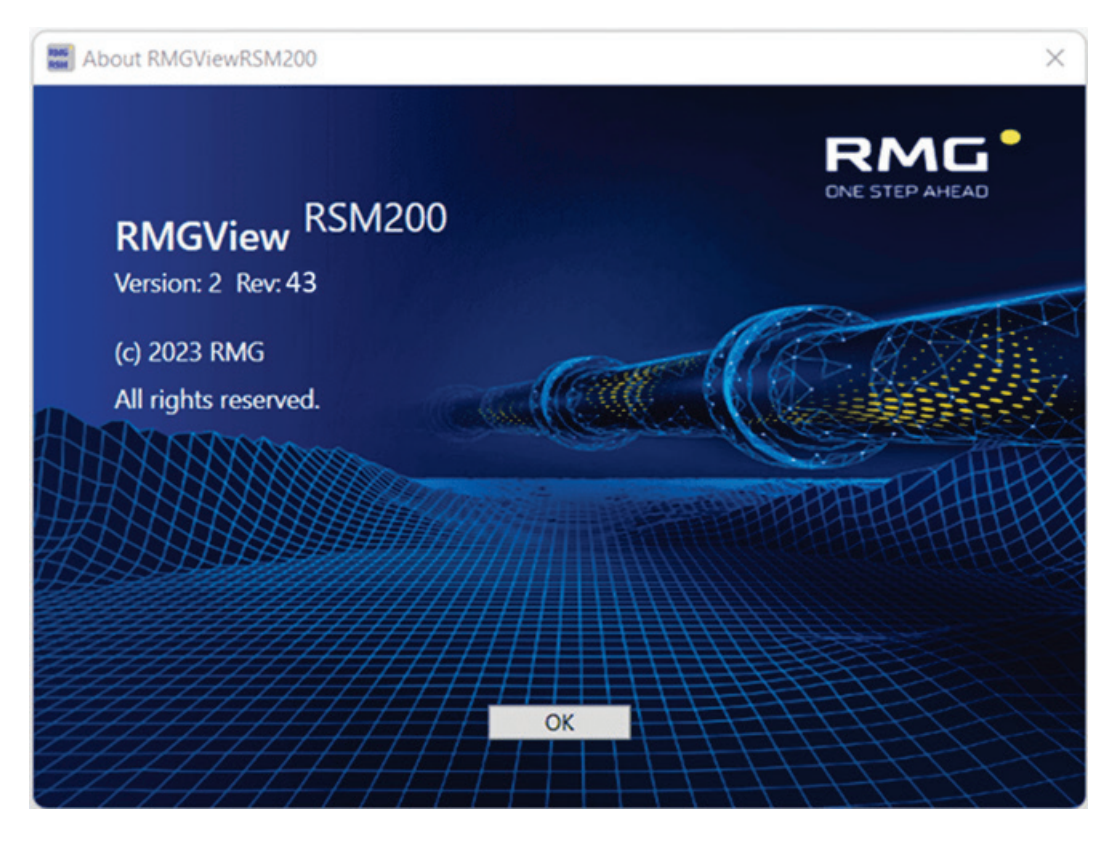

*Figure 21: RMGViewRSM*

and the work screen of the software

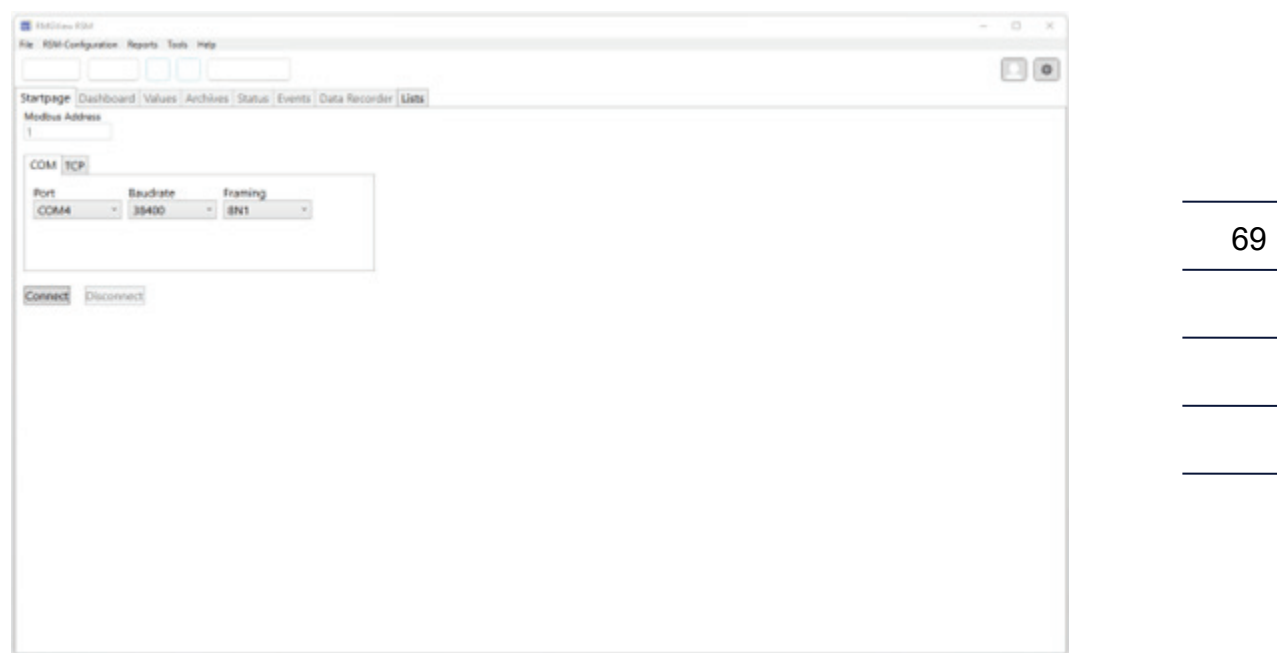

## **Figure 22: Start screen RMGViewRSM**

Before activating further actions, select the language by clicking Settings  $\bigcirc$ . It appears:

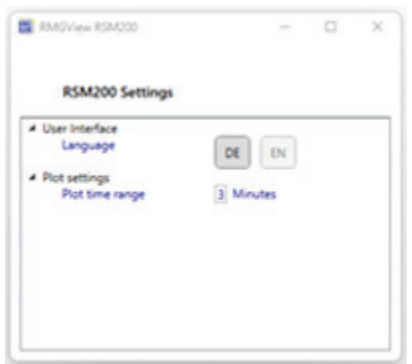

*Figure 23: Language selection in RMGViewRSM*

You can choose between DE (German) and EN (English) You have to close this field after your choice of language by clicking the X in the upper right corner. If you have selected the correct USM port (here COM 4) for your Modbus connection via infrared head, you can start with the further settings: Modbus address: 1, baud rate: 38400 and framing: 8N1 starting a connection. A work screen appears:

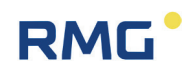

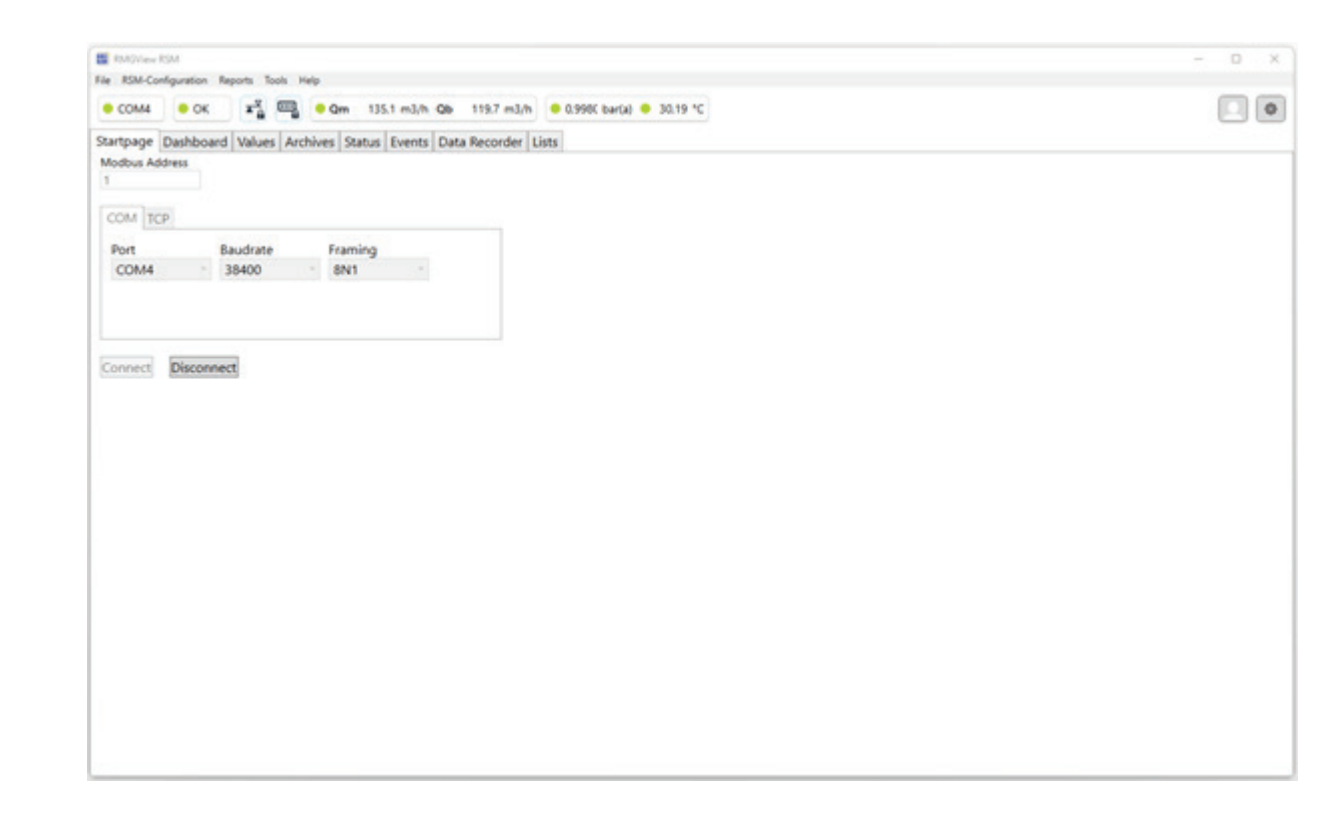

*Figure 24: Work screen of RMGViewRSM*

The tabs in the top line indicate a correct functioning operating state of the RSM 200 with green circles.

To get the access rights as configurator  $\blacksquare$ , you need to change the access in the software from "Monitor" to "Configurator" with the password: "RMGRSM-C". Close also this field after your setting by clicking the X in the upper right corner.

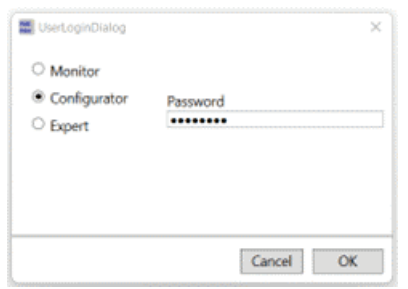

*Figure 25: Access rights in RMGViewRSM*

You can then set the codeword via the RSM 200 or (more conveniently) via the RMGViewRSM software. This is equivalent!

## **In RSM 200**

Main display  $\triangleright$  Parameters  $\triangleright$  and  $\triangleright$  Settings  $\triangleright$  Codeword enable; Entering and confirming the codeword as described (see below *chapters [6.6.1](#page-80-0) [Setting with the op](#page-80-0)[erating](#page-80-0) keys* and *[6.7.1](#page-93-0) [Programming with the programming](#page-93-0) buttons*). The display shows the codeword and an open lock to the left of the battery indicator.

## *In RMGViewRSM*

To do this, go to the "Values" tab, then down to "Z: Settings", click on "Z15 Codeword enable" in the menu that opens and then enter the codeword "1 2 3 4" as the value. You can recognize the activated codeword by the icons under the menu bar; the lock in the codeword field  $\overline{t}$  turns red and is open.

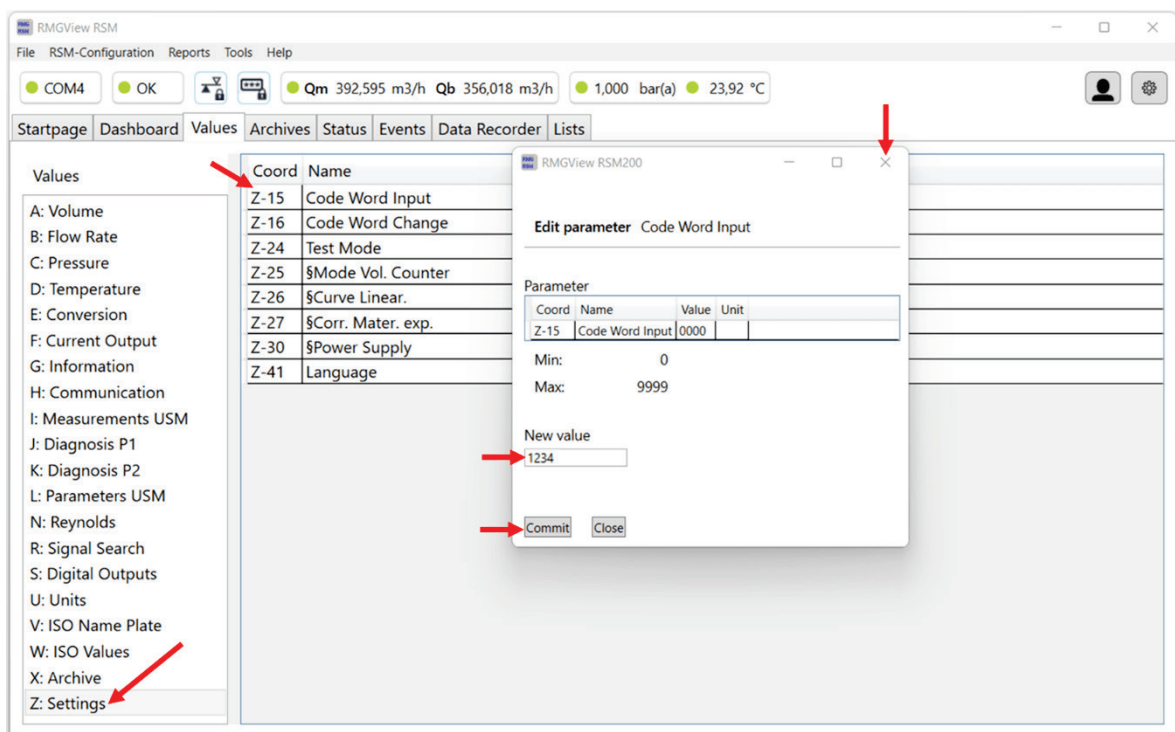

## **Figure 26: Entering the codeword in RMGViewRSM**

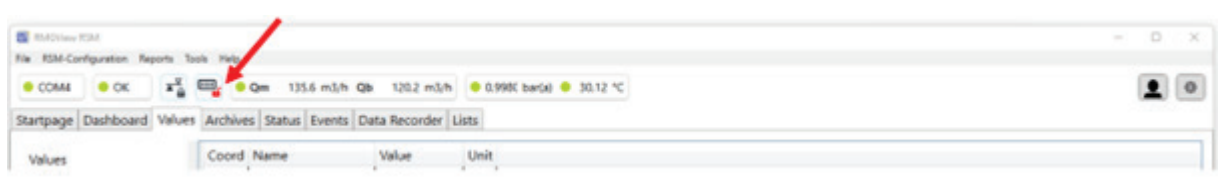

## **Figure 27: Codeword access rights in RMGViewRSM**

In order to be able to change parameters relevant for calibration, the calibration button must be pressed, too; the RMGView<sup>RSM</sup> software detects this. You then have the **same access rights and setting options on the RSM 200 directly or indirectly via the RMGViewRSM software**. You can recognize the activated calibration switch in

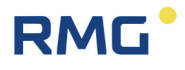

the display of the RSM 200 to the left of the battery symbol by the calibration key  $\pm$ and an open lock  $\mathbf{\mathfrak{S}}$ . In the RMGView<sup>RSM</sup> software, the lock in the calibration button field  $\overline{\blacktriangle}$  turns red and is open.

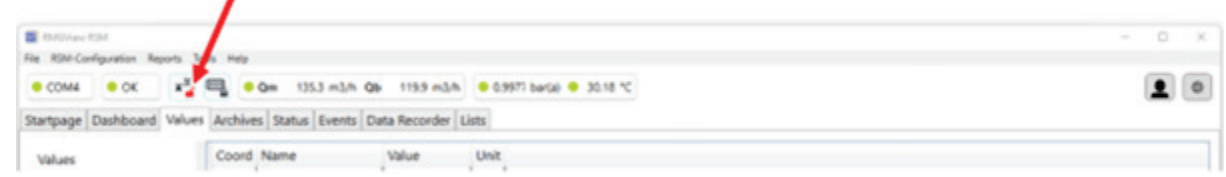

### **Figure 28: Calibration button access rights in RMGViewRSM**

#### $\blacktriangle$ **Caution**

**It is necessary to remove the seals, particularly the seal over the calibration button in order to press the calibration button (see** *[Figure 16: Position of the](#page-59-0) [calibration switch](#page-59-0)***).**

**The RSM 200 must only be used for custody transfer with unbroken seal. Removal or damage to seals normally entails considerable expenses!** 

**The re-fitting of seals may only be carried out by an officially authority or a custody transfer office!**

The codeword release and the opened calibration switch are reset to "closed" after 60 minutes. This is to prevent a "forgotten close" from allowing unauthorized access to device parameters.

Further handling in the Software RMGView<sup>RSM</sup> software is simple, just go to the "Value" field of the corresponding coordinate, which are further explained below, and change them if necessary and with the appropriate access authorization.

### **Note**

**Changes via RMGViewRSM software or directly via the RSM 200 keys are equivalent. Operation via RMGViewRSM is simpler and clearer.** 

In *chapter [6.7.1](#page-93-0) [Programming with the programming](#page-93-0) buttons* the operation via the 5 keys and the display of the RSM 200 is explained.

# **6.6. Menus and display structure**

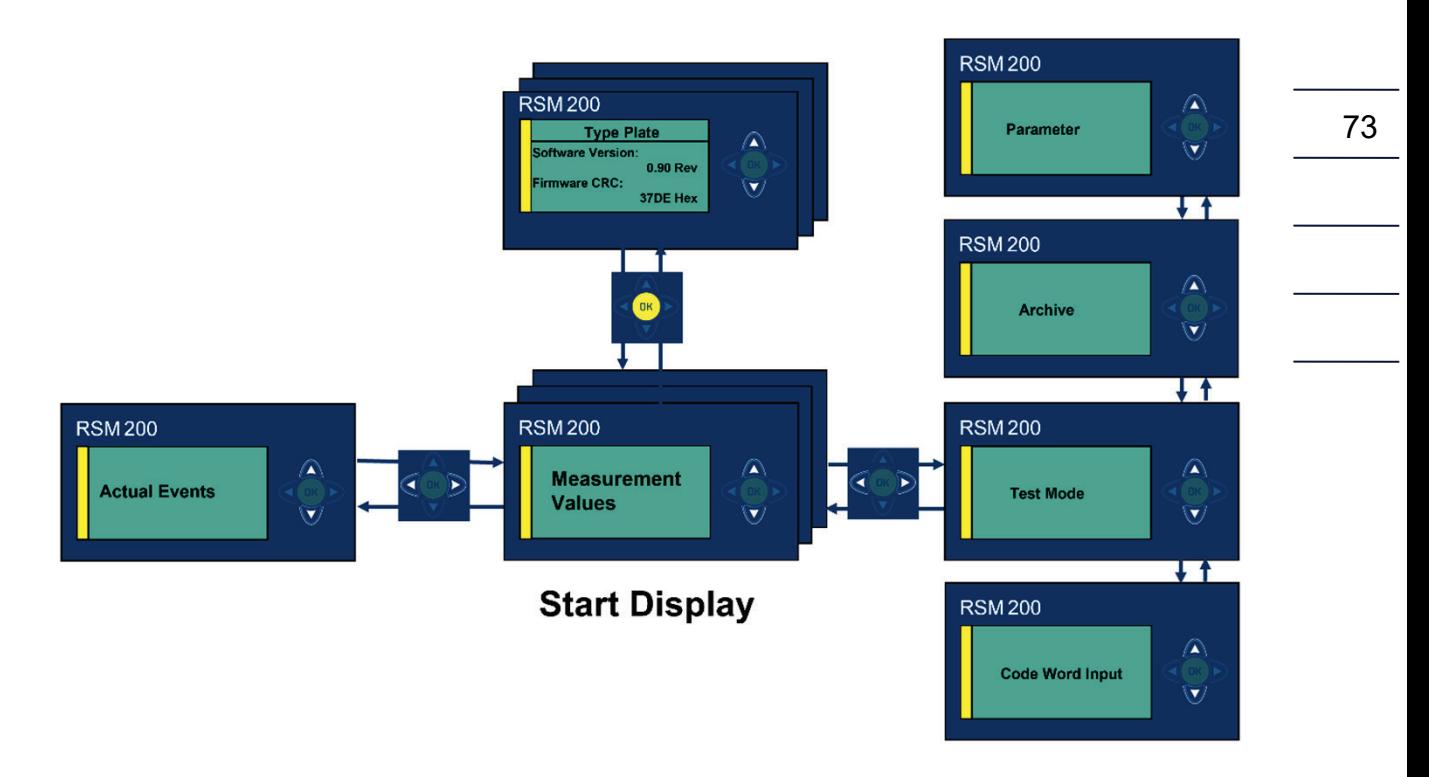

*Figure 29: Display settings and operation*

<span id="page-80-1"></span>The display navigation consists of several levels, which can be changed via the control panel. After the device start, the main or start display with the display of the measured values is active. If the display is changed by the user, the device jumps back to the start display after 1 minute.

From the start display - in the center of *[Figure 29: Display settings and operation](#page-80-1)* you can reach the other display menus with the operating keys.

## <span id="page-80-0"></span>**6.6.1. Setting with the operating keys**

By means of the cursor keys (arrows), you can change the display and make various settings with a light press on the desired key.

Occasionally, a cursor key may need to be pressed 2 times to execute a command. *Figure 30: Operat-*

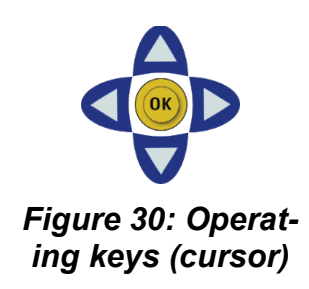

## 6 Operation

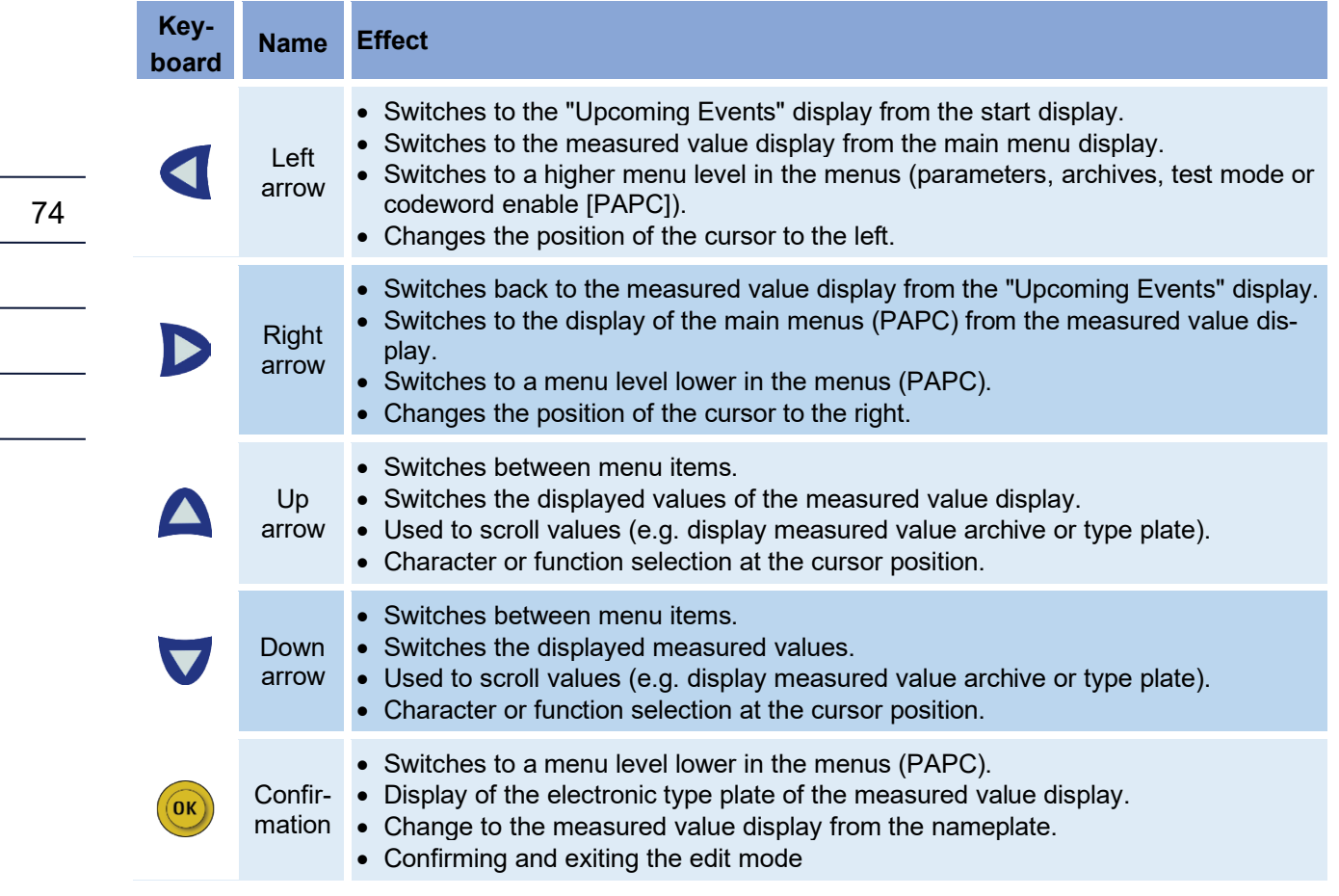

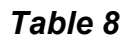

## **6.6.2. Main/start display**

Two values are displayed simultaneously in the start display.

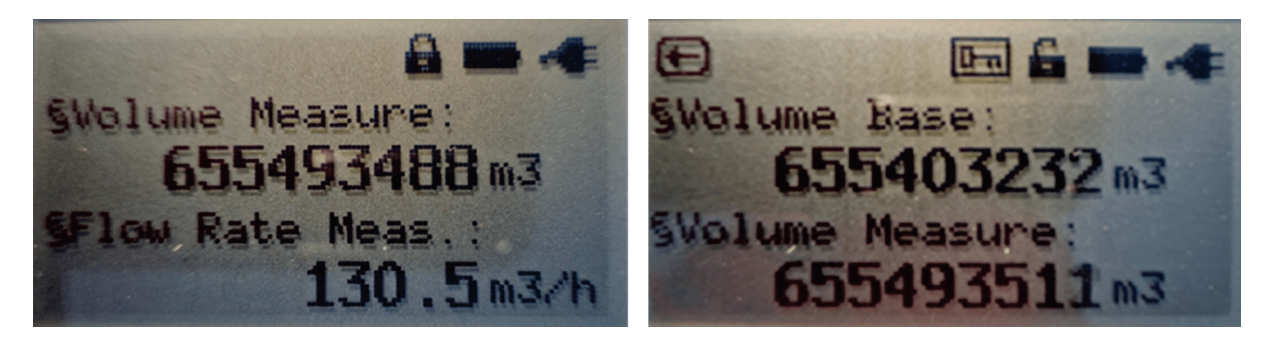

*Figure 31: Main/start display (without / with quantity transformer)*

The other values can be selected via the operating keys (top, bottom). Depending on the device type, the displayed values differ.

## **Display without quantity converter**

- Measurement volume
- Measurement flow rate
- Gas speed VoG
- Sound speed SoS
- Time
- Date

## **Display with quantity converter**

- Standard volume
- Measurement volume
- Standard volume error
- 75 • Measurement volume error
- Standard flow rate
- Measurement flow rate
- **Pressure**
- Temperature
- Real gas factor
- K number
- Gas speed VoG
- Sound speed SoS
- Time
- Date

## **6.6.3. Status display**

Additionally, the status is displayed, as indicators there are the following symbols:

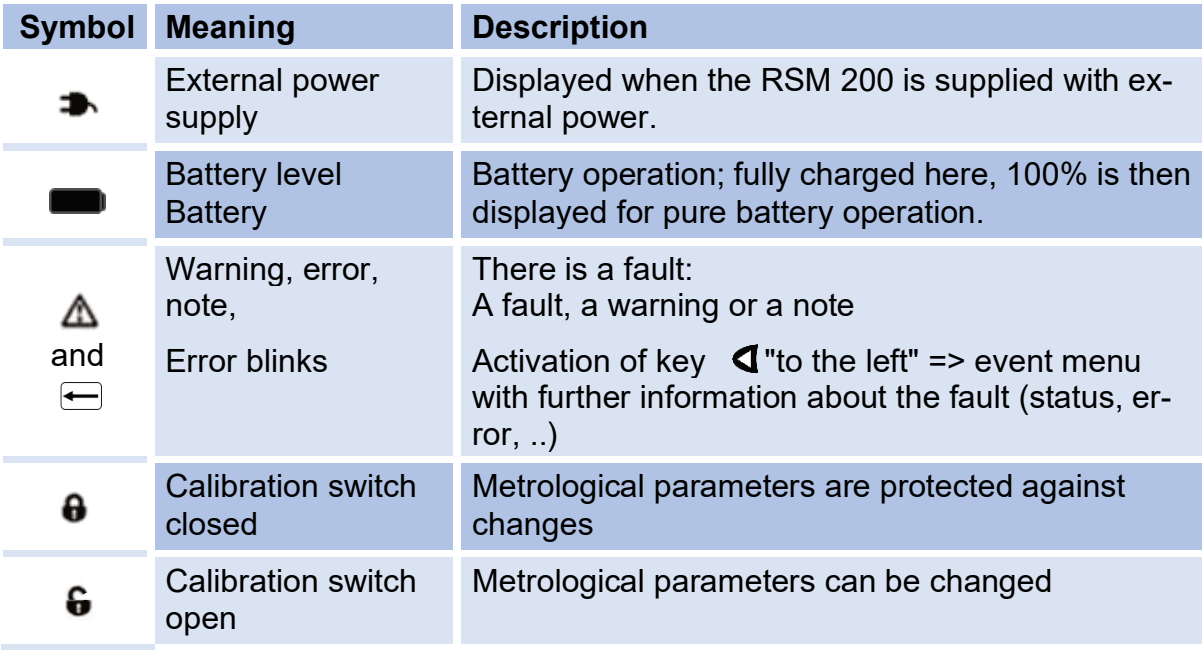

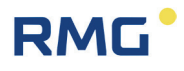

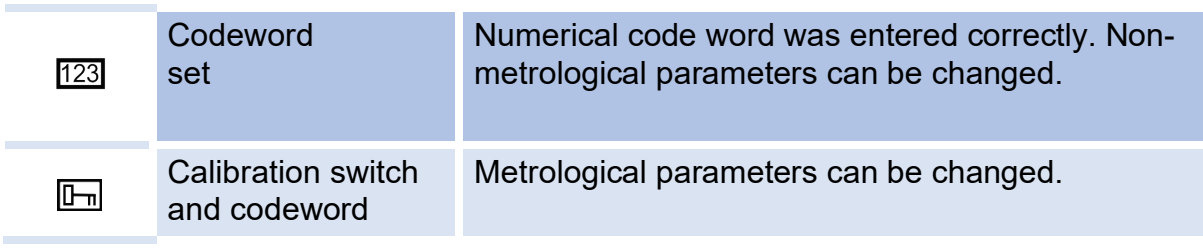

*Table 9* 

76

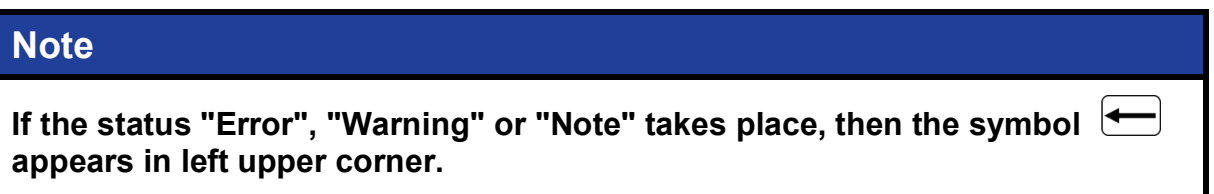

In battery mode, the filling level of the battery is displayed as a percentage next to the battery symbol. This corresponds to the value in the coordinate **G24 Remaining Batt. Cap.**

## **6.6.4. Electronic type plate**

The display of the electronic type plate shows two values at a time.

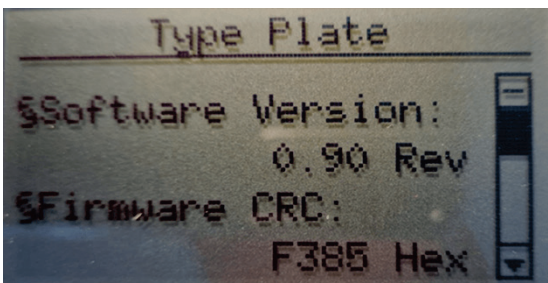

*Figure 32: Type plate*

The other values can be selected and displayed via the operating keys (up, down).

**Display without quantity transformer**

- Software version
- Firmware CRC
- Serial number
- Measuring point
- Electronic serial number

**Display with quantity transformer**

- Software version
- Firmware CRC
- Serial number
- Measuring point
- Electronic serial number
- Pressure sensor serial number

- Pressure range maximum (sensor values)
- Standard pressure
- 77 • Temperature sensor serial number
- Temperature range minimum (sensor values)
- Temperature range maximum (sensor values)
- Standard temperature

## **6.6.5. Events**

**RMG** 

Events, error messages, warnings and hints are listed in *chapter [8](#page-133-0) Event [messages](#page-133-0)*.

## **6.6.6. Display of test mode**

The test mode is described in *chapter [6.3](#page-68-0) Test [mode](#page-68-0)*.

## <span id="page-84-0"></span>**6.6.7. Archive**

The different archives can be read out and the content can be shown on the display. The next figure shows how to get from the archive overview to the detailed view or to the individual archives using the operating keys. There is an event archive, a parameter archive, custody transfer (E) and non-custody transfer, a period archive, a daily archive and a monthly archive.

### 6 Operation

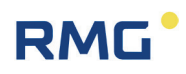

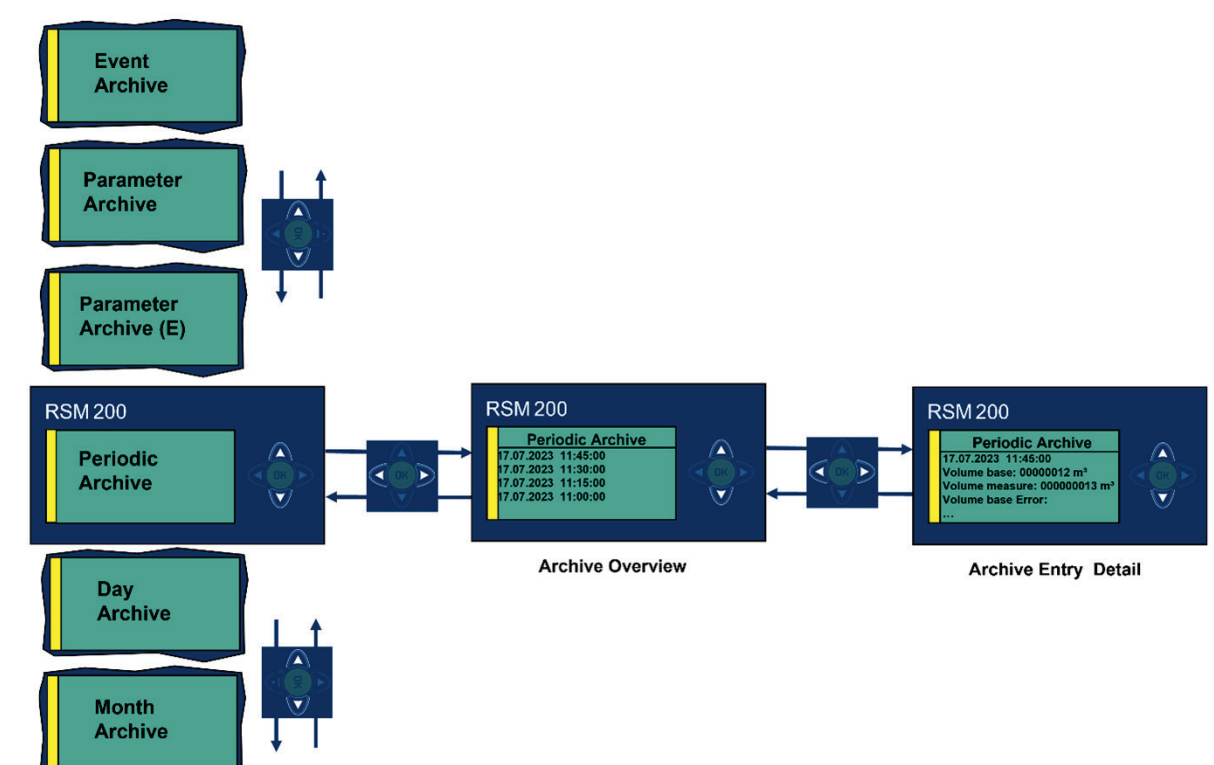

## *Figure 33: Archive*

The next figure shows the selection of the different archives.

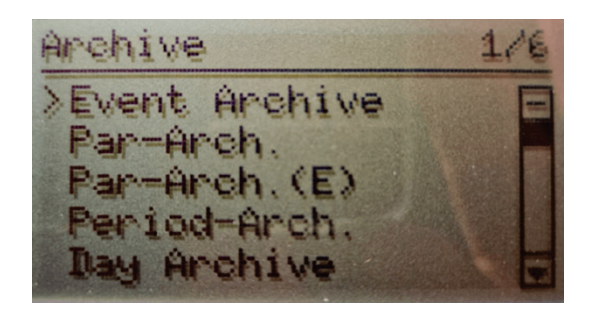

*Figure 34: Display: Archive selection*

In RMGView<sup>RSM</sup>, you can access the respective archives via the "Archives" tab.

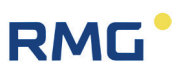

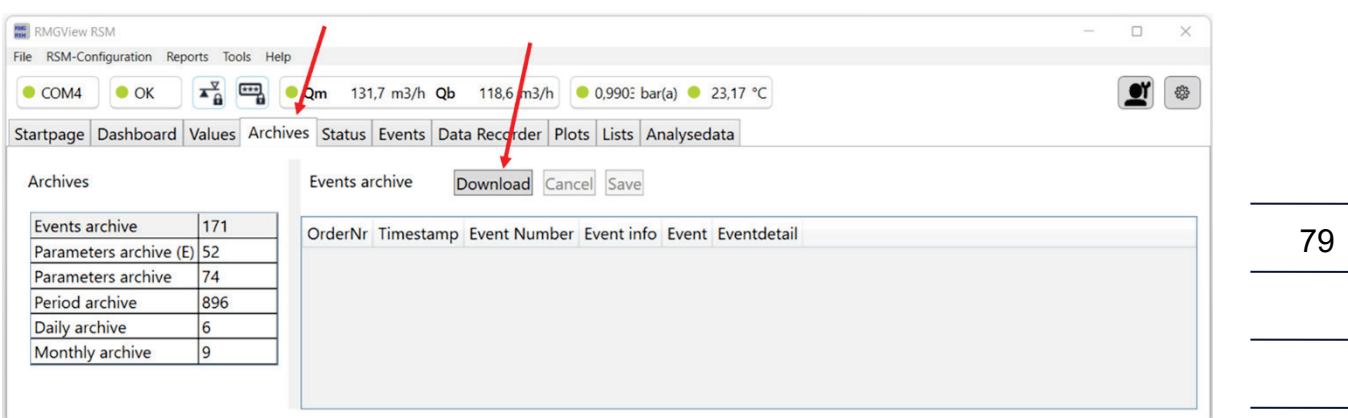

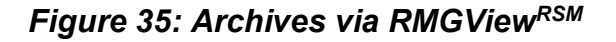

By downloading, the contents of the individual archives can be accessed and inspected. This and the downloading of the data will be shown in the next chapters.

### **6.6.7.1. Event archive**

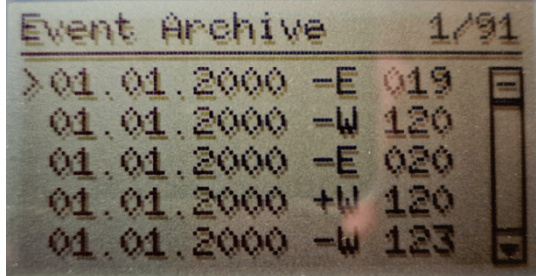

*Figure 36: Display: Event archive*

Using the operating keys, each event can be selected – the top one is selected in the figure - and the content is shown in the display. The following content is displayed in each case, which is also stored:

- Order number
- Time (date, time)
- Event type (**E**rror / **W**arning / **N**ote, + coming / - going; coming [going] events are represented with + [-] followed by the first letter of the type **E**rror / **W**arning / **N**ote [E / W / N])
- Event number (event text)
- Event data (additional values)
- CRC16

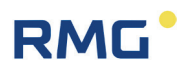

The content can be displayed more smartly via the RMGViewRSM; after downloading it shows:

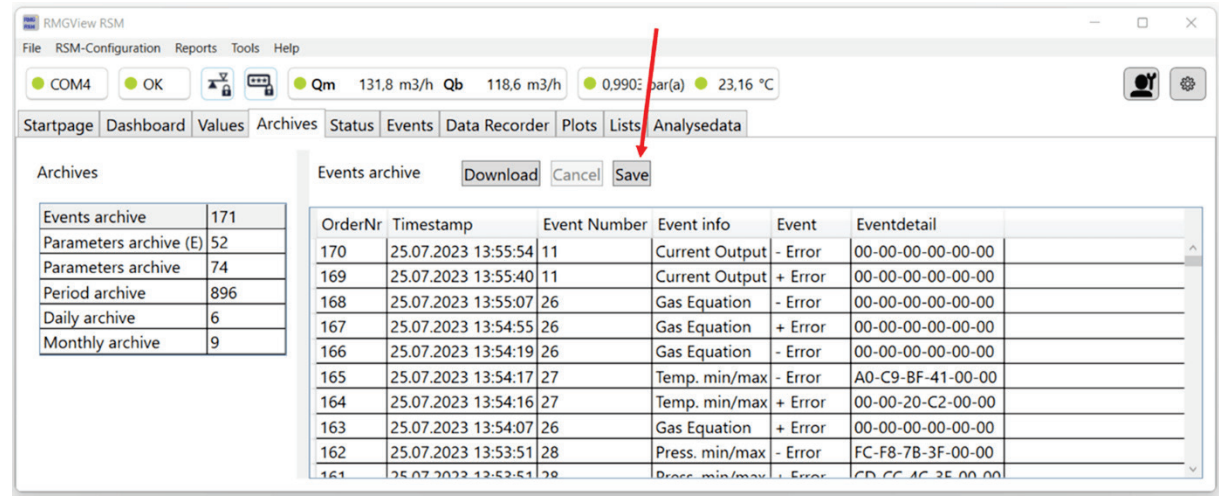

### *Figure 37: Event archive via RMGViewRSM*

Here, the content of the individual events is already clearly listed, i.e. whether it is a warning, a note or an error and what the reason for the event was. If required, the archive can be saved as an Excel-readable \*\*\*.csv file. The desired file name and folder can be freely selected.

### **6.6.7.2. Parameter archive**

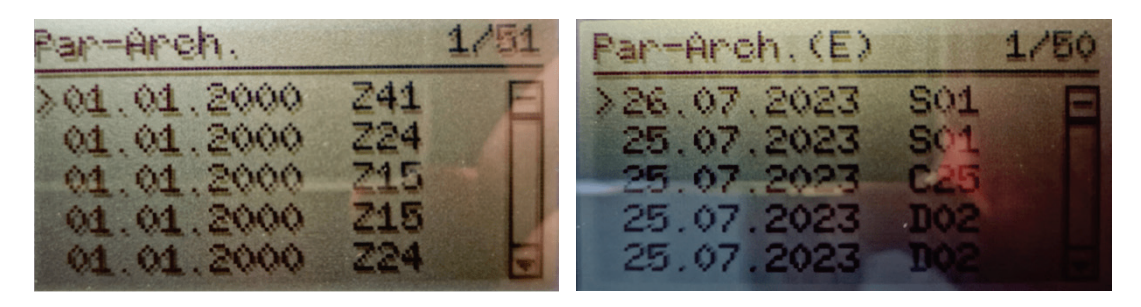

*Figure 38: Display: Parameter archive*

The operating keys can also be used to select any entry in the parameter archive or, in the case of the RSM 200 VC / VCF, in the custody transfer parameter archive – the topmost is selected in each case in the illustration – and the contents are shown in the display. The following content is displayed in each case, which is also stored:

- Order number
- Time (date, hour)
- Coordinate (for example **A01 standard volume**)

# **RMG**

- Old parameter value
- New parameter value
- CRC<sub>16</sub>

Again, the content can be downloaded with RMGView<sup>RSM</sup> and saved as an Excelreadable \*\*\*.csv file.

| <b>RMGView RSM</b> |                                      |                                                        |                                                          |                                |  |                                                                                         |                          |                    |  | $\times$<br>$\Box$ |
|--------------------|--------------------------------------|--------------------------------------------------------|----------------------------------------------------------|--------------------------------|--|-----------------------------------------------------------------------------------------|--------------------------|--------------------|--|--------------------|
|                    | RSM-Configuration Reports Tools Help |                                                        |                                                          |                                |  |                                                                                         |                          |                    |  |                    |
| $\bullet$ COM4     | $\bullet$ OK                         | $\overline{\mathbf{A}}_{\mathbf{B}}^{\mathbf{X}}$<br>罒 | Qm<br>118,6 m3/h 0,990∃ bar(a) 23,17 °C<br>131,8 m3/h Qb |                                |  |                                                                                         |                          |                    |  | 63                 |
|                    |                                      |                                                        |                                                          |                                |  | Startpage Dashboard Values Archives Status Events Data Recorder Plots Lists Analysedata |                          |                    |  |                    |
| <b>Archives</b>    |                                      |                                                        |                                                          | Parameters archive (E)         |  | Download Cancel Save                                                                    |                          |                    |  |                    |
| Events archive     |                                      | 171                                                    |                                                          | OrderNr Timestamp              |  | Coord Name                                                                              | Old value                | New value          |  |                    |
|                    | Parameters archive (E) 52            |                                                        | 51                                                       | 28.07.2023 15:14:00 Z-27       |  | <b>Power Supply</b>                                                                     | Battery                  | Mains voltage      |  |                    |
|                    | Parameters archive                   | 74                                                     | 50                                                       | 28.07.2023 15:12:22 Z-27       |  | <b>Power Supply</b>                                                                     | Mains voltage            | <b>Battery</b>     |  |                    |
| Period archive     |                                      | 896                                                    | 49                                                       | 26.07.2023 14:22:44 S-01       |  | Dig. Out 1 Mode                                                                         | Off                      | Freq. inv. + Alarm |  |                    |
| Daily archive      |                                      | 6                                                      | 48                                                       | 25.07.2023 13:57:52 S-01       |  | Dig. Out 1 Mode                                                                         | Freq. inv. $+$ Alarm Off |                    |  |                    |
| Monthly archive    |                                      | 9                                                      | 47                                                       | 25.07.2023 13:56:24 G-25       |  | <b>Battery Change</b>                                                                   | $\overline{a}$           | Yes                |  |                    |
|                    |                                      |                                                        | 46                                                       | 25.07.2023 13:54:15 D-02       |  | Temperature Mode Default                                                                |                          | Elgas EDT 87       |  |                    |
|                    |                                      |                                                        | 45                                                       | 25.07.2023 13:54:05 D-02       |  | Temperature Mode Elgas EDT 87                                                           |                          | <b>Default</b>     |  |                    |
|                    |                                      |                                                        | 44                                                       | 25.07.2023 13:53:50 C-02       |  | <b>Pressure Mode</b>                                                                    | Default                  | Elgas EDT96 abs.   |  |                    |
|                    |                                      |                                                        | 43                                                       | 25.07.2023 13:53:33 C-02       |  | <b>Pressure Mode</b>                                                                    | Elgas EDT96 abs.         | Default            |  |                    |
|                    |                                      |                                                        | $\overline{A}$                                           | $0.201$ and $0.30121$ and $10$ |  | Data (ddmm)                                                                             | 020100                   | 25.07.22           |  |                    |

*Figure 39: Parameter archive via RMGViewRSM*

You can clearly see the above content and how the (here custody transfer) parameters have been changed.

## **6.6.7.3. Periodical, daily and monthly archive**

These archives are displayed only if they are enabled in the parameters. Here, too, the operating keys are used to access the entries (left figure), the contents of which can be shown in the display (right figure).

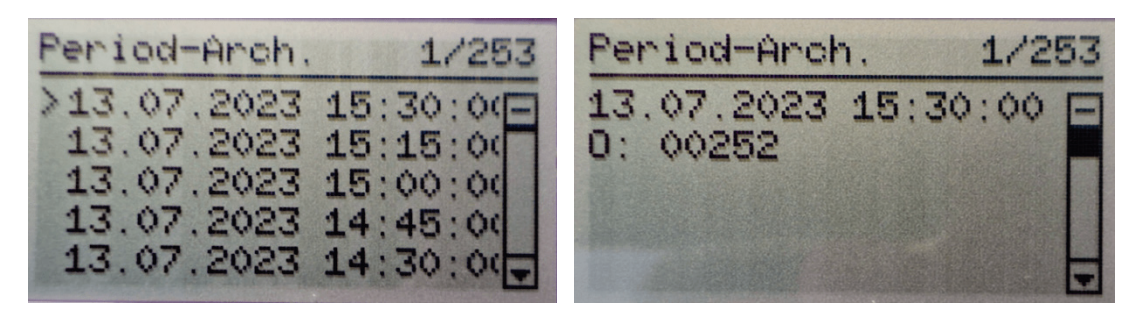

*Figure 40: Display: Periodical archive*

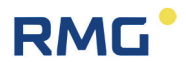

Meter readings and average values of important measured variables are periodically stored in the measured value archives. By scrolling down (on the right figure), the meter readings and average values of the most important measured variables - as shown below - are displayed:

- Order number
- Time (date, hour)
- Standard volume
- Measurement volume
- Standard volume error
- Measurement volume error
- Average pressure
- Average temperature
- Average compressibility
- Status ( $0 =$  all average values ok
	- $1 = at least one average value is faulty)$
- CRC16

Scrolling between entries is possible in the general view. Due to the high amount of stored content, the detail view is spread over 5 pages. Switching between pages is done using the control keys (top, bottom).

Here, too, RMGViewRSM offers a convenient display and down-load of the values.

| <b>RMGView RSM</b>                           |                                                        |                     |                                                     |                      |           |           | 0                                                                            | $\times$        |
|----------------------------------------------|--------------------------------------------------------|---------------------|-----------------------------------------------------|----------------------|-----------|-----------|------------------------------------------------------------------------------|-----------------|
| RSM-Configuration Reports Tools Help<br>File |                                                        |                     |                                                     |                      |           |           |                                                                              |                 |
| $\bullet$ OK<br>$\bullet$ COM4               | $\overline{\mathbf{A}}_{\mathbf{B}}^{\mathbf{X}}$<br>罒 | 131,8 m3/h Qb<br>Qm | 0.9903 bar(a) 23,18 °C                              |                      |           | ₩         |                                                                              |                 |
| Startpage                                    | Dashboard Values Archives                              |                     | Status Events Data Recorder Plots Lists Analysedata |                      |           |           |                                                                              |                 |
| <b>Archives</b>                              |                                                        | Period archive      |                                                     | Download Cancel Save |           |           |                                                                              |                 |
| Events archive                               | 171                                                    |                     | OrderNr Timestamp                                   |                      |           |           | Volume Base Volume Measurement Volume Base Error Volume Measurement Error Pr |                 |
| Parameters archive (E) 52                    |                                                        | 895                 | 28.07.2023 16:15:00 000020888                       |                      | 000028052 | 000000003 | 000000002                                                                    | $0,\leq$        |
| Parameters archive                           | 74                                                     | 894                 | 28.07.2023 16:00:00 000020858                       |                      | 000028019 | 000000003 | 000000002                                                                    | 0 <sub>1</sub>  |
| Period archive                               | 896                                                    | 893                 | 28.07.2023 15:45:00 000020828                       |                      | 000027986 | 000000003 | 000000002                                                                    | 0 <sub>i</sub>  |
| Daily archive                                | 6                                                      | 892                 | 28.07.2023 15:30:00 000020799                       |                      | 000027953 | 000000003 | 000000002                                                                    | 0 <sub>i</sub>  |
| Monthly archive                              | 19                                                     | 891                 | 28.07.2023 15:15:00 000020769                       |                      | 000027920 | 000000003 | 000000002                                                                    | 0,9             |
|                                              |                                                        | 890                 | 28.07.2023 15:00:00 000020739                       |                      | 000027887 | 000000003 | 000000002                                                                    | 0 <sub>1</sub>  |
|                                              |                                                        | 889                 | 28.07.2023 14:45:00 000020710                       |                      | 000027855 | 000000003 | 000000002                                                                    | $0,\frac{c}{c}$ |
|                                              |                                                        | 888                 | 28.07.2023 14:30:00 000020680                       |                      | 000027822 | 000000003 | 000000002                                                                    | 0 <sub>i</sub>  |
|                                              |                                                        | 887                 | 28.07.2023 14:15:00 000020650                       |                      | 000027789 | 000000003 | 000000002                                                                    | $ 0,\leq 1$     |

*Figure 41: Periodical archive via RMGViewRSM*

The period or daily archive is structured similarly to the period archive and can be handled in the same way with the display functions or the operating keys as well as with RMGViewRSM.

## <span id="page-90-0"></span>**6.6.8. Parameters**

All configuration data measured and calculated values can be selected via the Parameter menu. The parameter menus are described in more detail from *chapter [6.8](#page-98-0)*. *[Coordinates in context](#page-98-0).* The parameter menu is accessed with the operating key  $\triangleright$ .

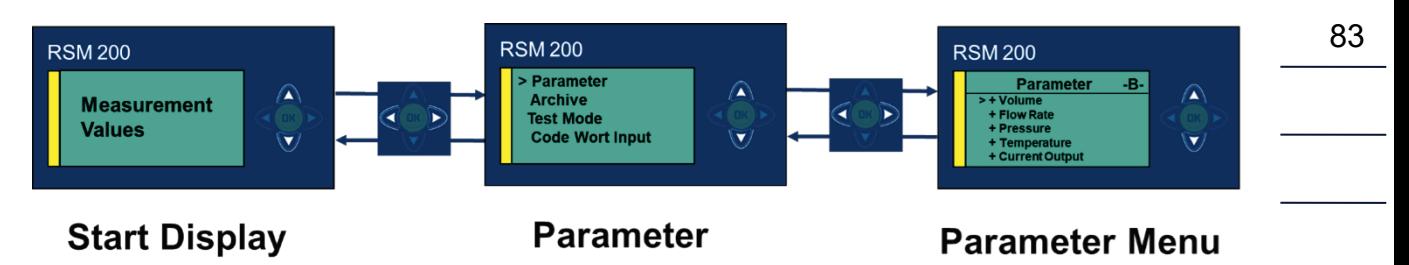

*Figure 42: Parameters*

Pressing the operating key  $\blacktriangledown$  takes you to the flow menu, for example, which is indicated by ">". Pressing again  $\triangleright$  shows the different parameters in this menu.

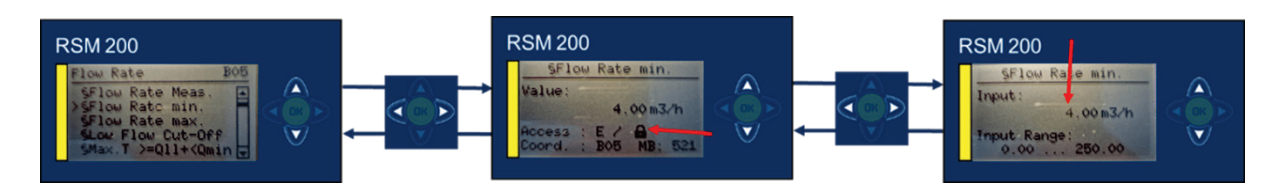

*Figure 43: Change of parameters*

By you get to the coordinate **B05 Flow min**., the minimum flow Qmin (see *chapter [3.4](#page-36-0) [Measuring ranges and precision](#page-36-0)*). (Only) When the calibration lock is open, the

flashing value can be changed by pressing  $\frac{ow}{c}$ . The change of parameters is described in *chapter [6.7.1](#page-93-0) [Programming with the programming buttons](#page-93-0)*.

In the middle picture, in addition to the coordinate name and address, you can see the parameter protection, custody transfer "E", whether the calibration lock is closed / open and the Modbus address: "MB: 521". The right picture shows the possible setting range for the selected parameter:  $0.00$  ... 250.00 m<sup>3</sup>/h.

It is more comfortable to change parameters with the help of RMGView<sup>RSM</sup>. In RMGView<sup>RSM</sup>, you can access the parameter values and settings via the "Values" tab.

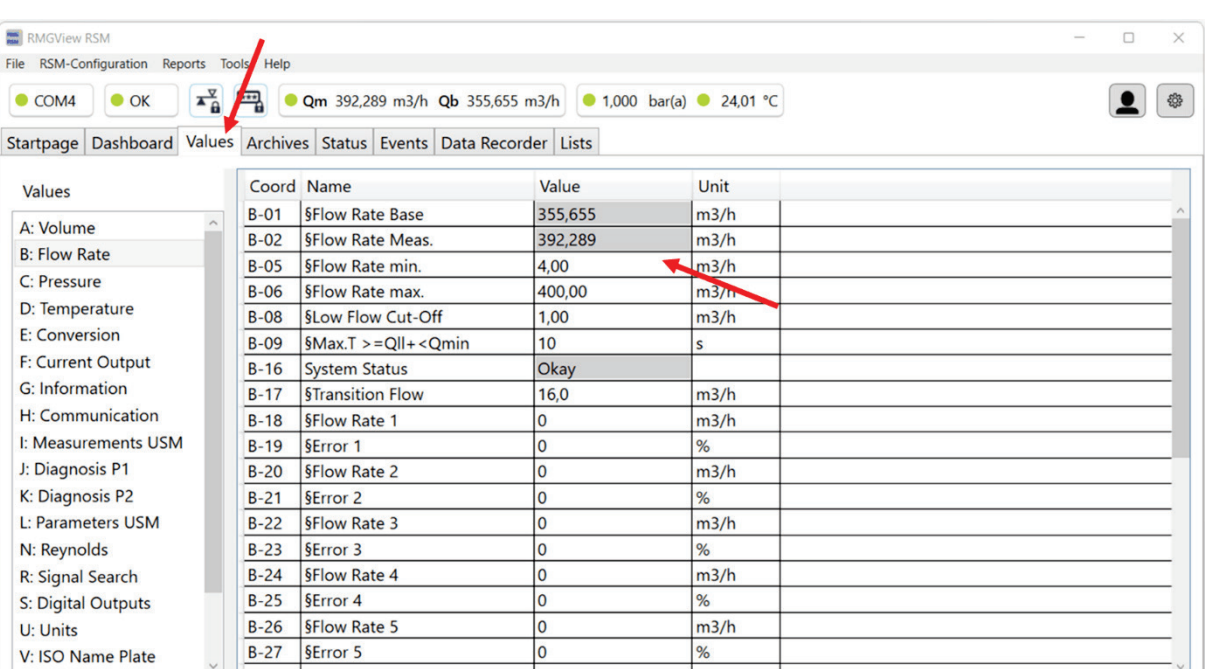

**RMG** 

## *Figure 44: Parameter access via RMGViewRSM*

Changing parameters in RMGViewRSM is easy if access authorization is given (see chapter *[6.6.9](#page-92-0) [Access protection](#page-92-0)*); click on the desired field under Value (here B05 Flow min.) and get:

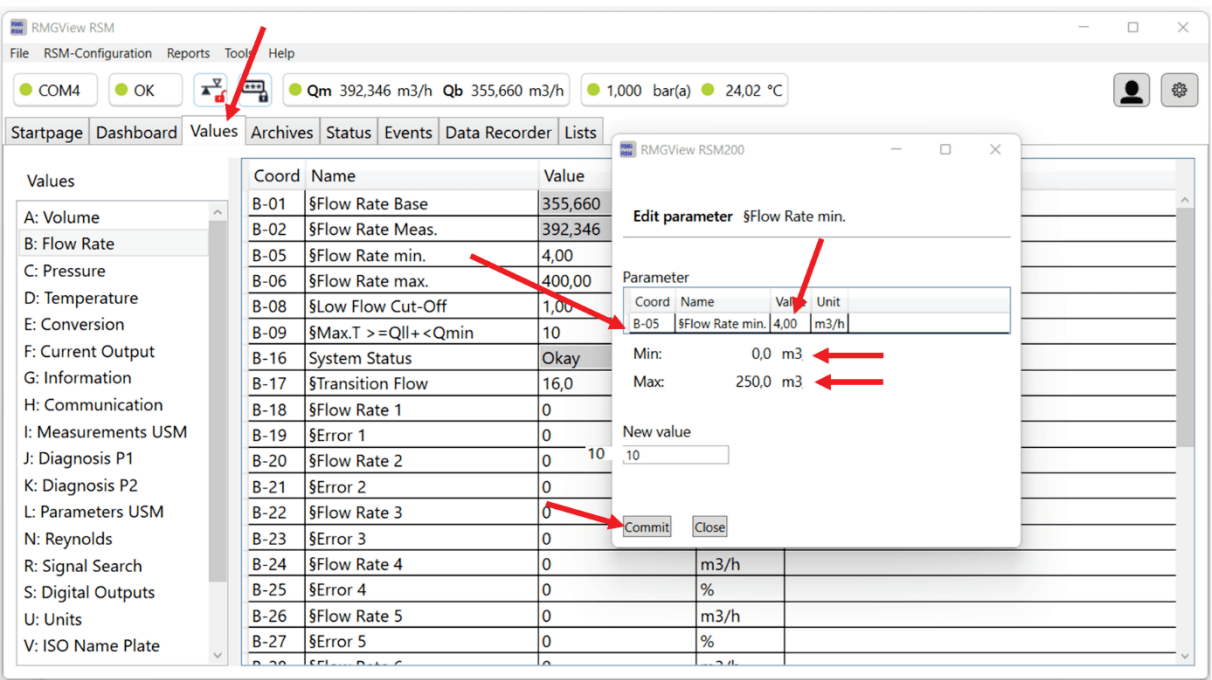

## **Figure 45: Change of parameters via RMGViewRSM**

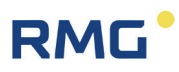

As shown in the previous figure by the red arrow, the minimum flow rate is to be changed from 4  $m^3/h$  to a new value. This value is to be entered in the field under "New value"; above it you can see the possible setting range; here from 0.0  $m^3/h$  to 250.0  $m^3/h$ . With "Commit", the field becomes dark grey – accessible – the new value is entered into the field B05.

## <span id="page-92-0"></span>**6.6.9. Access protection**

Access to all parameters is divided into 4 categories. You can read this access authorization in the display, for example, when you have selected the respective parameter.

## **Access A**

The parameters covered by this access are pure display values. They cannot be changed.

### **Access N**

All parameters with the access N can be changed without further authorization in the predefined setting range.

## **Access C**

By entering the access code (" 1 2 3 4 ") changes of these parameters are possible. All these parameters are important and relevant but are not to be metrologically protected. The changes are registered with the time of the change and the old and new value in the non-metrological parameter logbook and displayed in the event display. The change is written to the end of the logbook, if the logbook is full, then the first entries are overwritten, so that always the last 300 entries are documented.

## **Access E**

All custody transfer parameters, i.e., metrologically relevant parameters, are protected by the (sealed) calibration switch. To change these metrologically relevant parameters, the calibration switch must be pressed, i.e., the calibration lock is open. Opening the calibration lock also releases all non-metrologically relevant parameters that are protected by the access code.

The changes are registered in the custody transfer parameter logbook with the time of the change and the old and new values and are displayed in the event display. The change is written to the end of the logbook, if the logbook is full, then no further entries are documented.

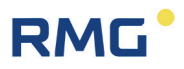

When the calibration switch is open, the archives can also be reset.

The code word release and the opened calibration switch are reset to "closed" after 60 minutes. This is to prevent "forgotten closing" from allowing unauthorized access to device parameters.

All custody transfer parameters are marked by a preceding paragraph sign "§" in the RSM 200 and in the RMGViewRSM.

## **6.7. Programming**

There are five buttons available on the front foil for programming of the RSM 200. This programming is explained first: Alternatively, you can easily carry out programming via the RMGView<sup>RSM</sup> operating software whose use is explained in *chapter* [6.5](#page-74-0) *Operation with the PC [software RMGViewRSM](#page-74-0)*.

Then, before explaining how to handle the parameters, there is a brief description of the common formula symbols and equations defining them.

## <span id="page-93-0"></span>**6.7.1. Programming with the programming buttons**

Basically, you proceed as follows for the programming:

- First check the protection status of the coordinate. When parameters are not protected, you can carry out changes, as described below without additional measures.
- With parameters protected by code word, you must enter it first in coordinate Z15. How to get there, please read in *chapter [6.8. Coordinates in context](#page-98-0)*. Please read how to make the entry as below.
- For custody transfer parameters, you must also press the calibration button.

### 6 Operation

# RMG

#### **Caution**  $\blacktriangle$

**It is necessary to remove the seals, particularly the seal over the calibration button in order to press the calibration button (see** *[Figure 16: Position of the](#page-59-0) [calibration switch](#page-59-0)***).**

**The RSM 200 may only be used for custody transfer purposes with an unbroken seal. Removal or damage to seals normally entails considerable expenses!** 

**The re-fitting of seals may only be carried out by an officially authority or a custody transfer office!**

87

The principle of the programming is shown based on the example of changing the output pulse factor (**coordinates S05 pulse factor LF)**:

- I. Move with the arrows ( $\mathbf{Q} \mathbf{\Delta} \mathbf{D} \mathbf{\nabla}$ ) to the position: **S05 pulse factor LF**
- II. Activate the calibration switch
- III. The display shows the desired parameter, its current value, the access, the coordinate and the Modbus register.
- IV. Press briefly<sup>(OK)</sup>
- V. The value setting range starts to blink, the possible input range is displayed underneath
- VI. With the  $\triangle$  and  $\nabla$  arrows you can now increase or decrease the value at this position of the cursor. For the values you have besides "0", "+", "-", "." (= comma) and "E" (= exponent to base 10) available to enter the value.
- VII. With the  $\bigcirc$  and  $\bigcirc$  arrows, you can move to a different position of the value and change it – as described in the point above.
- VIII. An additional position is added when you move with the  $\P$  and  $\blacktriangleright$  before the displayed number. For example, only the units digit is displayed. If you move in front of it, you will also have the tens position available as an entry.
	- IX. When you have finished making an entry, you confirm it by briefly pressing  $\mathbb{R}$ .
	- X. A plausibility check takes place and the result is displayed immediately.
	- XI. If this check shows an implausible entry, the display briefly shows "Out of min/max" and then "Parameter unchanged" and the display jumps back to the original value.
- XII. If this check shows an plausible entry, "parameter" will be shown briefly in the display and the value is adopted as a new value.

### 6 Operation

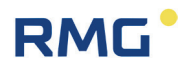

- XIII. Now you can if necessary change other parameters.
- XIV. By pressing the key  $\blacktriangleleft$  several times, the display returns to the display of the main totalizer.
- XV. By entering a (random) "wrong" code word, you terminate the possibility of further input of parameters subject to custody transfer. In addition to resetting the code word, the calibration lock is also closed.

### **Note**

88

**Some of the coordinates permit other settings as purely numerical values. However, these other entries are assigned numbers so that the adjustment can be – carried out – as described.**

#### **Example:**

At the interface settings (**H Communication**) different settings of the **H03 onboard protocol** can be activated:

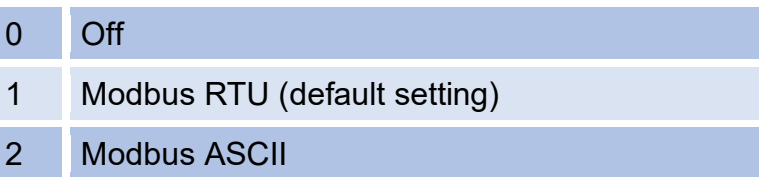

If for the **coordinate H03** = "0" is selected, then the Modbus protocol is switched off.

With RMGViewRSM the setting proceeds as described above in *chapter [6.6.8](#page-90-0) [Parame](#page-90-0)[ters](#page-90-0)* for minimum flow.

## **6.7.2. Equations in the RSM 200**

The RSM 200 enables calculation of different values from the measured data. For a better understanding, some variables and formulae in this chapter are presented in advance; other equations and definitions of parameters are found in the *chapter [6.8.](#page-98-0) [Coordinates in context.](#page-98-0)* 

## **6.7.3. Variable description**

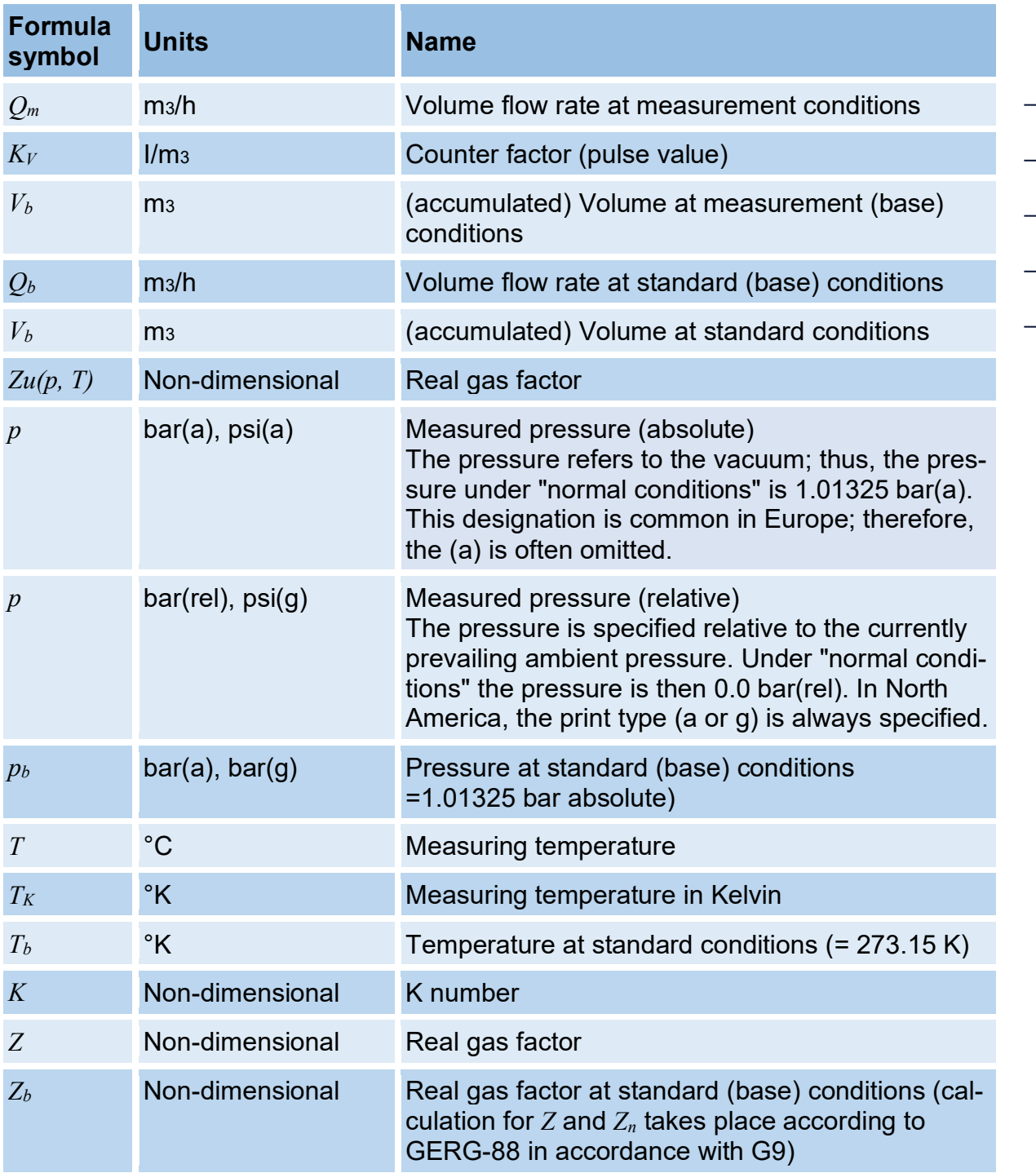

 $\overline{\phantom{0}}$ 

## **6.7.4. Standard formulae**

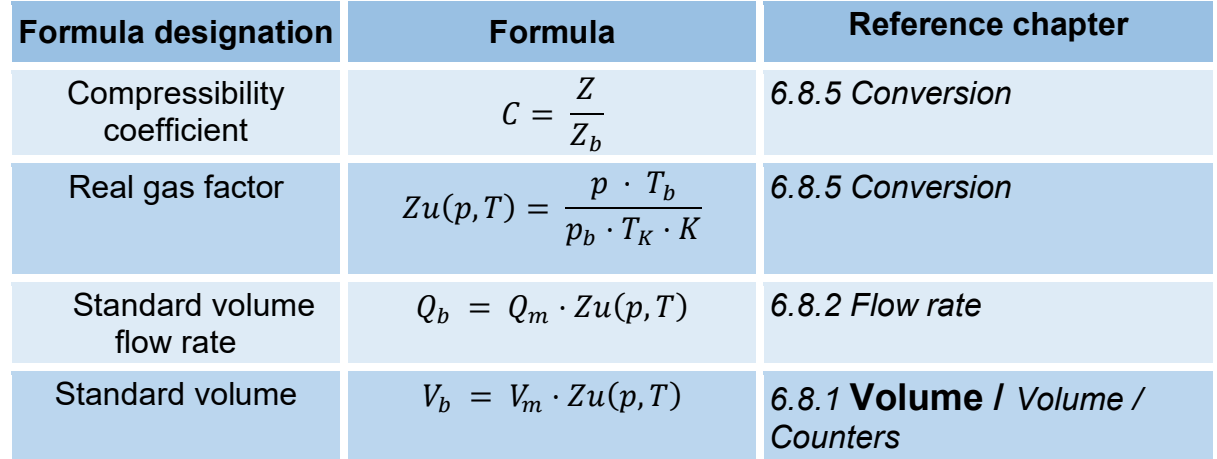

Measuring and standard pressure are calculated as absolute pressure in the specified equations.

# **RMG**

## <span id="page-98-0"></span>**6.8. Coordinates in context**

The following shows the coordinates that can be addressed with the RSM 200 flow rate meter, the parameters are shown in different colors in the tables.

The RSM 200 is offered in different versions, a pure volumetric flow rate meter, which only measures the measurement volumetric flow rate without pressure and temperature correction. These coordinates are shown in light blue. If this variant was selected, then the other green coordinates are not visible in the menu of the RSM 200, except for the default settings for the pressure and the temperature.

The other versions RSM 200 VC / VCF are with a volume correction, which requires pressure and temperature values for this. Constant (default) values can also be entered for these. All parameters required for the conversion and calculated from this are shown in light green.

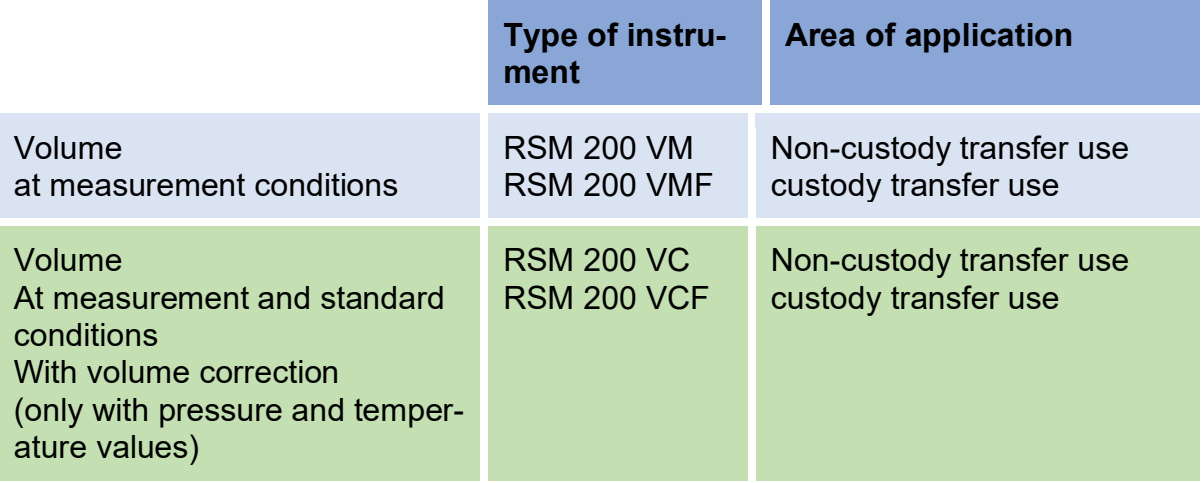

## <span id="page-99-0"></span>**6.8.1. Volume / Counters**

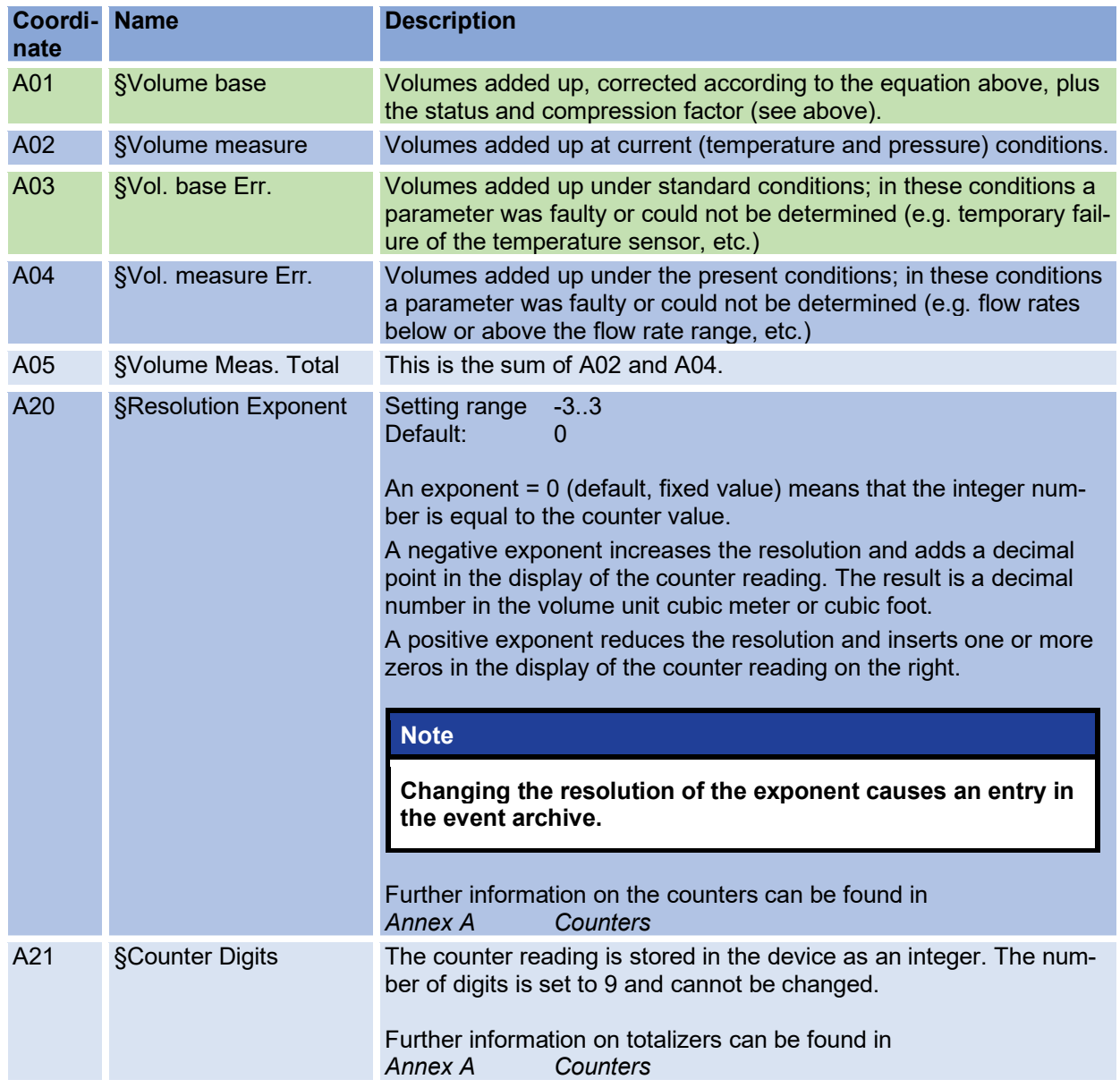

## <span id="page-99-1"></span>**6.8.2. Flow rate**

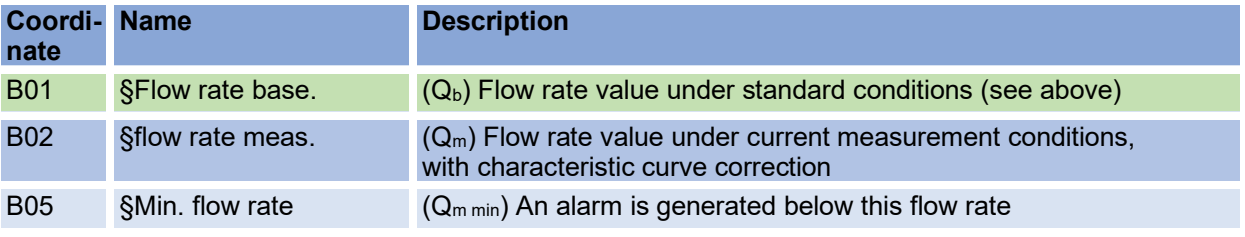

93

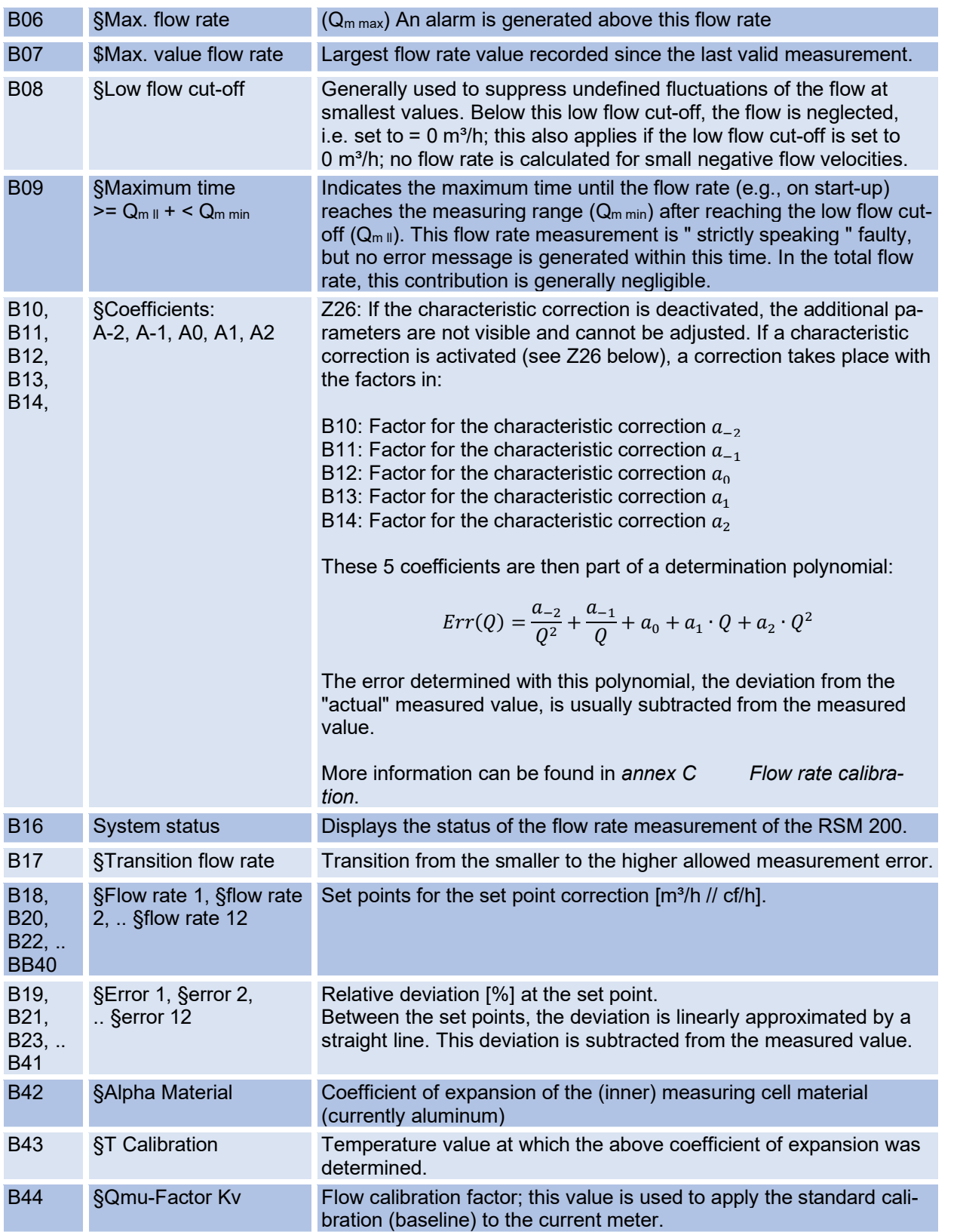

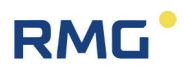

## **6.8.3. Pressure**

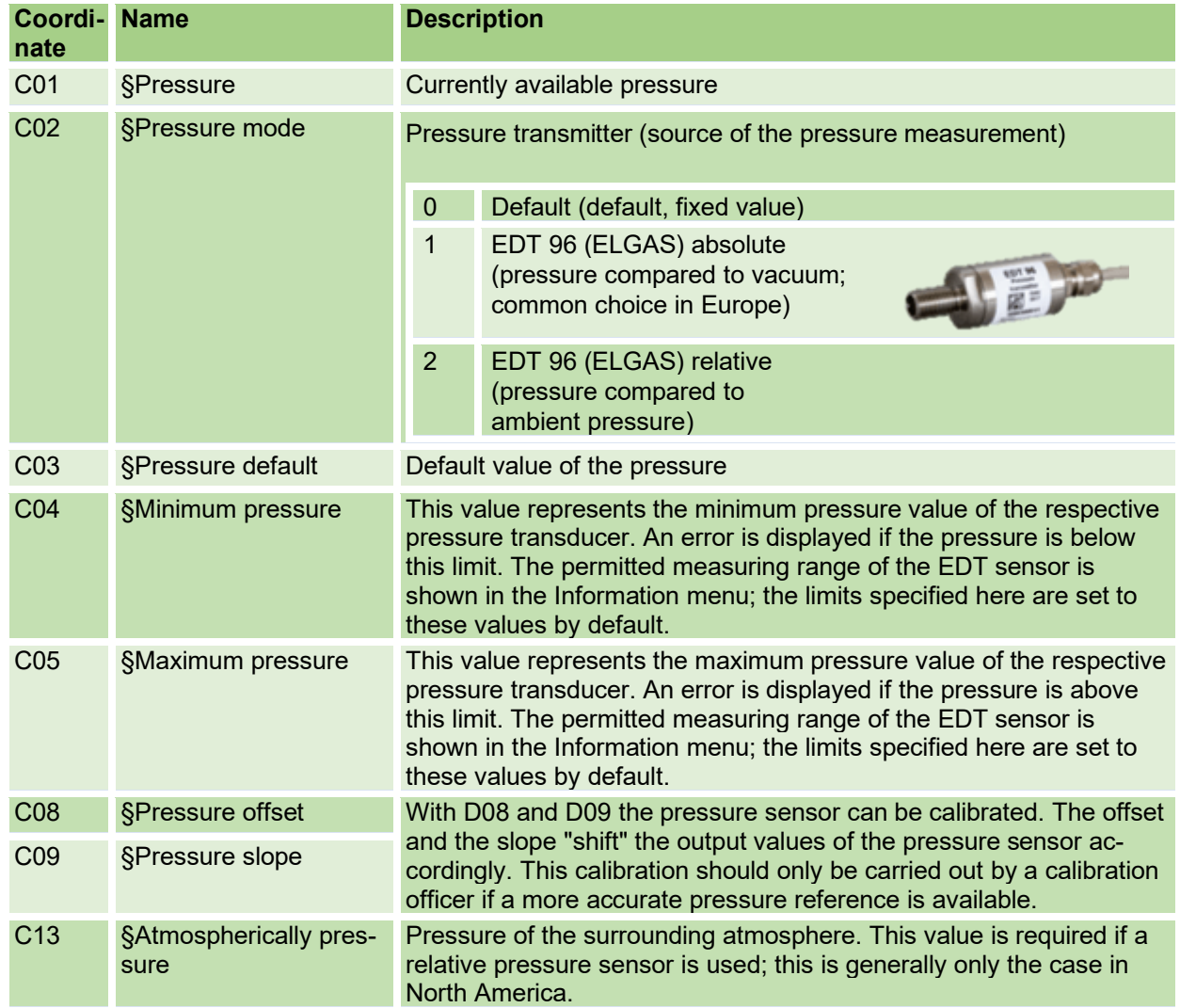

## **6.8.4. Temperature**

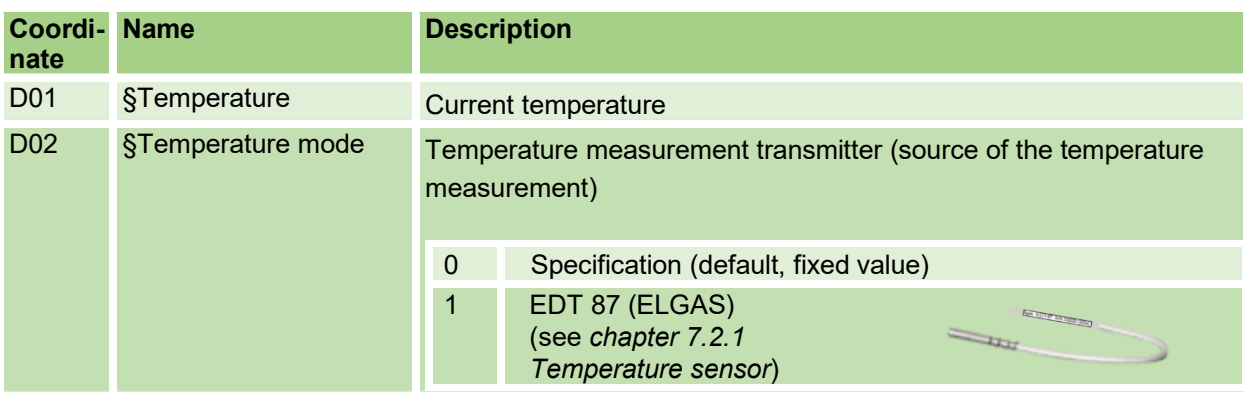

95

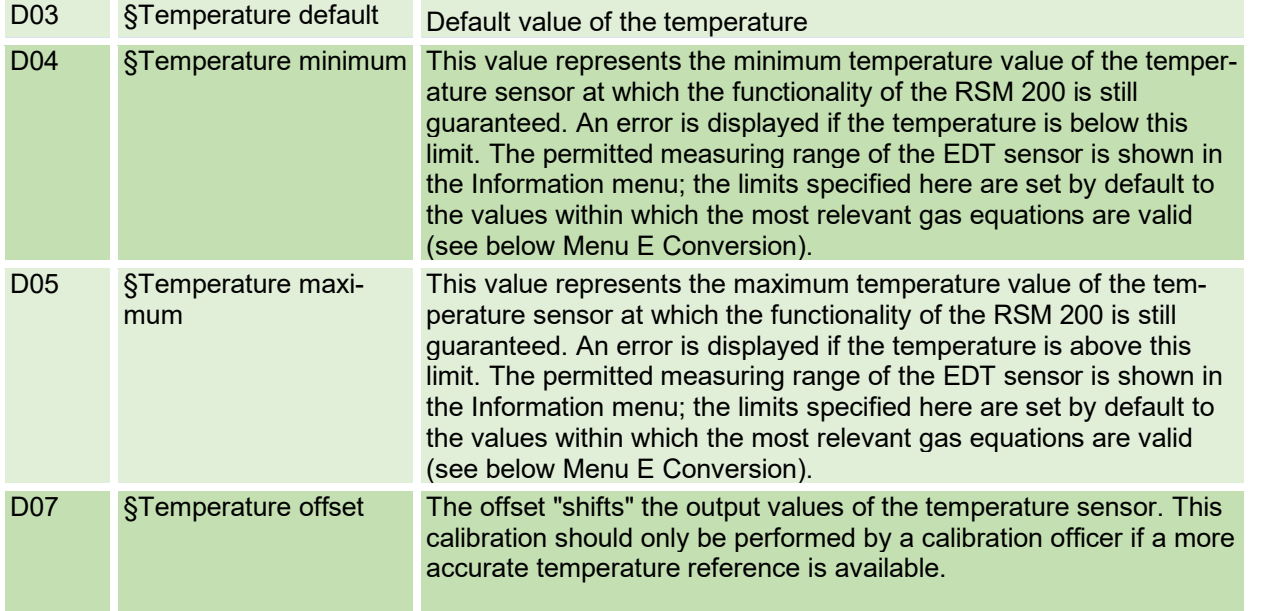

## <span id="page-102-0"></span>**6.8.5. Conversion**

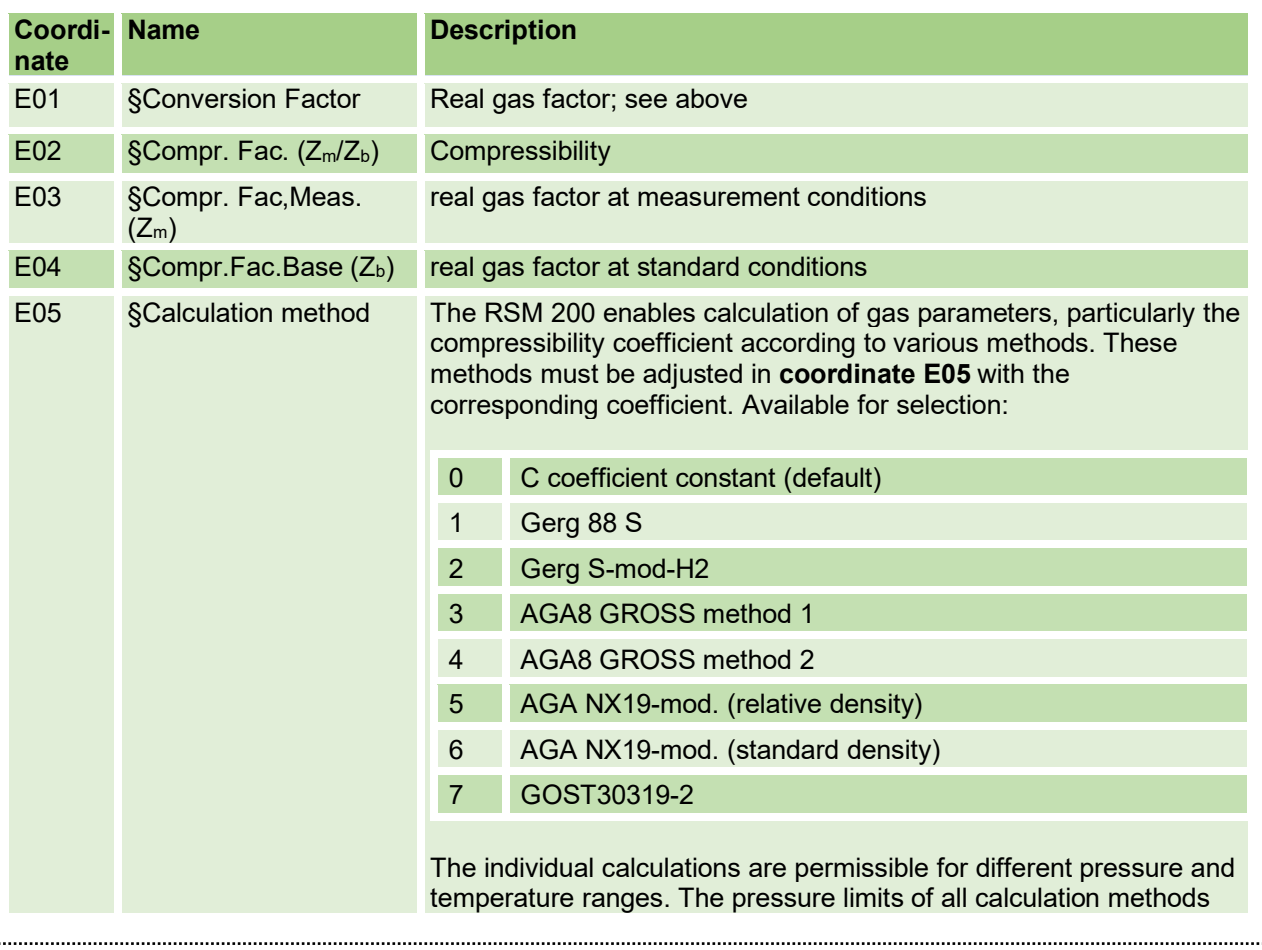

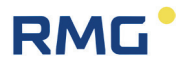

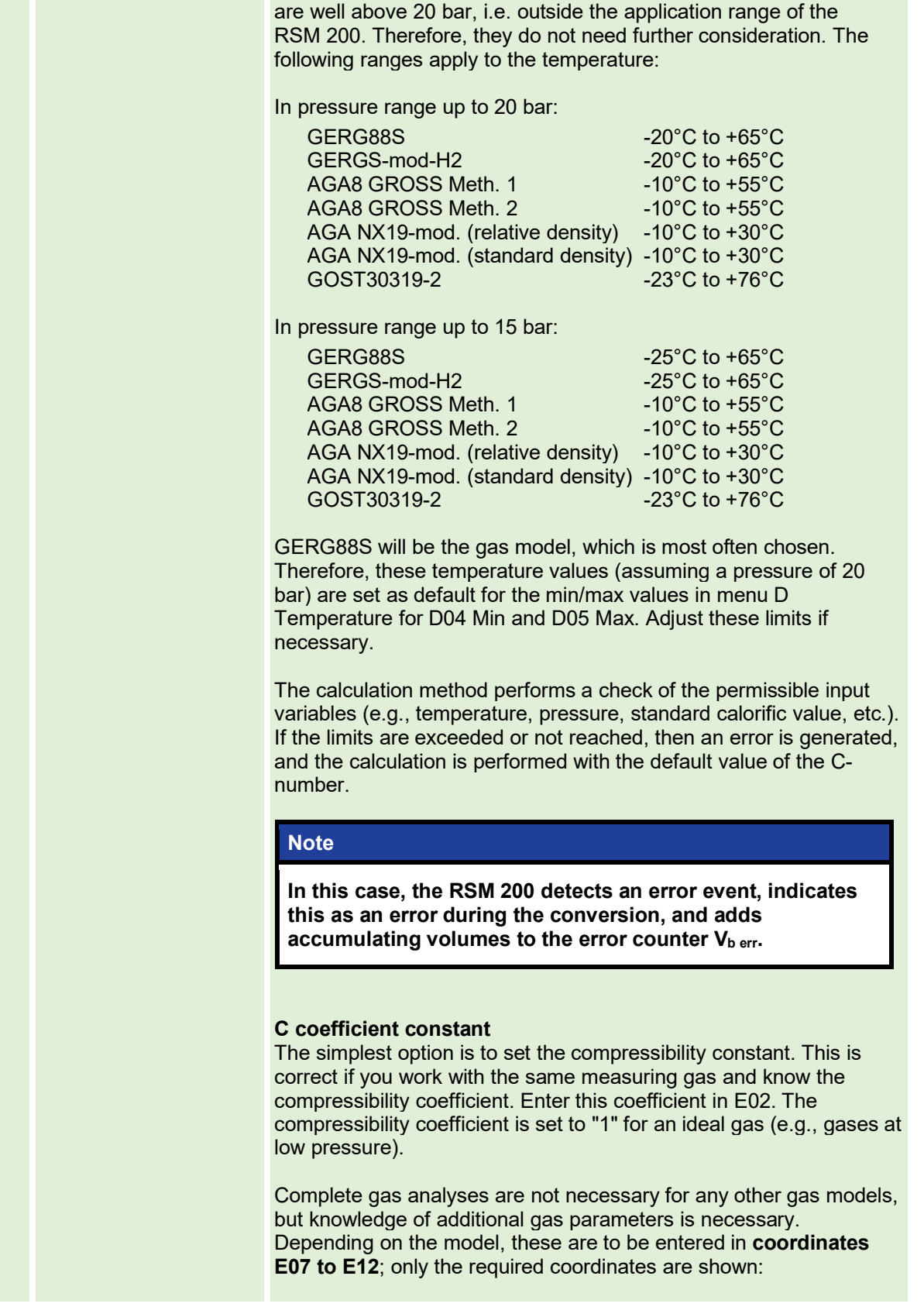

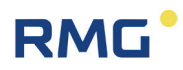

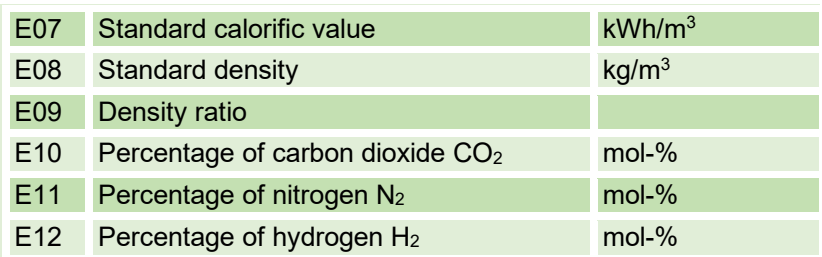

#### **GERG 88 S**

This equation requires the following fixed input variables: Standard calorific value (E07), standard density (E08), as well as the gas proportions (in mol-%) of carbon dioxide (E10) and hydrogen (E12) The maximum H2 content here is 10-mol%.

#### **GERG S-mod-H2**

This equation is an extension of Gerg 88 S when a higher percentage of H2 (up to 30 mol%) is present in the gas. Otherwise, the same input variables are required:

Standard calorific value (E07), standard density (E08), as well as the gas contents (in mol-%) of carbon dioxide (E10) and hydrogen (E12).

#### **AGA 8 Gross method 1**

This calculation method corresponds to GERG 88 S with the special feature that the hydrogen content (E12) is assumed to be 0 mol%.

#### **AGA 8 Gross method 2**

This equation requires the following fixed input variables: Standard density (E08), and the gas contents (in mol-%) of carbon dioxide (E10) and nitrogen (E11). The hydrogen content is assumed to be 0 mol%, analogous to AGA8 Gross method 1.

#### **AGA NX-19-mod. (Density ratio)**

This equation requires the following fixed input variables: Standard density (E09), standard calorific value (E07), as well as the gas contents (in mol-%) of carbon dioxide (E10) and Nitrogen (E11).

#### **AGA NX19-mod. (standard density)**

Die Eingangsgrößen dieser Gleichung sind: Standard density (E08), standard calorific value (E07), as well as the gas contents (in mol-%) of carbon dioxide (E10) and Nitrogen (E11).

#### **Note**

**For both AGA NX19 variants, the conversion changes from low energy gas to high energy gas when the standard calorific value of the gas is above 39.8 MJ/m³.**

#### **GOST30319-2**

This is a Russian regulation for determining the real gas factors. For more details, see the Russian manual.

## 6 Operation

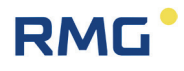

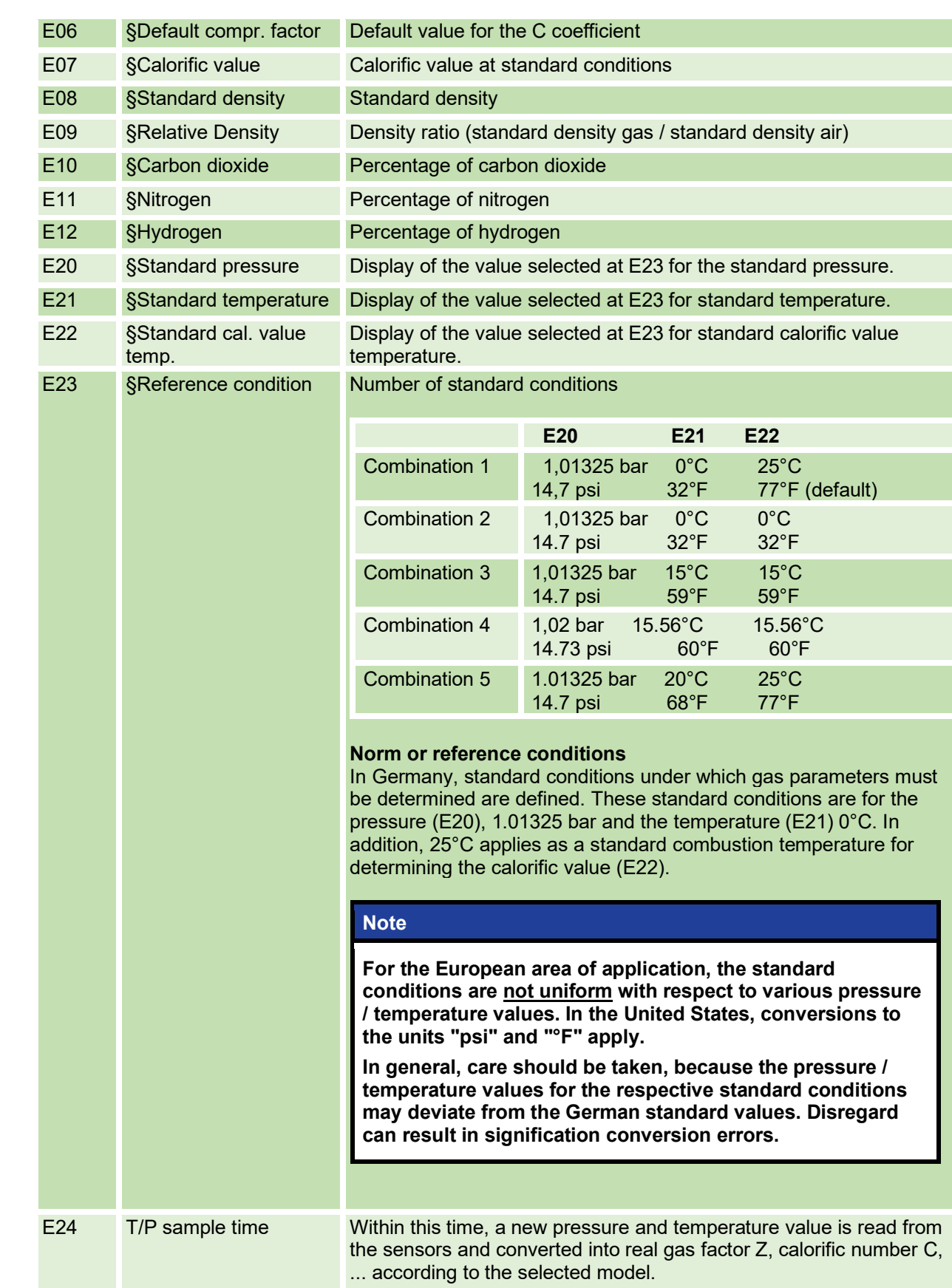

## **6.8.6. Current outputs**

## **Note**

**The current output is provided, but currently not implemented. Further additions may therefore be made to this section.**

99

## It is intended that the analog output will work as follows:

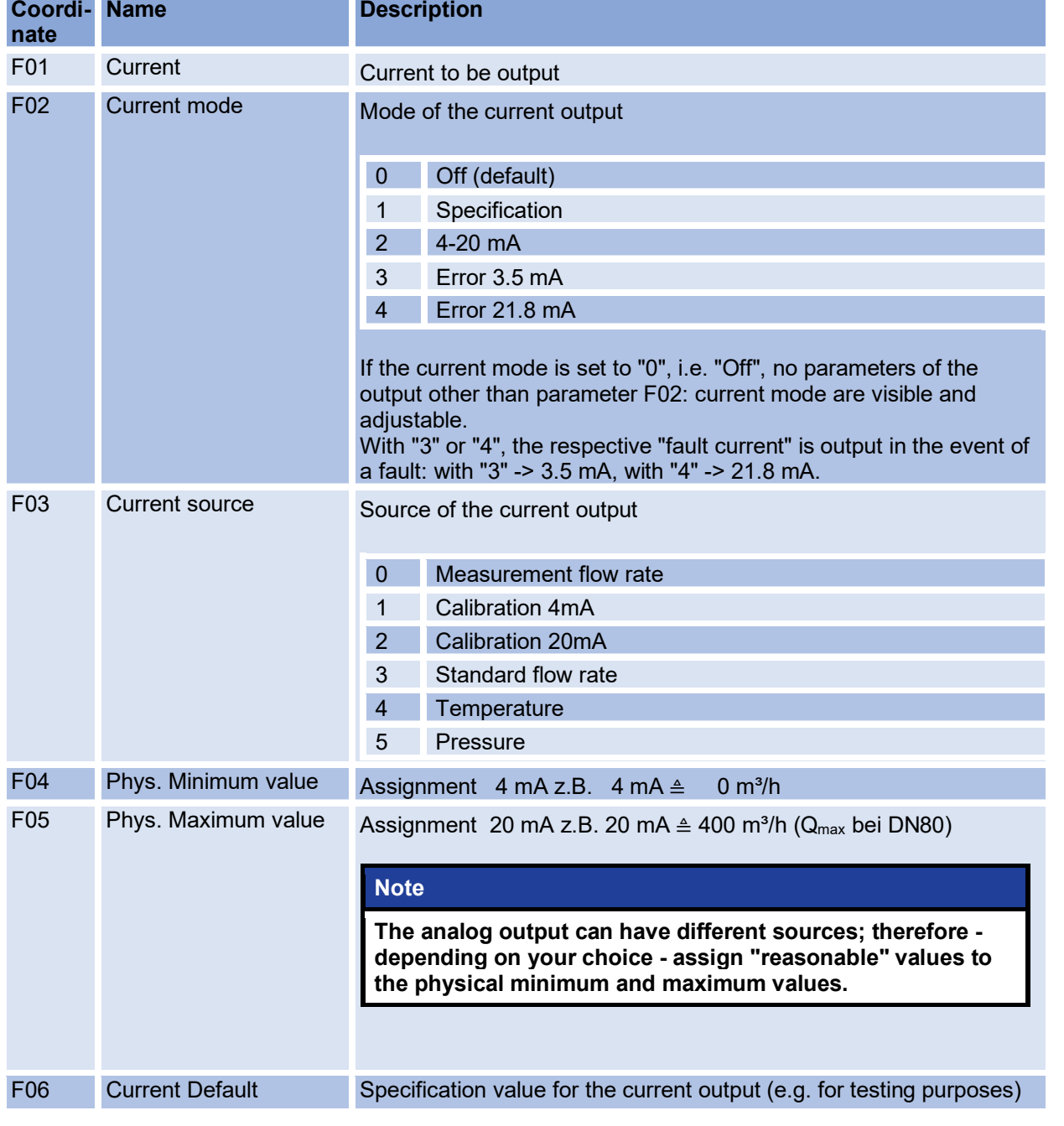

## 6 Operation

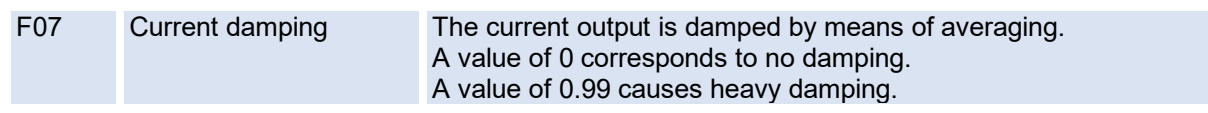

**RMG** 

## 100

## **6.8.7. Information**

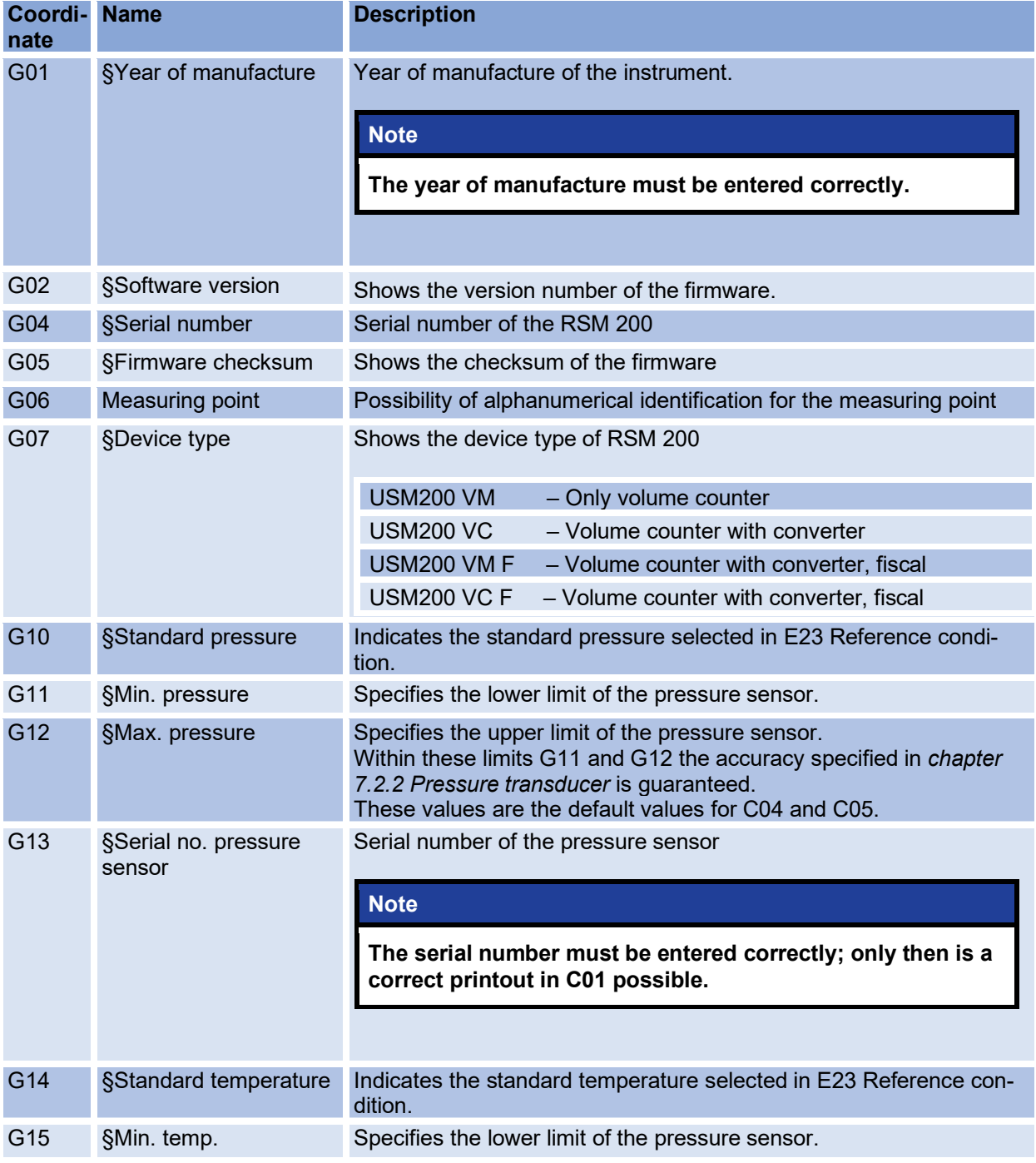
#### 6 Operation

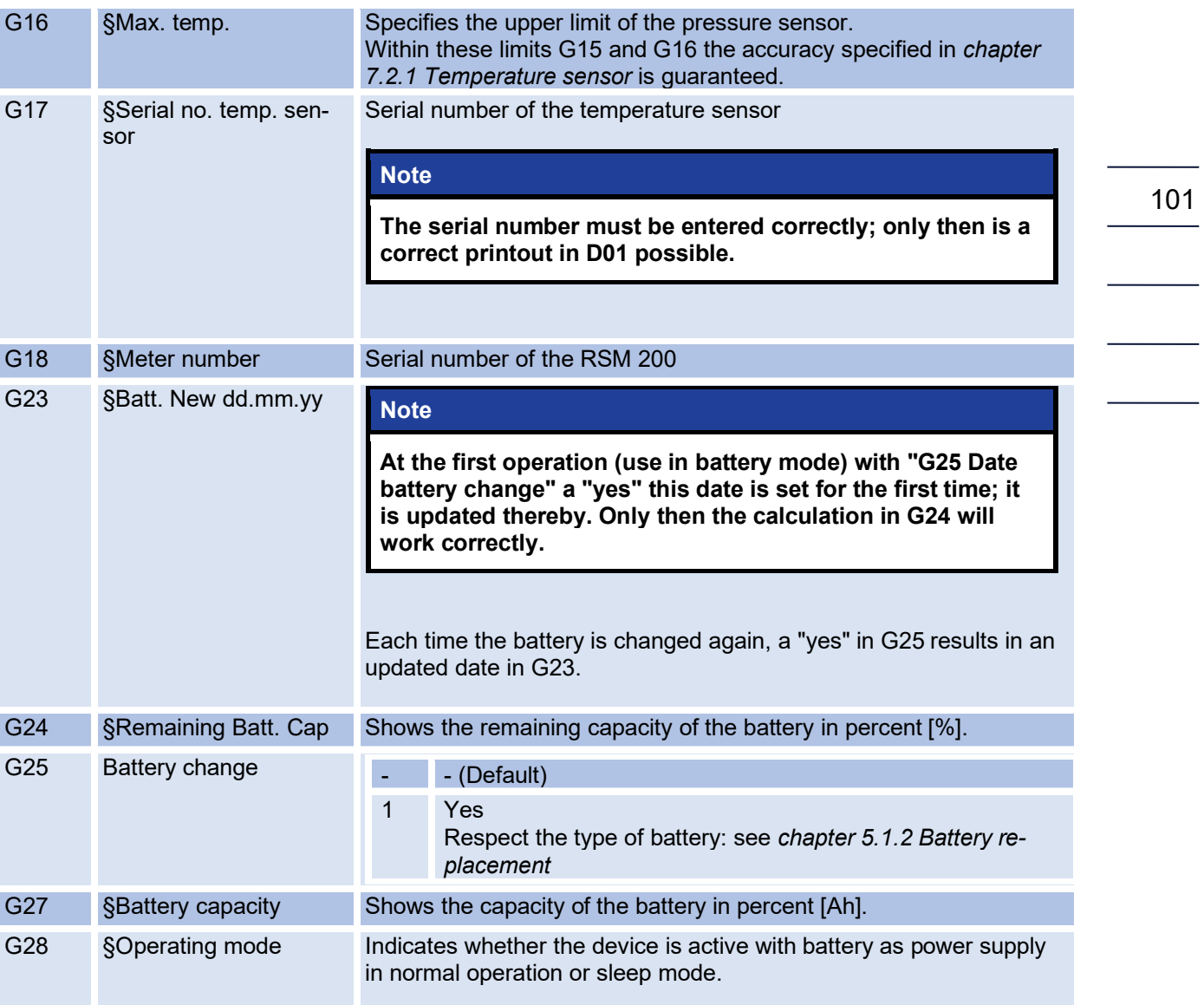

### **6.8.8. Communication**

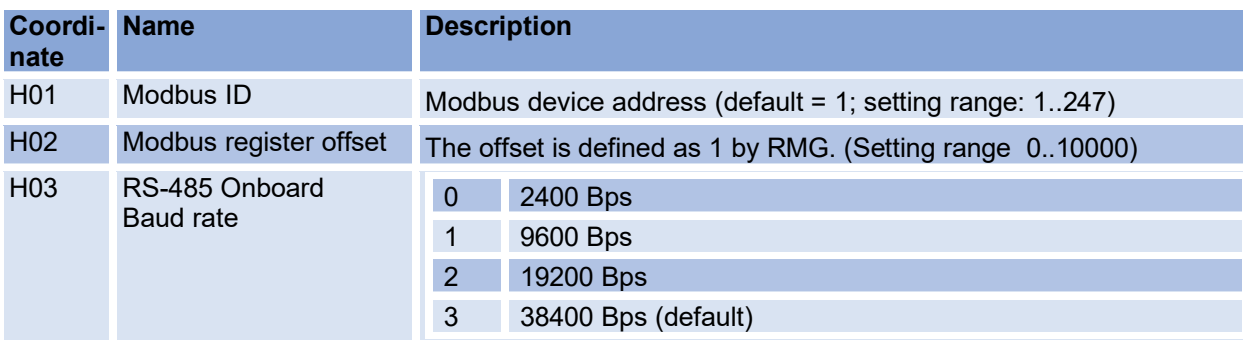

#### 6 Operation

102

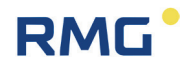

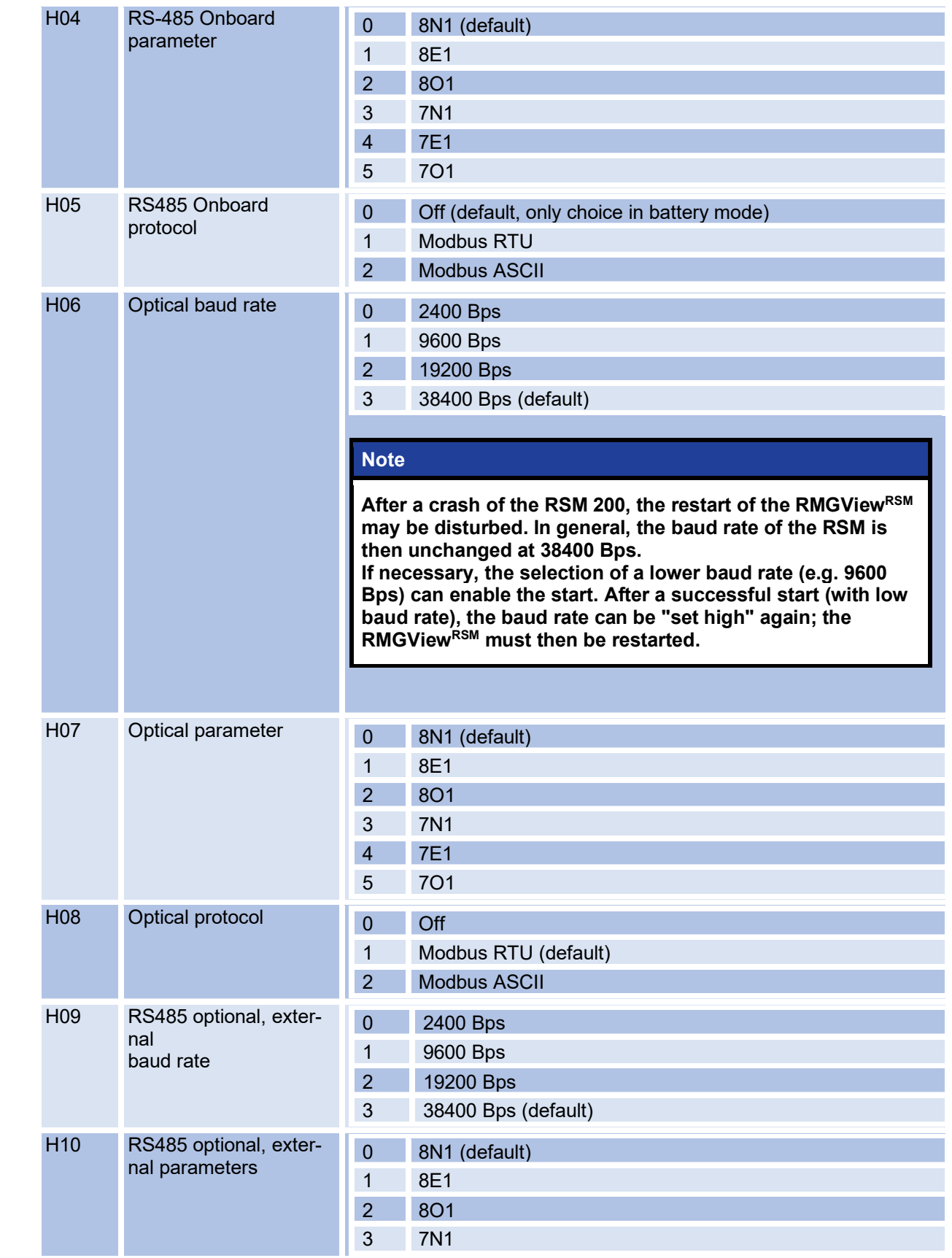

103

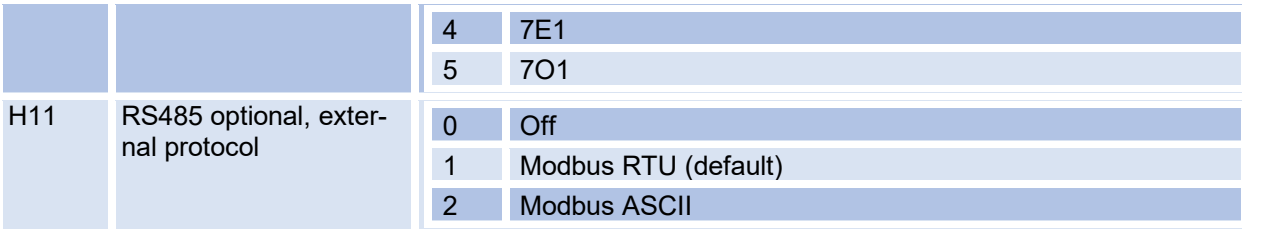

#### **6.8.9. USM measured values**

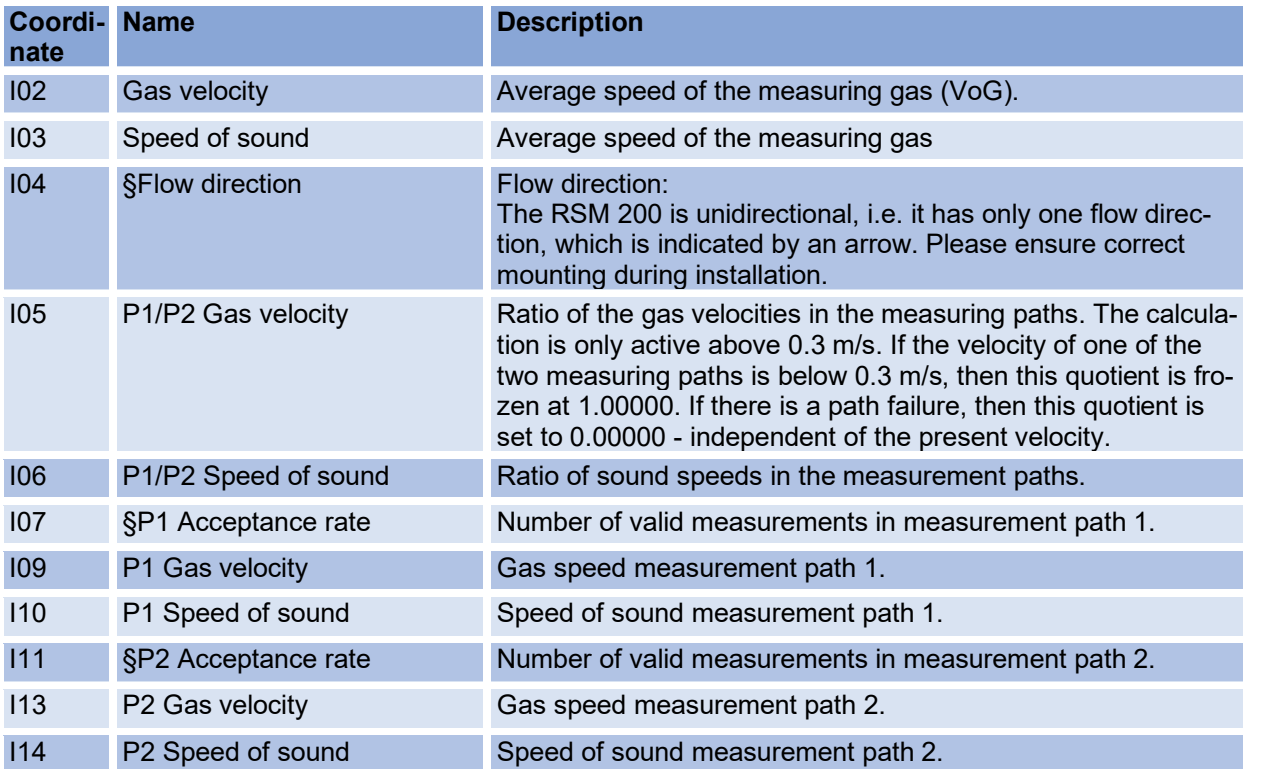

### **6.8.10. Measurement path 1 Diagnosis**

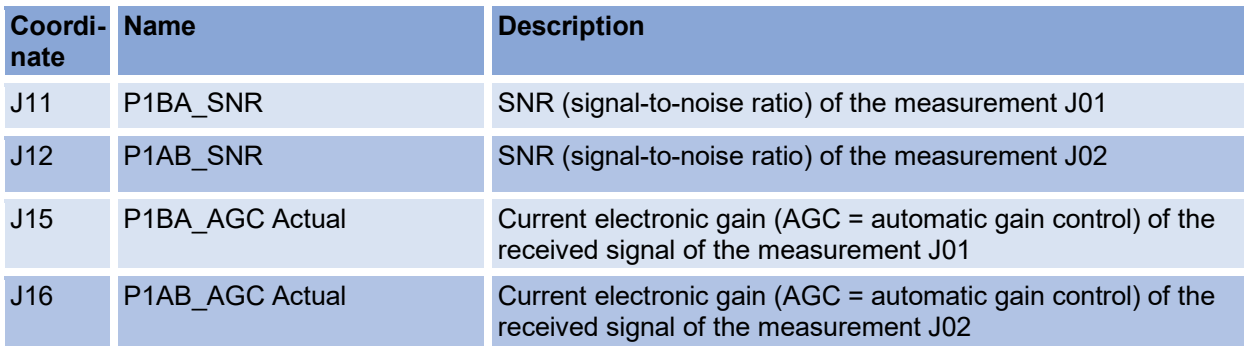

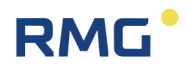

### **6.8.11. Measurement path 2 Diagnosis**

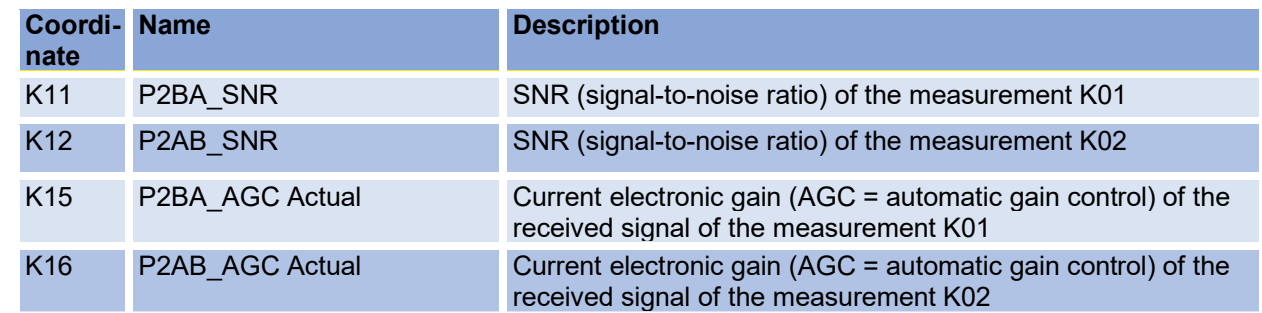

### **6.8.12. USM Parameter**

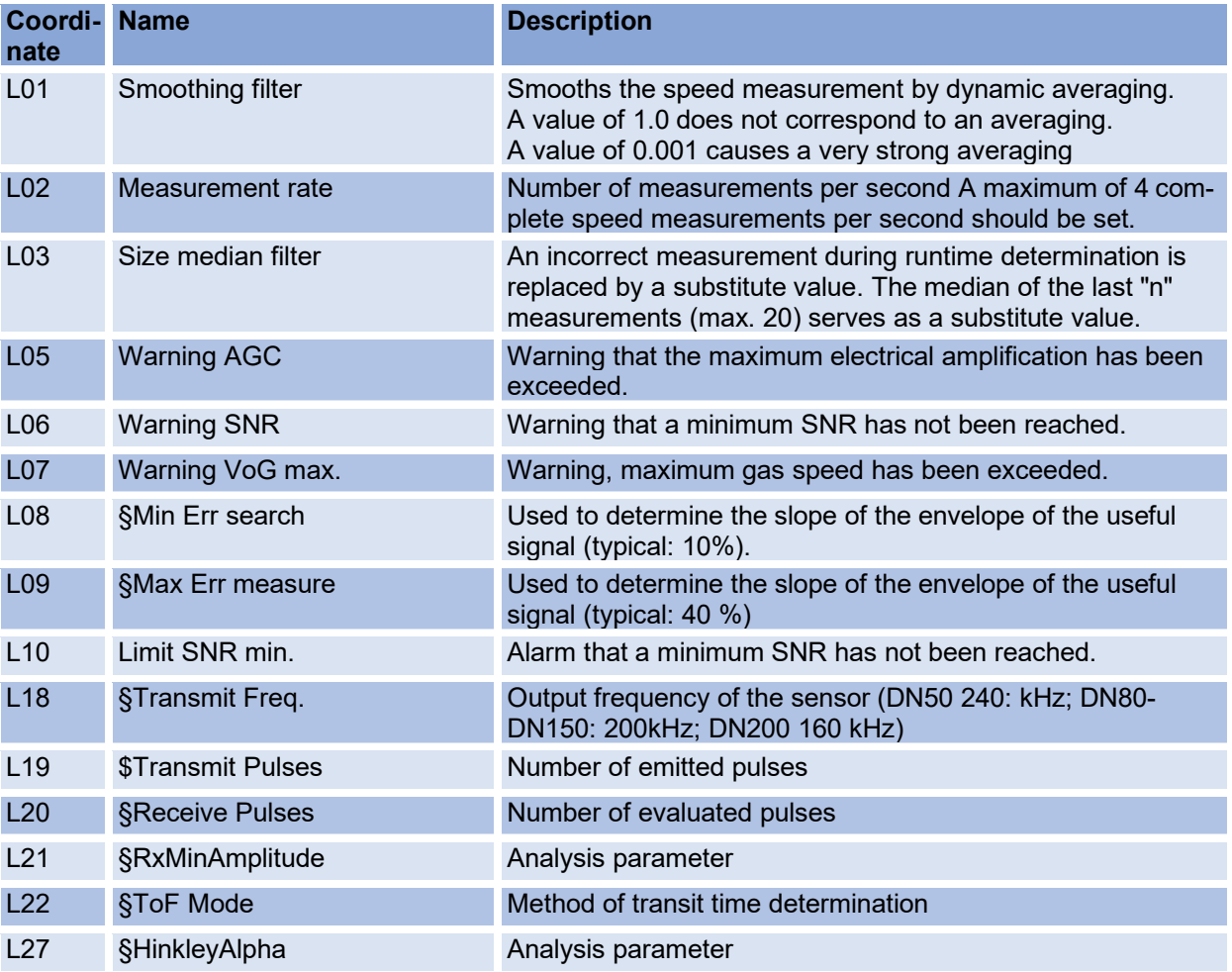

### **6.8.13. Adjust USM**

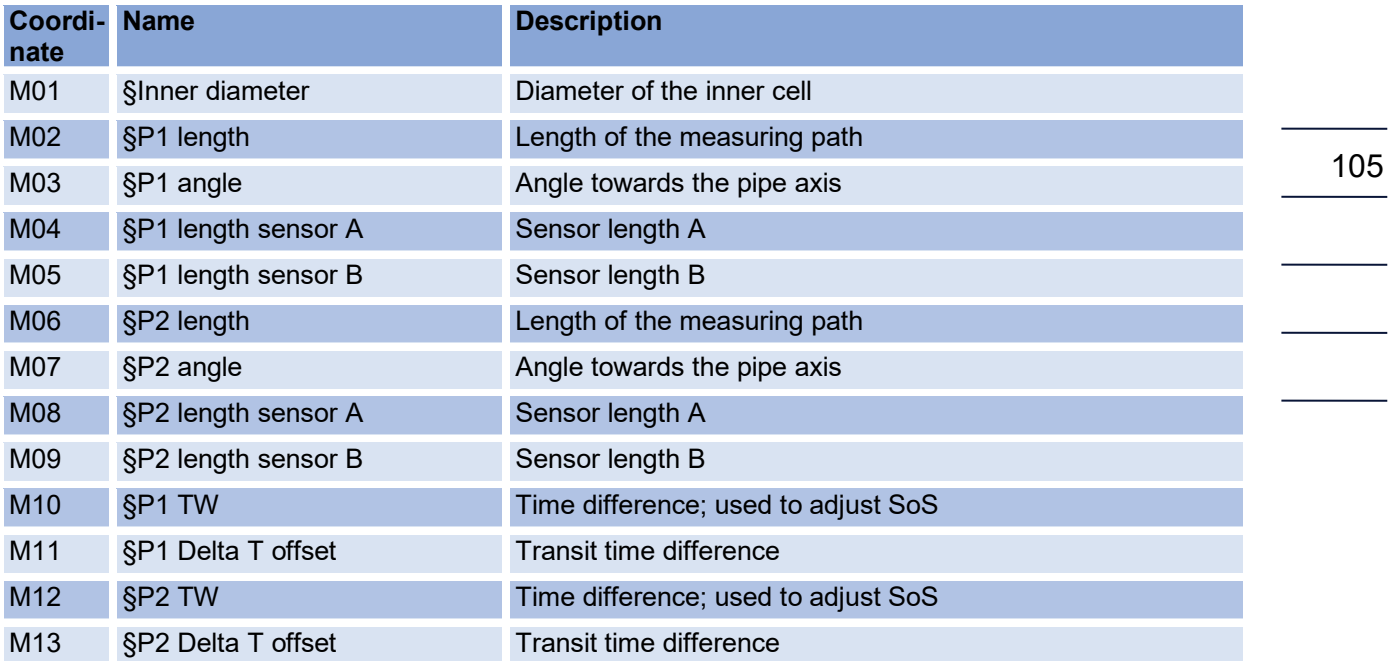

### **6.8.14. Reynolds correction**

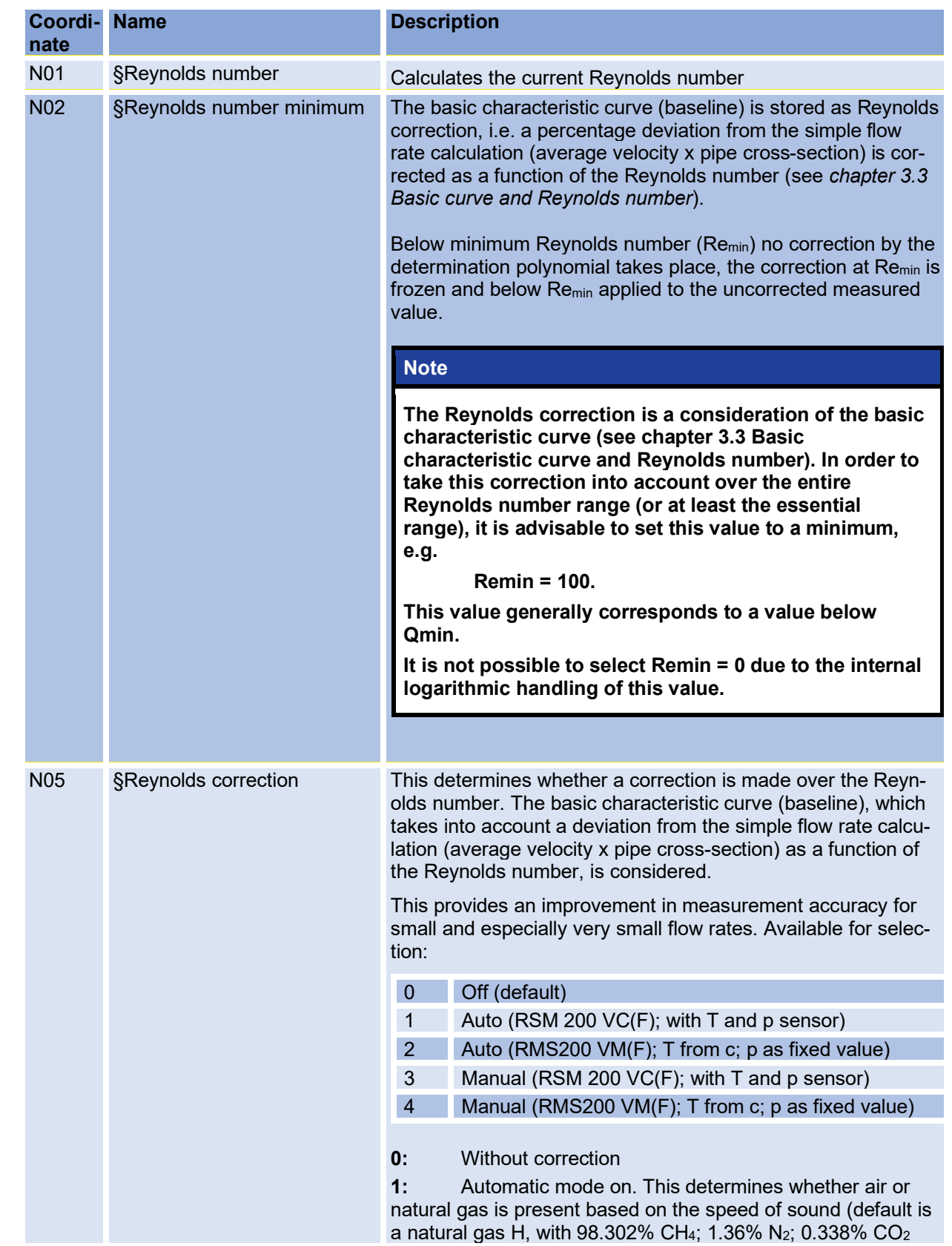

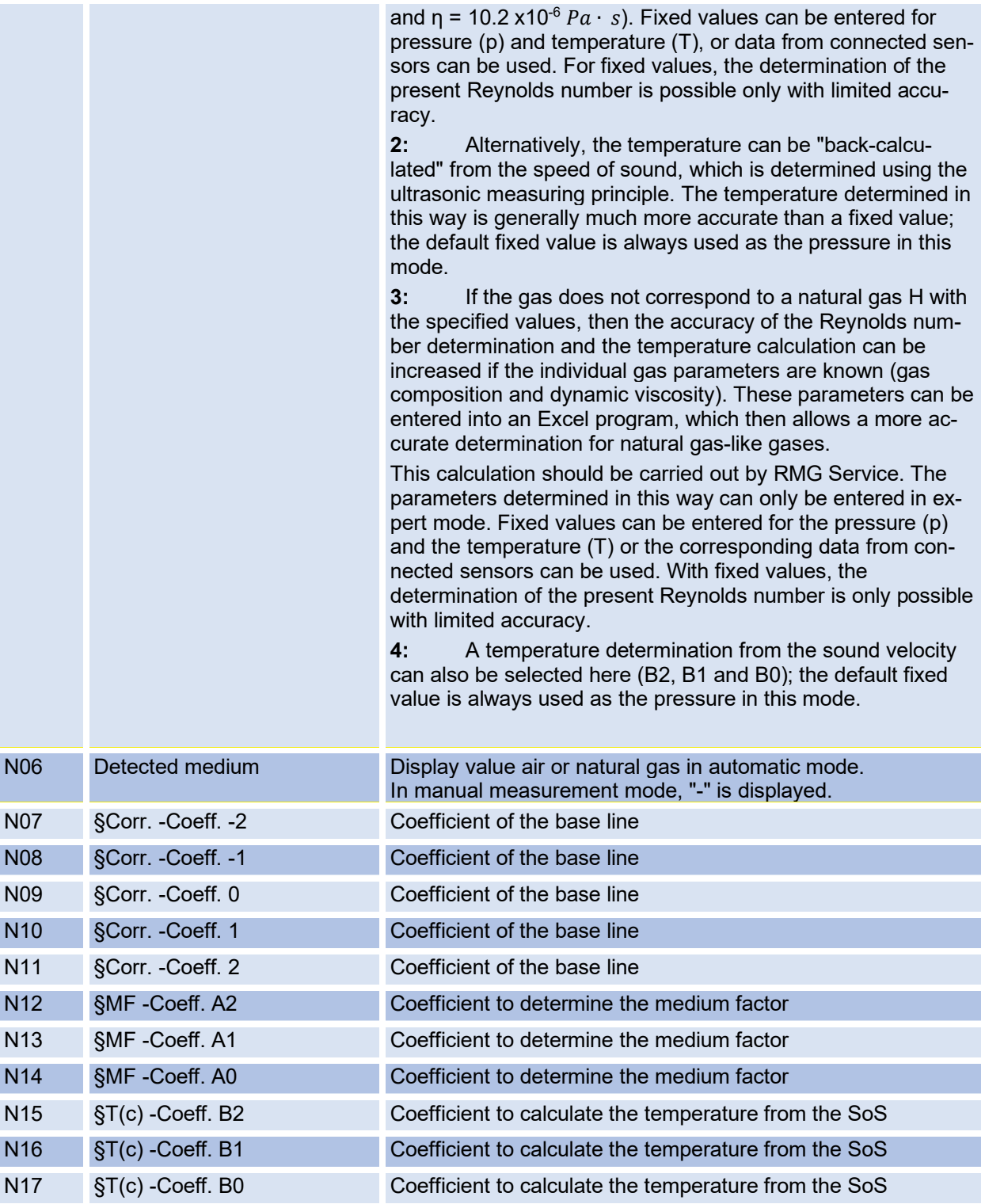

The *annex F Calculation of the [Reynolds number](#page-173-0)* contains details on the Reynolds number calculation and on how to use the Excel tool.

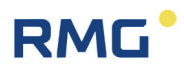

### **6.8.15. Signal search**

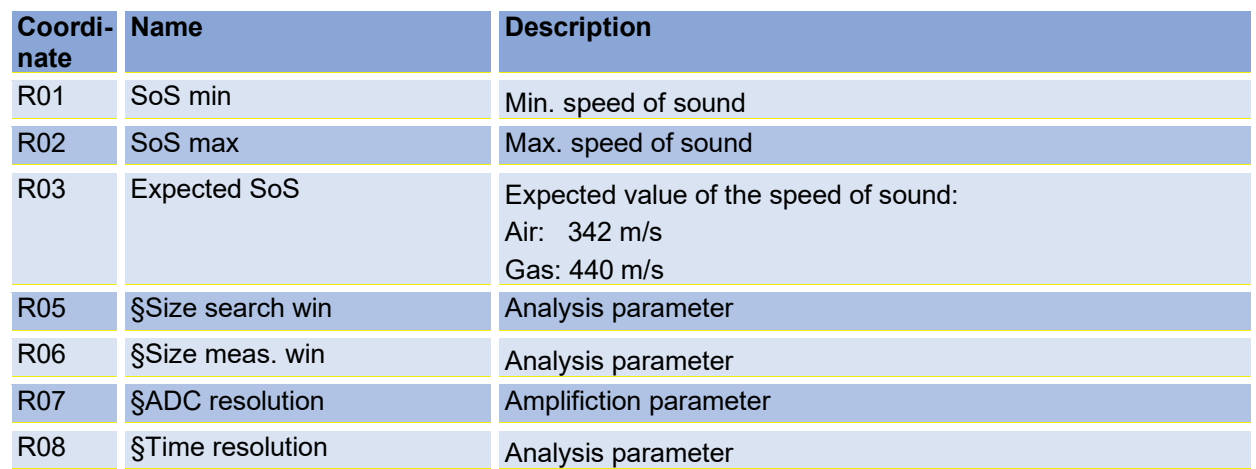

### **6.8.16. Digital outputs**

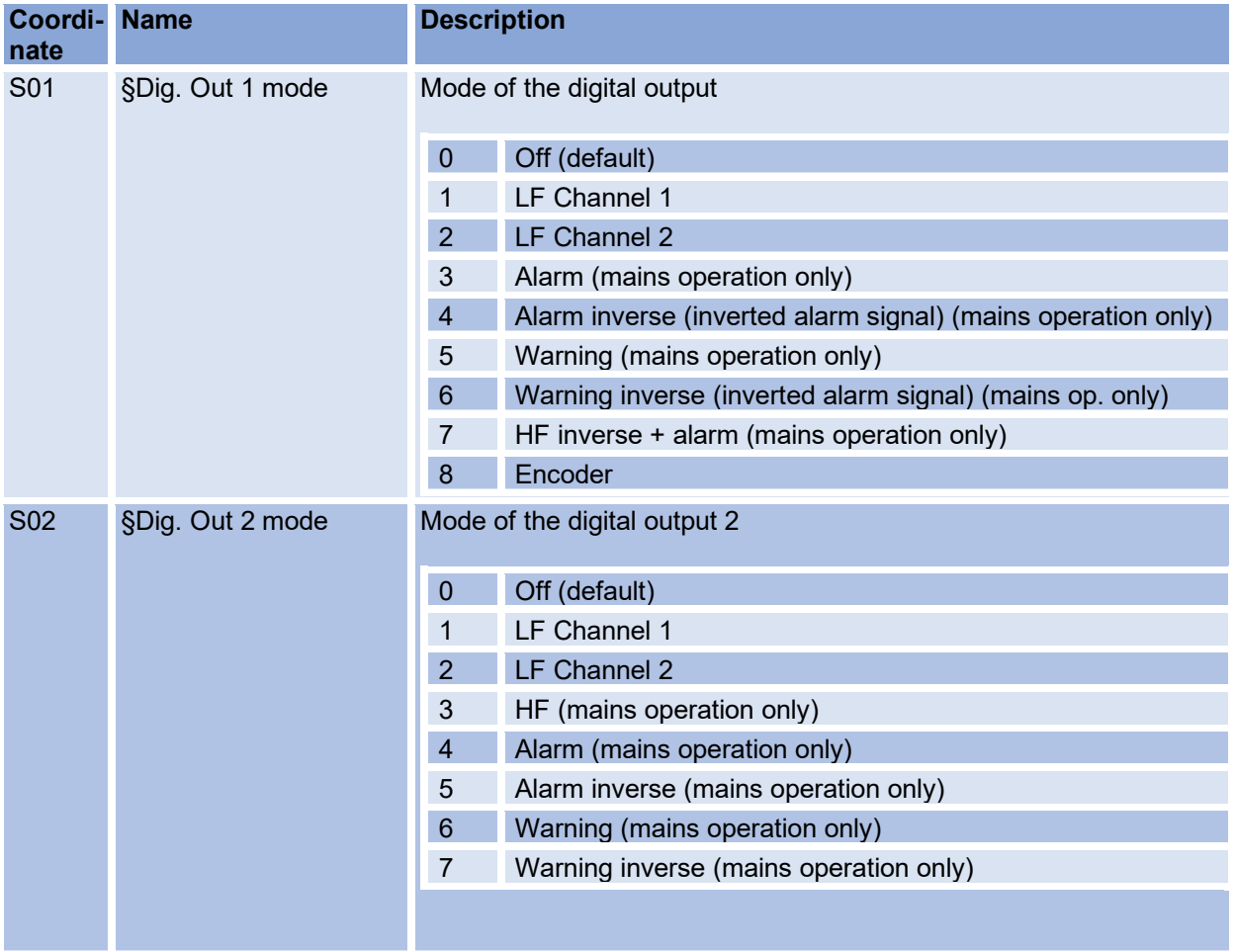

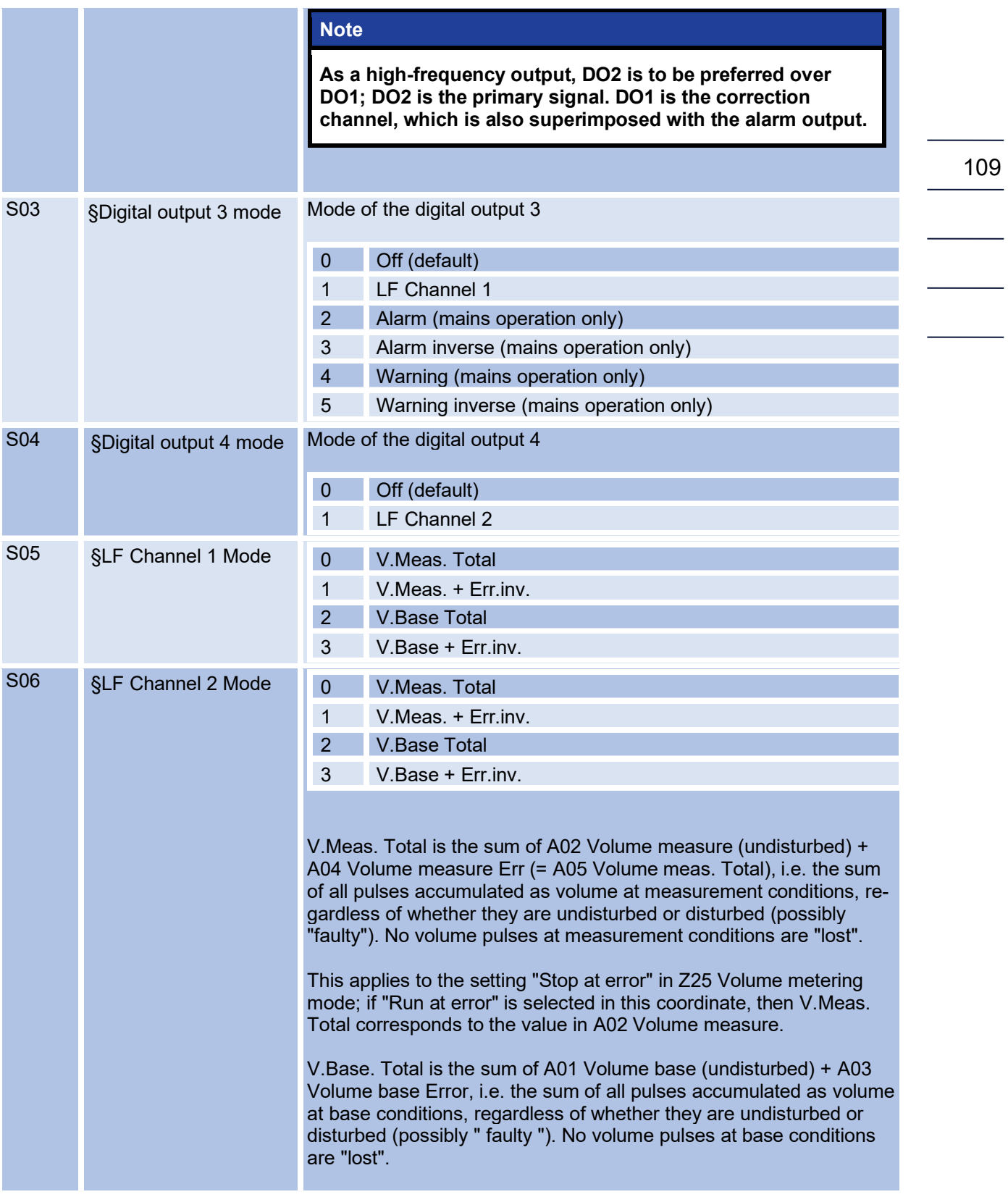

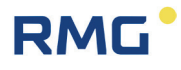

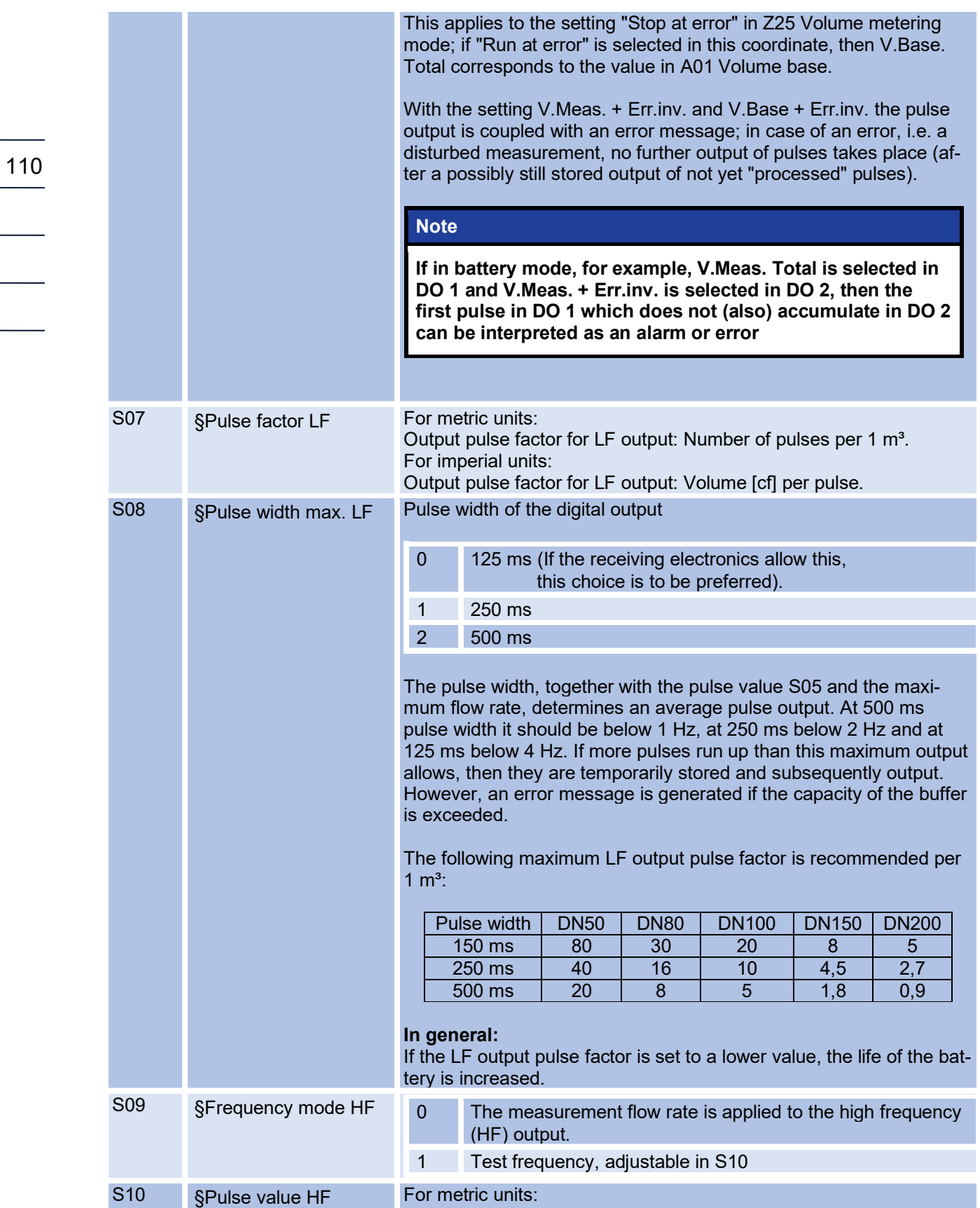

 $\overline{\phantom{0}}$ 

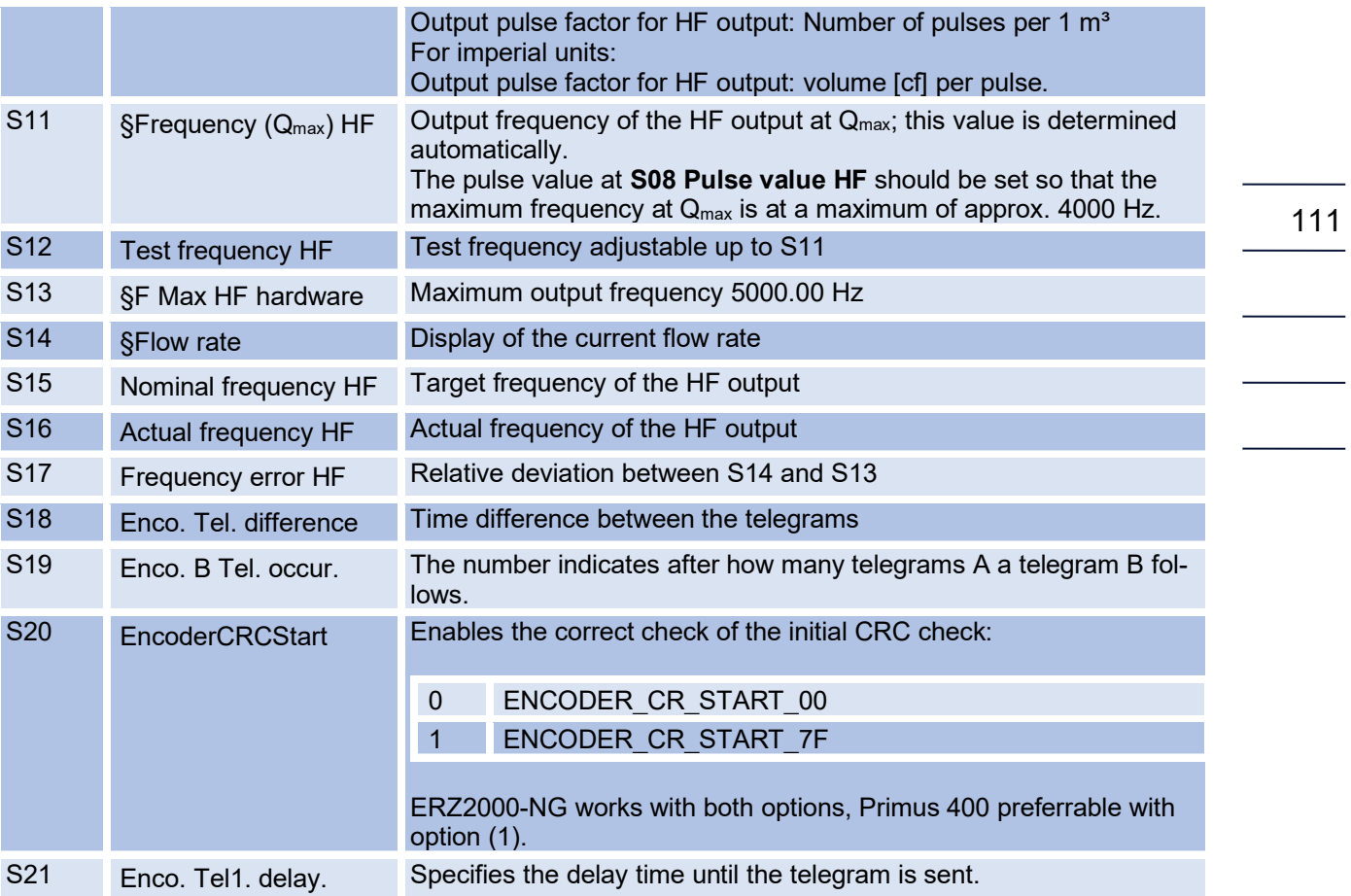

### **6.8.17. RnD Parameters**

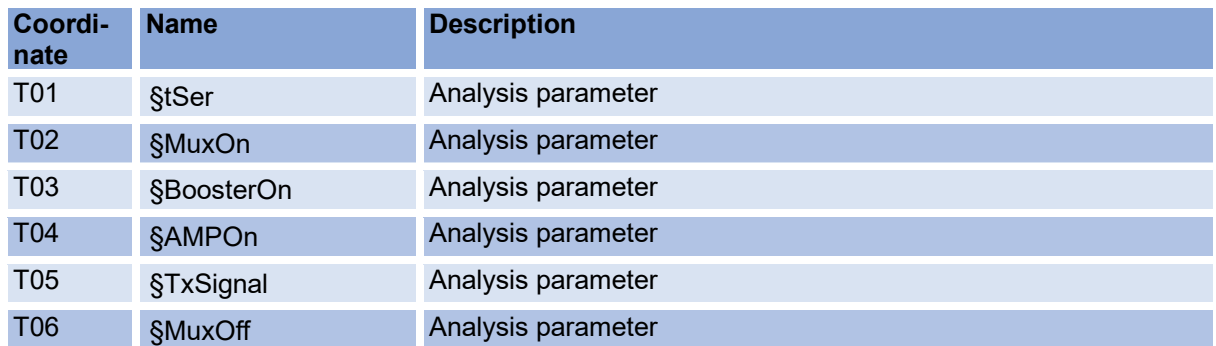

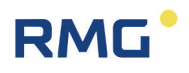

#### **6.8.18. Unit system**

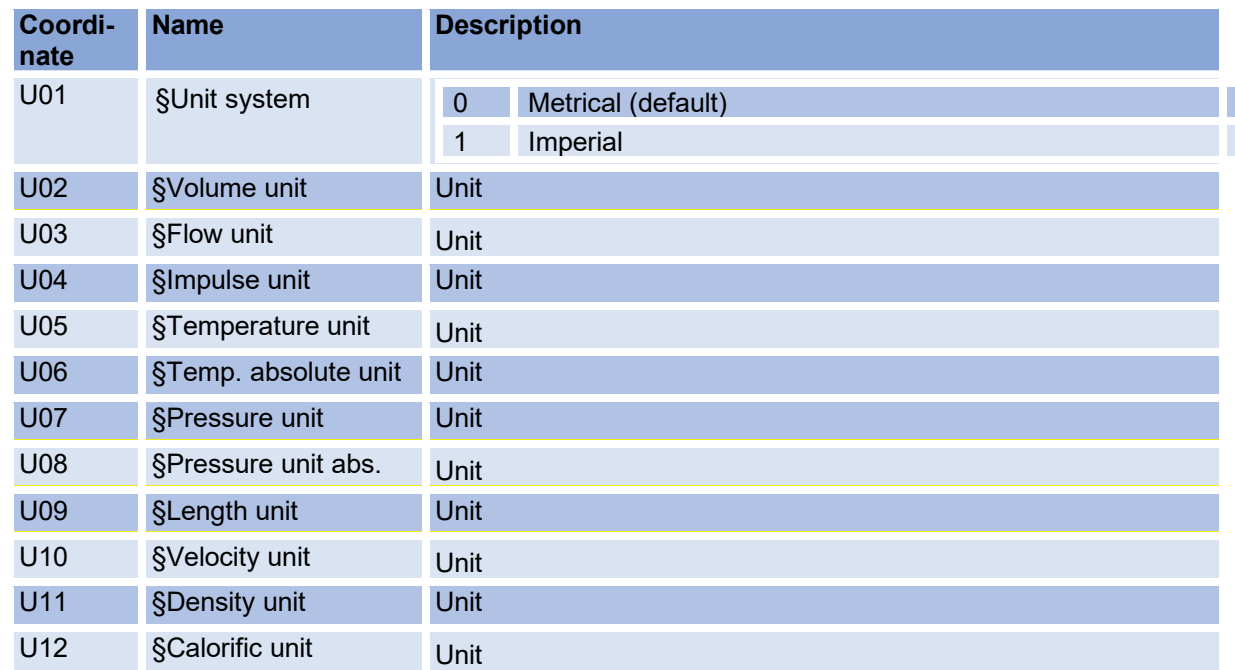

The units of the RSM 200 can be configured as metric (kg, m, s, ...) or imperial (lb [pounds], f [feet], s, ...) . The configuration is done via the **coordinate U01 unit system**. The *[Table 10](#page-120-0)* shows the units used depending on the selected system of units. The unit system must always be set before commissioning, or is already preset in the factory.

#### **Note**

**Changing the unit system does not zero all totalizers. Since different units can result in different and possibly incorrect volume readings, you must ensure that the "old" value is subtracted when reading out the totalizer reading.**

#### **Note**

**The values in the archives (parameter, event, measured value archives) are stored in the (still valid "old") parameterized unit. After the conversion of the unit system they are not converted, therefore the archive values are no longer valid!**

**It is therefore recommended to deliberately delete the archives after a unit conversion.**

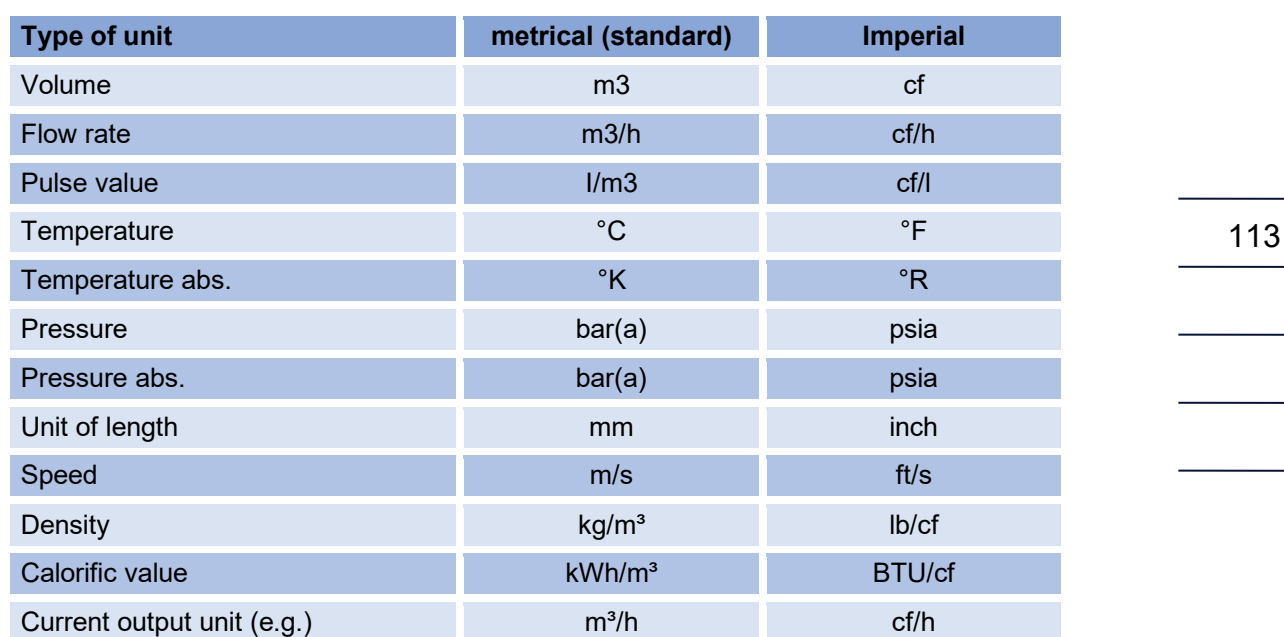

#### <span id="page-120-0"></span>*Table 10*

The default values are set to metric units and the firmware only uses metric units for internal calculations. Exceptions are the volume counters and the archives; these volume counters are also calculated internally in the firmware in the selected, parameterized unit, values in the archives are stored in this parameterized unit (see [Table 10\)](#page-120-0).

If the metric system of units is selected (= default setting), then all represented and displayed values of the device (display,  $RMGV$ iew<sup>RSM</sup>) are presented in this metric system of units. If the imperial system of units is selected, then this representation takes place accordingly in the imperial units. A unit conversion, if necessary, takes place before the display and Modbus output or after the display and Modbus input.

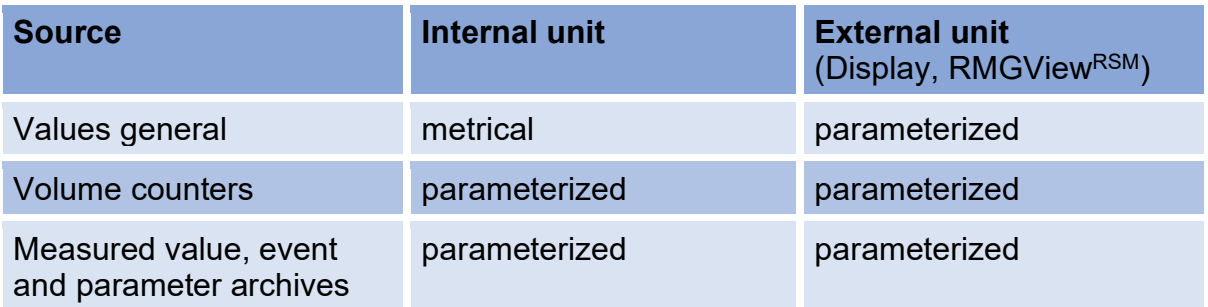

#### *Table 11*

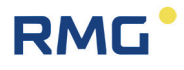

#### **Note**

**The pressure is output or input as either absolute or relative pressure depending on whether a relative pressure sensor, absolute pressure sensor or no sensor is connected. Some values, such as atmospheric pressure, are always output as absolute pressure (relative pressure + atmospheric pressure).**

**In the European sphere of influence, only absolute pressure sensors are generally used; relative pressure sensors are occasionally used in the North American sphere of influence.**

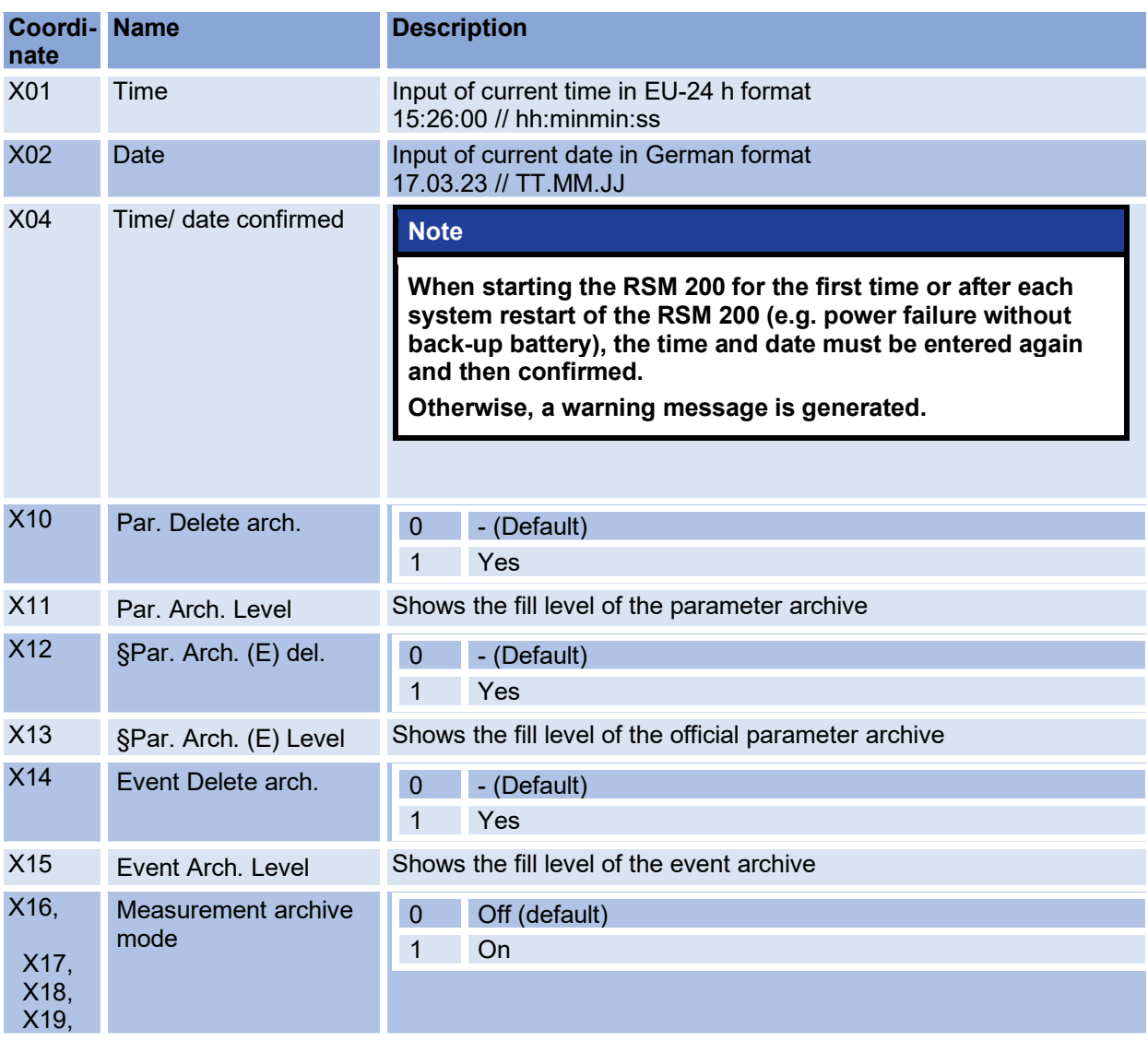

#### **6.8.19. Archive**

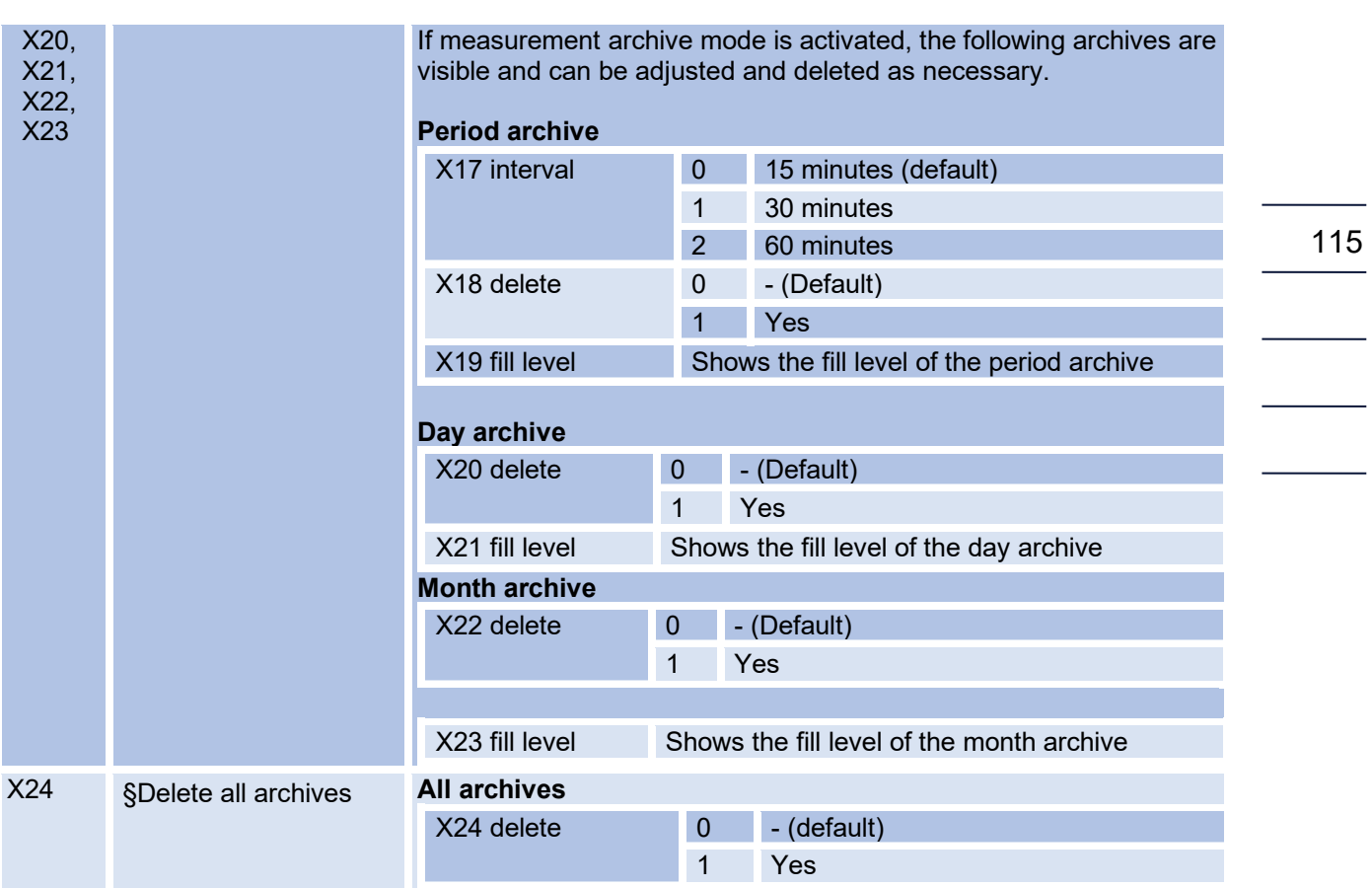

Further information on the archives can be found in *annex D [Structure of the](#page-162-0)  [archives](#page-162-0)*.

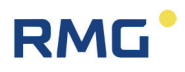

### **6.8.20. Debug**

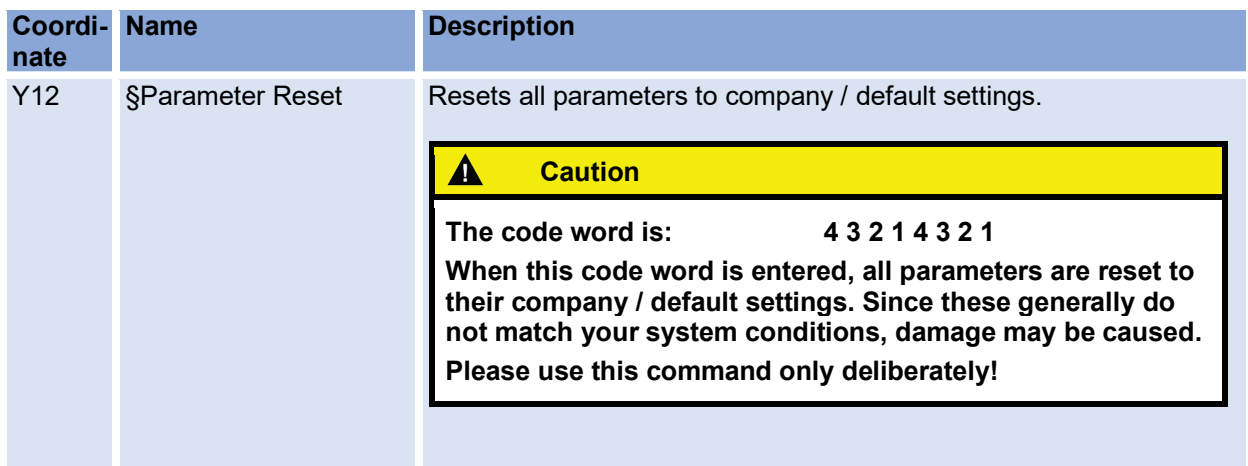

### **6.8.21. Settings**

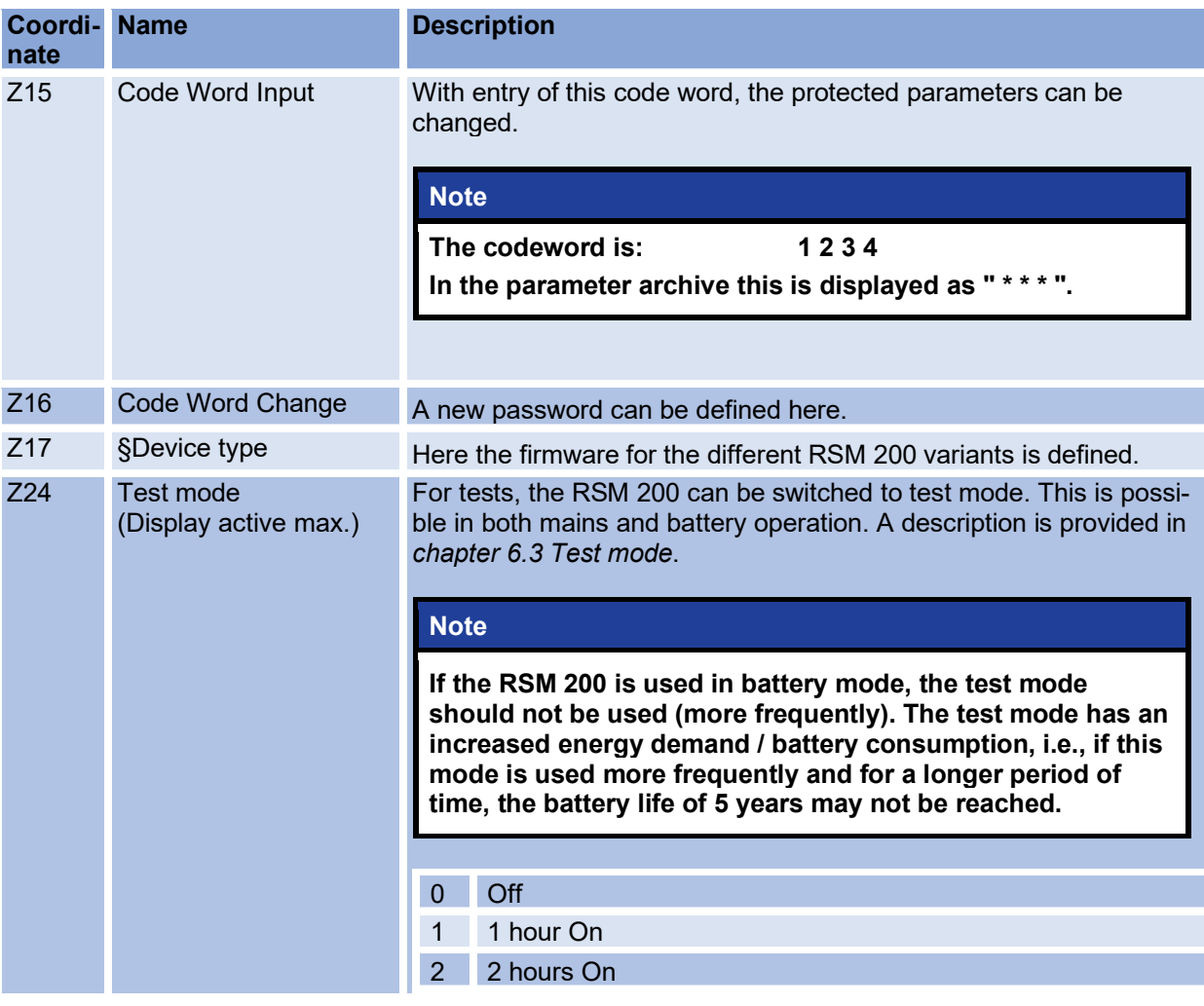

 $\overline{\phantom{0}}$ 

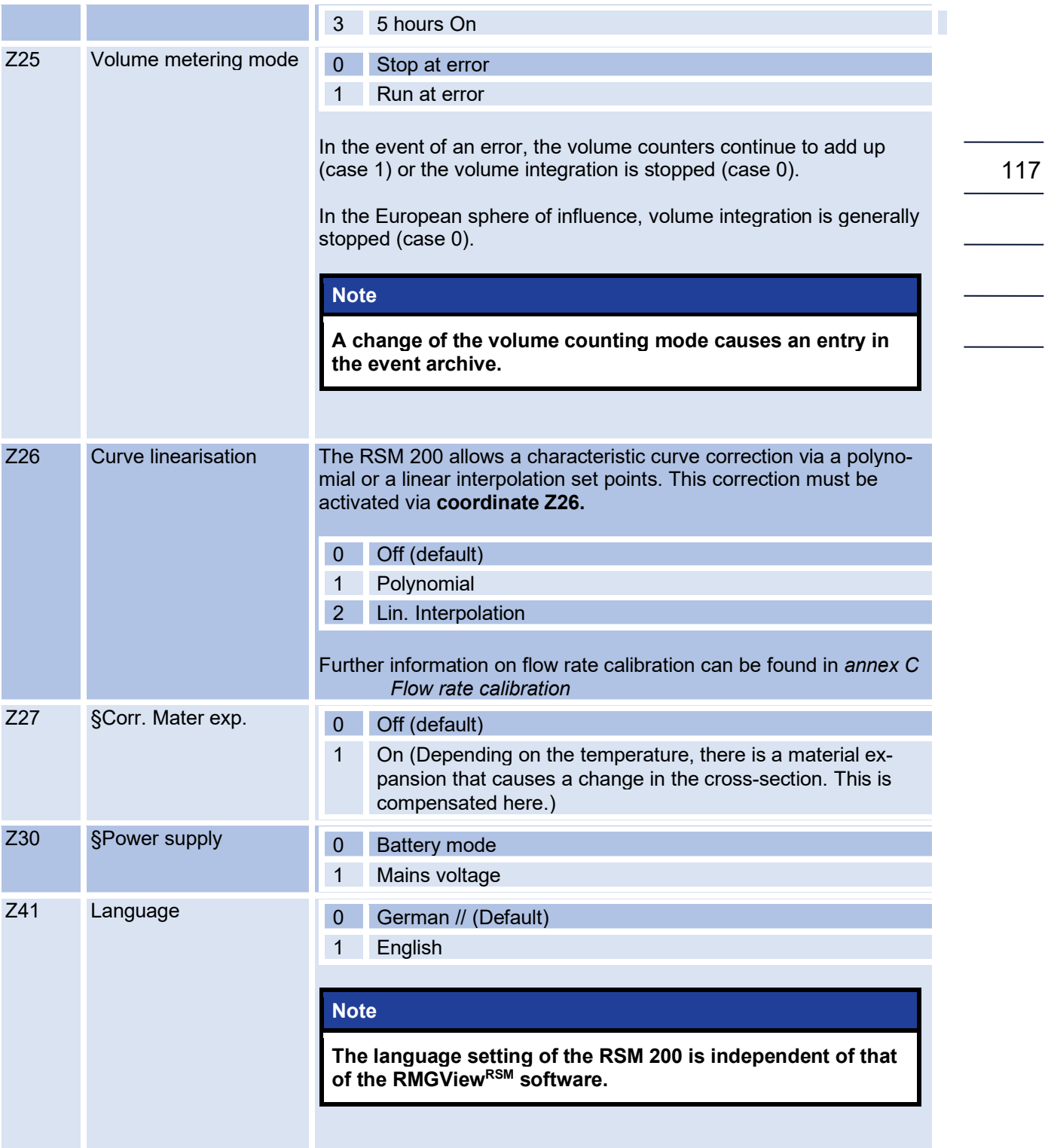

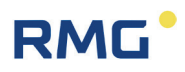

## **7. Technical data**

## <span id="page-125-0"></span>**7.1. General data of the RSM 200**

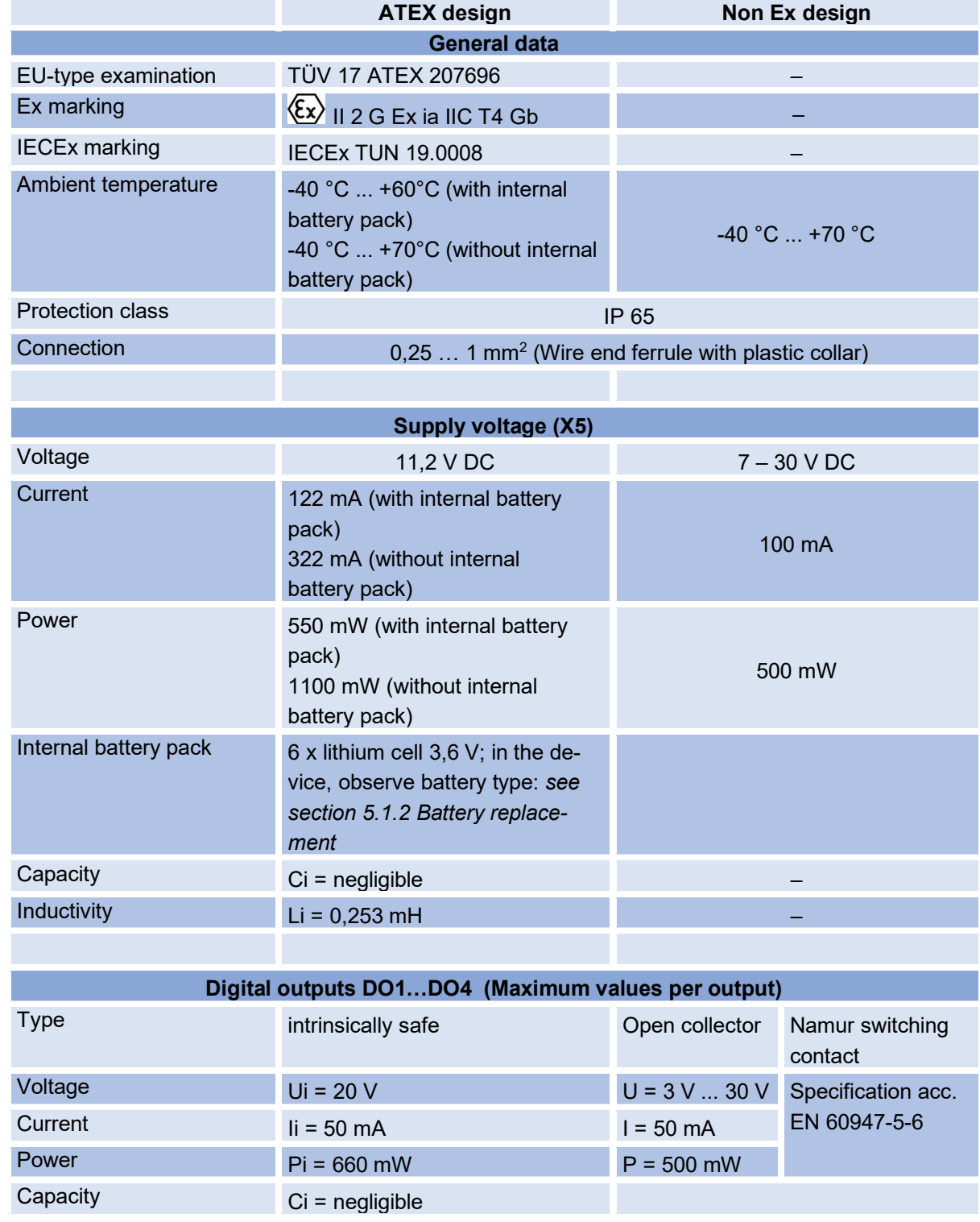

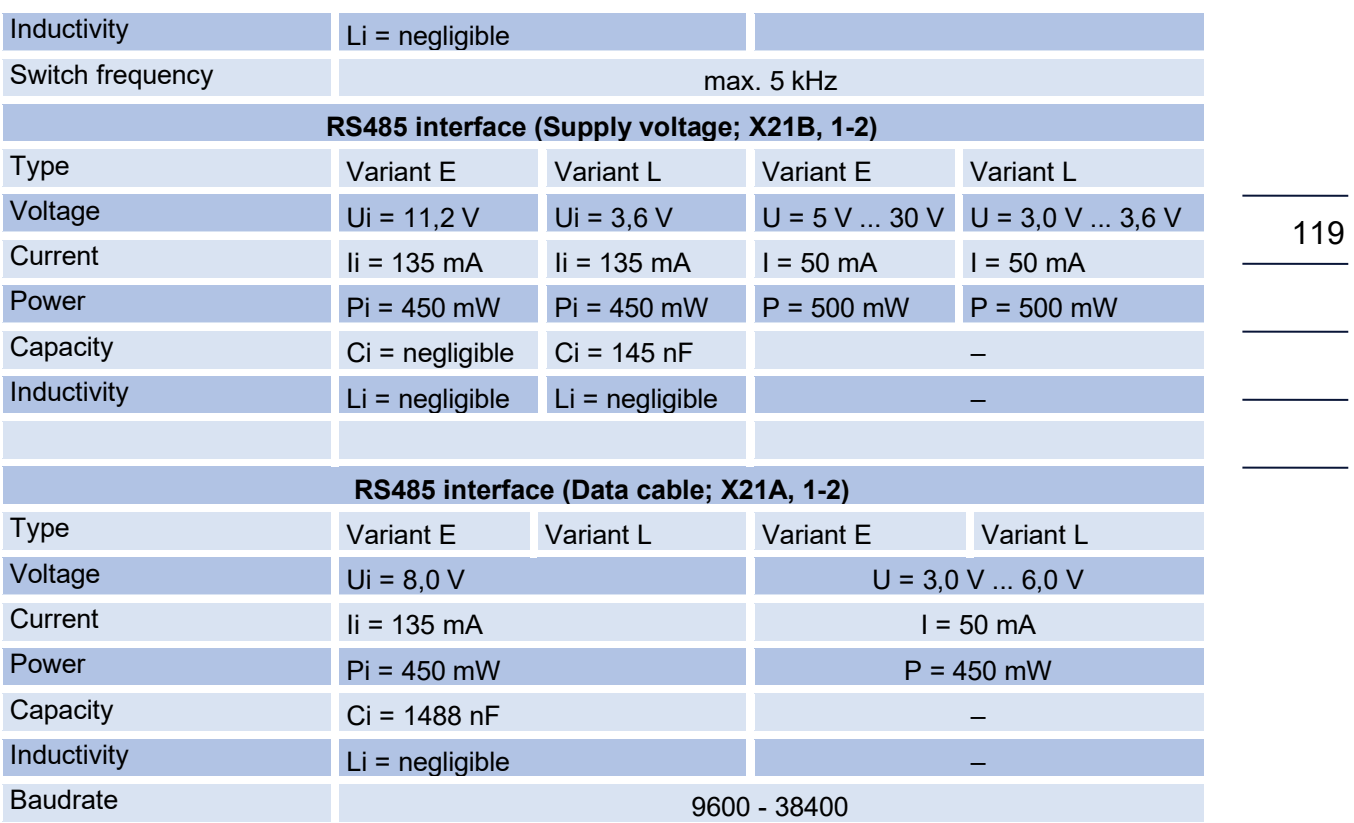

### **7.2. Other Inputs**

#### <span id="page-126-0"></span>**7.2.1. Temperature sensor**

The temperature sensor is connected at the factory; the Ex-connection values are observed in the process.

#### **Elgas EDT 87**

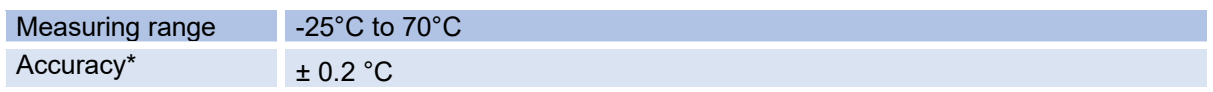

\*Accuracy (at reference conditions according to IEC 61298-1)

 $\cdot$  ≤ ±0,2°K (e.g. ±0,09 % of the measured value in Kelvin)

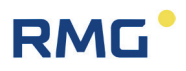

#### **7.2.2. Pressure transducer**

The pressure sensor is connected at the factory; the Ex-connection values are observed in the process.

#### 120 **Elgas EDT 96**

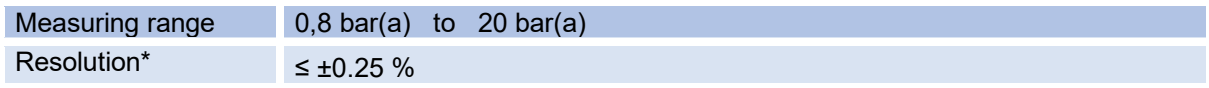

\*Accuracy (at reference conditions according to IEC 61298-1) ≤ ±0,25 % of the measured value

### **7.3. Outputs**

#### **7.3.1. Pulse outputs**

For use of the RSM 200 in explosion-proof areas, the values must be taken from the ATEX certificate.

#### **Digital output DO\_1 (galvanically separated)**

- Can be switched to NAMUR (according to DIN EN 60947-5 -6) or Open Collector
- Has a galvanically isolated back channel to provide an active NAMUR loop as signal at the uC. Serves to activate the output of encoder telegrams.
- Impulse output up to 5 kHz or UART-Tx signal for encoder telegrams

#### **Digital output DO\_2 (galvanically separated)**

- Can be switched to NAMUR (according to DIN EN 60947-5 -6) or Open Collector (switches)
- Impulse output up to 5 kHz
- Status signal
- DO 1 is an inverted signal of DO 2 (DO 1 linked to the status signal, stops impulse output in case of error).

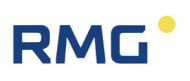

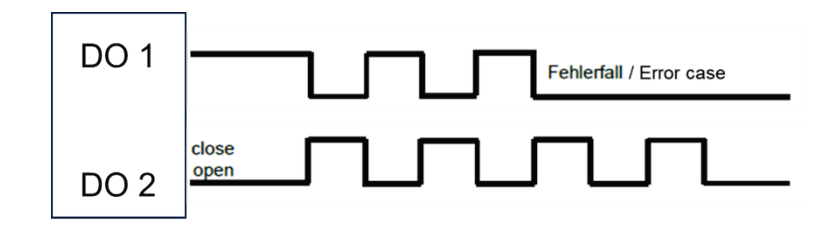

**Digital output DO\_3 and DO\_4 (galvanically separated)**

- Open Collector
- Status signal
- Impulse output (max. 7 Hz)

#### **7.3.2. Data interface**

For use of the RSM 200 in explosion-proof areas, the values must be taken from the ATEX certificate.

#### **Note**

**When using the RS485 interface, the device must be additionally supplied with power.**

**The connection may only be made to a separate, certified, intrinsically safe circuit.**

**The Ex-relevant connection values are specified in the approval and in section [7.1](#page-125-0) [General data of the RSM 200.](#page-125-0)**

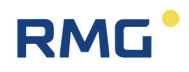

### **7.4. Technical data of the isolating amplifier type Ex-400**

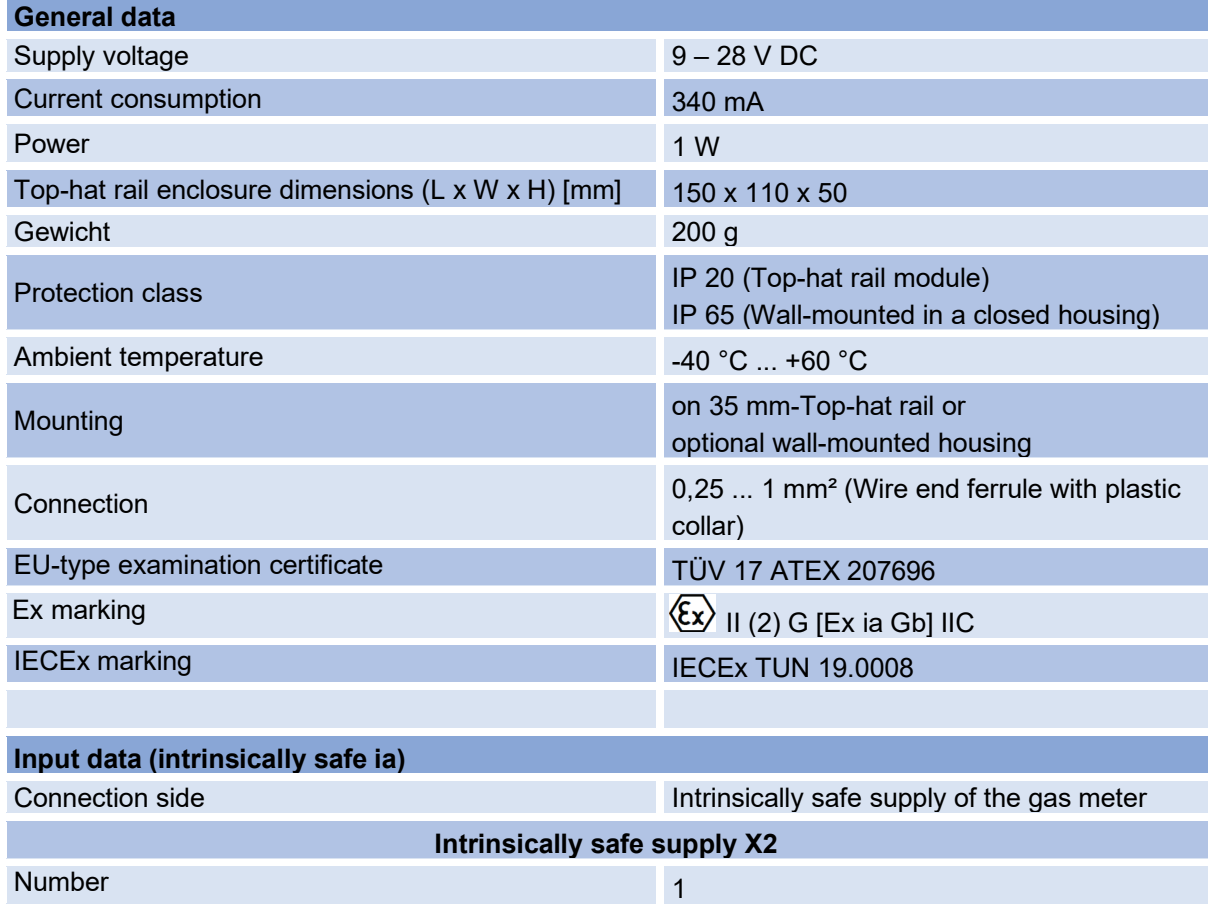

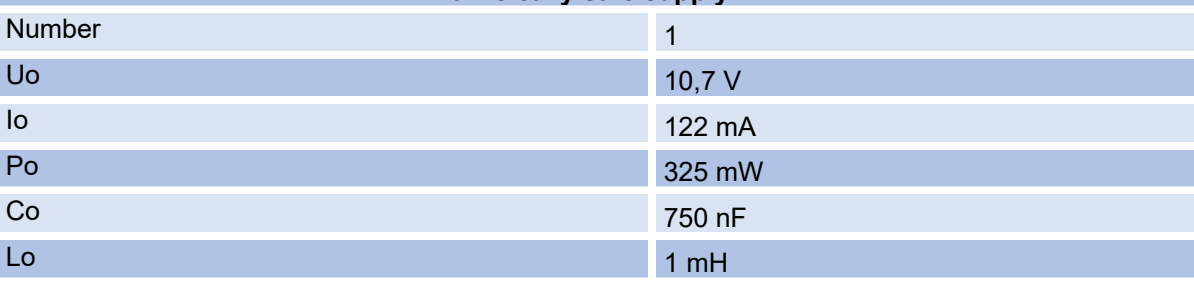

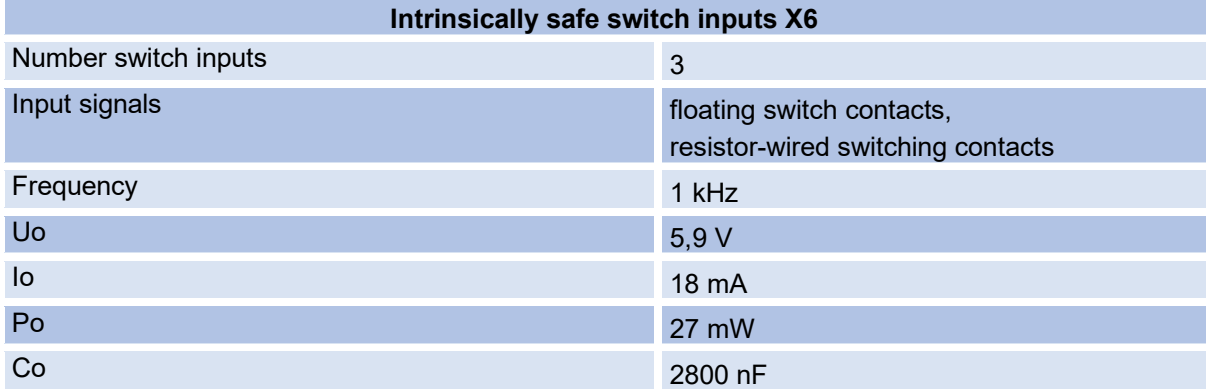

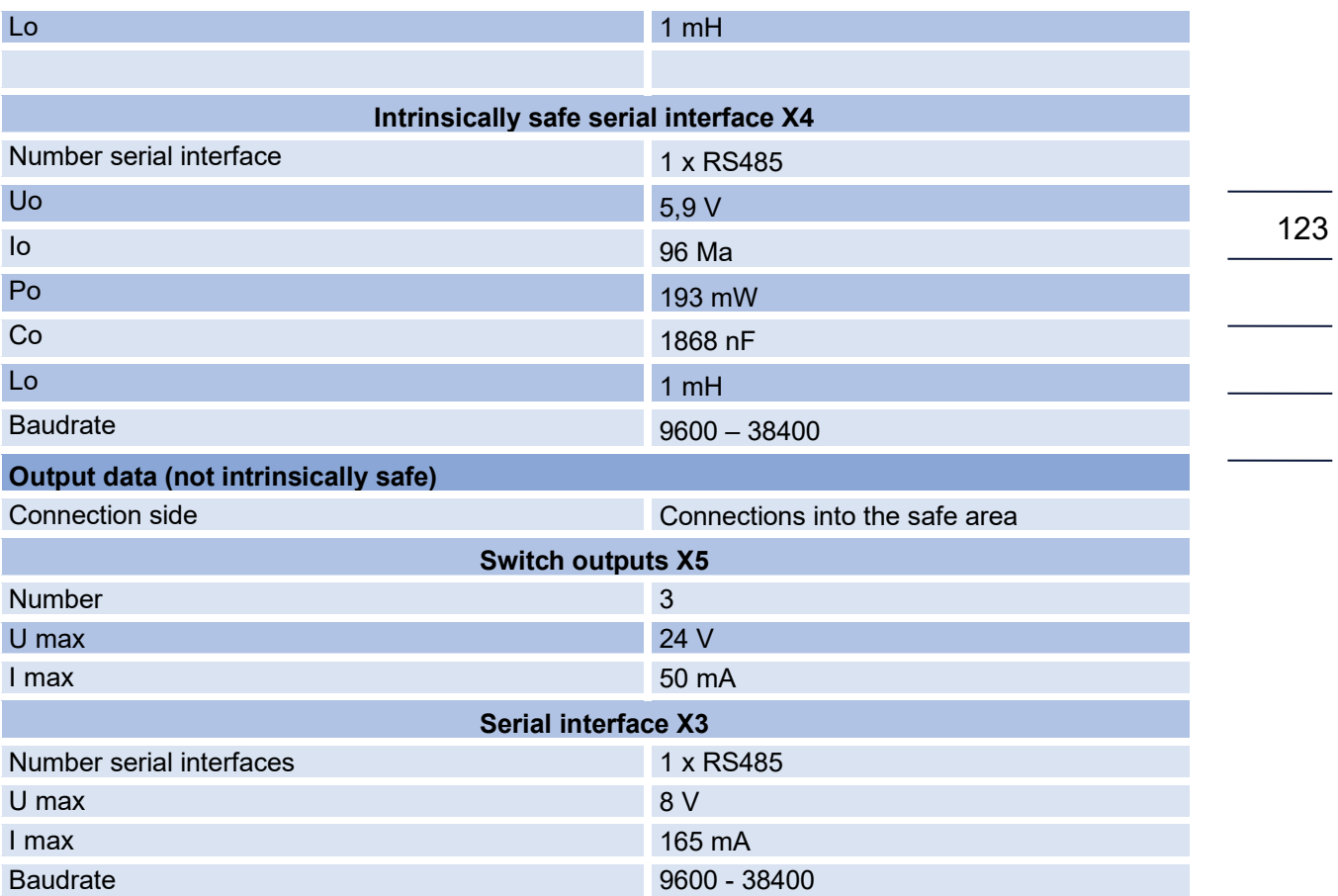

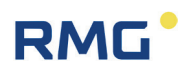

### **7.5. Overview of materials in use**

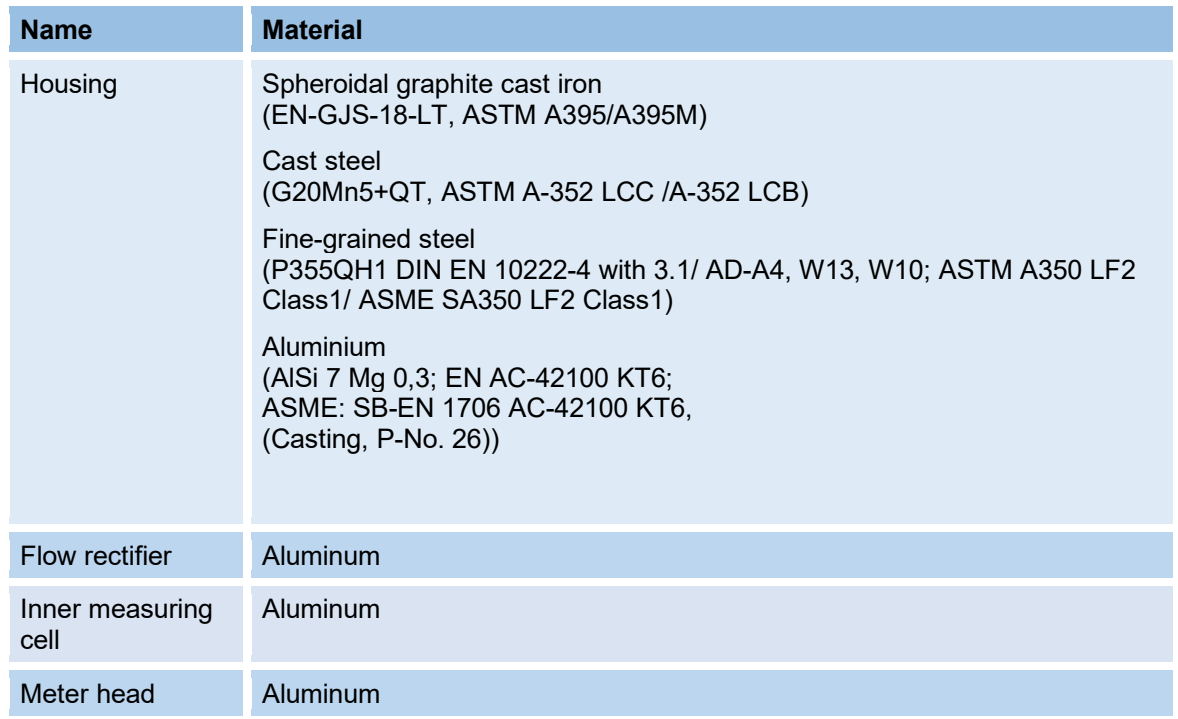

#### **Note**

**The RSM 200 in nominal size DN50 is made of aluminum or fine-grained steel; no cast material is used for this nominal size.**

### **7.6. Ex certifications and conformities**

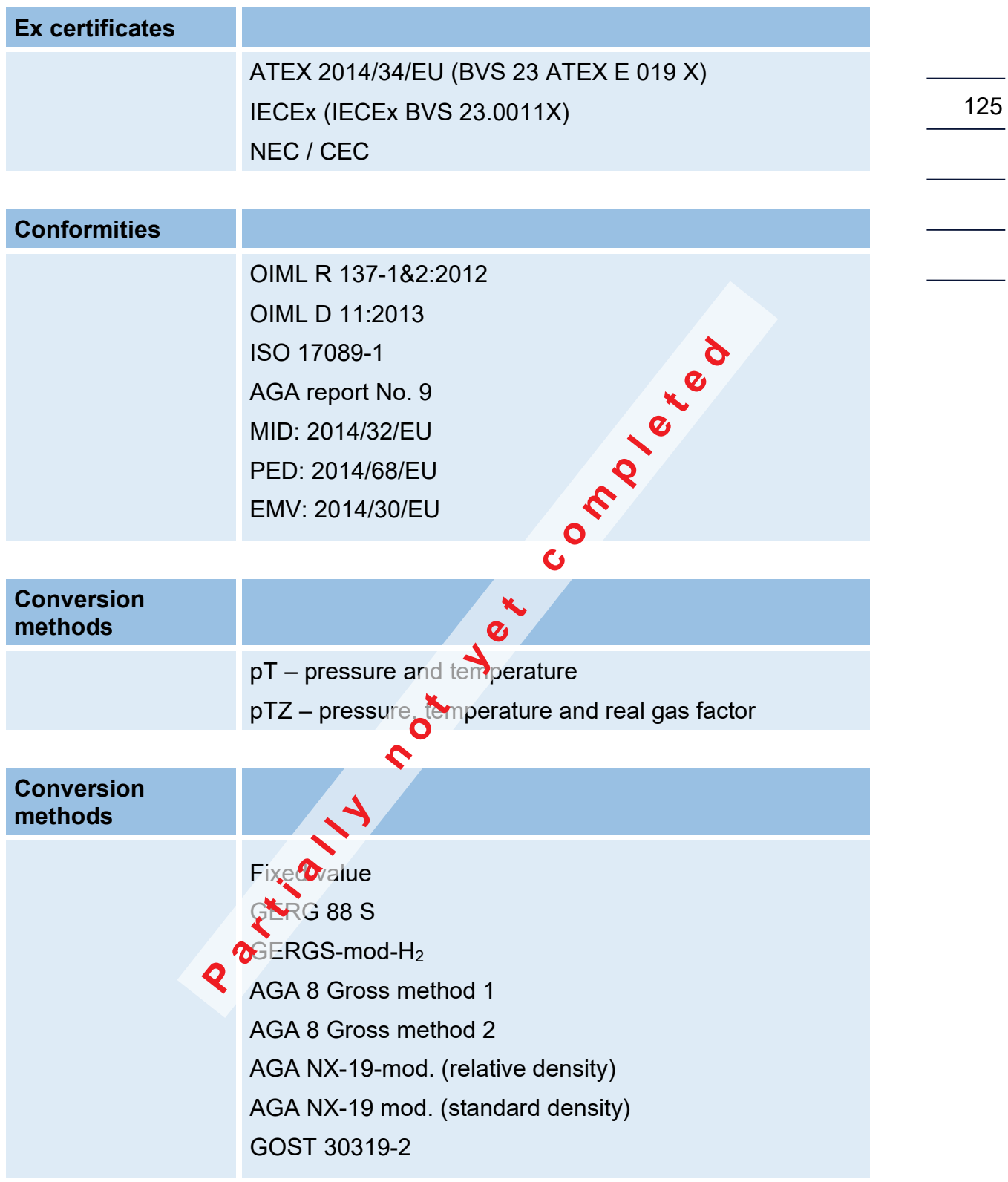

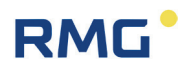

## **8. Event messages**

In the display, a present error and a present warning are indicated by a warning triangle <u>/ I∖</u> and an arrow|— , a present hint is only indicated by the arrow. Pressing the key  $\blacksquare$  to the left takes you to the event menu:

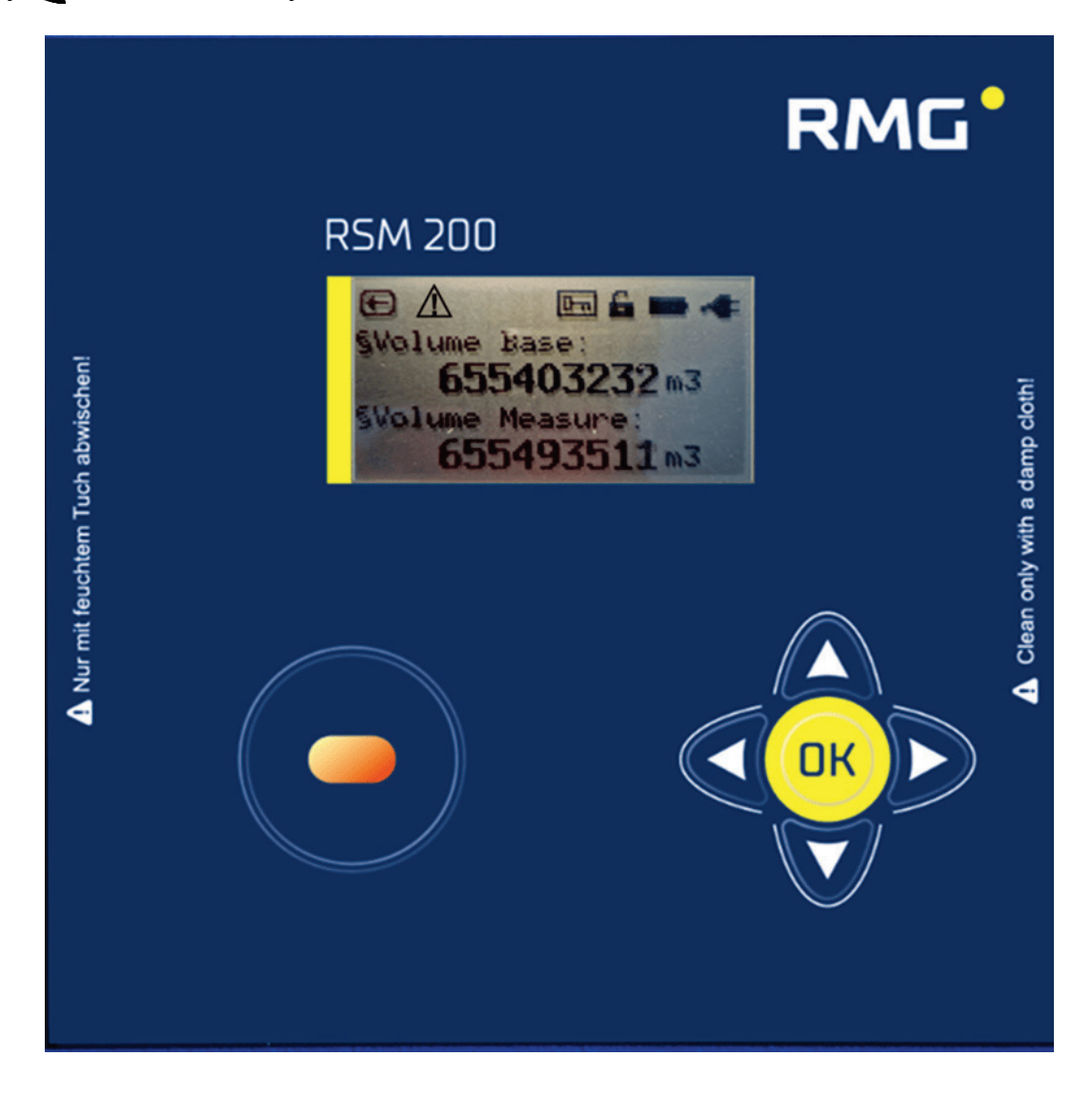

#### *Figure 46: Error message in the display*

In this menu, the error messages are then displayed with error number, information about the present fault and a short description.

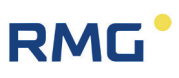

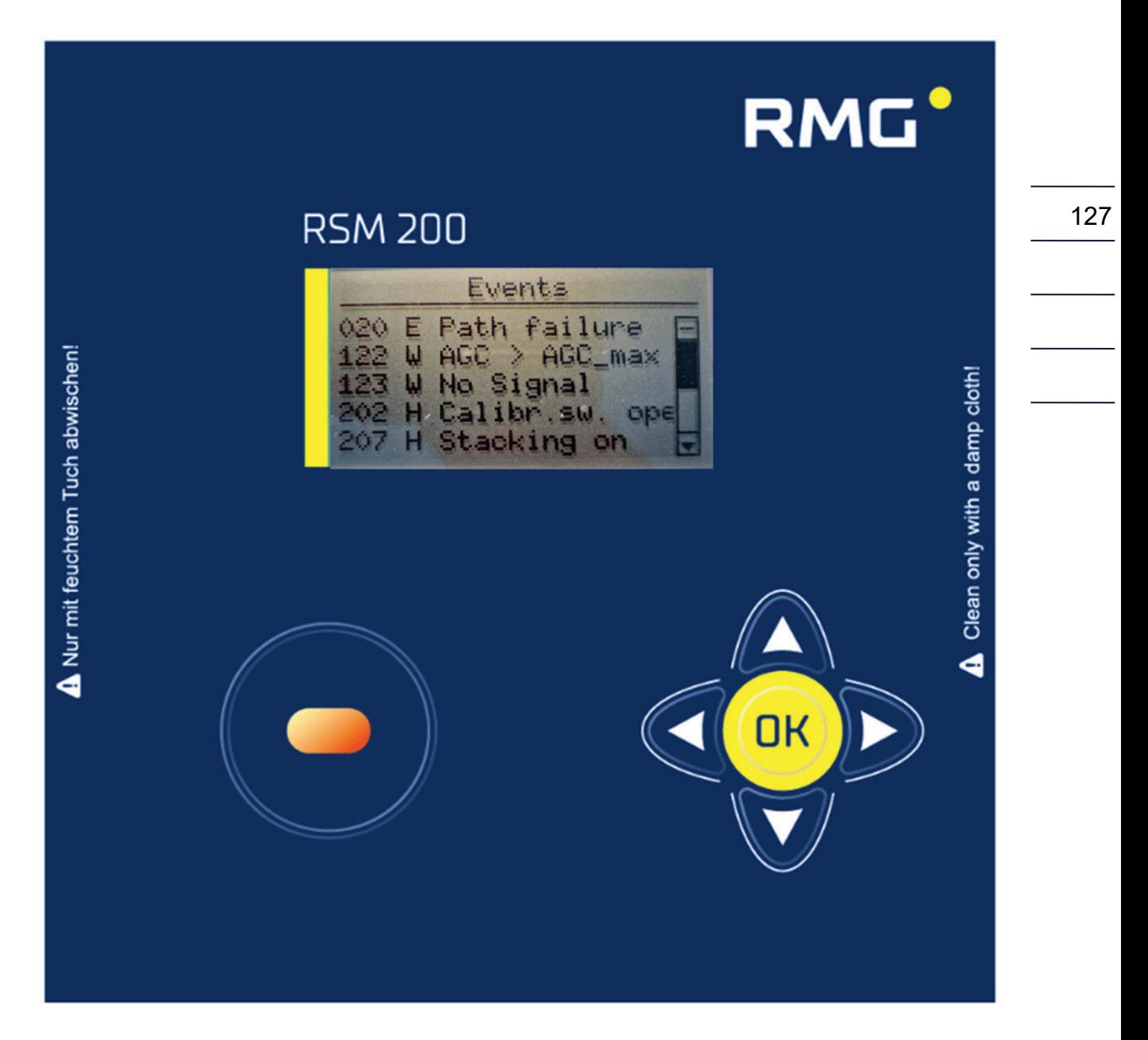

There are the following message types:

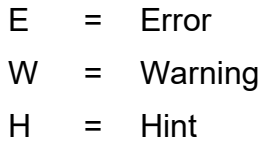

There are the following error messages:

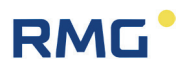

## **8.1. Errors (total overview)**

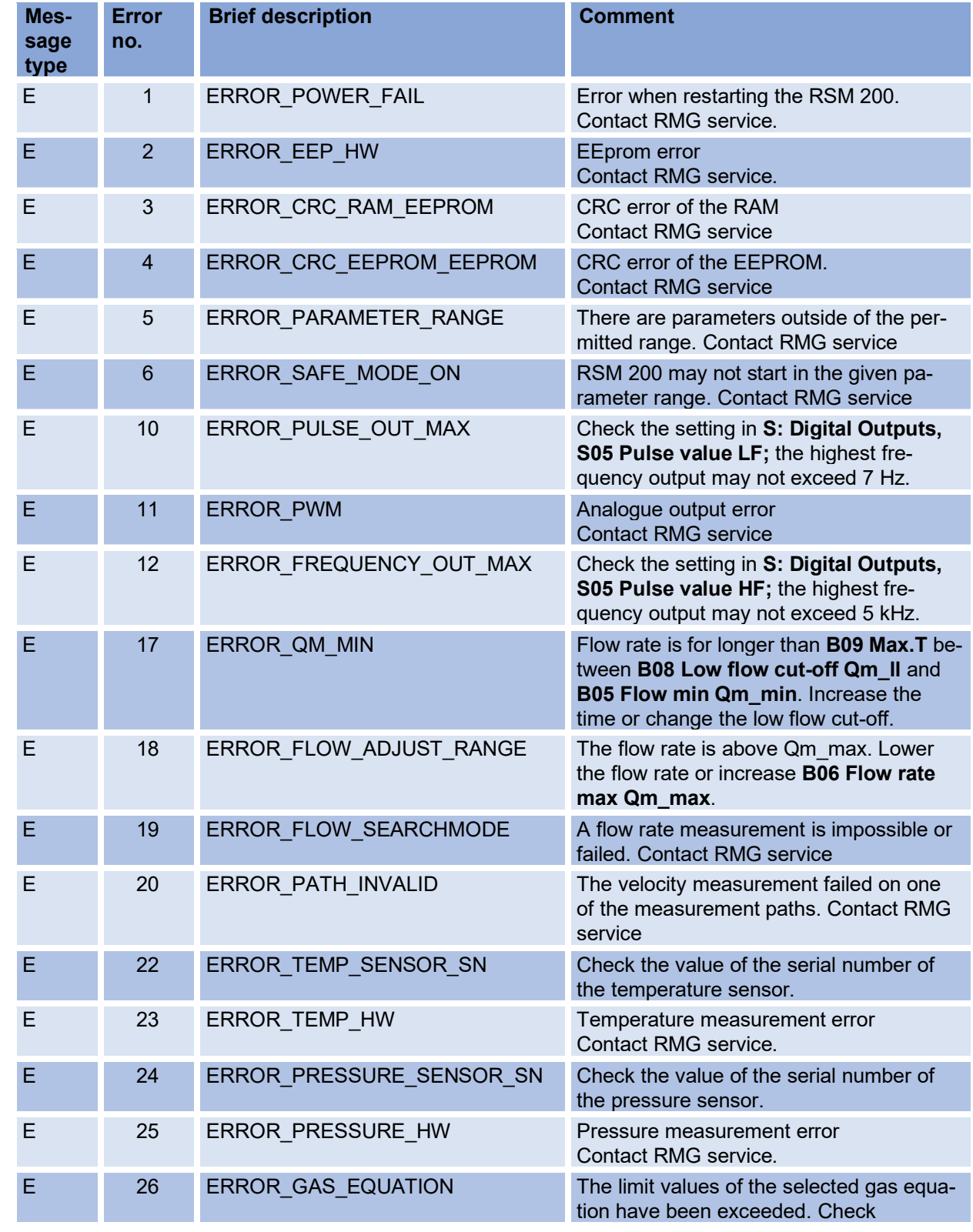

128

129

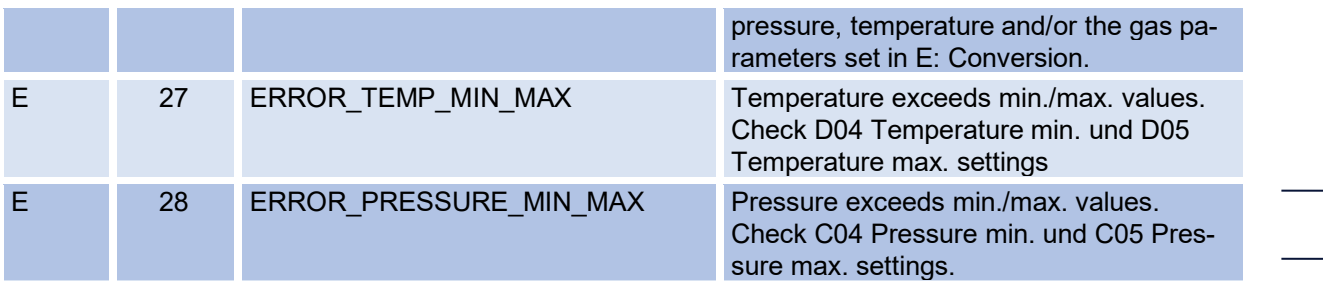

#### **8.1.1. Effects of errors, warnings, and notes**

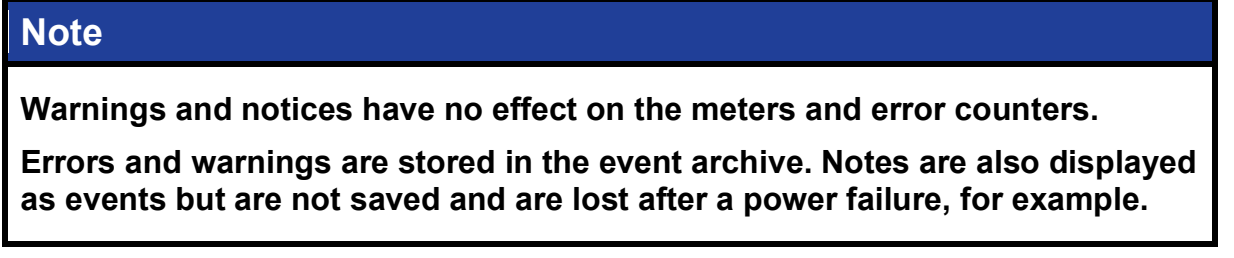

In the following the errors are listed, under which a counting into the normal or the error counter can take place. With all other errors, counting is stopped completely.

When the following errors occur, a count will continue into the "normal" operating volume counter. Nevertheless, check/eliminate the present error, as it may have an effect on your measurements.

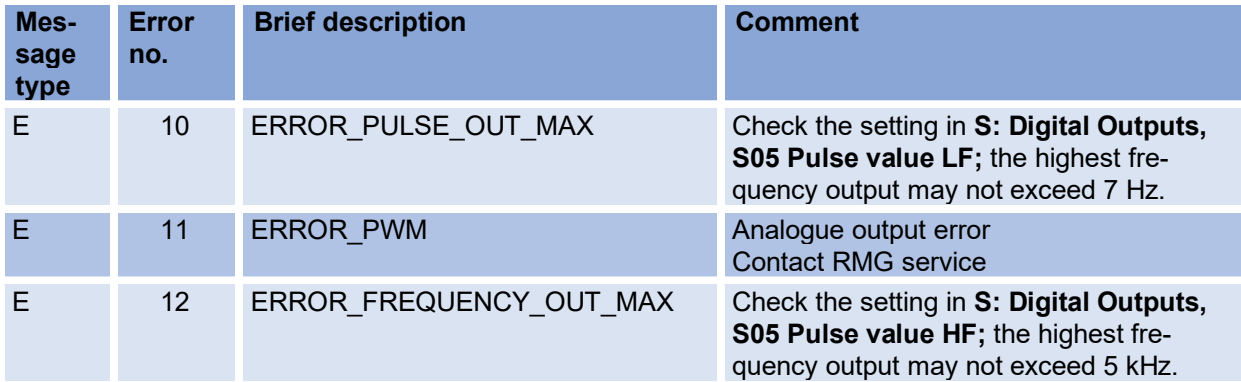

Basically, errors affect volume counters for measurement and base conditions equally; the error switches the counting from the "normal" volume counter at measurement conditions to the error volume counter at measurement conditions, then this also occurs analogously for the volume counters at base conditions.

When the following errors occur, a counting is no longer continued in the "normal" volume counter at measurement and base conditions, but the further counting takes place in the error volume counter at measurement respectively base conditions:

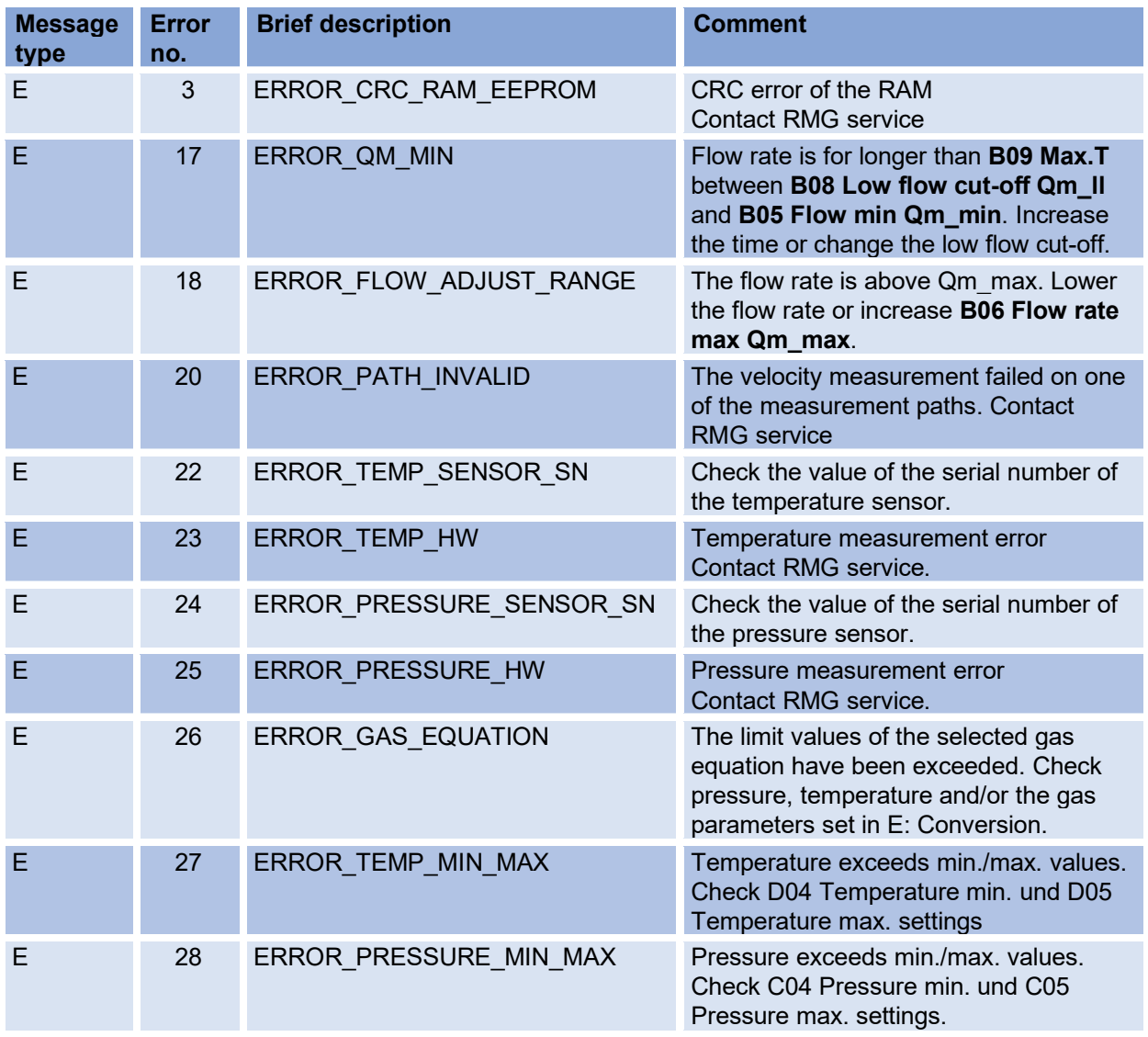

## **8.2. Warnings**

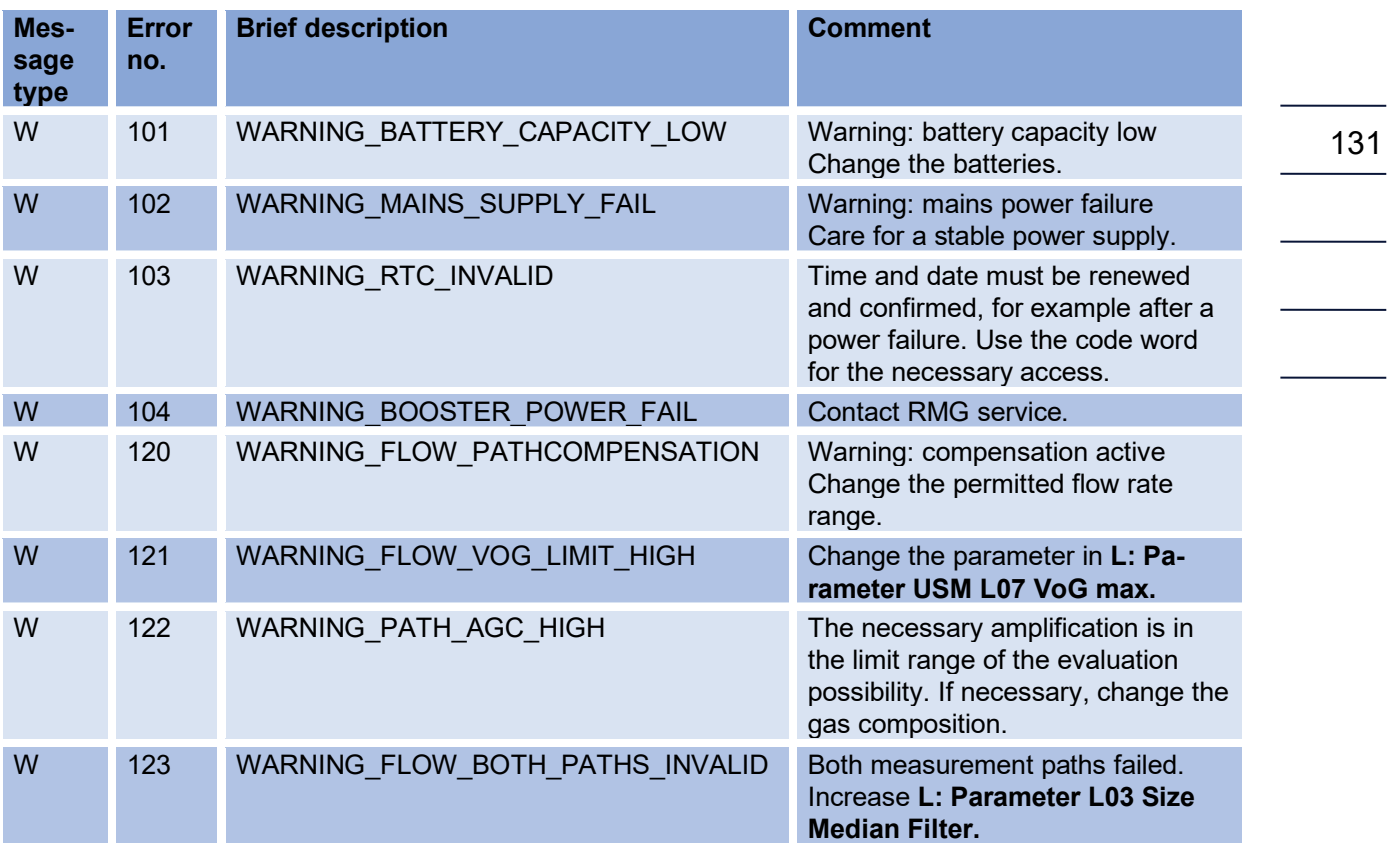

### **8.3. Notes**

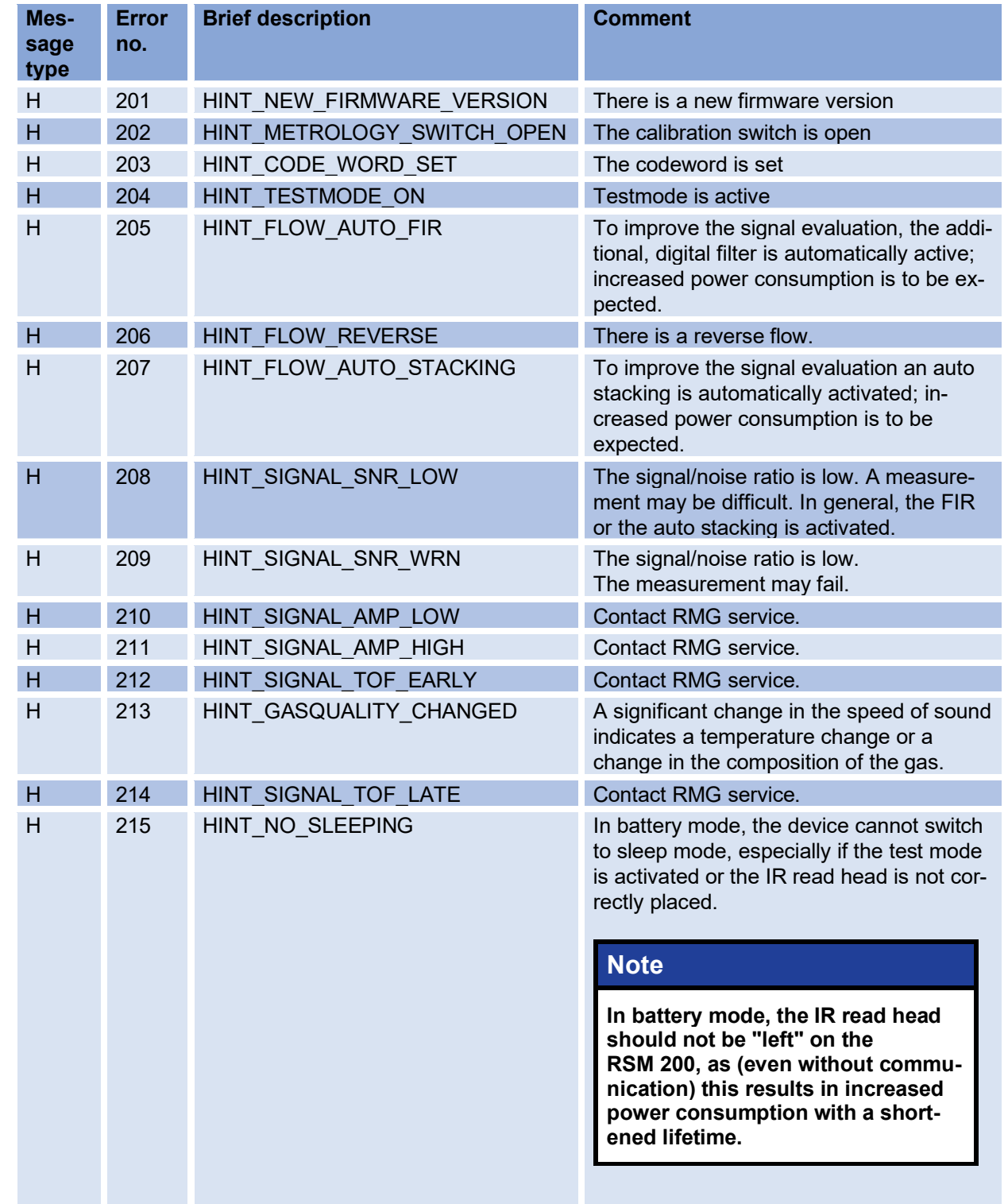

# **Δ Annex**

### **A Counters**

#### **A1 Overview**

133 The gas meter has counters that add up and store the measured flow rates. Counters are available for the following flow rates:

- Measurement flow rate
- Standard flow rate

The flow rate is integrated and summed to the counter reading of the volume totalizer. The following counters are available:

- Standard volume
- Measurement volume
- Standard volume error
- Measurement volume error
- Measurement volume total

The standard volume counter and the (standard volume) error counter are only available when the volume corrector is activated. In the event of a fault, the flow rate is integrated into the fault counters.

The counters are incremented and jump back to zero when their maximum value is reached. The counter reading is stored in the device as a 32-bit integer. It is possible to set the counter resolution via another parameter. This can be varied with the "Resolution exponent".

Only with an exponent of 0, the integer number corresponds to the meter reading in cubic meters or cubic feet. If the exponent is not 0, the correct representation must be calculated from the integer number and the resolution. The following rule applies:

• Negative exponent:

A negative exponent increases the resolution and adds a decimal point in the display of the counter reading. The result is a decimal number in the volume unit cubic meter or cubic foot.

- $\bullet$  Exponent = 0: The integer number corresponds to the counter value
- Positive exponent: A positive exponent reduces the resolution and inserts one or more zeros in the display of the counter reading on the right.

The following tables show the display of the counters depending on the resolution setting.

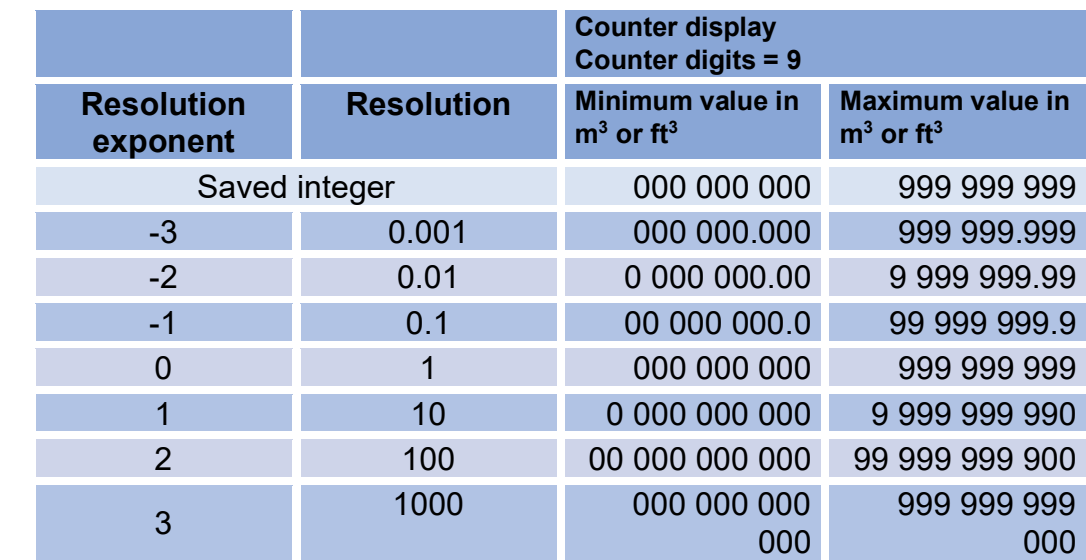

#### *Table 12*

The counter value is always stored as an integer number with 32 bits. Only immediately before the value is shown on the display or in RMGViewRSM, the value with the correct number of digits is assembled as a string from the counter reading and the resolution exponent. The composite string contains the physical volume in the parameterized volume unit, i.e. in  $m<sup>3</sup>$  or cf. The user does not notice anything about the internal integer number, only the correctly composed string is displayed to him.

The unit of the counters is set by selecting the unit system in the device. In the metric system of units, the volume meters use the units cubic meters  $(m<sup>3</sup>)$  for measurement and standard flow rate; in the imperial system of units, the units cubic feet  $(ft^3)$ .

#### **A2 Saving the counter data**

The data is stored every 30 s on an EEPROM. The data memory can only perform a finite number of write operations, at least about 4 million according to the data sheet. In order to achieve maximum device runtime, the data set is stored alternately in 20 different locations of the EEPROM. The records are secured with a 16-bit checksum, which is checked during readout. If the checksum is invalid, the respective value cannot be used as backup.

## **RMG**

### **B Modbus**

The RSM 200 has a passive RS-485 interface, which means the interface must be supplied with power externally.

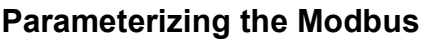

#### **Modbus activation**

H03 RS-485 protocol

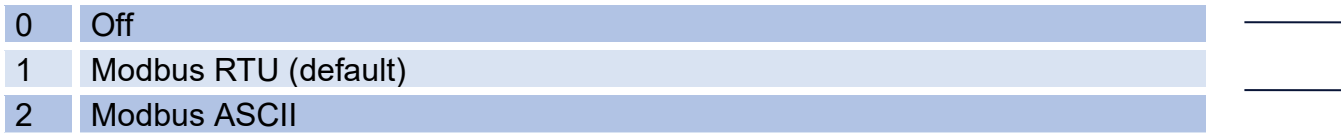

The **Modbus - ID** is adjusted via **the coordinate H04** (default is 1)

The **Modbus - Register - Offset** (MRO) is entered via **coordinate H05** (default is 1). The MRO applies for read and write operations.

#### **Baud rate**

H01 Baud rate RS-485 interface

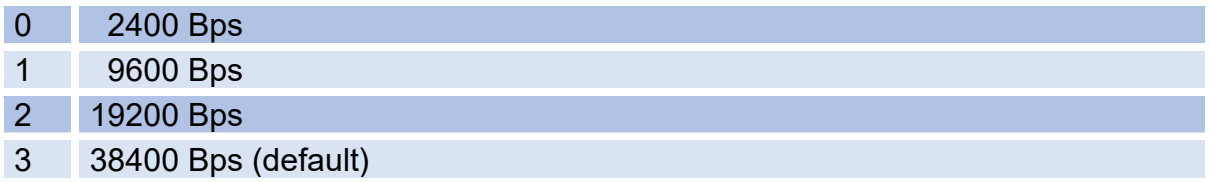

#### **Interface parameters**

The interface parameters can be adjusted in **coordinate H02**. H02 RS-485 interface parameters

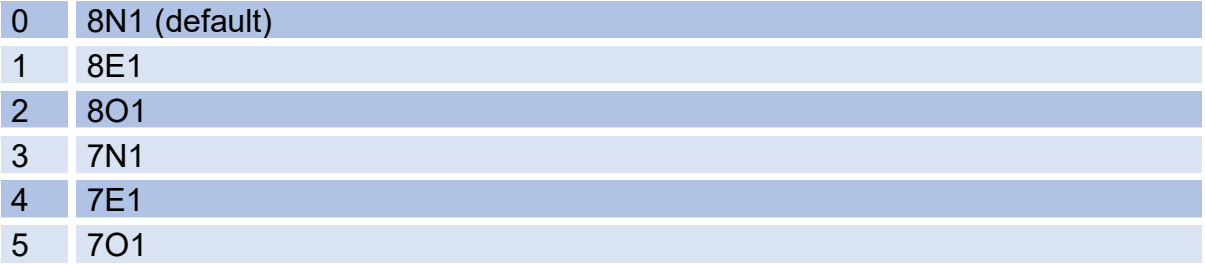

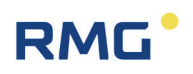

#### **The RSM 200 recognizes the following Modbus commands:**

- (03 Hex) Read Holding Registers
- (06 Hex) Preset Single Register
- (10 Hex) Preset Multiple Regs
- (08 Hex) Subfunction 00 Hex: Return Query data

#### 136 **RSM 200 Exception Codes**

- 01 **Illegal Function**
- 02 Illegal Data Address (register not available)
- 03 Illegal Data Value (register not writable or incorrect value)

#### **Example (Modbus query/response):**

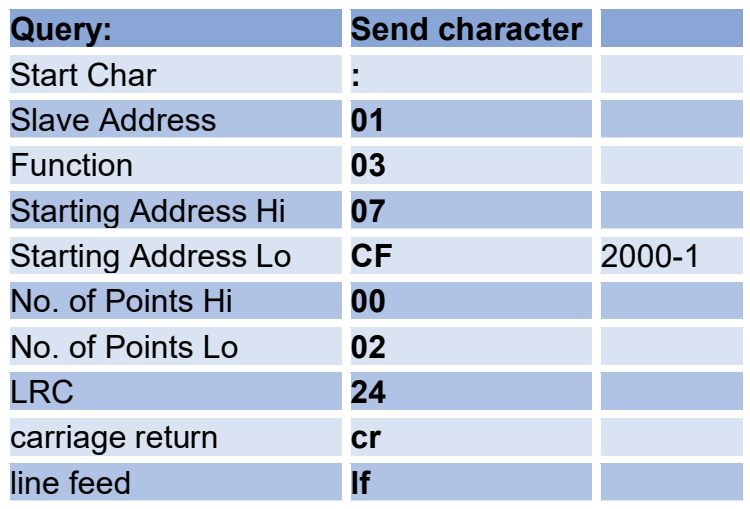

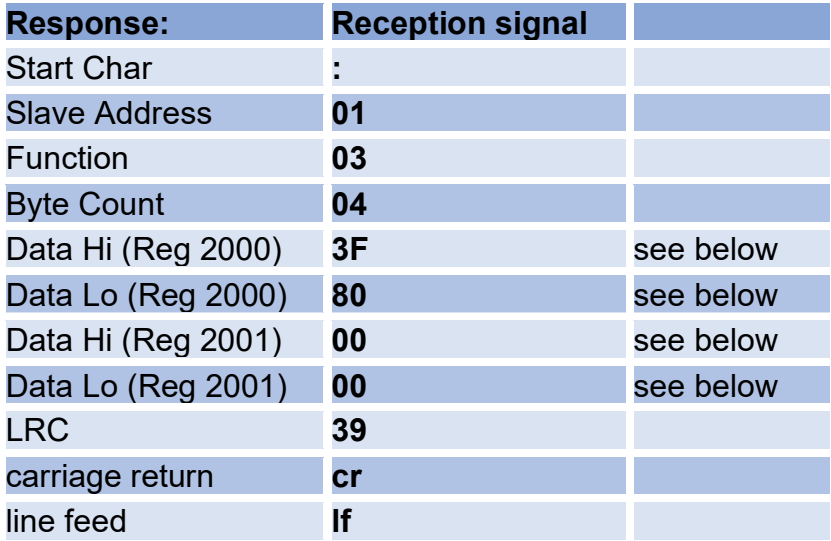
## **Example (Modbus number formats)**

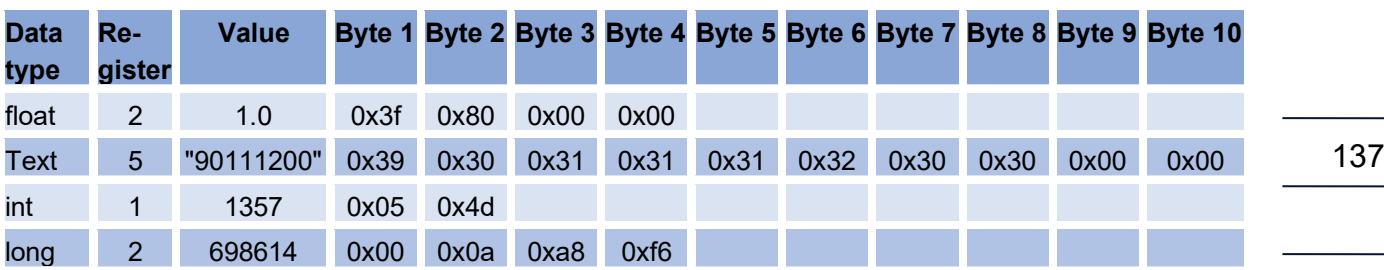

Refer to the Modbus specifications for further information.

### **Characteristics of the RSM 200 Modbus**

- Data types (float, text ...) can only be read or written completely

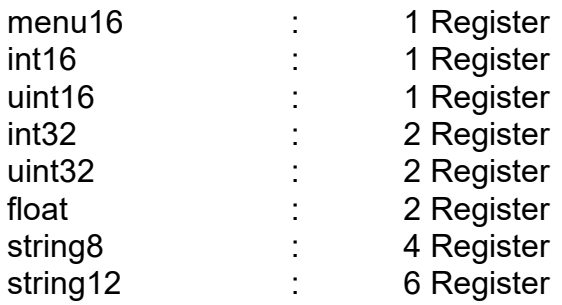

- A maximum of 125 registers can be read or written (in one command).
- Text fields must have at least one terminating zero (0x00).
- Writing of certain parameters causes internal initialization of the hardware and/or:
	- Deletion of intermediate results (pulse output, meter calculation, etc.).
	- Therefore, the parameters should only be overwritten as necessary (e.g. meter factor)
	- Meter readings are delivered as a uint32 value (without comma)

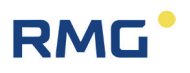

## **Modbus - Register (Firmware vers.: 1.20; Matrix: 127; 2023-09-27)**

Protection

- A Display value (Read-Only)
- C Under codeword protection (Write)
- E Under the Metrological Calibration switch (Write)
- N Without restriction (Write)

### **Volume / Counters**

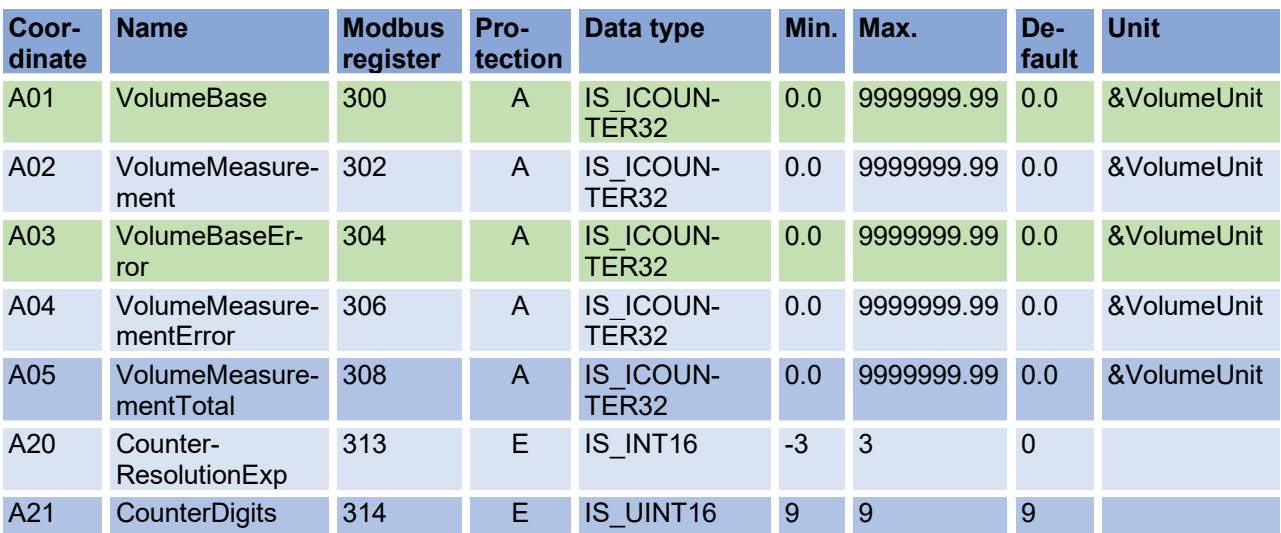

#### **Flow rate**

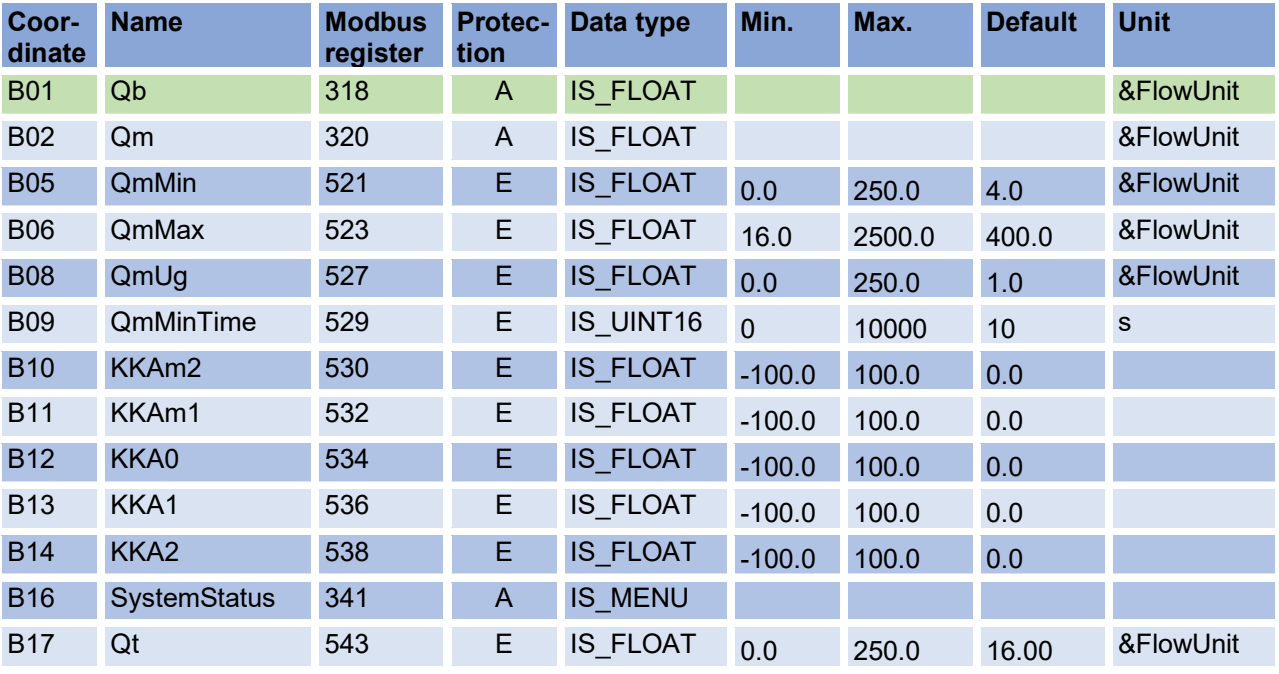

# RMG<sup>.</sup>

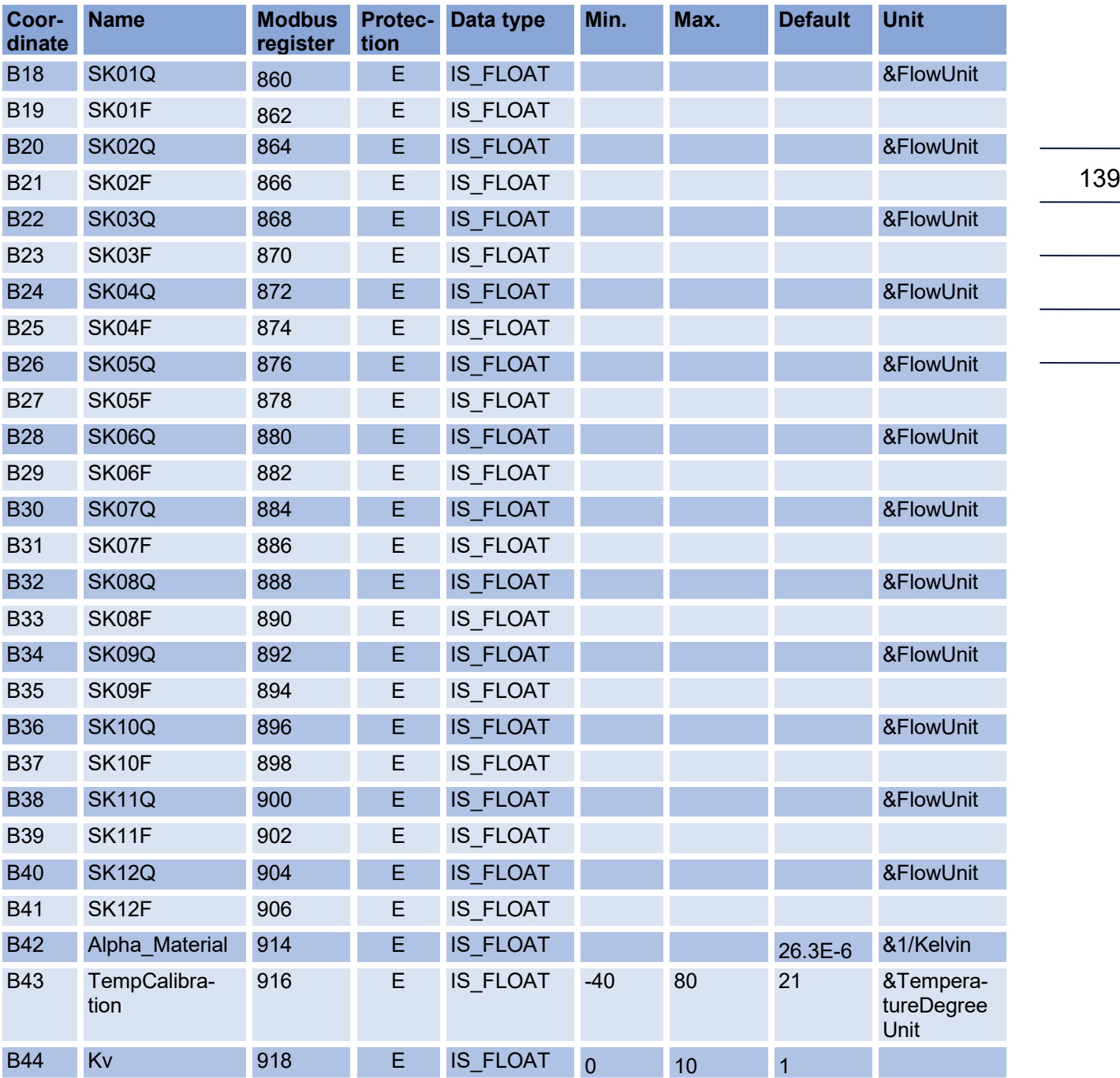

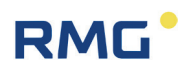

#### **Pressure**

140

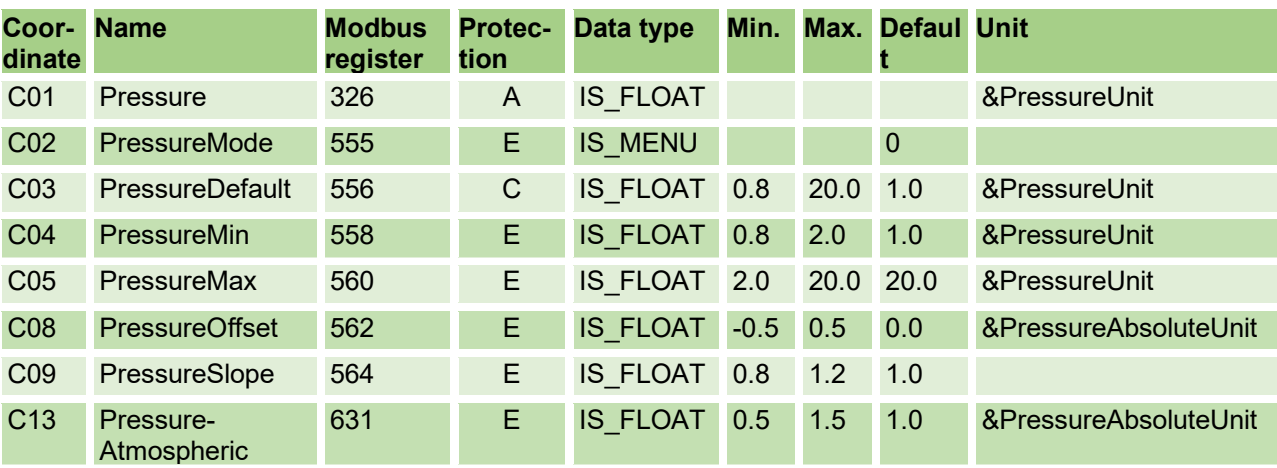

## **Temperature**

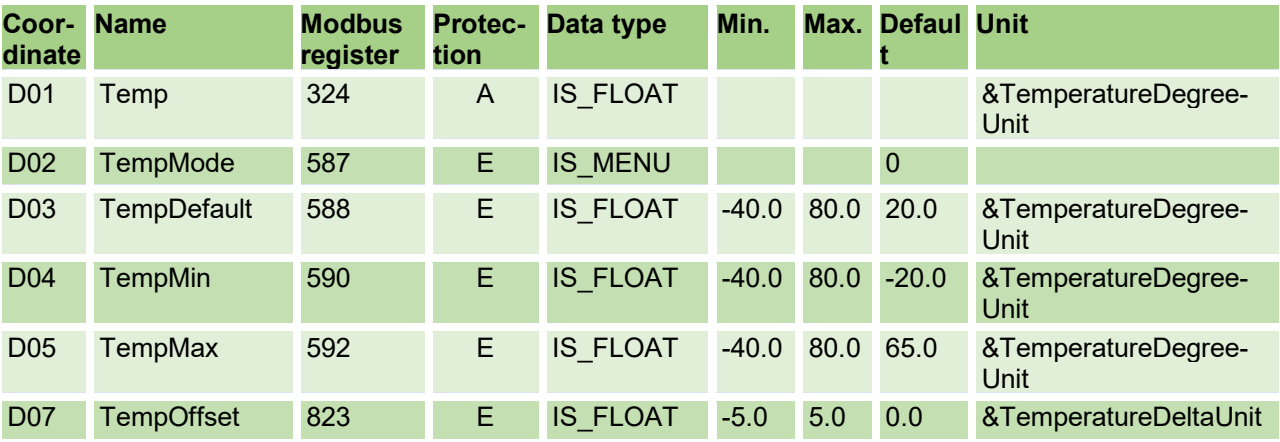

## **Analysis**

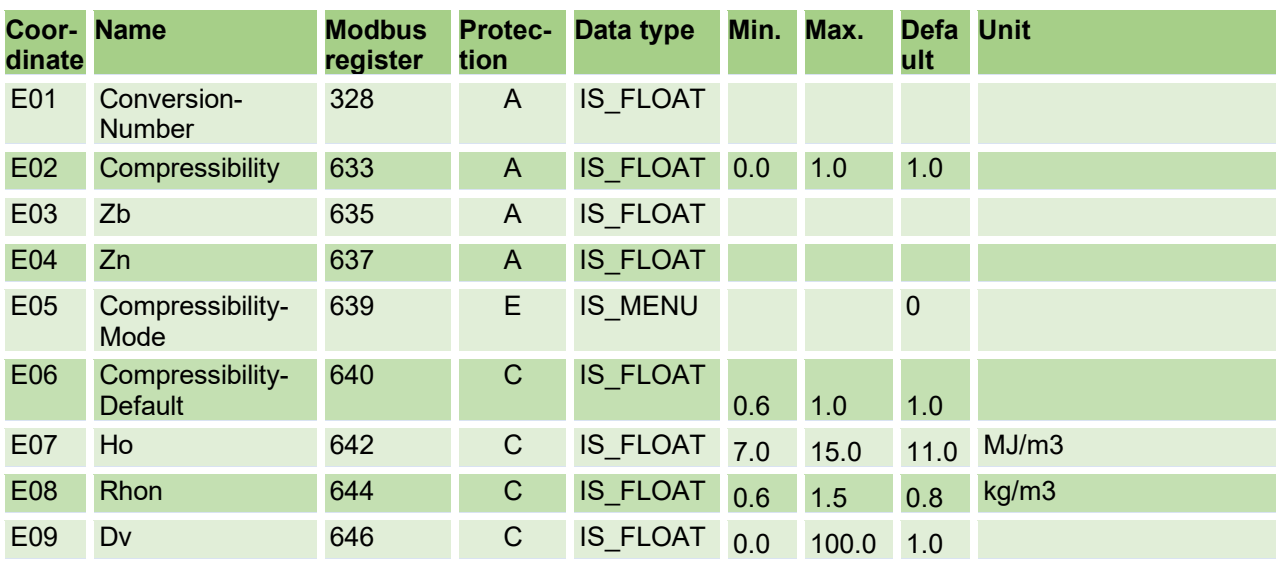

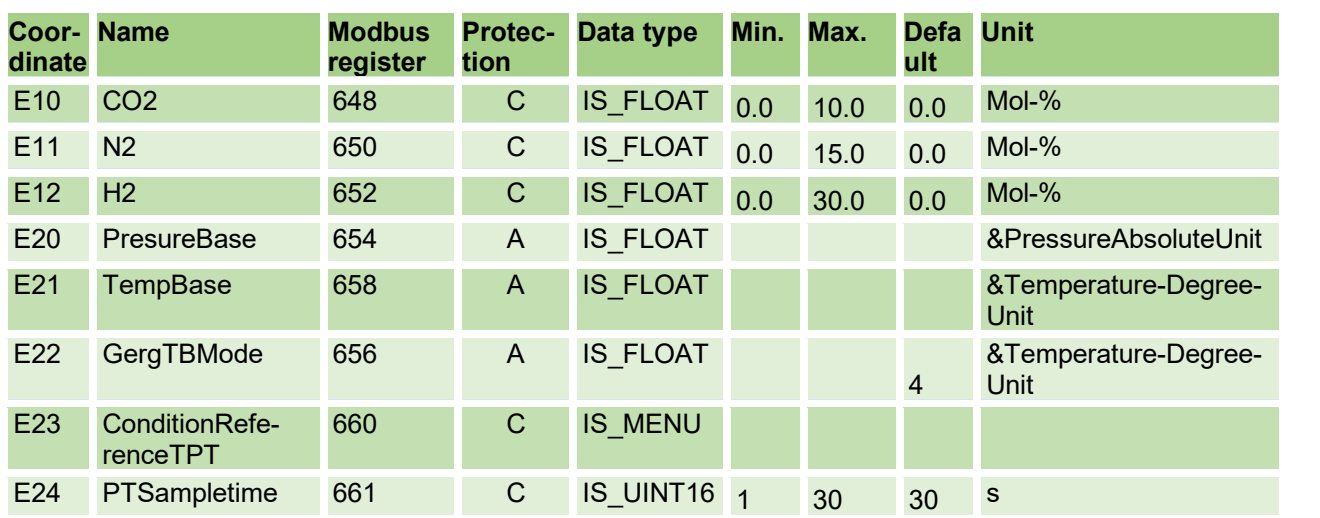

## **Current output**

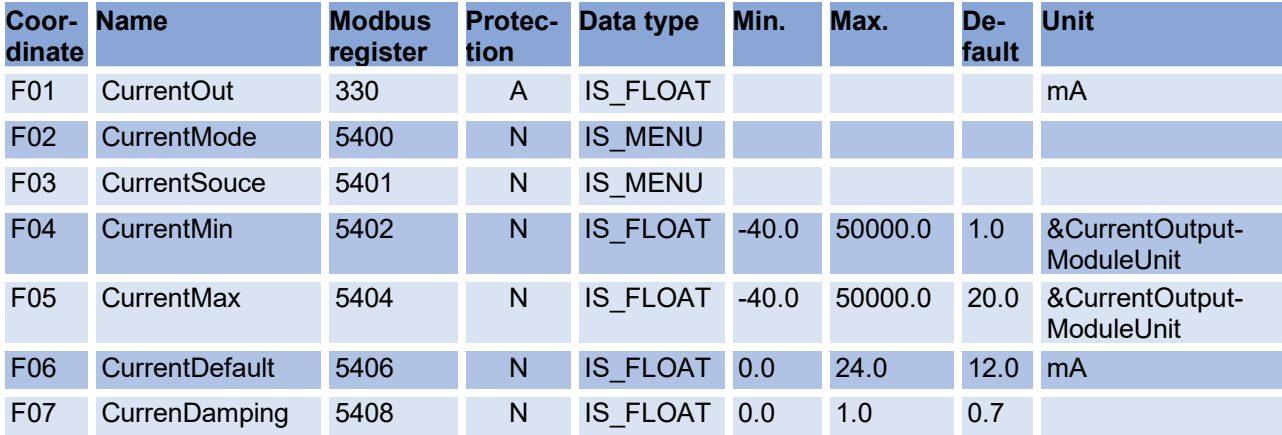

## **Information**

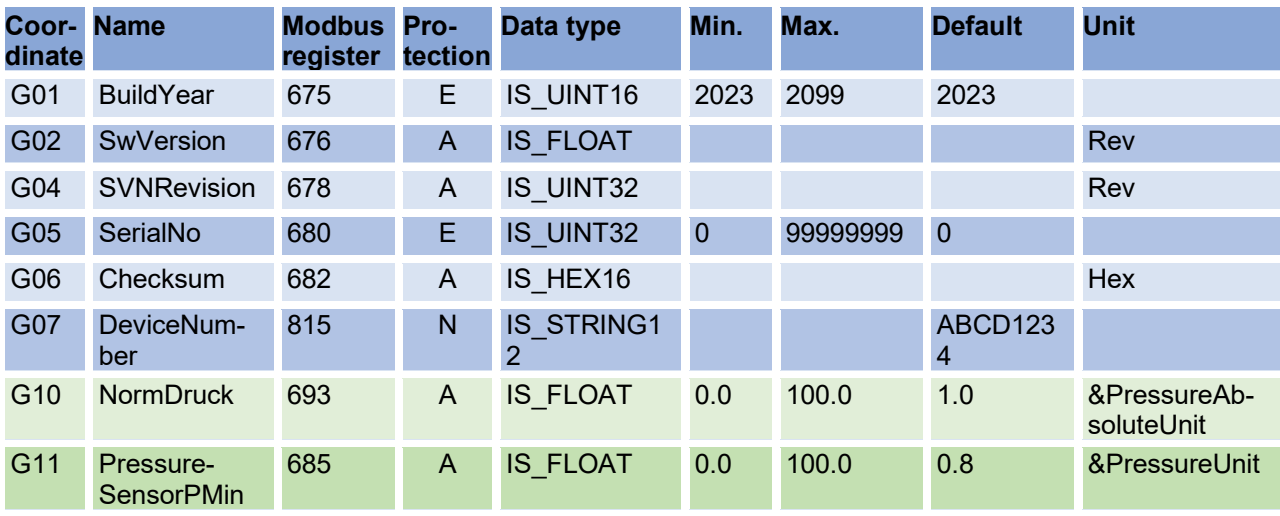

142

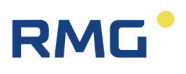

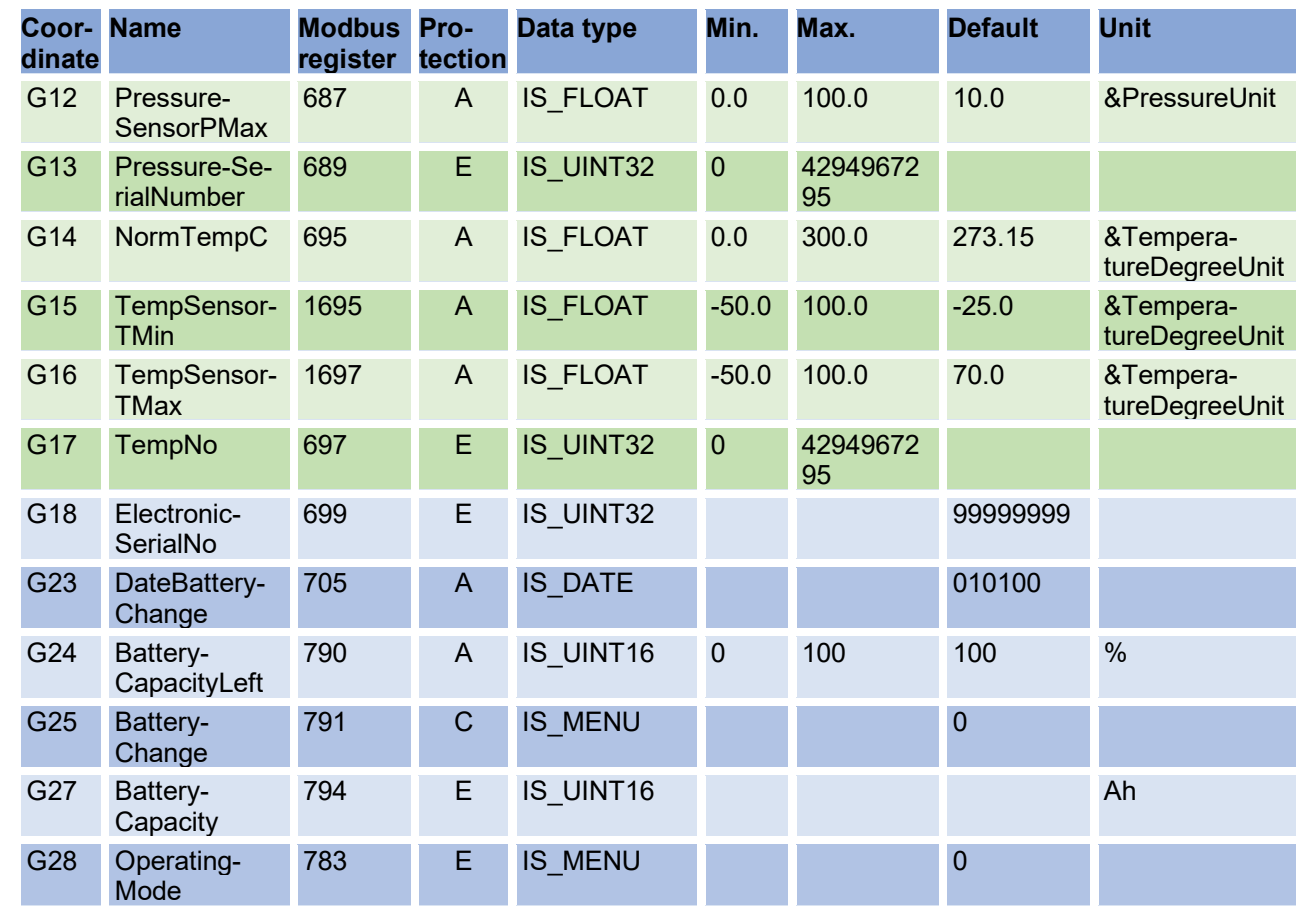

## **RS-485 communication**

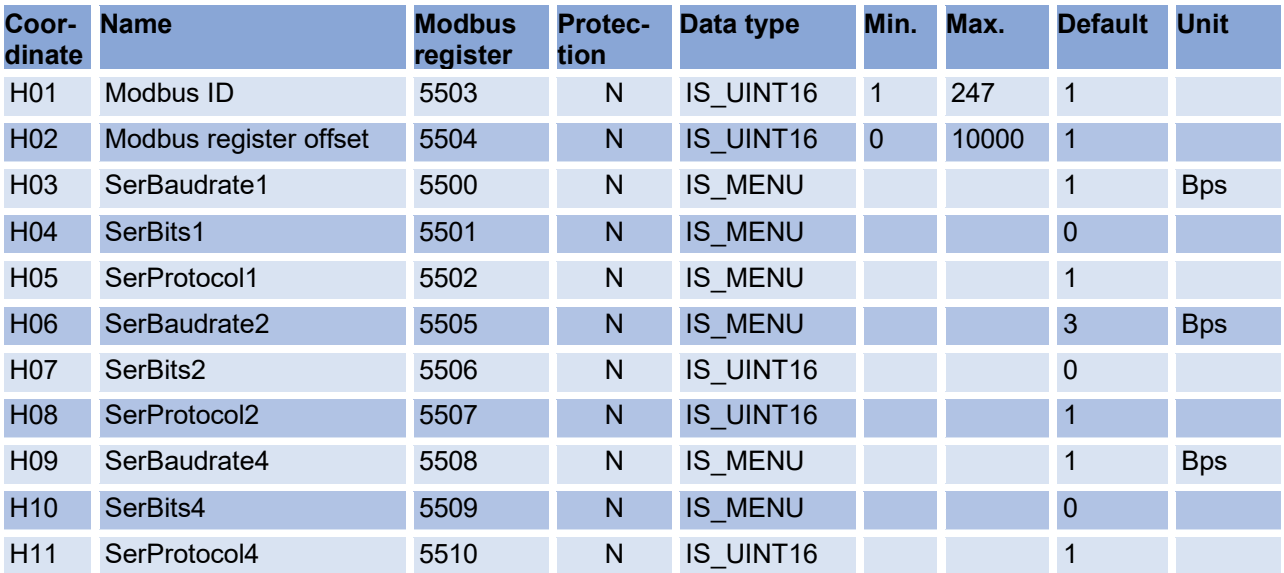

### **USM measured values**

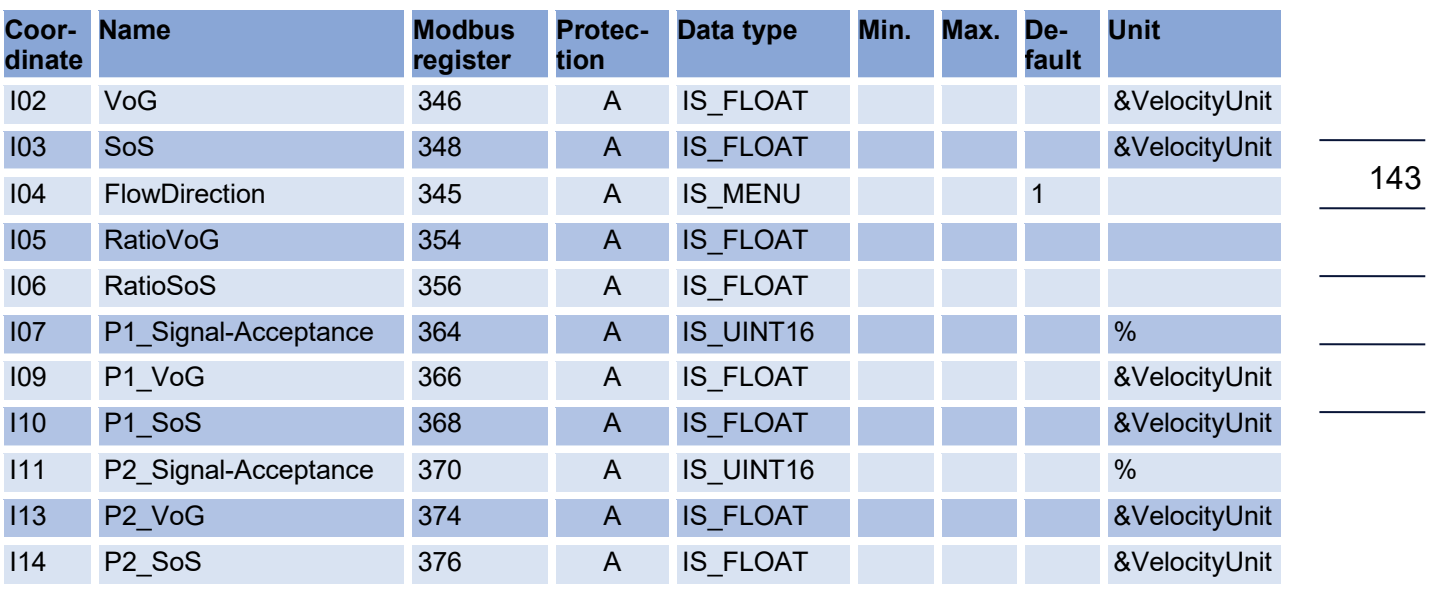

## **Measurement path 1 Diagnosis**

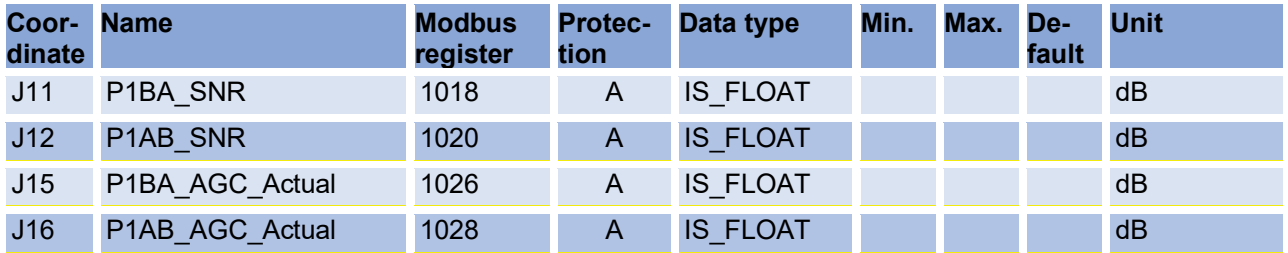

## **Measurement path 2 Diagnosis**

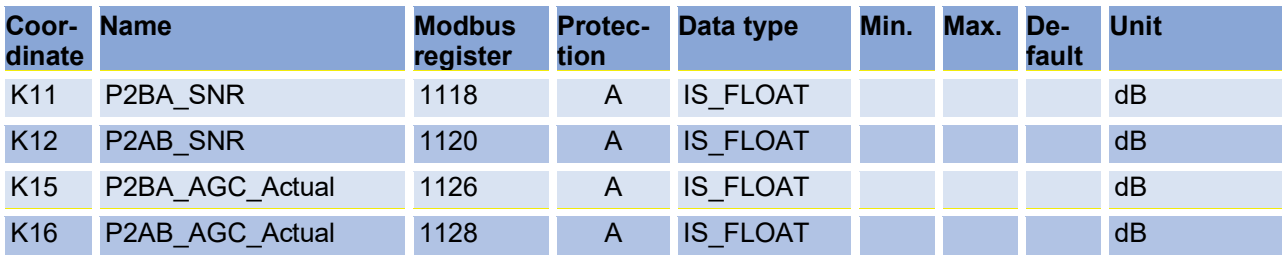

144

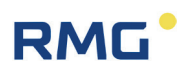

#### **USM Parameter**

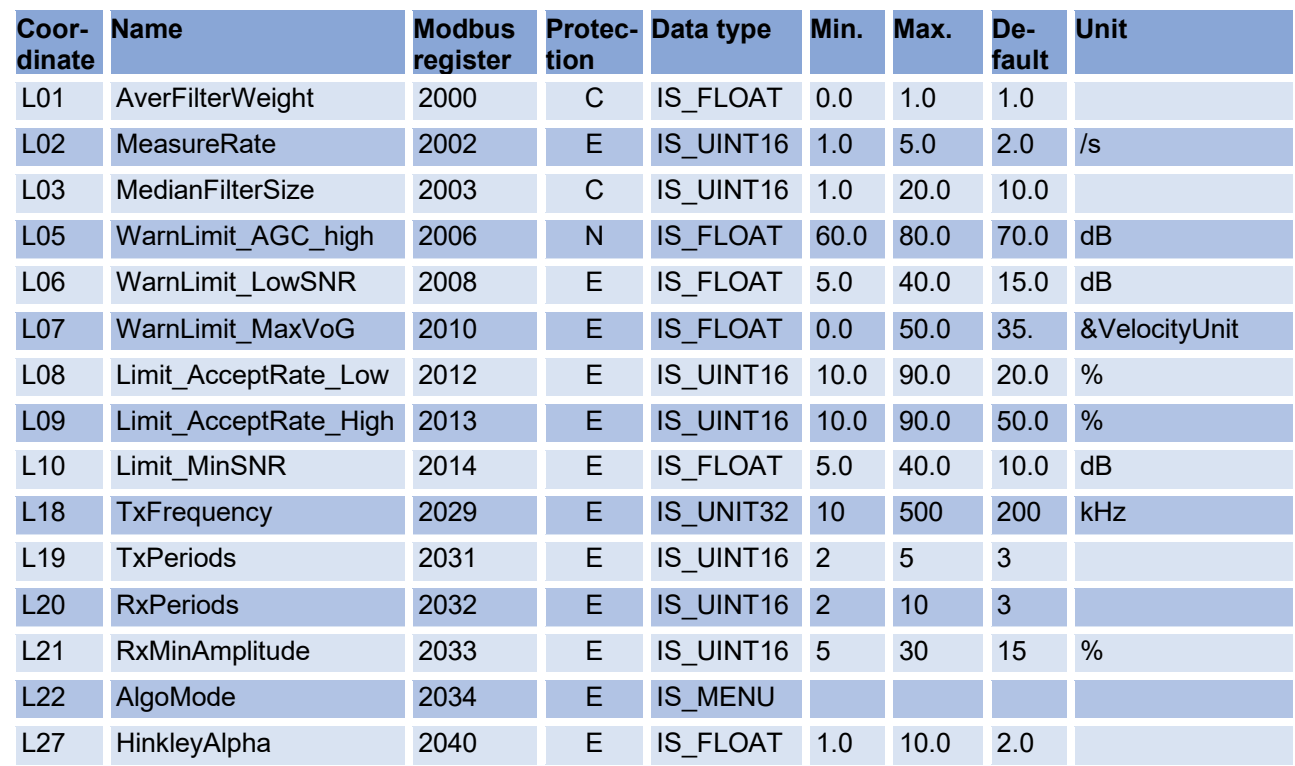

## **Adjust USM**

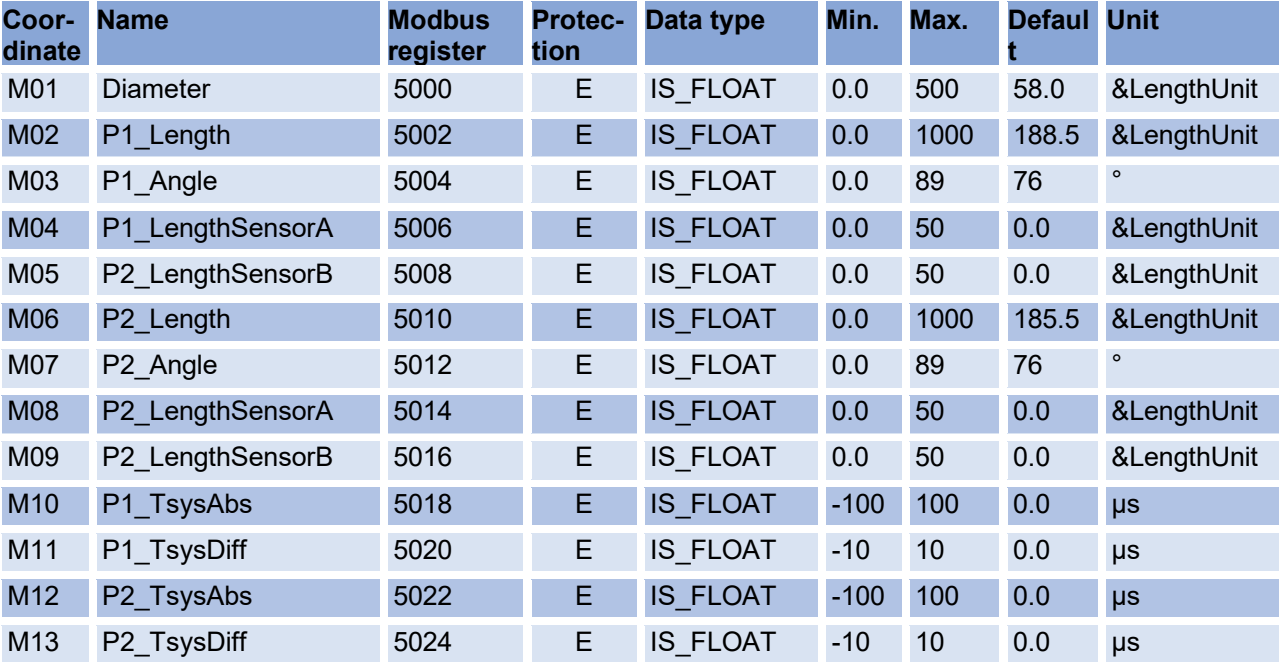

145

## **Reynolds correction**

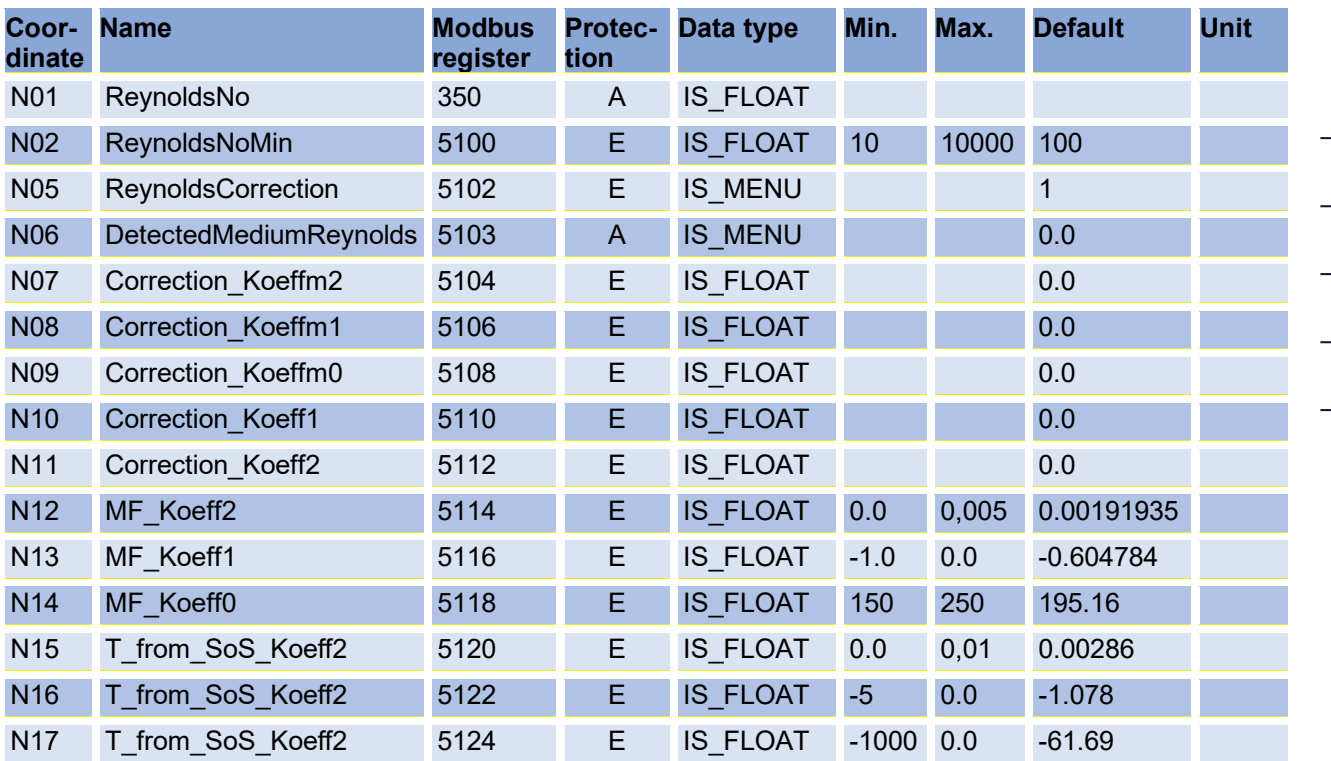

## **Signal search**

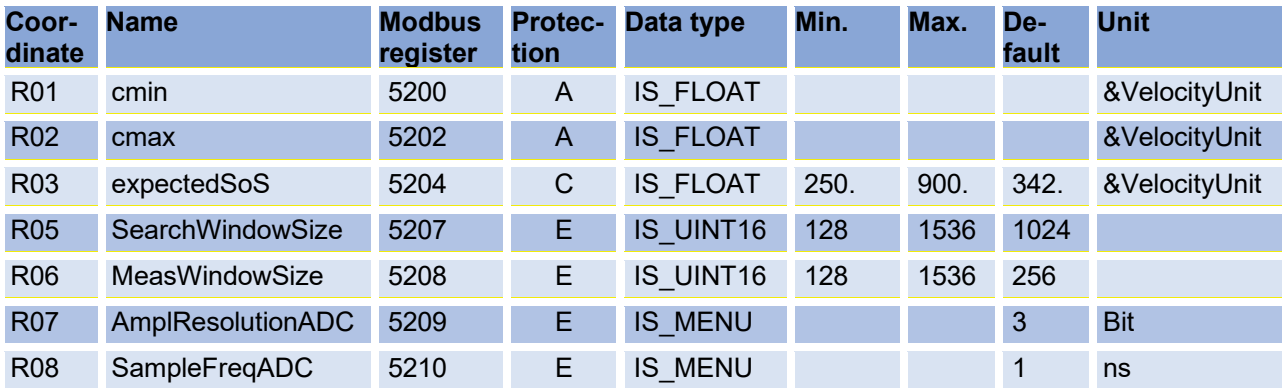

## **Digital outputs**

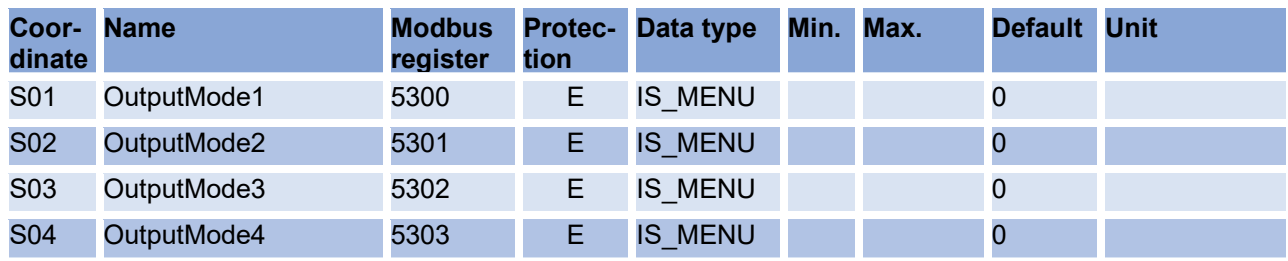

146

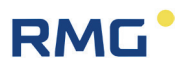

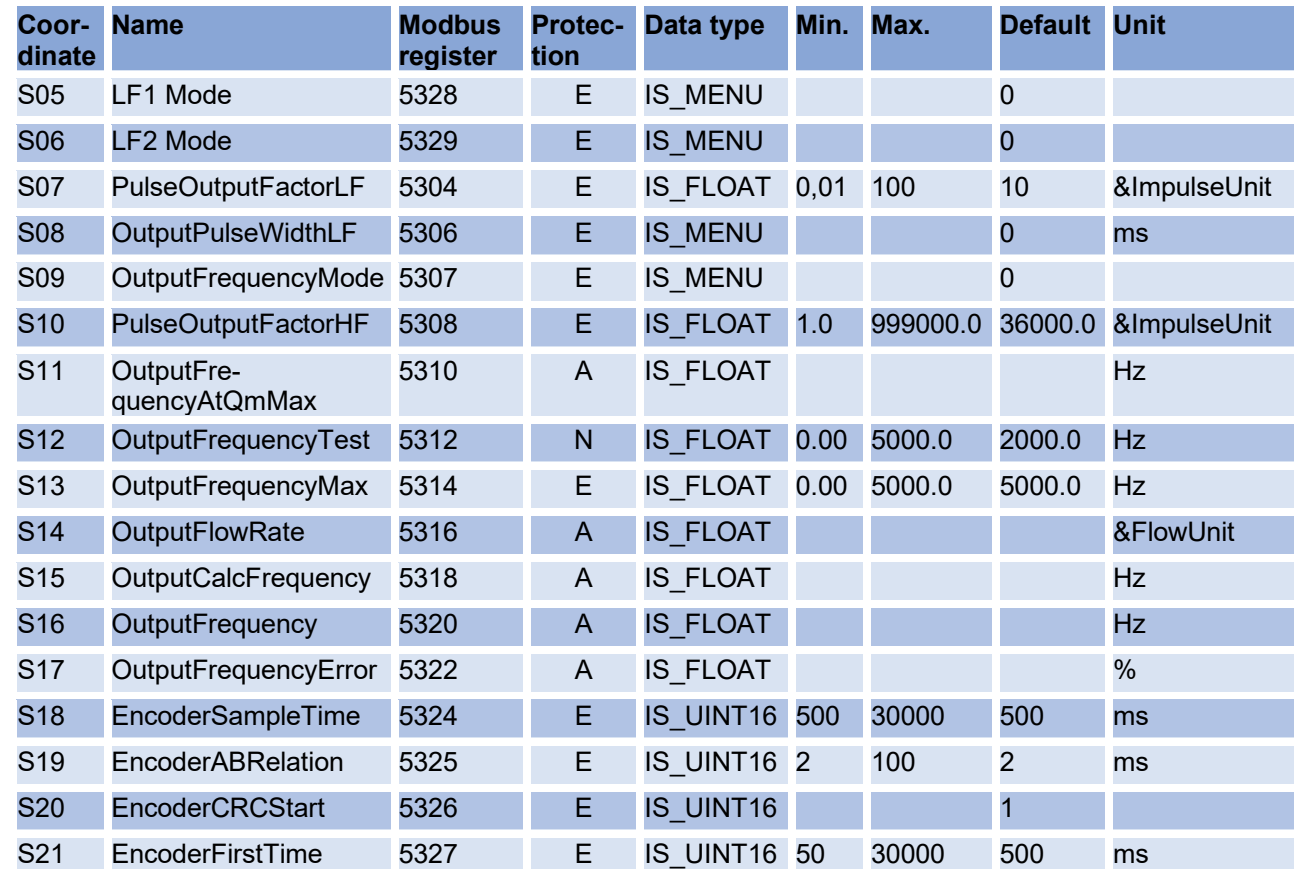

## **RnD Parameters**

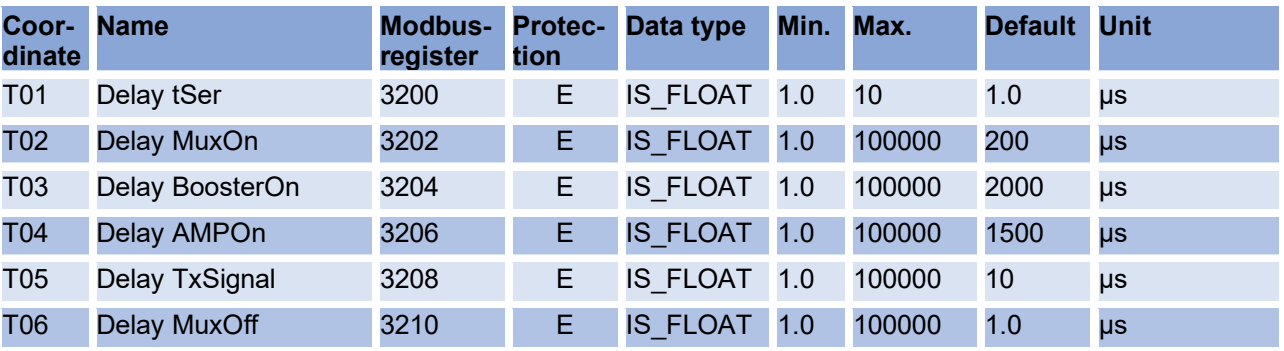

## **Unit system**

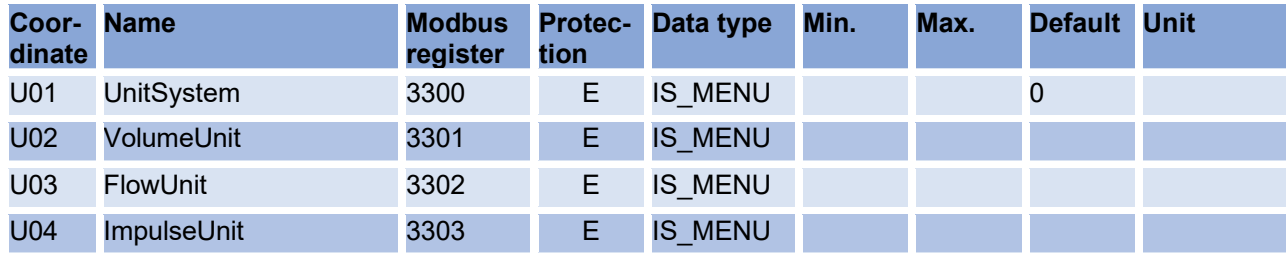

# RMG<sup>.</sup>

### APPENDIX

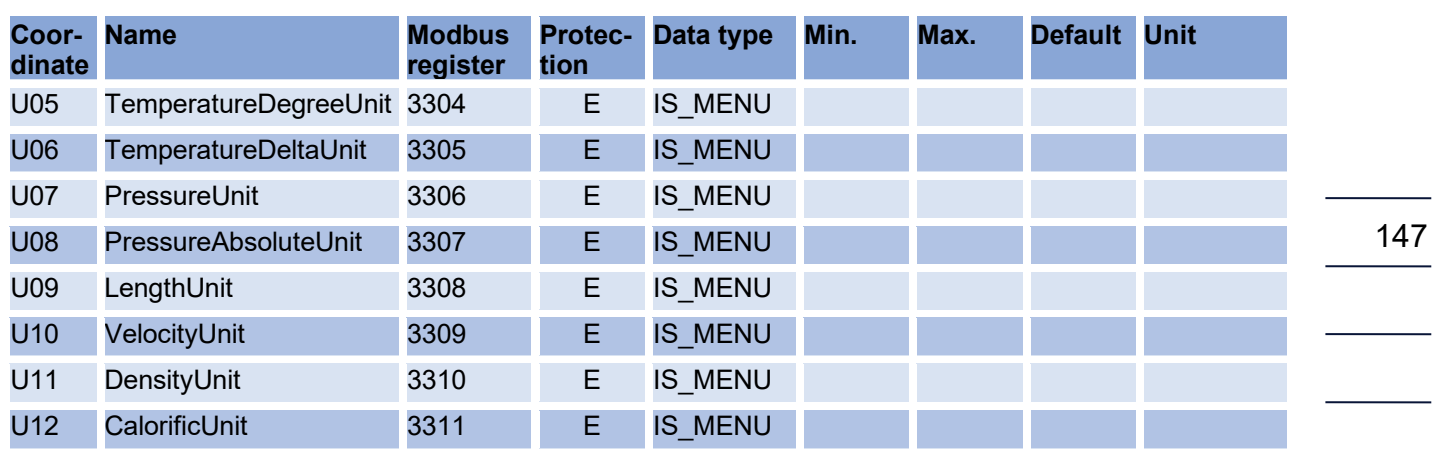

## **Archive**

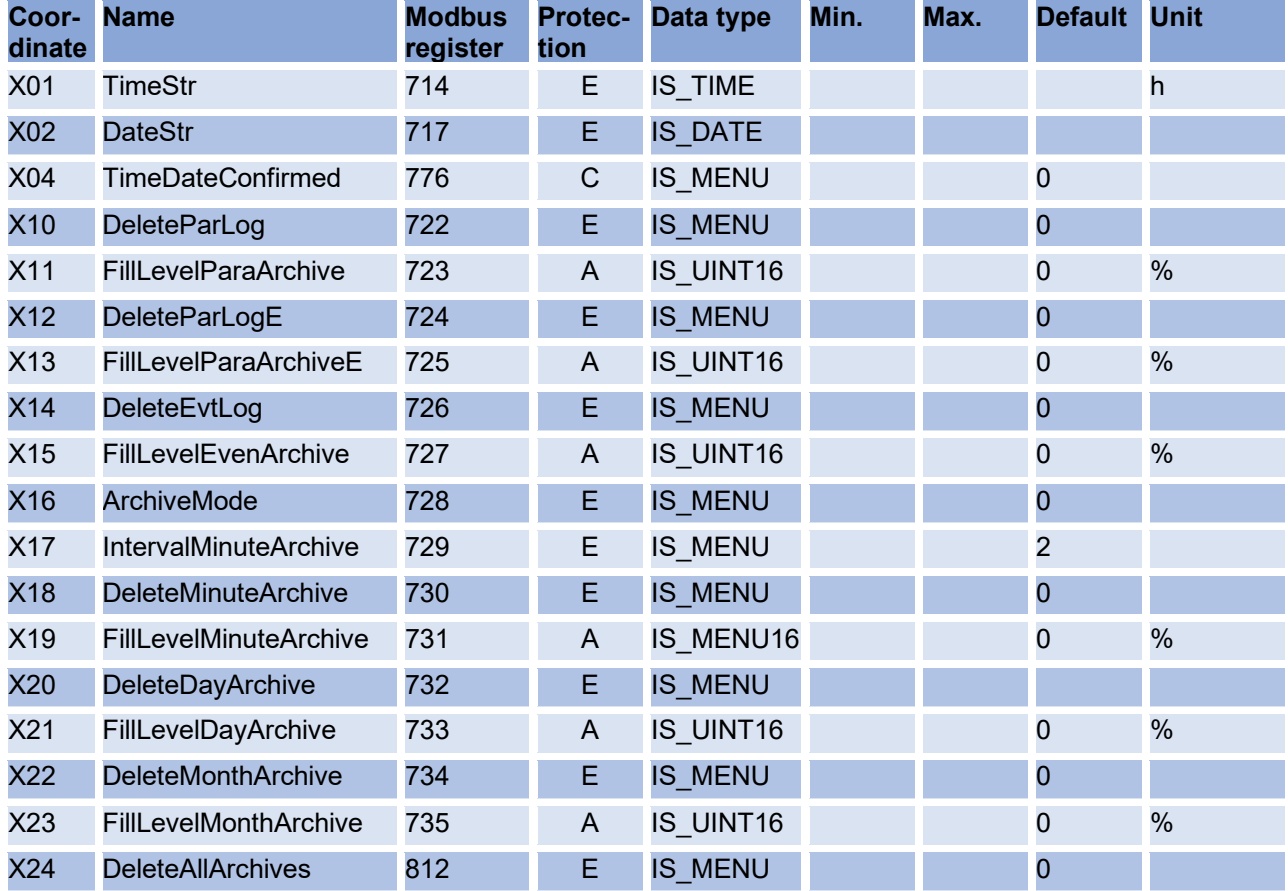

## **Debug**

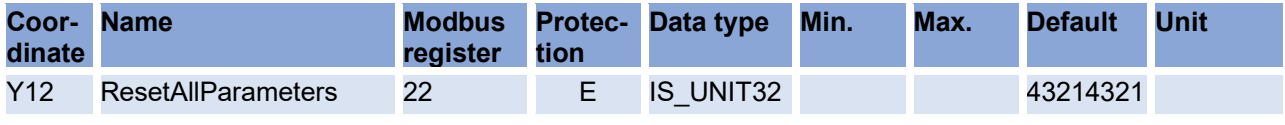

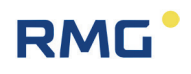

## **Settings**

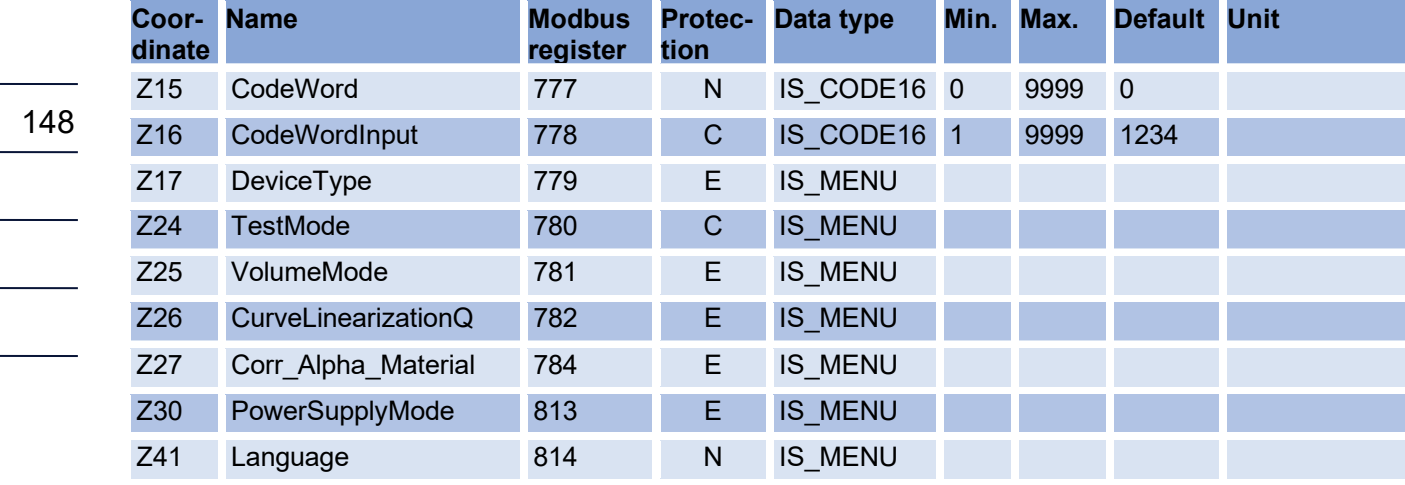

# **RMG**

## **C Flow rate calibration**

Establish a data connection to the meter using the RMGView<sup>RSM</sup> software via the infrared interface. Please make sure that the cable of the IR head points vertically downwards.

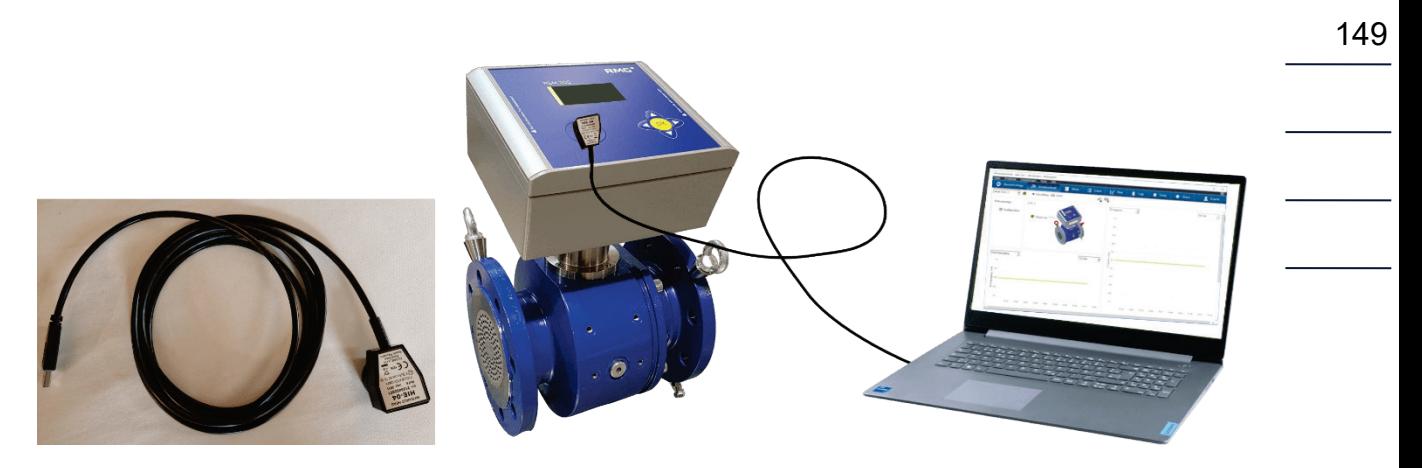

**Figure 47: Data link with RMGViewRSM** 

Log in to the measuring device as "configurator"; this can be selected via the button  $\Box$  Please enter the password "RMGRSM-C", confirm it and the appearance of the button will change to  $\boxed{\bullet}$ 

In addition, the calibration switch must be pressed, see *[Figure 16: Position of the](#page-59-0) [calibration switch](#page-59-0)*.

Pressing the "Tools" button in the top line takes you to the "Characteristic curve correction" menu. Use this tool to calibrate the meter.

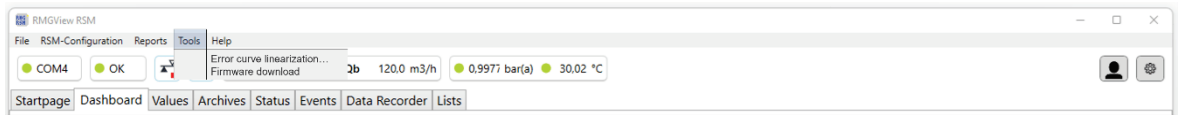

## *Figure 48: Characteristic curve correction tool*

The "Characteristic curve correction" tool is then displayed.

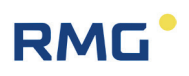

 $\times$ 

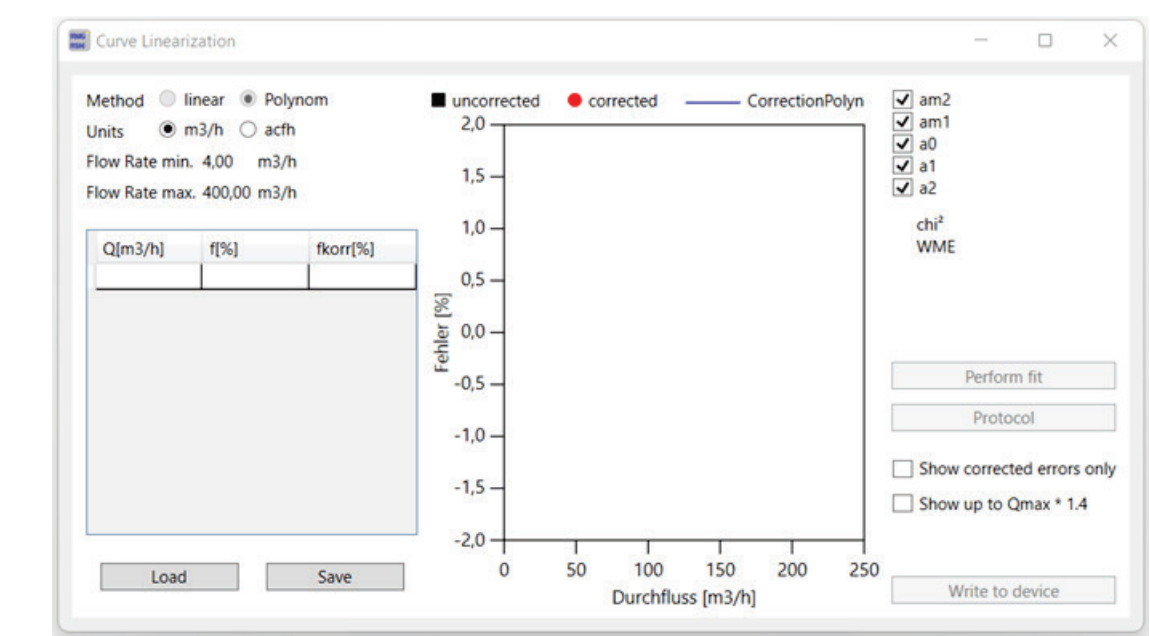

### *Figure 49: Characteristic curve correction tool*

Under Q [m<sup>3</sup>/h], enter the calibration points at different flow rates (flow order: increasing, no arbitrary order) and under f [%], enter the relative deviations (f[%]) from the reference at these flow rates.

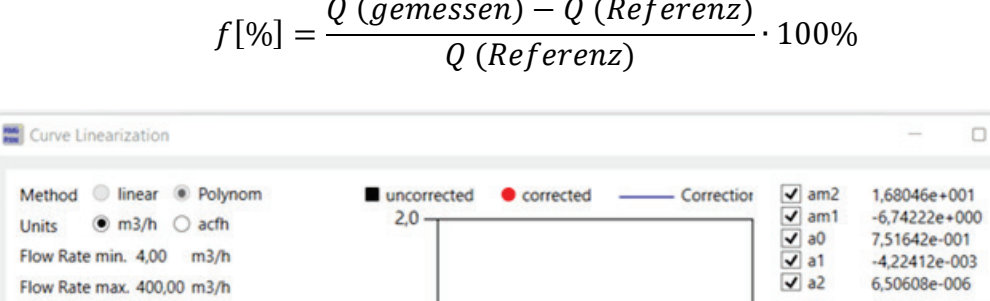

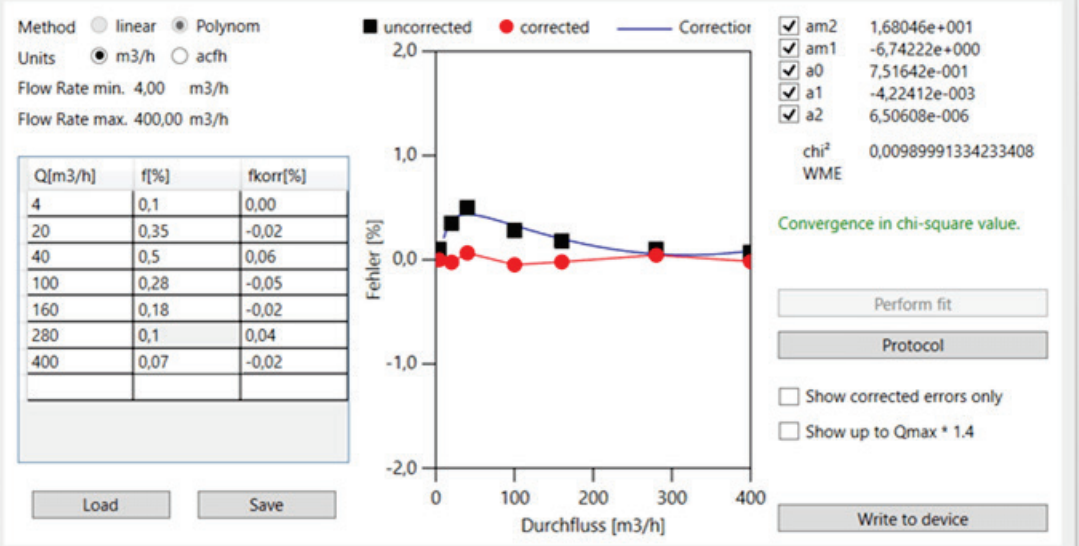

*Figure 50: Value input in the characteristic curve correction tool*

With "Perform Fit" (in the middle of the right side) the coefficients of the calibration polynomial am2, am1, am0, a1 and a2 are calculated and displayed. In addition, a residual error is also indicated. With "Transfer to instrument" (in the lower right corner) these coefficients are transferred to the instrument.

| File RSM-Configuration Reports Tools Help |                                        |                                                                       |                |      |   |  |
|-------------------------------------------|----------------------------------------|-----------------------------------------------------------------------|----------------|------|---|--|
|                                           |                                        |                                                                       |                |      |   |  |
| $\bullet$ OK<br>$\bullet$ COM4            | $\mathbf{x}^{\mathbf{y}}$ $\mathbf{m}$ | ● Qm 392,296 m3/h Qb 355,557 m3/h ● 1,000 bar(a) ● 24,09 °C           |                |      | ₩ |  |
|                                           |                                        | Startpage Dashboard Values Archives Status Events Data Recorder Lists |                |      |   |  |
|                                           |                                        |                                                                       |                |      |   |  |
| Values                                    |                                        | Coord Name                                                            | Value          | Unit |   |  |
| A: Volume                                 | $B-01$                                 | <b>SFlow Rate Base</b>                                                | 355,557        | m3/h |   |  |
| <b>B: Flow Rate</b>                       | $B-02$                                 | <b>§Flow Rate Meas.</b>                                               | 392,296        | m3/h |   |  |
|                                           | $B-05$                                 | <b>§Flow Rate min.</b>                                                | 4,00           | m3/h |   |  |
| C: Pressure                               | $B-06$                                 | <b>§Flow Rate max.</b>                                                | 400,00         | m3/h |   |  |
| D: Temperature                            | $B-08$                                 | <b>SLow Flow Cut-Off</b>                                              | 1,00           | m3/h |   |  |
| E: Conversion                             | $B-09$                                 | $\frac{1}{2}$ Max.T > = Qll + < Qmin                                  | 10             | S    |   |  |
| F: Current Output                         | $B-10$                                 | <b>SCoefficient A-2</b>                                               | 16,80458       |      |   |  |
| <b>G:</b> Information                     | $B-11$                                 | §Coefficient A-1                                                      | $-6,742224$    |      |   |  |
| H: Communication                          | $B-12$                                 | <b>SCoefficient AO</b>                                                | 0.751642       |      |   |  |
| I: Measurements USM                       | $B-13$                                 | <b>SCoefficient A1</b>                                                | $-0.004224119$ |      |   |  |
| J: Diagnosis P1                           | $B-14$                                 | <b>SCoefficient A2</b>                                                | 6,506084E-06   |      |   |  |
| K: Diagnosis P2                           | $B-16$                                 | <b>System Status</b>                                                  | Okay           |      |   |  |
| L: Parameters USM                         | $B-17$                                 | <b>STransition Flow</b>                                               | 16,0           | m3/h |   |  |
| N: Reynolds                               | $B-44$                                 | §Qmu-Factor Kv                                                        | 1,000          |      |   |  |
| R: Signal Search                          |                                        |                                                                       |                |      |   |  |
| S: Digital Outputs                        |                                        |                                                                       |                |      |   |  |
| U: Units                                  |                                        |                                                                       |                |      |   |  |
| V: ISO Name Plate<br>$\checkmark$         |                                        |                                                                       |                |      |   |  |

*Figure 51: Transfer of the calibrated curve coefficients*

The polynomial coefficients are then written to the B Flow rate menu in coordinates B10 to B14.

In the **Z Settings** menu with **Z26 Characteristic corr.** this correction can be applied if "On" is selected.

**Note**

**Outside Qmin to Qmax, the last calibration value is frozen.**

### **Flow rate sequences**

Regardless of the sample gas used, the tests must be performed with (at least) the following test flow rates for each test pressure:

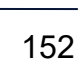

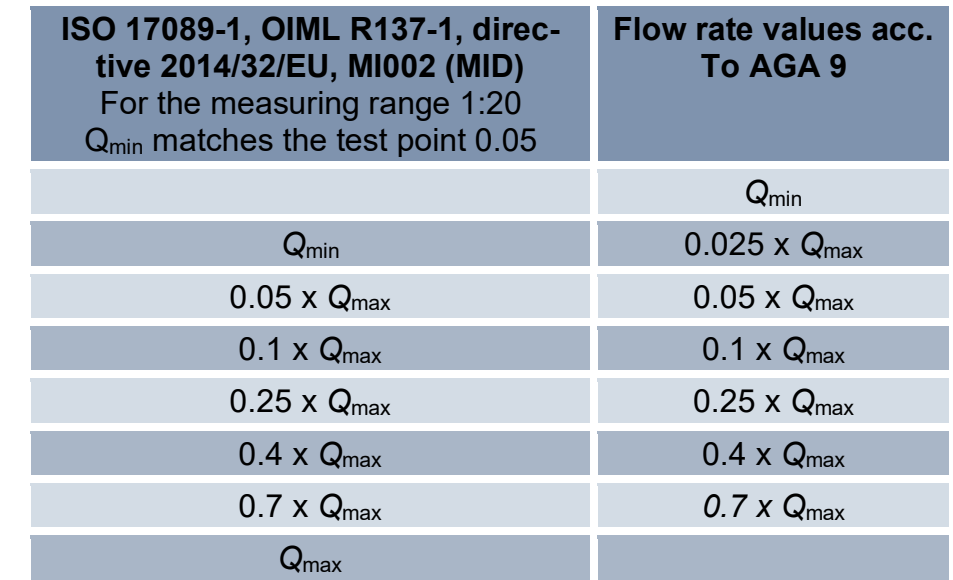

## *Table 13*

#### **Comment:**

It is recommended to add additional test flow rates below 0.05 x  $Q<sub>max</sub>$  for measuring ranges larger than 1:50 to be calibrated, e.g.

1:100  $0.02 \times Q_{\text{max}}$ 1:150  $0.01 \times Q_{\text{max}}$ 

..

The minimum measurement time for each test point shall be 100 s and shall be consistent with the minimum measurement time requirements used in uncertainty testing of the test equipment.

The measurement of a test flow rate should be repeated at least 3 times. These three test results must not show a trend of measurement deviation in a direction that would cause a difference of

 $|f_n - f_{n-2}| > 0,15\%$  for  $Q \ge Q_t$ 

or 
$$
|f_n - f_{n-2}| > 0,30\%
$$
 für  $Q < Q_t$ 

At least one additional test point is required until three consecutive measurements at one measurement point meet this requirement.

If the pulse output is used for testing, it must be ensured that the number of measured pulses during a test point reaches a resolution of the measured value of at least

0.05% for test flow rates > Qt, or 0.1% for test flow rates < Qt,

This can be achieved by extending the measurement time or by specifying a suitable pulse factor on the meter before the test.

The maximum permissible deviations for all test results are derived from the transition flow rate Qt applicable to the individual counter:

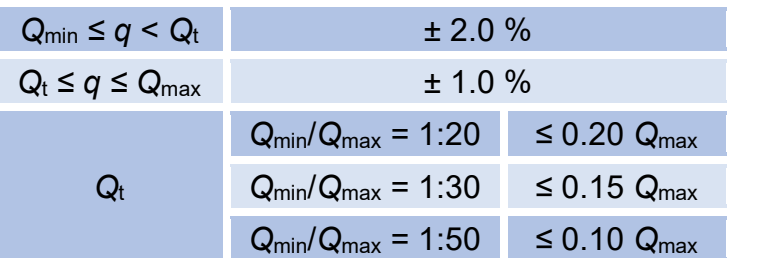

### **Note**

**Inform the manufacturer if the RSM 200 under test is not within the MPE. If conformity cannot be proven, the device must be marked**

## **Data recording during the test**

The measurement and diagnostic data of the RSM 200 are transmitted via the infrared interface during the test and automatically recorded by the RMGView<sup>RSM</sup> software. After completing all measurement repetitions for a test flow rate, enter the mean error into the characteristic curve correction tool of the RMGView<sup>RSM</sup> software.

Click "Enter" to enter a new flow rate value. Repeat all of the above steps until you have recorded at least seven different flow rate values.

## **Counter setting and error correction**

A flow rate dependent polynomial is applied in the meter to correct the characteristic curve.

$$
Err(Q) = \frac{a_{-2}}{Q^2} + \frac{a_{-1}}{Q} + a_0 + a_1 \cdot Q + a_2 \cdot Q^2
$$

After this correction has been made, the meter setting must be verified with at least one more test flow rate (recommended:  $0.25 \times ... 1.0 \times Q_{max}$ ). Enter the measurement deviations from the reference meter "as determined" into the RMGViewRSM software. These values must agree with the predicted measurement deviation within ±0.1%.

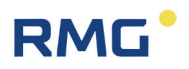

After the calibration, adjustment and verification of the RSM 200 has been completed, a calibration report with all relevant information can be automatically generated with the RMGView<sup>RSM</sup> software by clicking on the "Generate Report" button under Reports. Additional information about the tests can be entered as description data.

# **RMG**

## **D Structure of the archives**

In this annex you will find more information about the archives:

- Archive size
- Archive types
	- o Parameter archives
	- o Event archives
	- o Measurement values archive
- Archive header
- Reading out the archive data via Modbus

## **D1 Archive size**

The total available memory for archives is 506880 bytes. These are divided as follows:

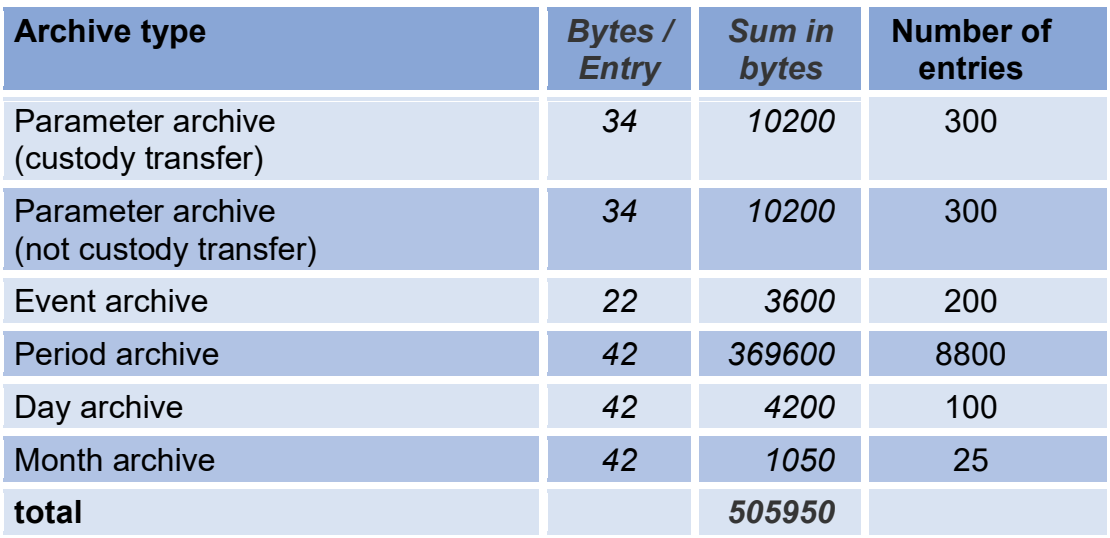

## **D2 Archive types**

### **D2.1 Parameter archives**

The parameter archive contains the history with all changes of the parameters. The time of the change and the old and new parameter values are saved in the archive.

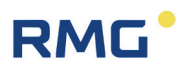

The parameter archives are divided into one archive each for custody transfer and non-custody transfer parameters.

#### **Internal structure of an entry**

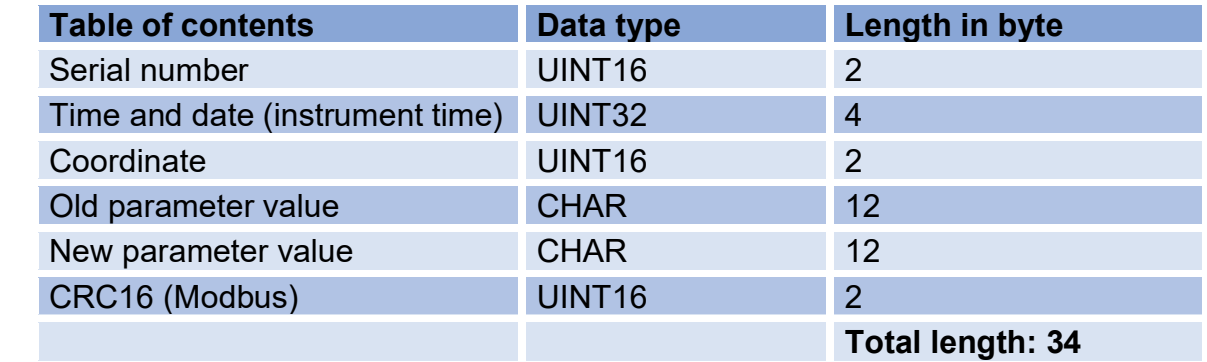

Coordinate:

- High Byte: Column ("A"-"Z" as ASCII)
- Low Byte: Line

A value in the Coordinate field of 4103h corresponds to coordinate A 03.

### **D2.2 Event archives**

In the event archive, error messages, warnings and notes are stored that occurred or disappeared (again) during operation of the RSM 200.

#### **Internal structure of an entry**

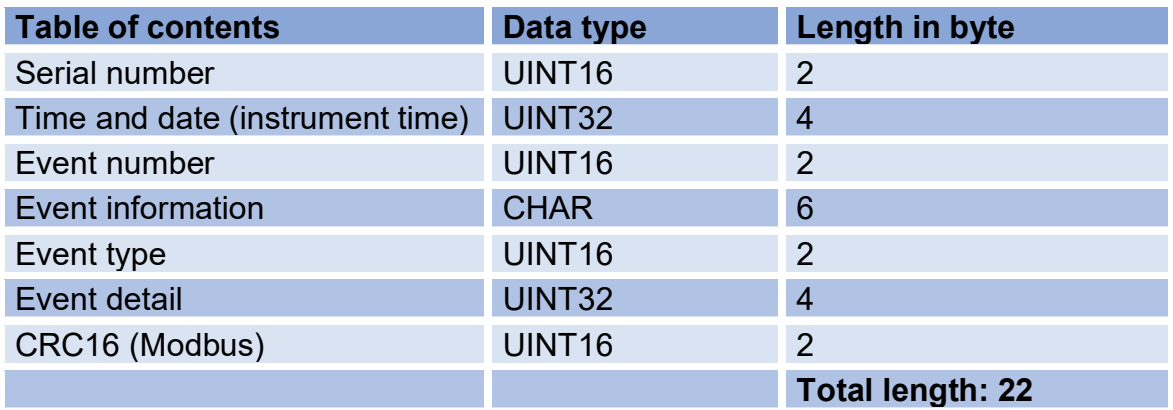

Event type:

- High Byte: Type ('E' = Error, 'W' = Warning, 'N'= Note)
- Low Byte:  $0 =$  Event goes,  $1 =$  Event comes

# **RMG**

## **D2.3 Measured value archives**

Meter readings and average values of important measured variables are periodically stored in the measured value archives.

Three types of measured value archives are realized:

- Period archive (adjustable: 15, 30 or 60 minutes)
- Day archive
- Month archive

### **Internal structure of an entry**

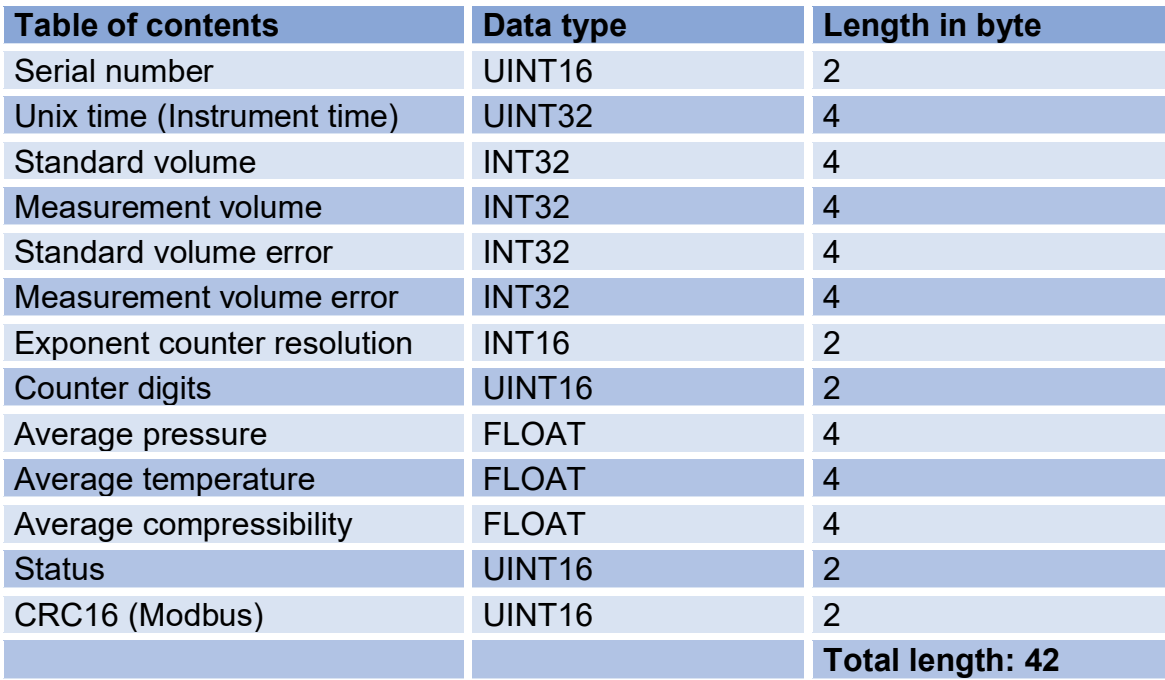

The counter reading (volume) and the exponent of the counter resolution are used to create the counter reading display in cubic meters or cubic feet. On the display and in RMGView<sup>RSM</sup>, the volumes (standard volume, measurement volume, standard volume error and measurement volume error) are shown in the appropriate format. Archive values are not displayed: Exponent of counter resolution and counter locations.

## **D3 Archive display**

The archive is read from the EEPROM and shown on the display. The display consists of the status line and 5 other lines with a maximum length of 19 characters.

The additional space on the right side is used to display the scrollbar. In the overview display, the first character of the display is reserved for the line marker.

Scrolling between entries is possible for parameter and event archive in the overview and detail view. In the measured value archive (monthly, daily, periodic archive) this is only possible in the overview display.

In the measured value archives, due to the high number of contents to be displayed, these are distributed over 4 pages of the detailed view. Switching between pages is done via the vertical scroll function. Each value x is displayed in a separate line, so the full number of digits of the number can be used.

### **D4 Archive header**

Each archive type contains a administrative header that contains information to retrieve the archive.

### **The header is structured as follows:**

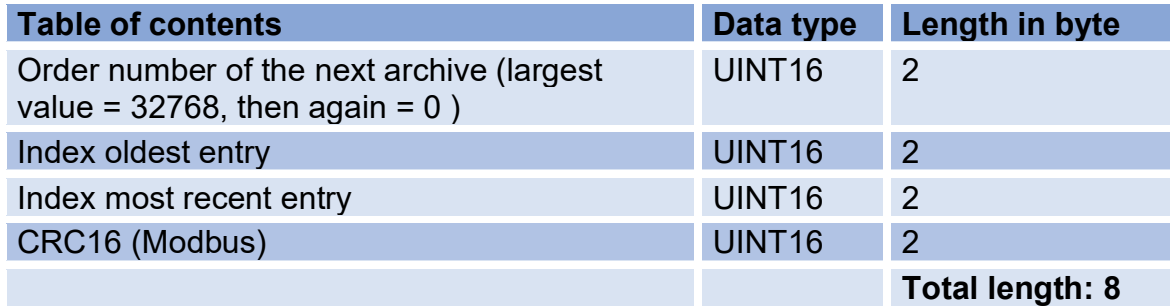

There are four headers for each archive type, which are created in the memory as a ring buffer. In the event of cell defects in the EEprom, this should ensure that the information is stored safely. Each time a new archive entry is written, the associated archive header is updated and stored as the next entry in the ring buffer:

### **Initially empty header ring buffer after writing a new entry:**

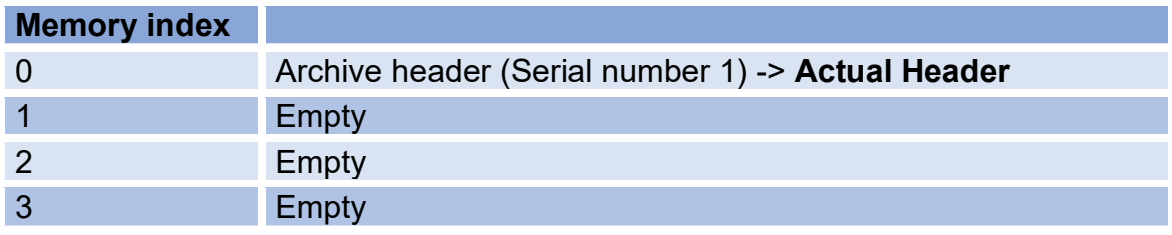

159

### **Ring buffer after writing four entries:**

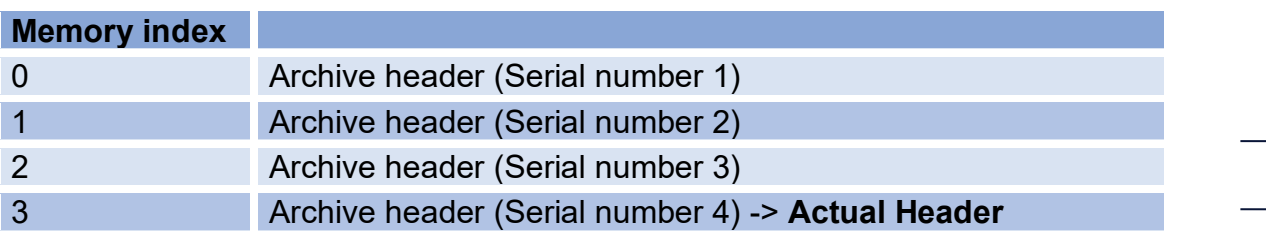

### **Ring buffer after writing six entries:**

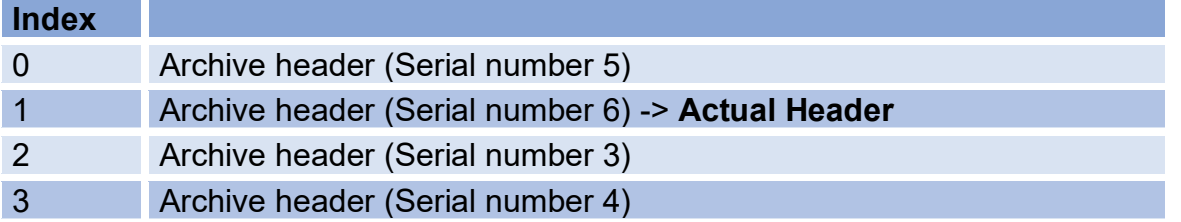

## **Content of an empty header**

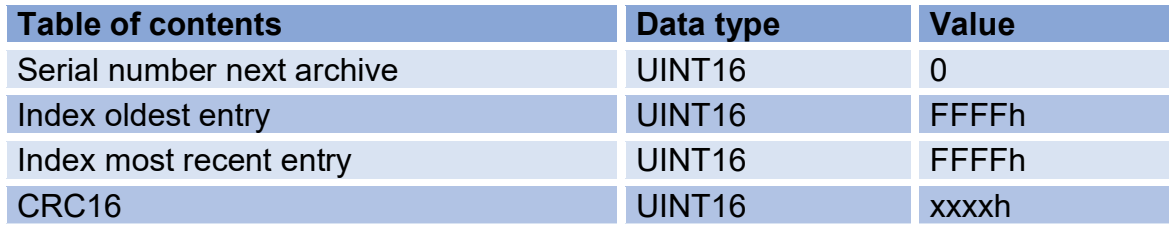

## **Contents of the header, after writing the first archive entry:**

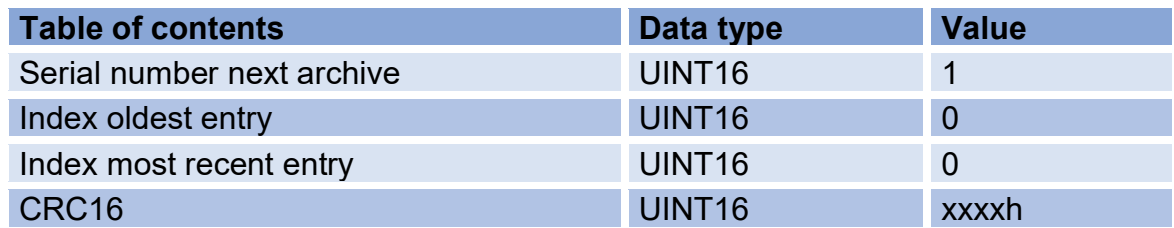

## **Contents of the header, after writing the second archive entry:**

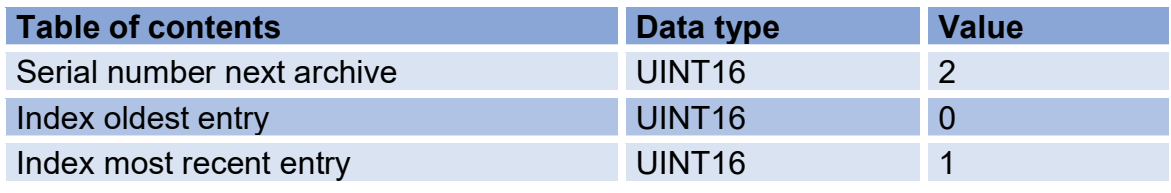

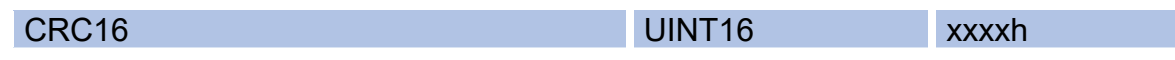

### **Content header, after writing 200 event archive entries (archive full):**

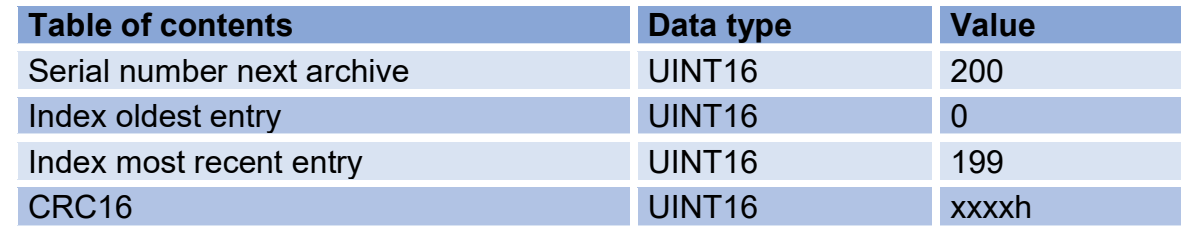

**Contents of the header, after writing 201 event archive entries. (archive full, oldest entry in ring buffer overwritten):**

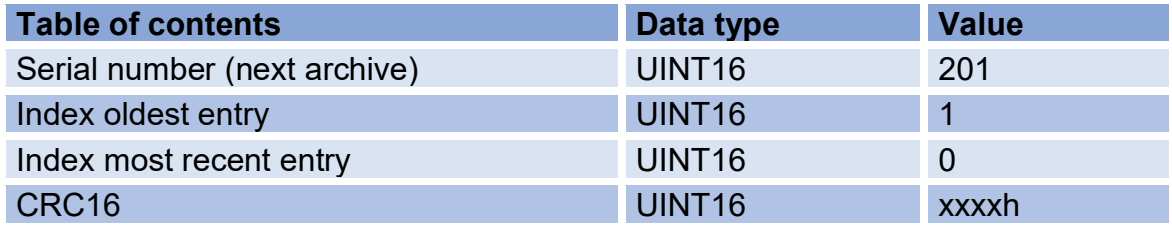

Procedure for determining the indexes to be read in the archive:

- Reading all four archive headers of an archive type
- Detecting the current header
- Determining the area to be read:
	- If "Index oldest entry" = FFFFh and "Index newest entry" = FFFFh, then the associated archive is empty.
	- If "Index oldest entry" = 0 and "Index newest entry" = 0, then the archive contains one entry.
- If "Index oldest entry" < "Index newest entry", then the number of entries = "Index newest entry" - "Index oldest entry" + 1
- If "Index oldest entry" > "Index newest entry", then the No. of entries = max archive entry - "Index oldest entry" + "Index newest entry" + 1 (Archive is always full: Number of entries = Maximum archive entries)

## **D5 Reading of archive data via RMGViewRSM**

The data accumulated in the archives can be conveniently read out via the RMGView<sup>RSM</sup> software. To do this, go to the "Archives" tab, then "Download", through this command the data will be retrieved to the PC, and then "Save". The next figure shows the procedure.

| <b>RMGView RSM</b>                                                                                                    |                            |                         |                                                            |           | $\Box$<br>$\times$              |  |  |
|----------------------------------------------------------------------------------------------------|----------------------------|-------------------------|------------------------------------------------------------|-----------|---------------------------------|--|--|
| File RSM-Configuration Reports Tools Help<br>• "<br>0,9970 bar(a) 23,14 °C<br>Qm<br>133.6 m3/h Qb $121.7$ m3/h<br>\$<br>$\bullet$ OK<br>$\bullet$ COM4 |                            |                         |                                                            |           |                                 |  |  |
| Startpage Dashboard Values Archives Status Events Data Recorder Lists<br><b>Archives</b>                                                               | Events archive<br>Download | Cancel Save             |                                                            |           |                                 |  |  |
| Events archive<br>63                                                                                                    | OrderNr Timestamp          | Event Number Event info |                                                            | Event     | Eventdetail                     |  |  |
| Parameters archive (E) 31<br>62                                                                                                    | 13.07.2023 11:10:14 103    |                         | <b>Clock invalid</b>                                       | - Warning | 94-DB-AF-64-00-00               |  |  |
| 25<br>Parameters archive<br>61                                                                                                    | 01.01.2000 00:00:15 19     |                         | <b>ERROR FLOW SEARCHMODE</b>                               | Error     | 00-00-00-00-00-00               |  |  |
| 238<br>Period archive<br>60                                                                                                    | 01.01.2000 00:00:08 120    |                         | Path compensat.                                            | Warning   | 17-15-00-00-00-00               |  |  |
| Daily archive<br>59                                                                                                    | 01.01.2000 00:00:08 20     |                         | <b>ERROR PATH INVALID</b>                                  | Error     | 00-00-00-00-00-00               |  |  |
| 5<br>Monthly archive<br>58                                                                                                    | 01.01.2000 00:00:07 120    |                         | Path compensat.                                            |           | + Warning 15-13-00-00-00-01     |  |  |
| 57                                                                                                    | 01.01.2000 00:00:07 123    |                         | WARNING_FLOW_MEASURE_INVALID  - Warning  00-00-00-00-00-00 |           |                                 |  |  |
| 56                                                                                                    | 01.01.2000 00:00:02 20     |                         | ERROR_PATH_INVALID                                         | + Error   | 00-00-00-00-00-00               |  |  |
| 55                                                                                                    | 01.01.2000 00:00:02 19     |                         | <b>ERROR FLOW SEARCHMODE</b>                               | + Error   | 00-00-00-00-00-00               |  |  |
| 54                                                                                                    | 01.01.2000 00:00:02 123    |                         | WARNING_FLOW_MEASURE_INVALID + Warning 00-00-00-00-00-00   |           |                                 |  |  |
| 53                                                                                                    | 01.01.2000 00:00:02 103    |                         | Clock invalid                                              |           | + Warning B6-DE-AE-64-00-00     |  |  |
| 52                                                                                                    | 01.01.2000 00:00:02 1      |                         | <b>Restart RSM200</b>                                      | Error     | 0C-00-00-00-00-06               |  |  |
| 51                                                                                                    | 01.01.2000 00:00:02 1      |                         | <b>Restart RSM200</b>                                      | + Error   | OC-00-00-00-00-06               |  |  |
| 50                                                                                                    | 12.07.2023 17:11:29 102    |                         | Mains failure                                              |           | + Warning 00-00-00-00-00-00     |  |  |
| 49                                                                                                    | 11.07.2023 16:05:11 103    |                         | Clock invalid                                              | Warning   | BE-DF-6D-38-00-00               |  |  |
| 48                                                                                                    | 01.01.2000 00:00:15 19     |                         | ERROR FLOW SEARCHMODE                                      | Error     | 00-00-00-00-00-00               |  |  |
| 47                                                                                                    | 01.01.2000 00:00:08 123    |                         | WARNING FLOW MEASURE INVALID                               | Warning   | $ 00 - 00 - 00 - 00 - 00 - 00 $ |  |  |
| 46                                                                                                    | 01.01.2000 00:00:08 20     |                         | <b>ERROR PATH INVALID</b>                                  | Error     | 00-00-00-00-00-00               |  |  |
| 45                                                                                                    | 01.01.2000 00:00:02 20     |                         | <b>ERROR PATH INVALID</b>                                  | + Error   | 00-00-00-00-00-00               |  |  |

*Figure 52: Reading of the archives*

The displayed data is then saved in an Excel-readable \*.csv format and can be further processed from there.

## **D6 Reading of the archive data via Modbus**

Archive entries can be retrieved via Modbus. The command 14h "Read General Reference" is used for this purpose. This command can be used to index the storage areas of the archives and the associated management headers (see document: "Modicon Modbus Protocol; Reference Guide (PI-MBUS-300 Rev. J)")

The RSM 200 only supports the processing of a subrequest within a request.

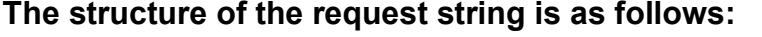

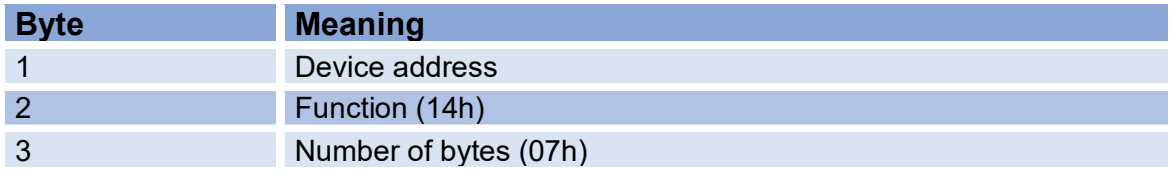

162

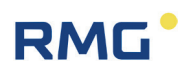

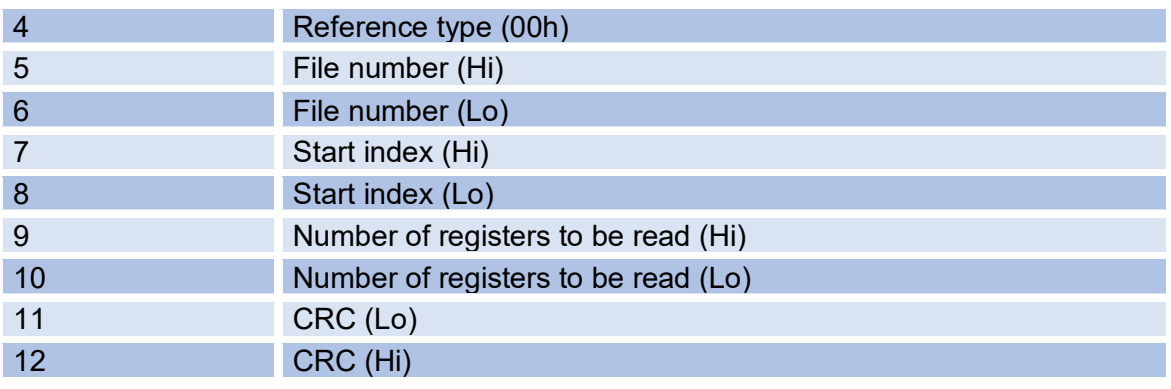

The reference type to be specified in the request string is not checked in the RSM 200.

### **The following file number selects the archive to be read, or an archive header:**

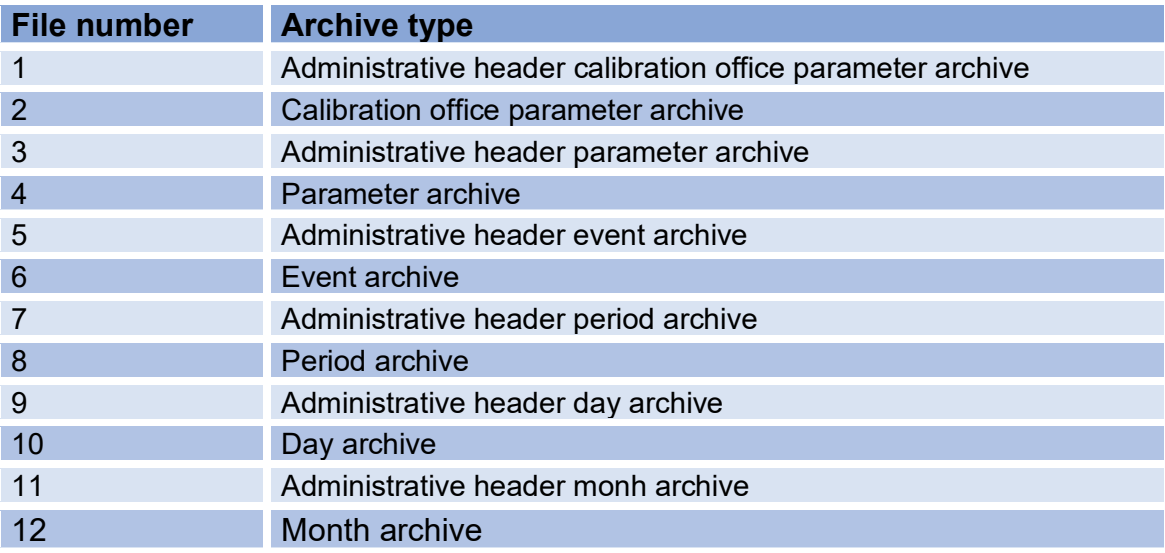

The file address is used to select the index of the archive to be read.

The number of registers of bytes read from an archive entry (number of bytes = number of registers x 2). The maximum number of registers to be read is limited to 125 per request.

The following example shows the data to be read out for a request with:

- File number 6 (Event archive, size: 12 bytes per entry)
- Start index 7 (Read from index 7)
- Number of registers: 13

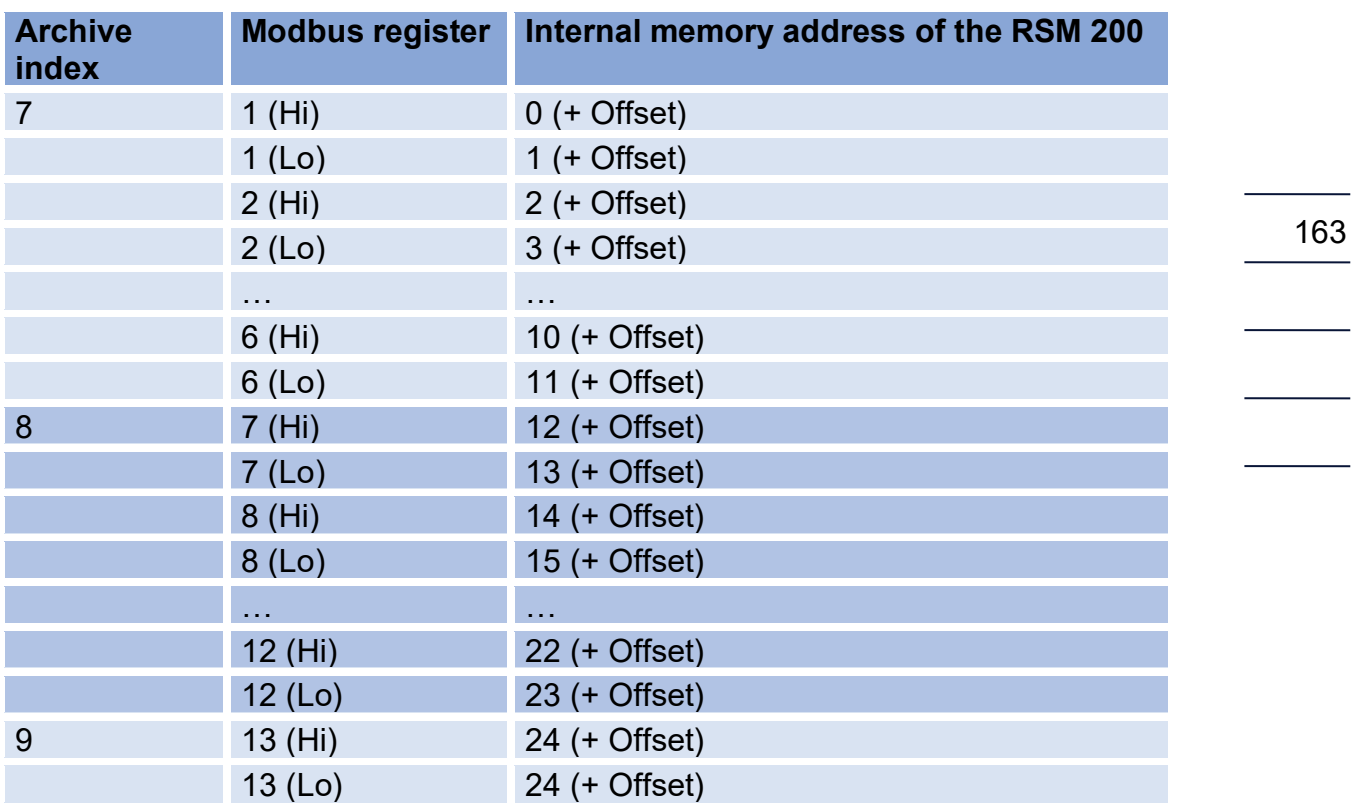

The example shows the readout of two complete event archive entries (index 7 and 8) and a partial archive (2 bytes from index 9). In practice, it makes sense to ask only complete archives. The above case serves only to illustrate the mechanism.

## **E Encoder protocol**

The encoder protocol transmits the counter reading of the measurement volume of **coordinates A08 Measurement volume**  $V<sub>b</sub>$  to a corrector, e.g. the ERZ2000-NG or EVC Primus 400. The selected resolution (**resolution exponent A20**) is rendered; after switching the resolution, the transmission is also switched.

The encoder protocol is activated via the digital output DO1 if "Encoder" is selected in the **S01 Mode DO1** selection. In addition, it is necessary to set:

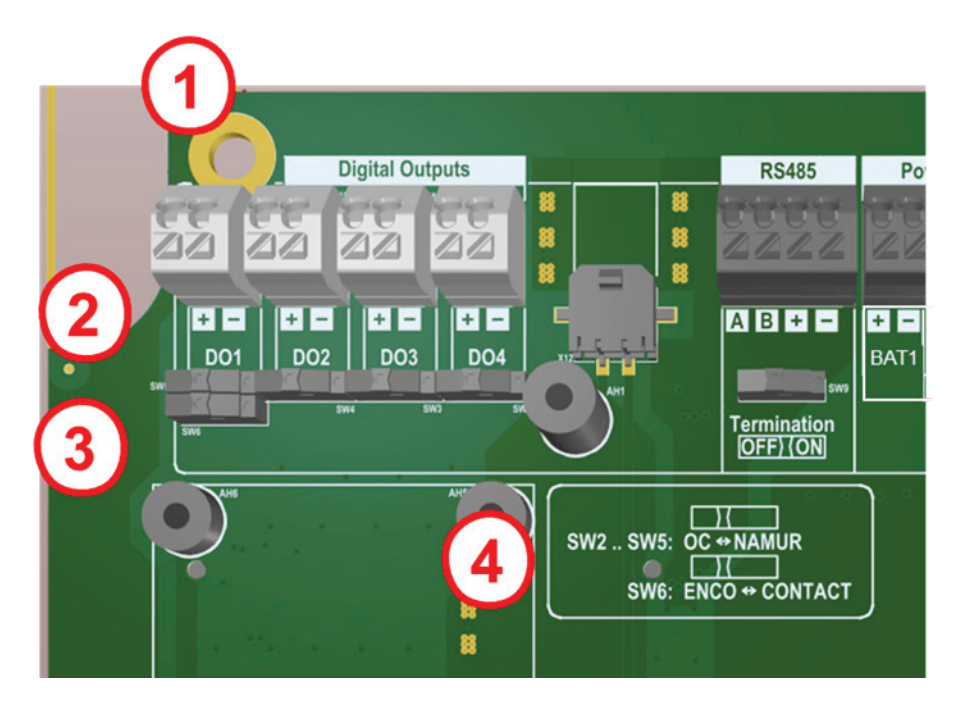

*Figure 53: Connection of the encoder*

- (1) Connection DO1; Please observe the polarity (+/-)
- $(2)$  The upper slider for Namur is to be set to the left (see  $(4)$  above)
- $(3)$  The lower slider for Encoder is to be set to the left (see (4) above)
- (4) Slider position for Namur, or encoder

The encoder protocol consists of 2 parts, the encoder protocol A and the encoder protocol B. The encoder protocol A transmits the counter reading  $Q<sub>m</sub>$  to a corrector, e.g., the ERZ2000-NG, when the resolution is switched over, this value is transmitted. The encoder protocol B contains information about the sending device, the RSM 200 such as serial number, manufacturer, unit of the counter.

As described in DVGW Information Gas No. 23, the baud rate is 2400 Bd. Encoder protocol A and B are only queried if an (external) Namur voltage is applied to the terminals. After the Namur voltage is applied, an encoder telegram A is sent after 150 ms. After another 300 ms an encoder telegram B is sent. After that, in each case at the distance defined in **coordinate S16 Enco. Tel. distance**, telegrams

are sent. The sequence of the telegrams is set after the two start telegrams via **coordinate S17 Enco. B Tel. occur.** This value indicates which telegram is encoder telegram B (e.g.: 5 means that the 5th encoder telegram in each case is encoder telegram B.)

This results in 2 different operating modes/requirements of the encoder interface:

- 1. The Namur voltage is always present (e.g. ERZ2000-NG). In this operating mode, the RSM 200 controls the number and cycles of the encoder telegrams.
- 2. The Namur voltage is switched on by the encoder only as required (e.g. EVC Primus 400). The above specification then allows the corrector to switch off the voltage after receiving the encoder telegram A. If the converter does not switch off the voltage after encoder telegram A, then it also receives encoder telegram B. For power saving reasons, the timing in battery operation is based on the clock rate of the ultrasonic measurement. That is, the specified times may be subject to errors of 1/clock rate [s]. To ensure reliable transmission, the CRC Start check in **S18 EncoderCRCStart** must be set to "ENCODER\_CR\_START\_7F".

## **F Calculation of the Reynolds number**

## **Note**

**The calculation of the Reynolds number will be handled after an implementation via an additional tool in the RMGViewRSM. This tool is then described in more detail. Currently, the calculation of the medium factor is only possible "manually"; the basic procedure is described here.**

If - as is common in gas measurement technology - the dynamic viscosity is used to calculate the Reynolds number instead of the kinematic one, then we obtain:

$$
Re = \frac{u \cdot d}{v} = \frac{u \cdot d \cdot \rho}{\eta}
$$

The parameter *d* is determined by the nominal diameter and the velocity is determined by the ultrasonic measuring method. The pressure- and temperaturedependent quantities density  $\rho$  and dynamic viscosity  $\eta$  must be determined more precisely.

Simplified, the determination can be made using a medium factor  $Mf$ :

$$
Mf = \frac{1}{R_{spec} \cdot Z \cdot \eta}
$$

These are:

 $R_{\text{sp}eg}$  – specific gas constant

with

 $R$  – general or universal gas constant;  $R = 8.31446$  *[/(mol · K)* 

 $R_{spec}=\frac{R}{m}$ 

 $m -$  Specific molar mass Calculated using an Excel tool based on the AGA8 (see below for more information).

 $Z$  – Real gas factor

Calculated using an Excel tool based on the AGA8 (see below for more information).

 $\eta$  – dynamic viscosity

If the dynamic viscosity at standard conditions  $\eta_0$  (0°C or 273.15°K; and 1.013 bar) is known, then the dynamic viscosity  $\eta$  can be calculated using the Sutherland formula:

$$
\eta = \eta_0 \cdot \frac{T_0 + C}{T + C} \cdot \left(\frac{T}{T_0}\right)^{\frac{3}{2}}
$$

with

 $T$  -temperature  $[°K]$ 

 $T_0$  – Standard temperature [°K];  $T_0 = 273.15$  °K

 $C$  – Sutherland constant;

for air this value is 120°K, natural gas is set here constant 130°K

If the dynamic viscosity at standard conditions is known, this formula can be used to calculate the temperature-dependent viscosity via an Excel program (see below for further information).

From this, the Reynolds number is given by:

$$
Re = \frac{u \cdot d \cdot p}{(T + 273.15)} \cdot 100.000 \cdot Mf
$$

**Where** 

 $p$  – Pressure;  $[p]$  = bar (a)  $u - [u] = m/s$  $d - [d] = m$  $T - [T] = °C$ 

Automatic mode is valid only for air and natural gas. The calculation of the medium factor  $Mf(T)$  is done via:

$$
Mf(T) = a_2 \cdot T^2 + a_1 \cdot T + a_0
$$

 ∙- temperature in °C  $Mf$ - is the medium factor, it is dimensionless

In the RSM 200 firmware, the parameters are handled in the specified units; thus, the Reynolds number becomes dimensionless.

If the temperature T is not measured or is set as a fixed value, then T can be determined via the speed of sound measured by ultrasound:

$$
T[^{\circ}C] = b_2 \cdot \left( c_{Gas} \left[ \frac{m}{s} \right] \right)^2 + b_1 \cdot c_{Gas} \left[ \frac{m}{s} \right] + b_0
$$

When determining the Reynolds number, the pressure is required as a parameter. If this value is not measured or set as a fixed value, it is set to 10 bar by default.

For any gas, an Excel tool takes care of calculating the coefficients for  $Mf$   $a_2$ ,  $a_1$ and  $a_0$  and the temperature T  $b_2$ ,  $b_1$  and  $b_0$ .

## **The Excel tool: Calculation medium factor according to AGA 8**

So far this excel-tool only exists as German version. In the Excel tool, the gas percentages are to be entered in column B in the cells highlighted in yellow. Not all 21 components have to be listed, empty cells are interpreted as 0%. The methane value is calculated automatically, it is the "rest" to 100%.

In cell E15, enter the viscosity of the natural gas at 0°C. Also this field is yellow.

All (!!) user inputs are displayed in yellow. All other fields must not be written!

The next figure shows the input and output of the Excel tool; this excel tool only exists as German version.

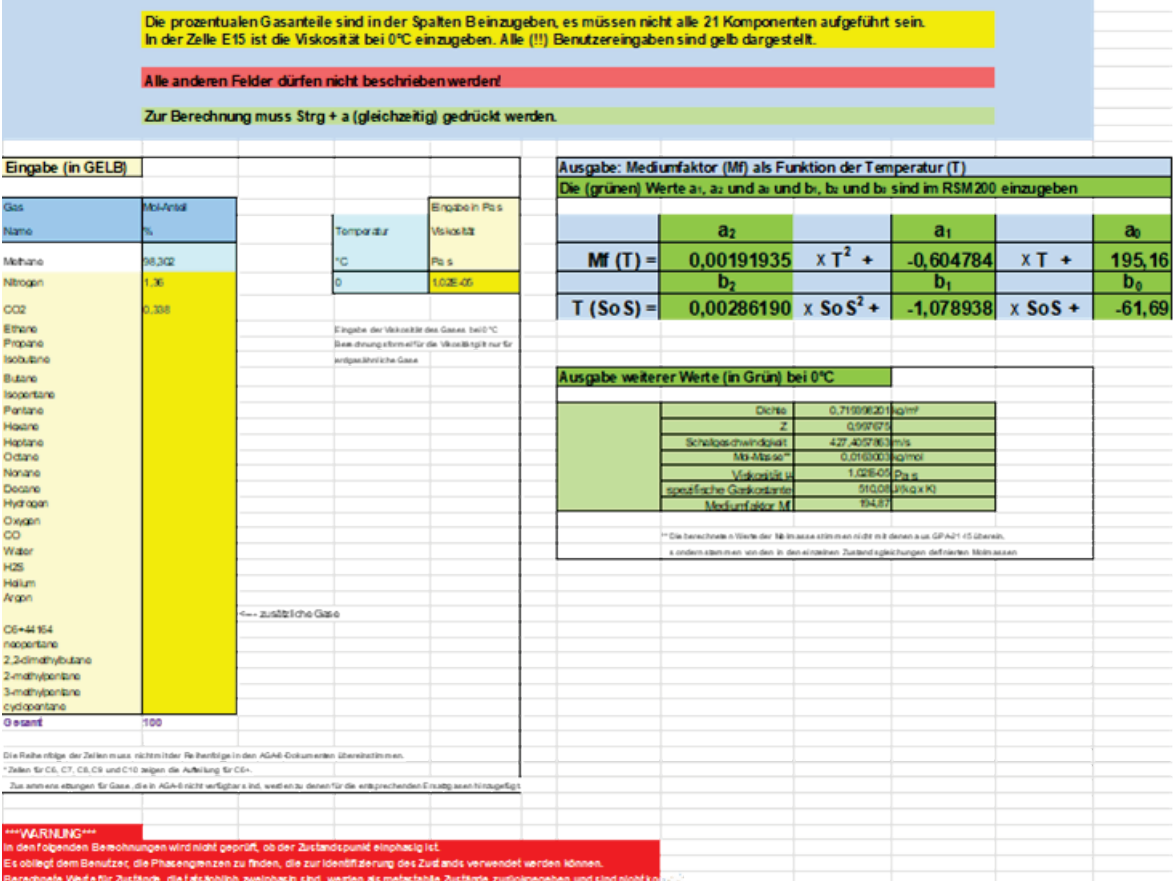

### *Figure 54: Input and output of the Excel tool*

After entering the viscosity and the gas fractions, the program calculates the new coefficients with the command "Ctrl  $+ a$ " (both must be pressed simultaneously). This command is to be executed on the Excel "Surface" page.

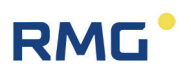

The new coefficients to be entered into the RSM 200 can be found in the green highlighted fields under the designations  $a_2$  , $a_1$  and  $a_0$ , and  $b_2$ ,  $b_1$  and  $\,b_0.$ 

169

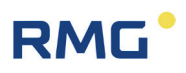

## **G Dimensions**

# **RSM200 DN50 / NPS 2"**

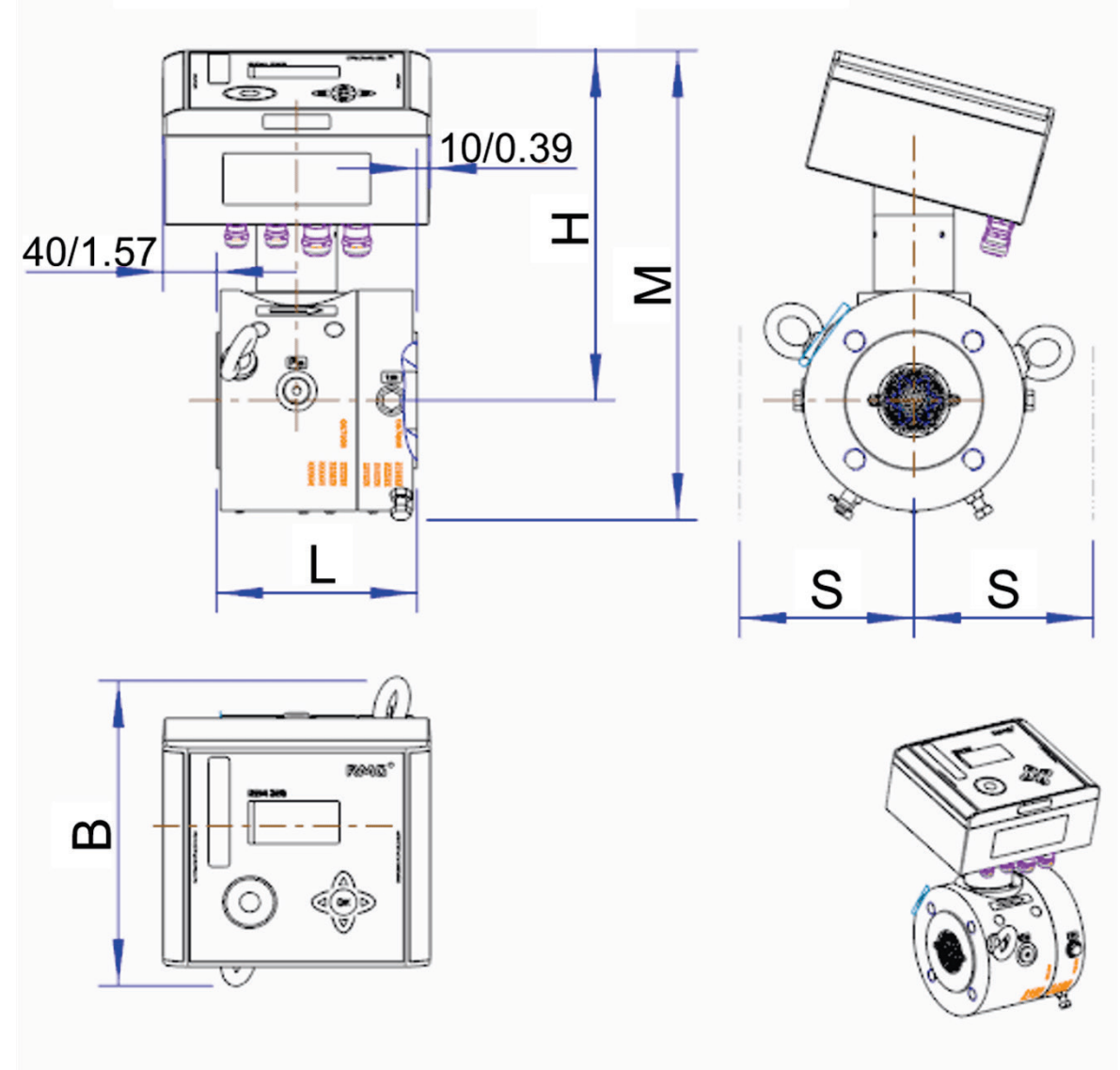

*Figure 55: DN50*

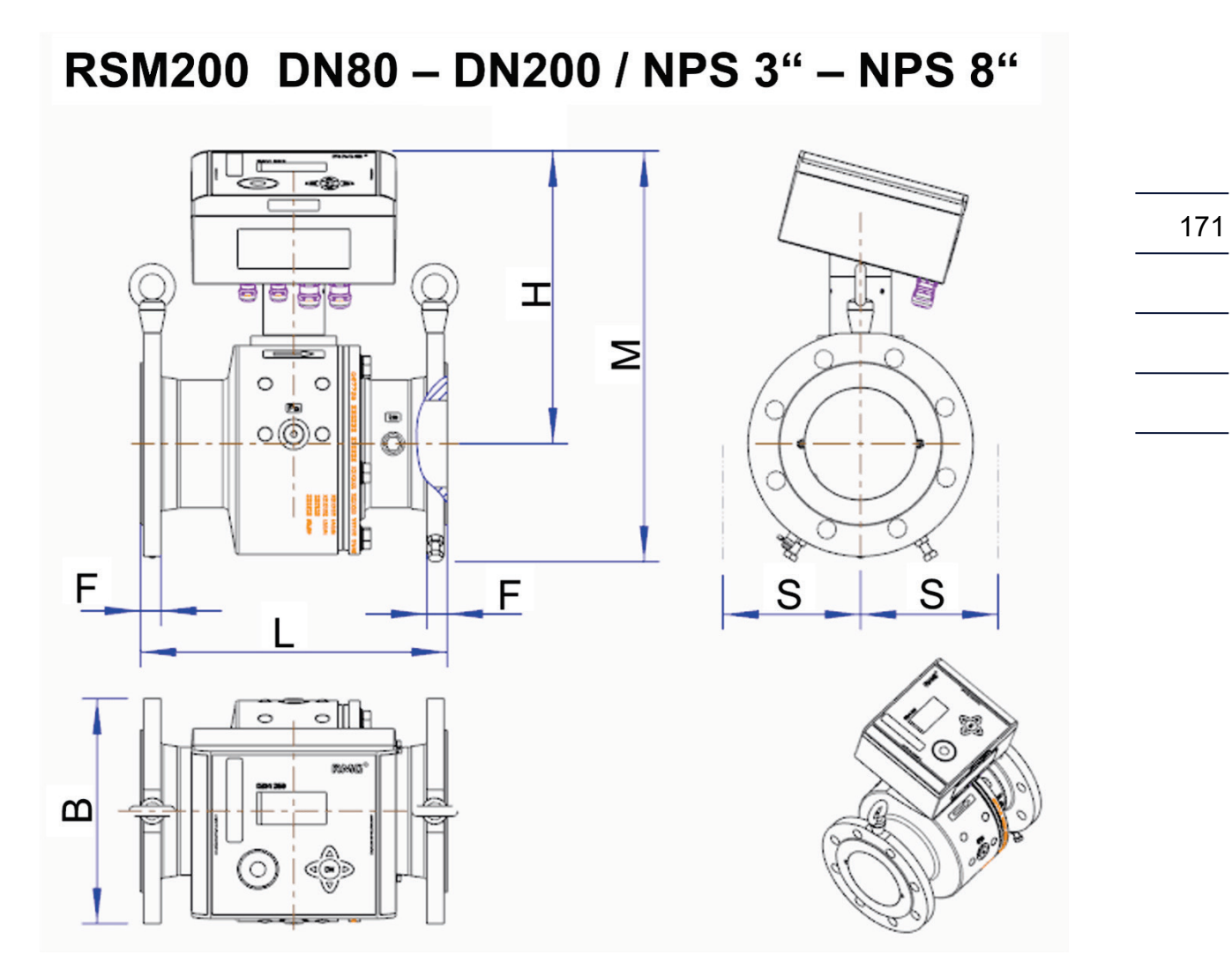

*Figure 56: DN80 – DN200*

## **RMG**

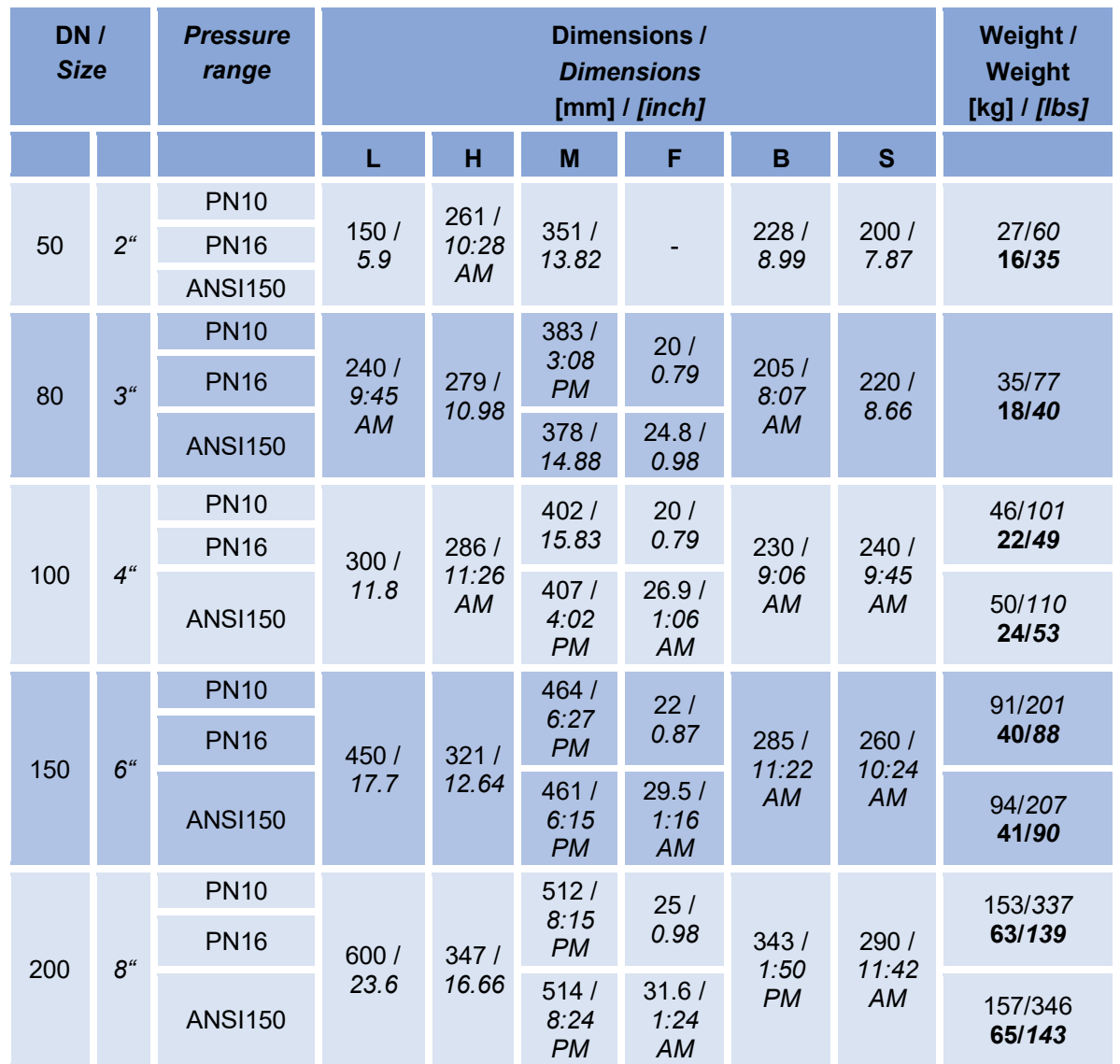

Weights are approximate, they may vary due to casting tolerances.

Size S (lateral distance) should be maintained to ensure clearance for add-on parts.

The weights for meters with a cast or fine-grained steel housing are in "normal" type, those for meters with an aluminum housing are in "bold" type.

### **Electronics case:**

200 mm x 180 mm x 100 mm
## **H Type plate**

Type plate of RSM 200 VM (VMF) for the European area, the area of validity of ATEX / MID / PED (generally the area where metric units apply).

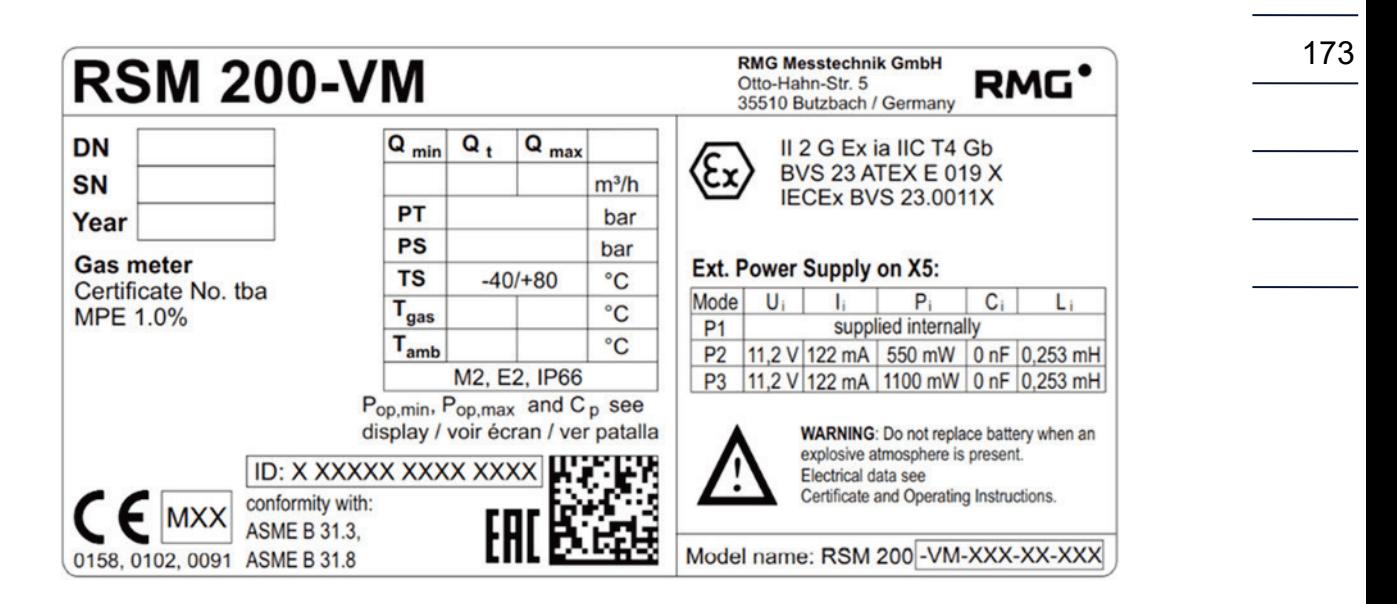

*Figure 57: Type plate for the European validity area*

Type plate of RSM 200 VM (VMF) for the North American area, the area of validity of ASME / CSA / FM (generally the area in which imperial units apply).).

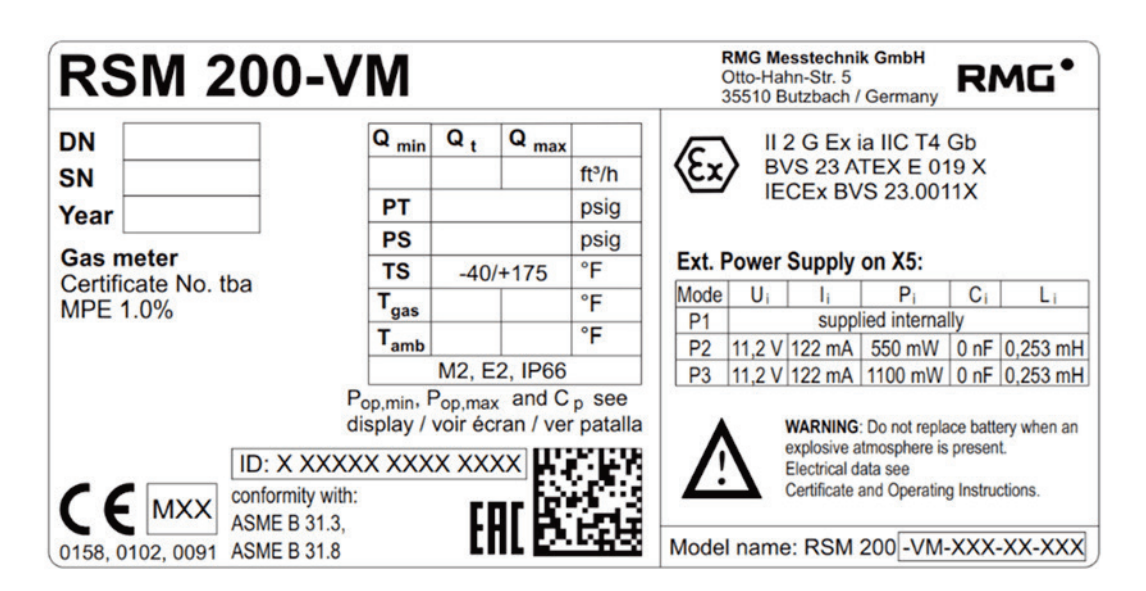

*Figure 58: Type plate for the North American validity area*

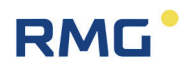

Type plate of RSM 200 VC (VCF) for the European area, the area of validity of ATEX / MID / PED (generally the area where metric units apply).

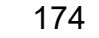

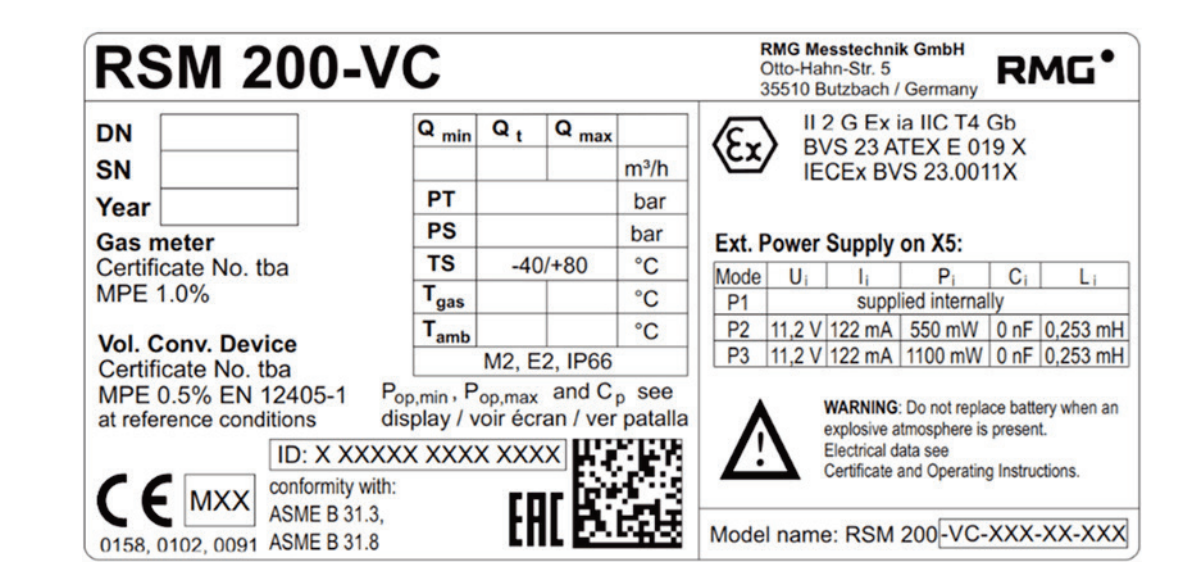

*Figure 59: Type plate for the European validity area*

Type plate of RSM 200 VC (VCF) for the North American area, the area of validity of ASME / CSA / FM (area in which imperial units apply).

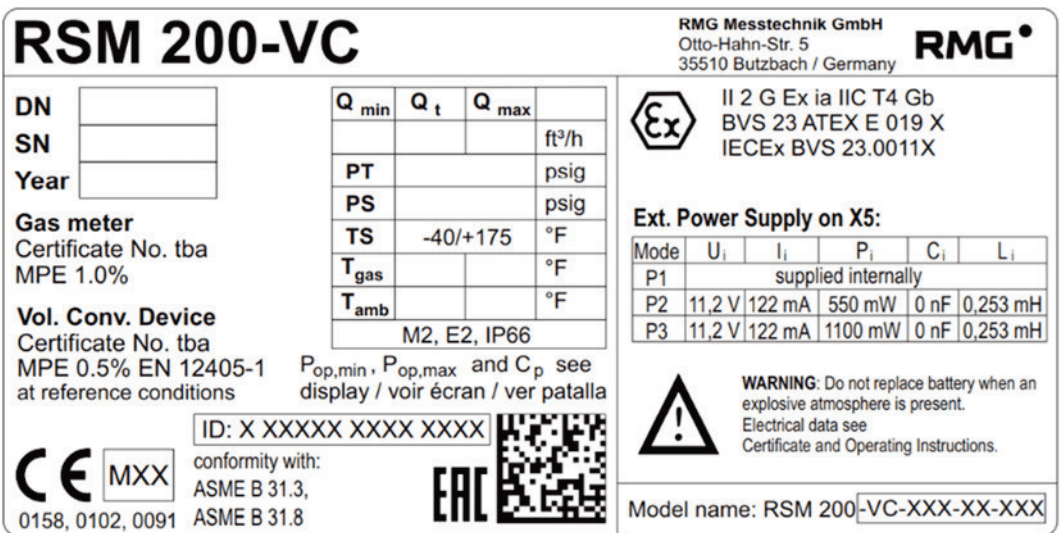

*Figure 60: Type plate for the North American validity area*

## **I Seal plans**

The following figures show the positions of the seals on the RSM 200.

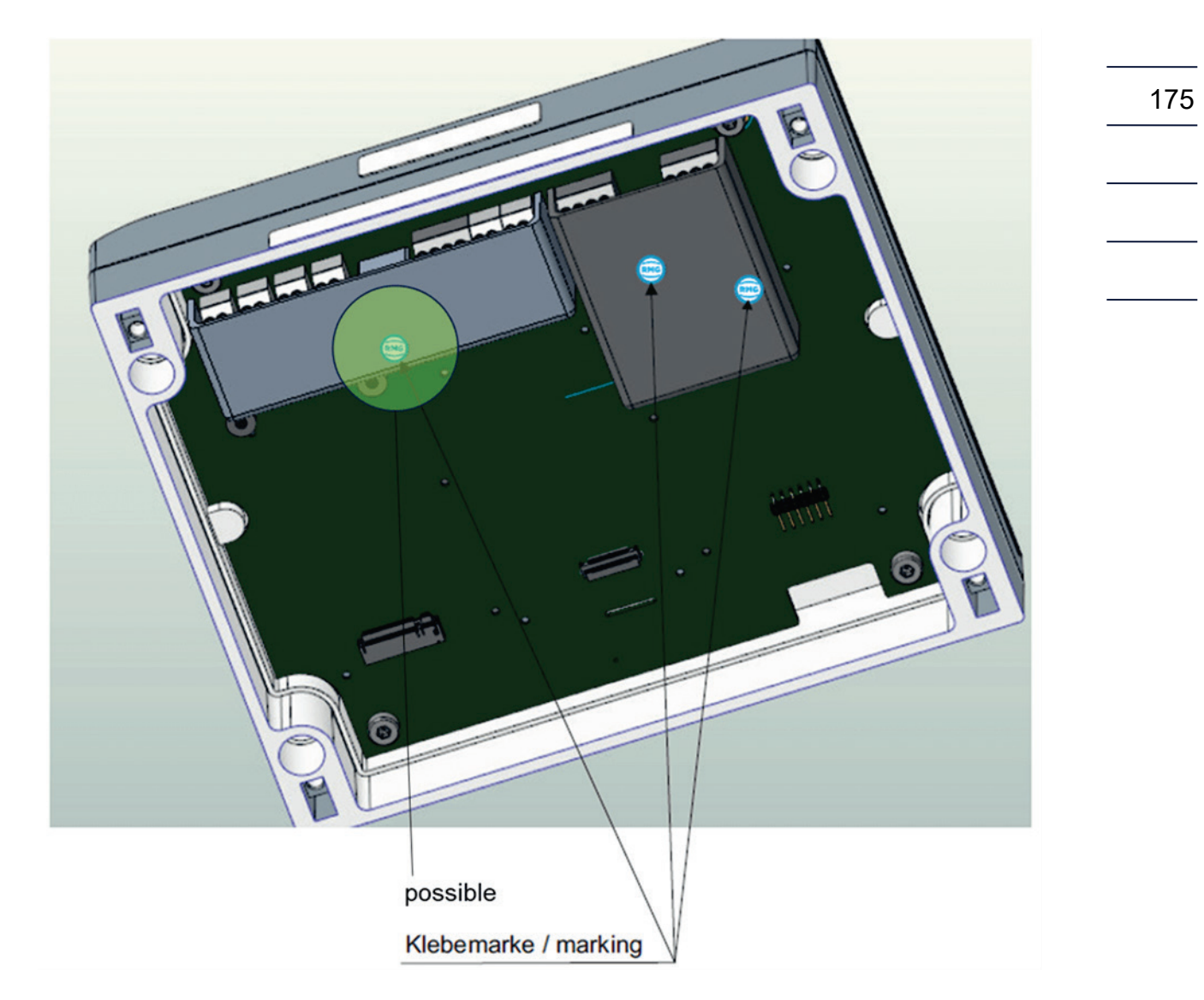

*Figure 61: Seals in the inner of RSM 200*

### APPENDIX

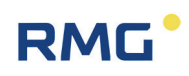

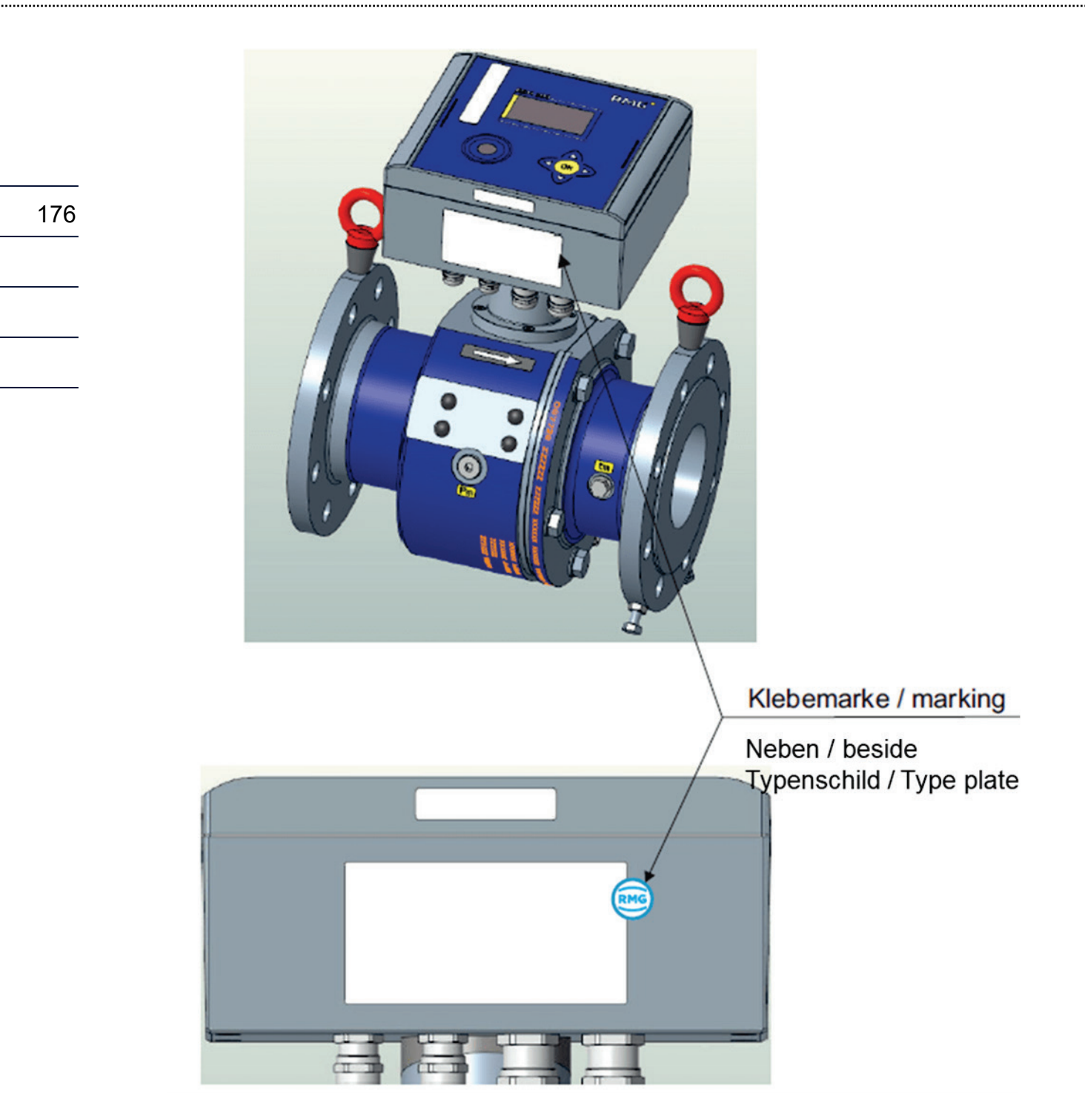

*Figure 62: Seals at the electronic housing of RSM 200*

## **J Spare parts**

Below is the ordering list of RSM 200 spare parts and explanatory drawings defining the drawing numbers. To facilitate a possible order, the corresponding RMG order codes are also included.

 $\blacktriangle$ **Warning**

**In principle, no components in the gas meter may be replaced without further metrological inspection. Batteries may be replaced in the electronic housing; other electronic components may be replaced under custody transfer supervision without further metrological testing.**

**Always coordinate possible repairs or replacement of parts of the RSM 200 with RMG's service department (contact details: see second or last page). Have any necessary repairs or replacement of parts of the RSM 200 carried out by RMG Service or an authorized service center.**

**Replacing parts or repairing the RSM 200 generally breaks the seal of the device and the RSM 200 must be resealed. In addition, the calibration must usually be renewed.**

**Coordinate with the RMG service department that the correct spare parts are ordered; an exchange or a return of these orders is generally not possible.**

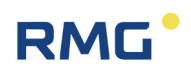

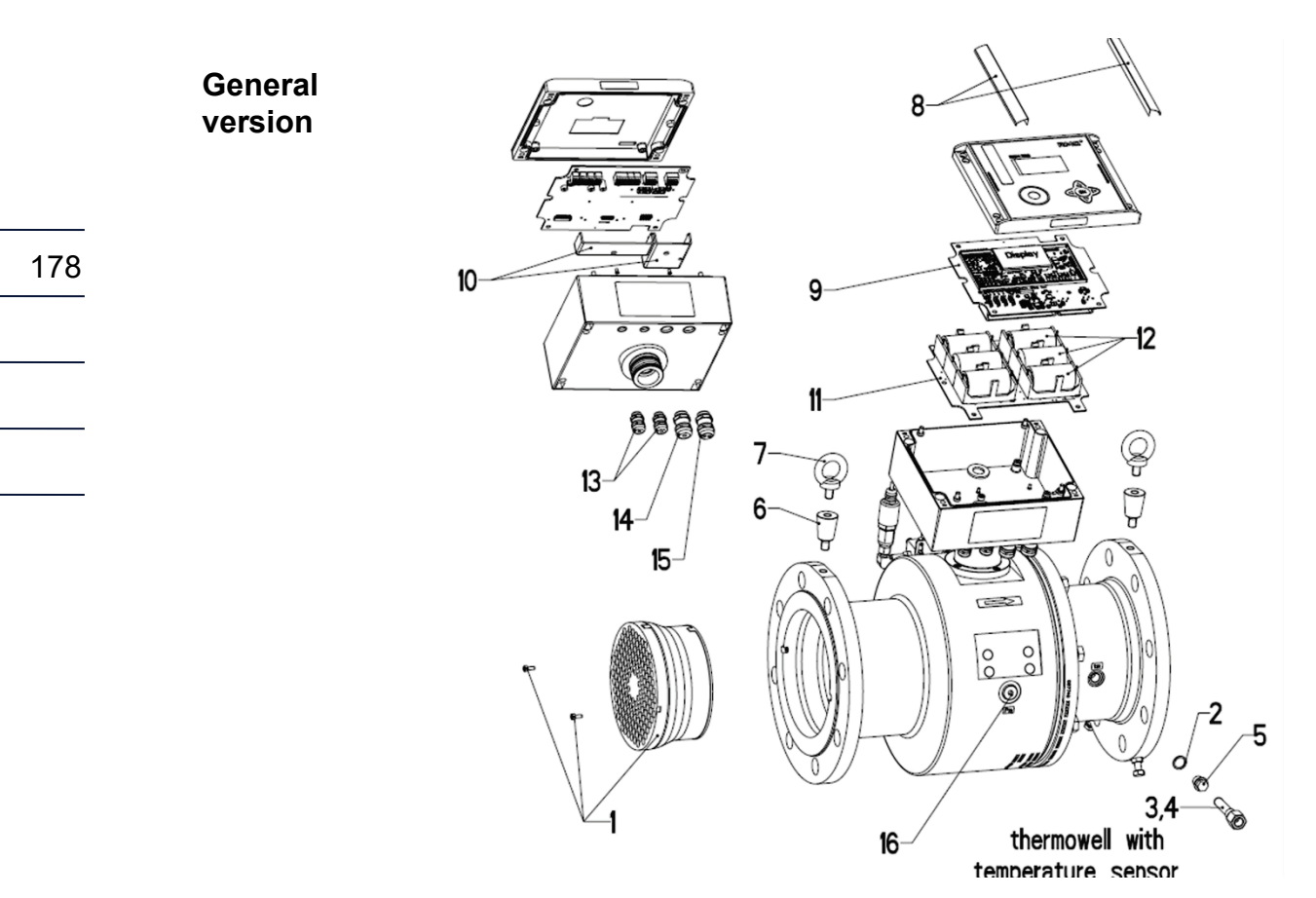

*Figure 63: RSM 200 (General version)*

### APPENDIX

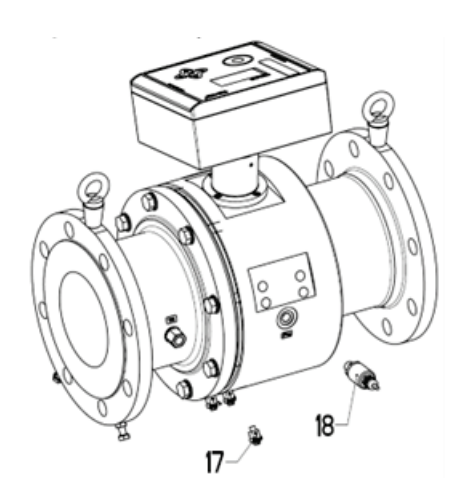

22 23 24

*Figure 64: General version with pressure transducer*

*Figure 65: Version with Pressure port Ø 6 mm*

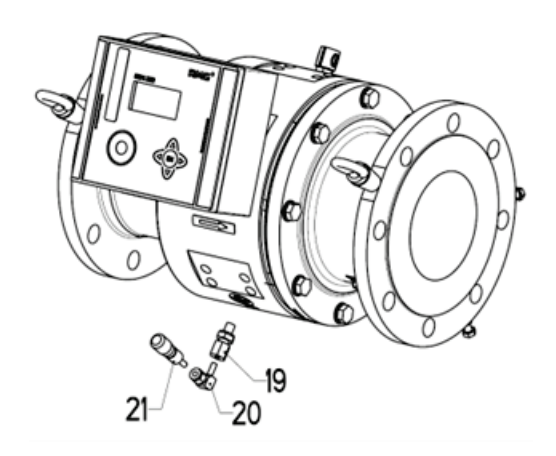

35 €

*Figure 66: Version pressure connection Ø 6 mm and mini measuring coupling*

*Figure 67: Version with 3-way stopcock and mini measuring coupling*

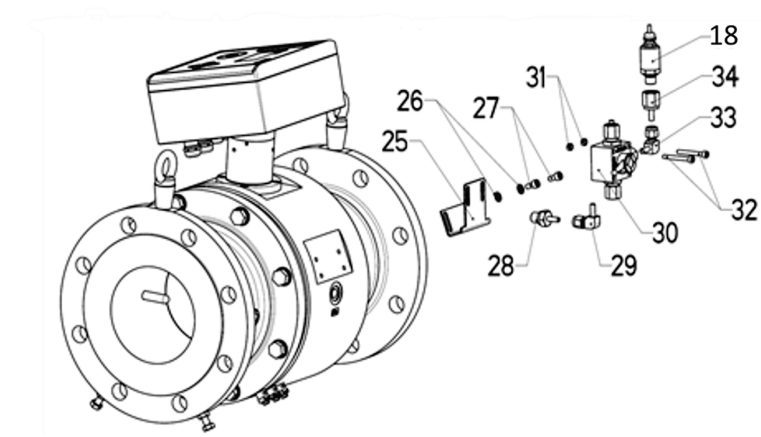

*Figure 68: Version with 3-way valve with pressure transducer*

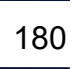

............................

APPENDIX

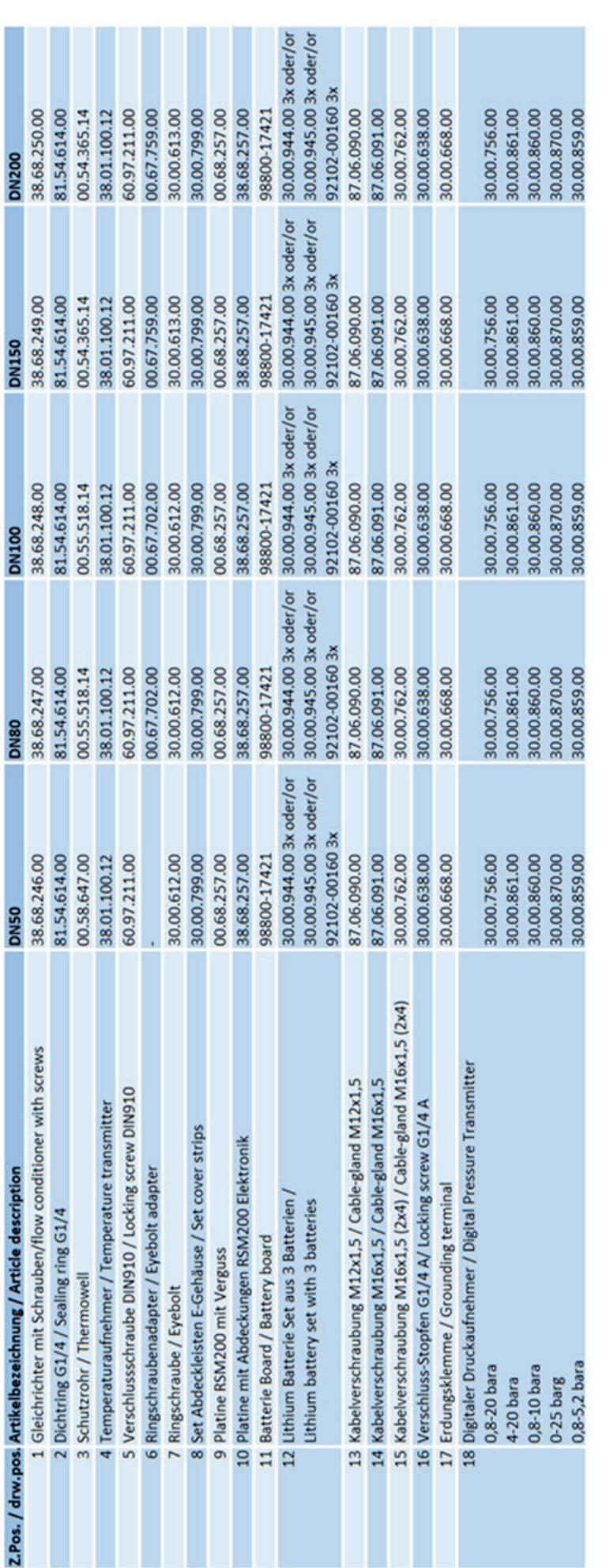

Multiplikatoren geben an, wenn die jeweilige Referenznummer mehr als 1x mal bestellt werden muss (2x, 3x, ...).<br>Multipliers give if the specific reference number has to been ordered more than 1x time (2x, 3x, ...).

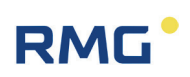

Z.Pos.

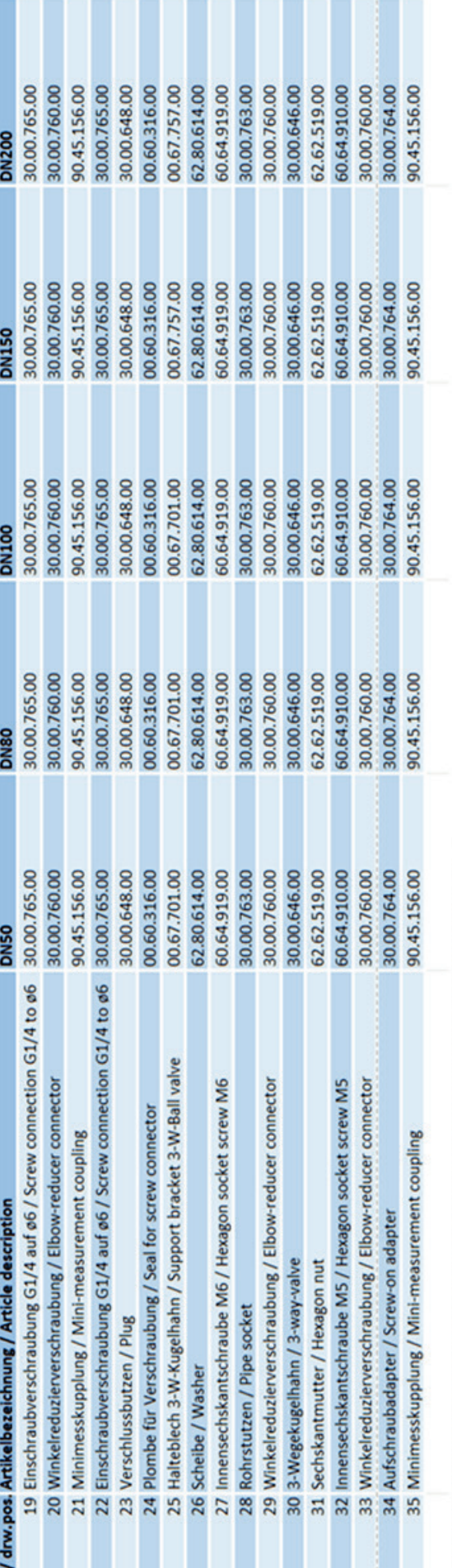

Multiplikatoren geben an, wenn die jeweilige Referenznummer mehr als 1x bestellt werden muss (2x, 3x, ...).<br>Multipliers give if the specific reference number has to been ordered more than 1x time (2x, 3x, ...).

 $\cdots$ 

Manual RSM 200 · EN02 · 16th February 2024

Manual RSM 200 · EN01 · 4<sup>th</sup> August 2023

APPENDIX

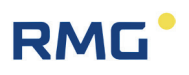

### **K Firmware download**

#### $\blacktriangle$ **Warning**

**In general, the RSM 200 is delivered fully functional. A download of a "new" or adapted firmware is only recommended on the advice of RMG's service department; have a download carried out by RMG's service department or an authorized agency.**

**Since pressing the calibration button is required to complete the download, custody transfer instruments must be calibrated by a custody transfer supervisor. Afterwards, the device must be sealed again.**

**An "incorrectly" executed download can block functions of the RSM 200 or execute new, other improperly; a device that is no longer operational can then be the result or it can possibly measure incorrectly.**

If necessary, a firmware download must be performed. The implementation via RMGView<sup>RSM</sup> is easy. Call up the tab "Tools" and then "Firmware Download".

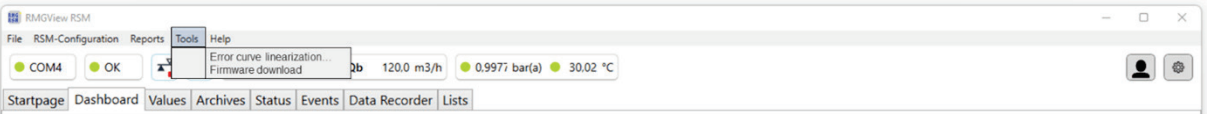

### *Figure 69: Open the window Firmware Download*

A new window appears:

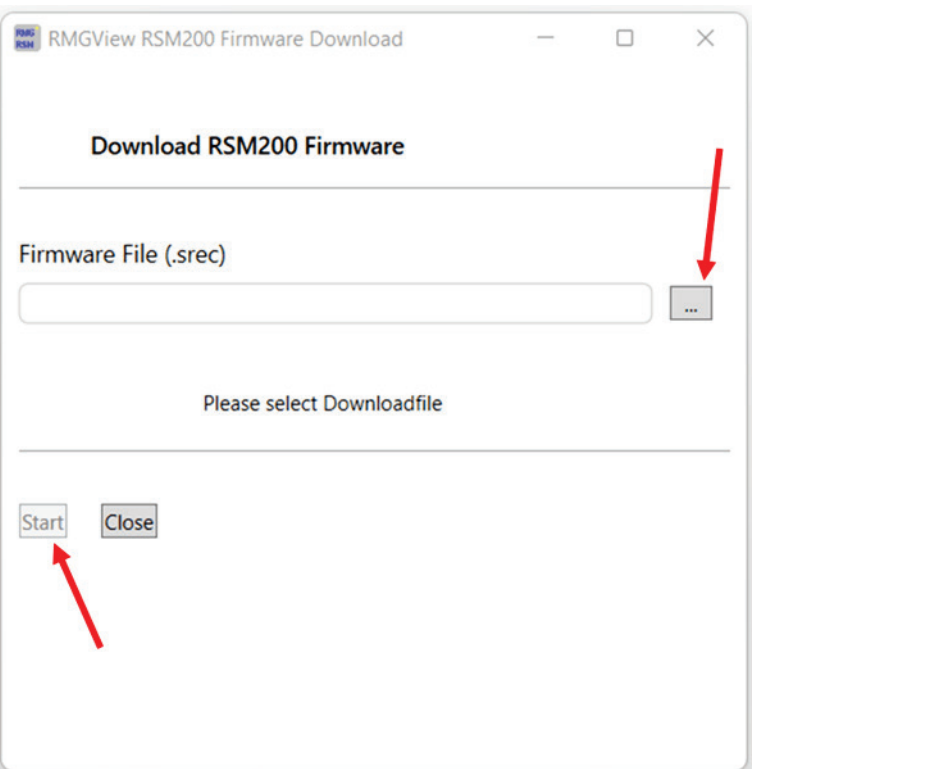

*Figure 70: Start of a Firmware Download*

When you press the button  $\Box$ , you will have access to all directories to which your computer has access. Browse and select the appropriate firmware file; the file name must be "\*\*\*.srec".

Activating "Start" will start the download; please follow the instructions given by this program.

After completion, the RSM 200 is ready for use to you again; the "old" parameterization is retained. If necessary or if required, however, you must make adjustments.

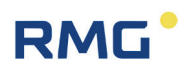

### **L Certificates and approvals**

The RSM 200 is approved for custody transfer measurements. In this section you will find the declaration of conformity and the following certificates are actually available:

- 1. EU-Declaration of Conformity
	- 2. ATEX-Certificate: EU-Type Examination Certificate acc. to Directive 2014/34/EU
	- 3. IECEx-Certificate: Certificate of conformity
	- 4. PED-Certificate: EU-Type Examination Certificate acc. to Directive 2014/68/EU

### **For Isolating Amplifier type Ex 400**

5. ATEX-Certificate: EU-Type Examination Certificate acc. to Directive 2014/34/EU

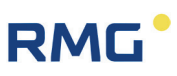

 $\epsilon$ 

185

#### **EU-Declaration of Conformity** EU-Konformitätserklärung

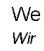

**RMG Messtechnik GmbH** Otto - Hahn - Straße 5 35510 Butzbach Germany

Declare under our sole responsibility that the product is in conformity with the directives. Product is labeled according to the listed directives and standards and in accordance with the Type-Examination. Erklären in alleiniger Verantwortung, dass das Produkt konform ist mit den Anforderungen der Richtlinien. Das entsprechend gekennzeichnete Produkt ist nach den aufgeführten Richtlinien und Normen hergestellt und stimmt mit dem Baumuster überein.

#### Product Produkt

#### **Ultrasonic Gas Flowmeter type RSM 200** Ultraschallgaszähler Typ RSM 200

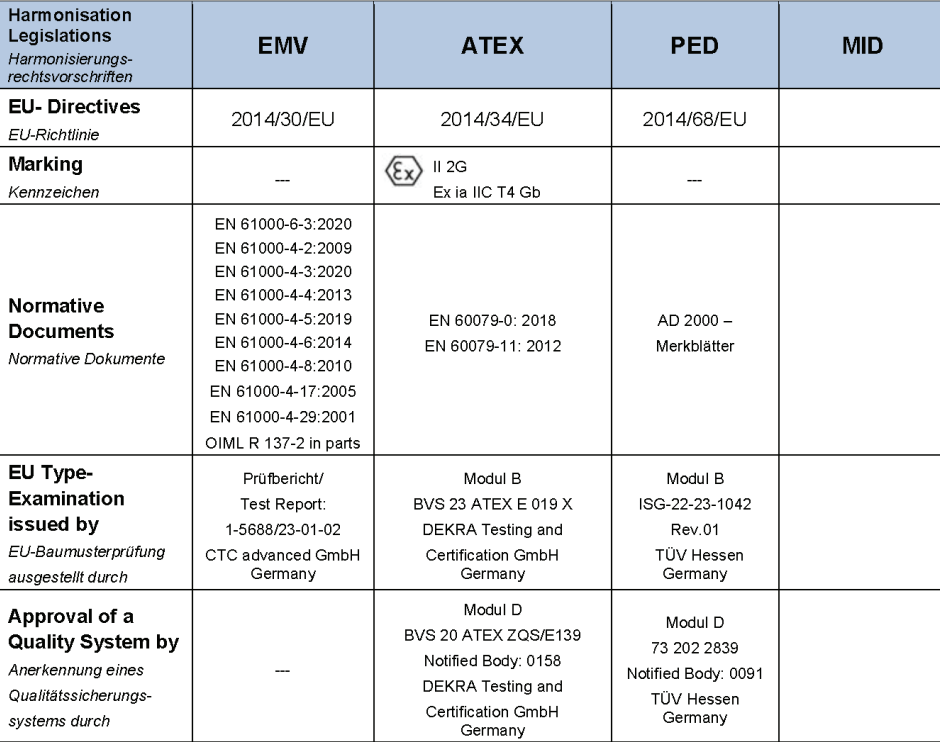

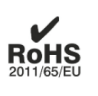

The object of the declaration described above is in conformity with Directive 2011/65/EU of the European Parliament and of the Council of 8 June 2011 on the restriction of the use of certain hazardous substances in electrical and electronic equipment.

Der oben beschriebene Gegenstand der Erklärung erfüllt die Vorschriften der Richtlinie 2011/65/EU des Europäischen Parlaments und des Rates vom 8. Juni 2011 zur Beschränkung der Verwendung bestimmter gefährlicher Stoffe in Elektround Elektronikgeräten.

**RMG Messtechnik GmbH** 

Butzbach, den 24.01.2024

Thorsten Dietz, Managing directo

EU-DoC\_RSM200\_2024-01-24

tardon Ke i.A.

Sascha Körner, Technical Manager

Stand 02.02.2024 Seite 1 von 1

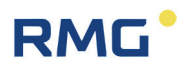

**KRAPDERAL ARABASHARA** 

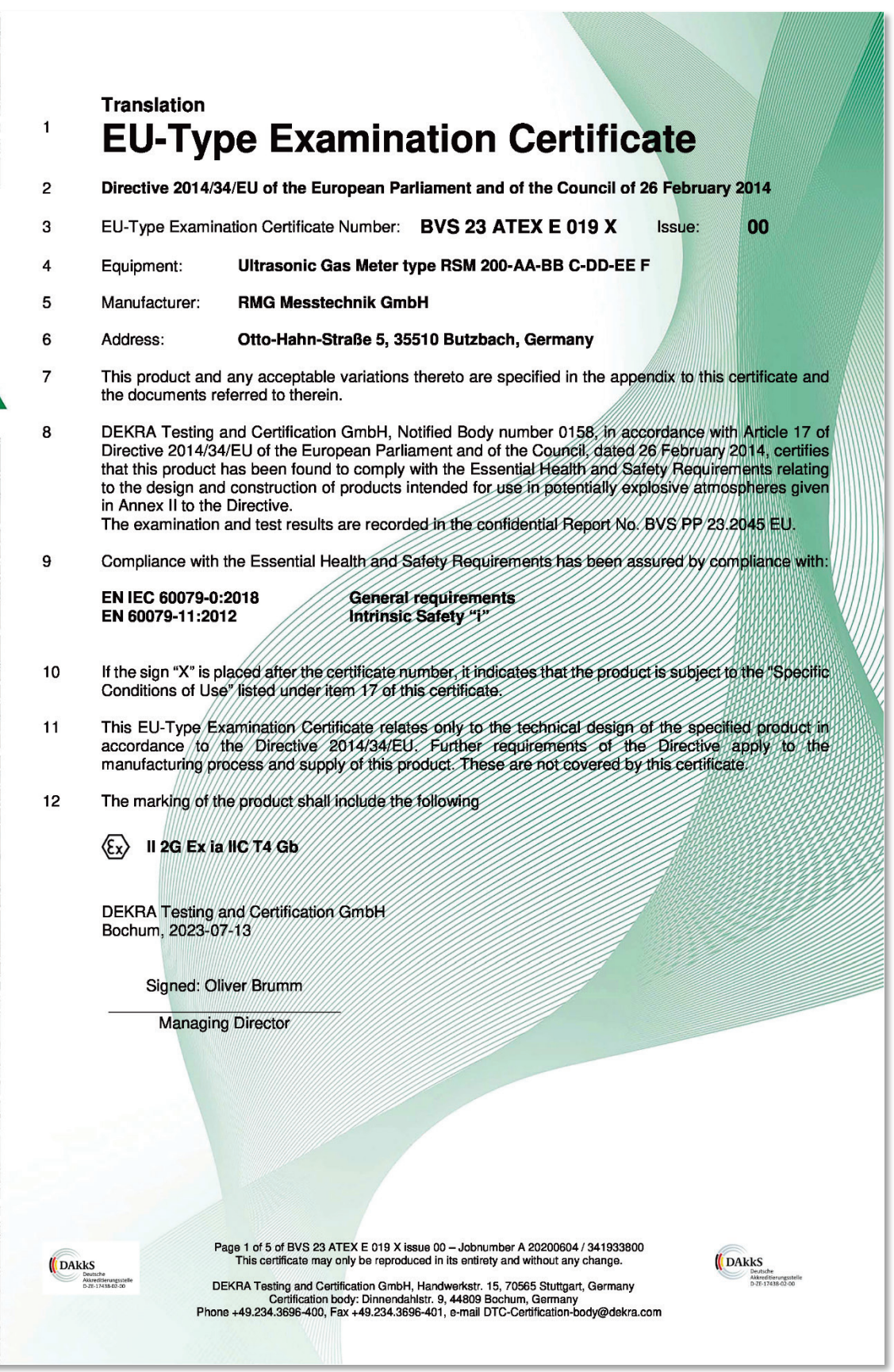

#### APPENDIX

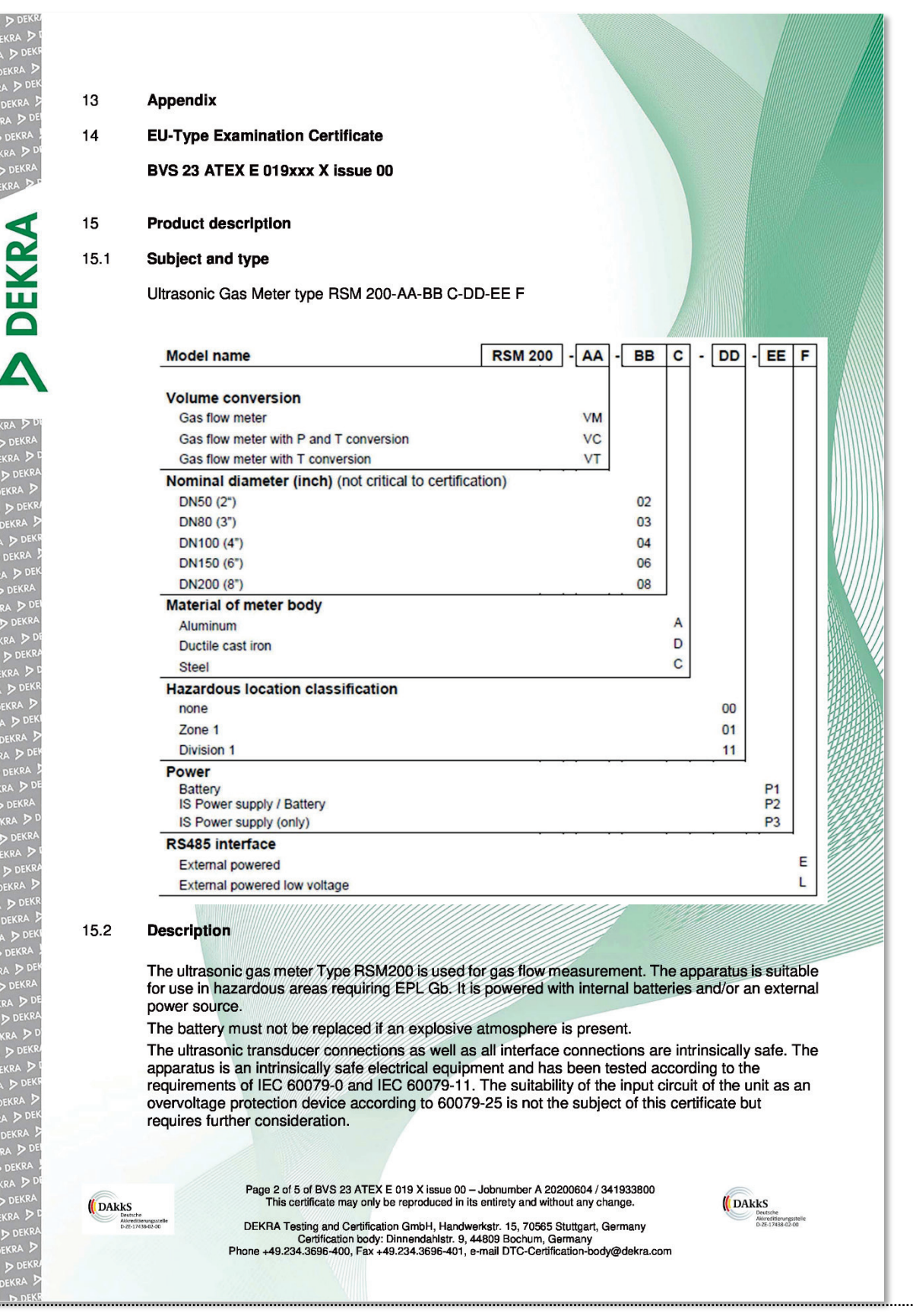

#### APPENDIX

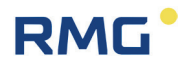

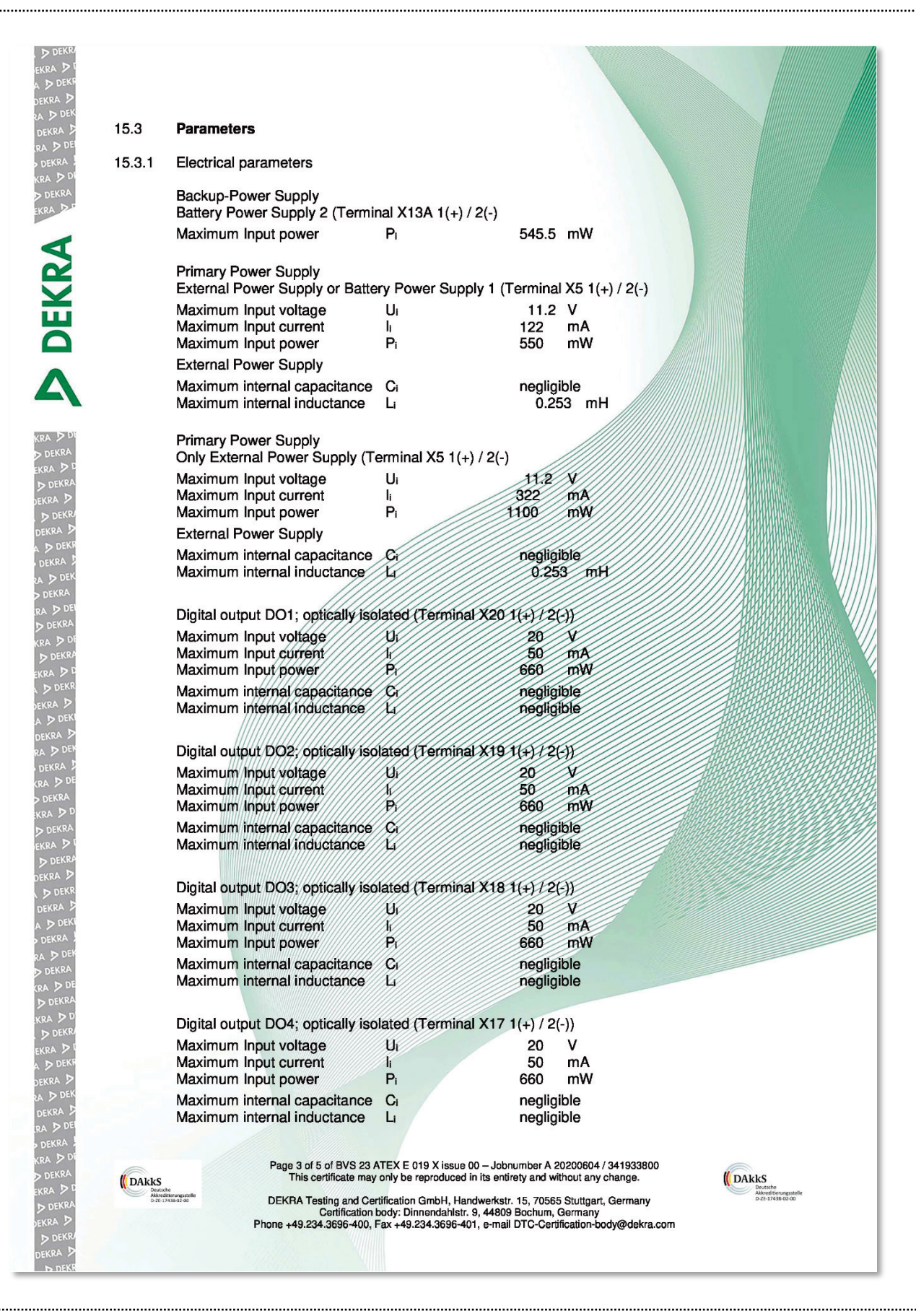

#### APPENDIX

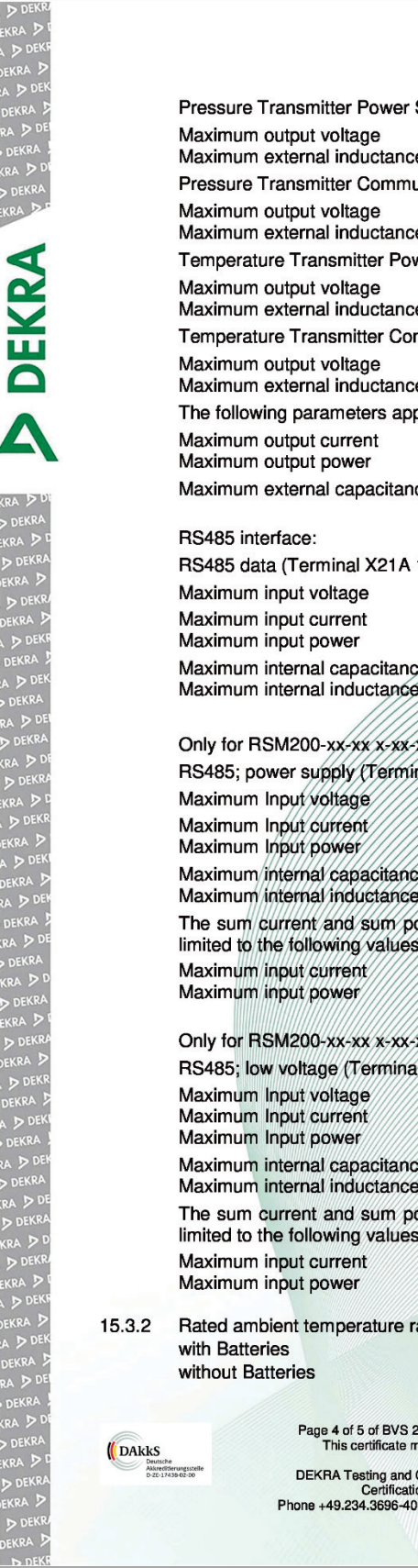

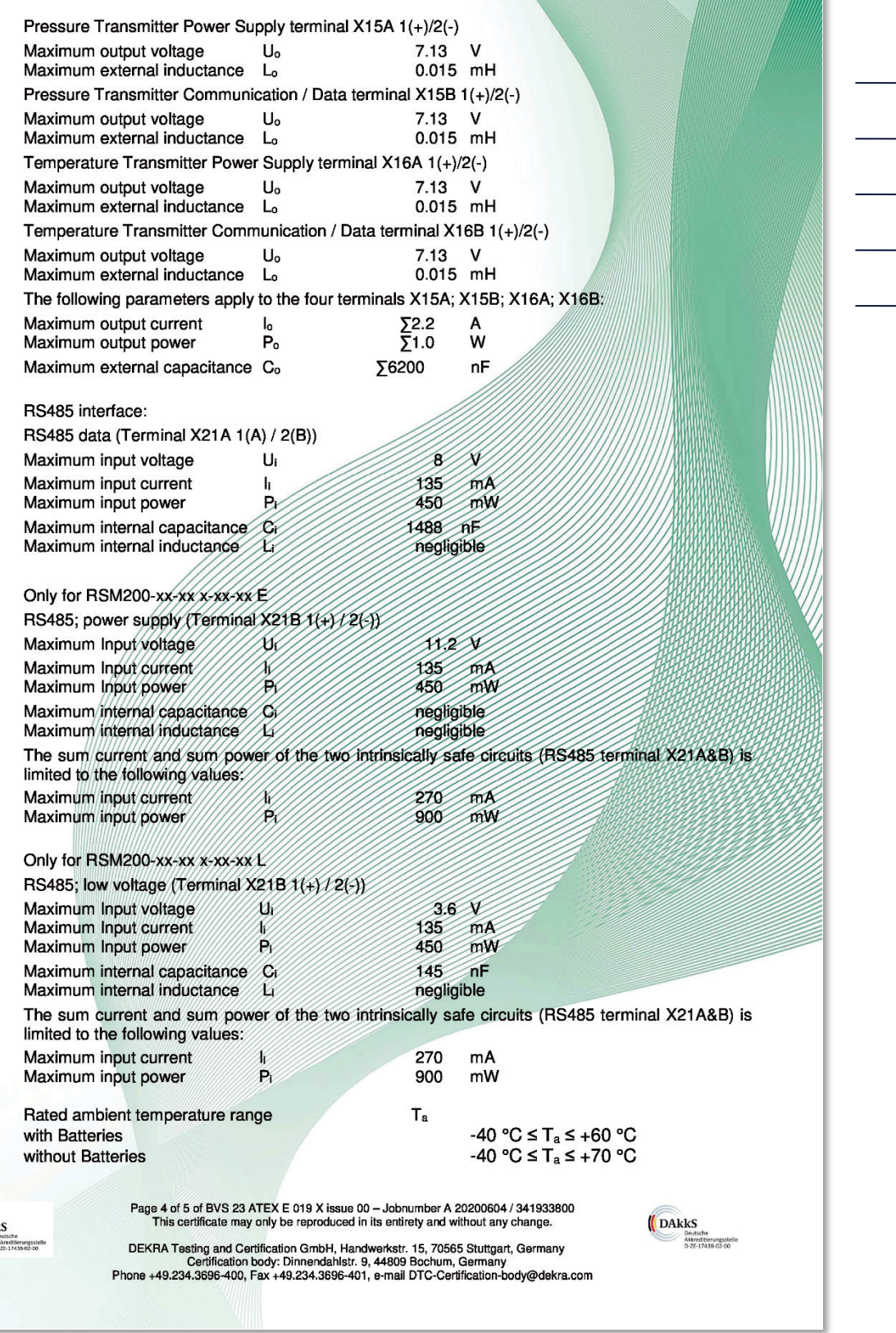

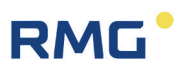

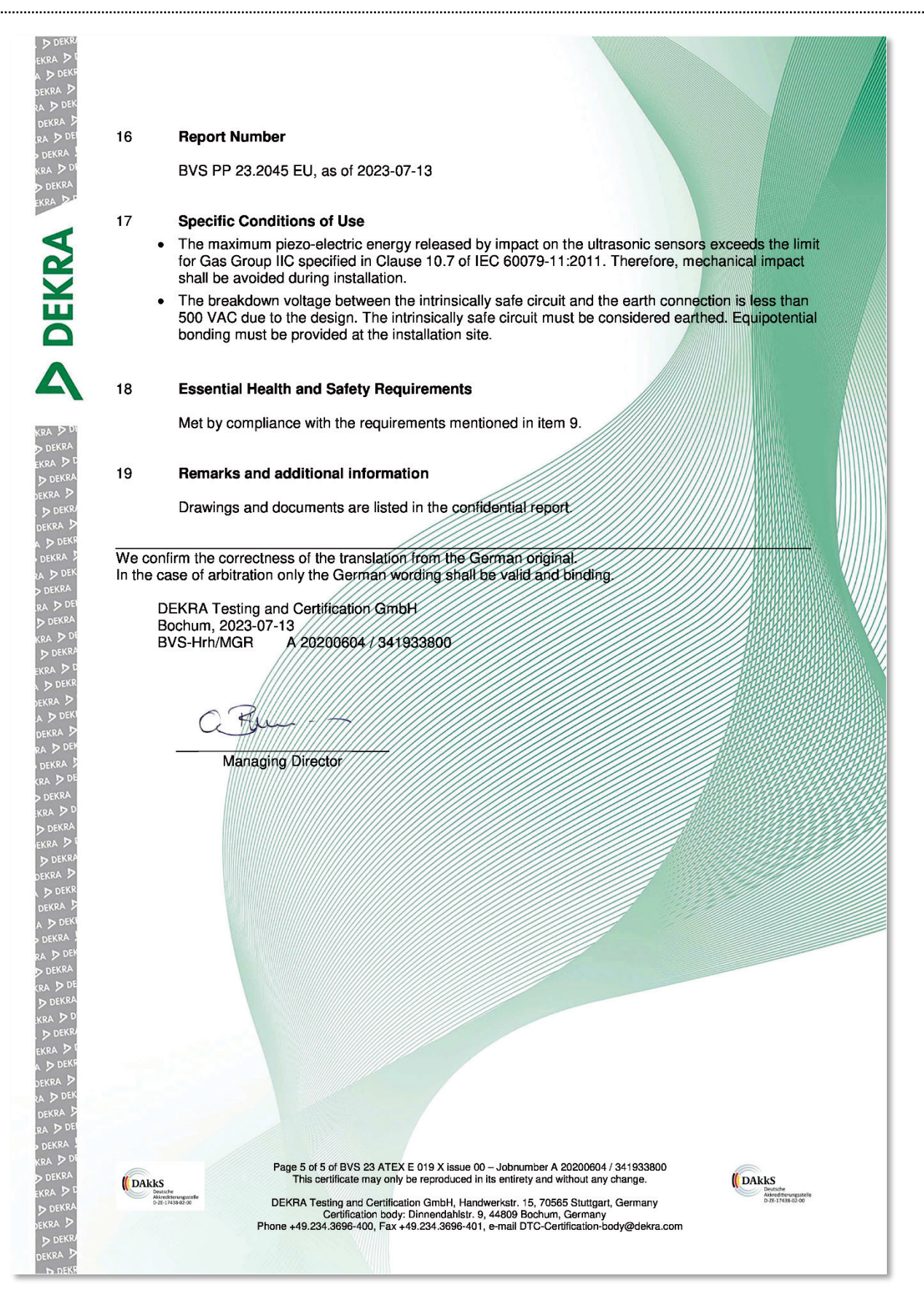

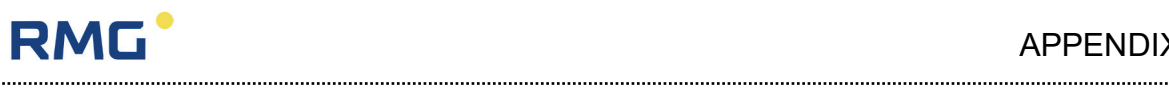

#### APPENDIX

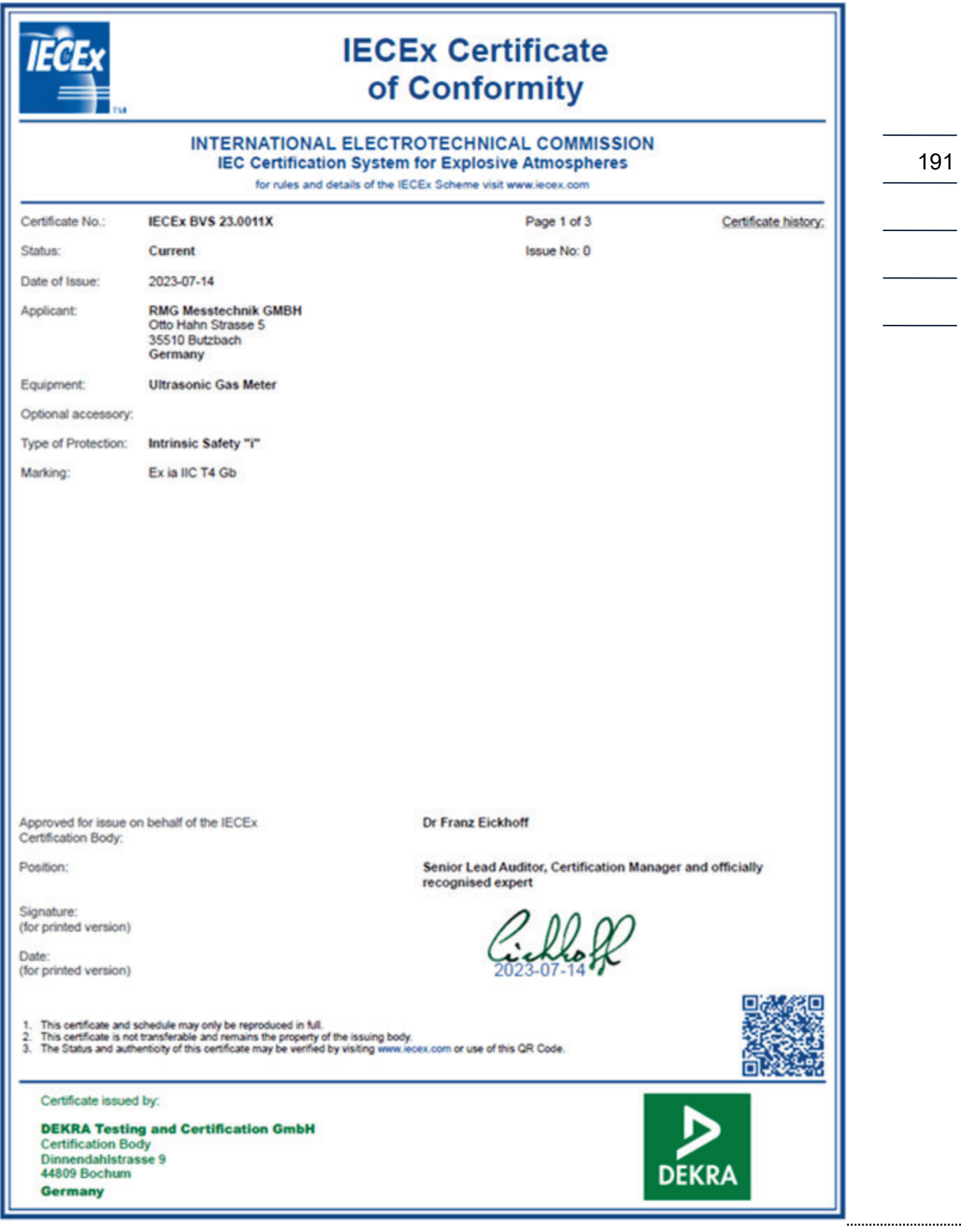

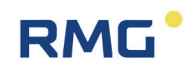

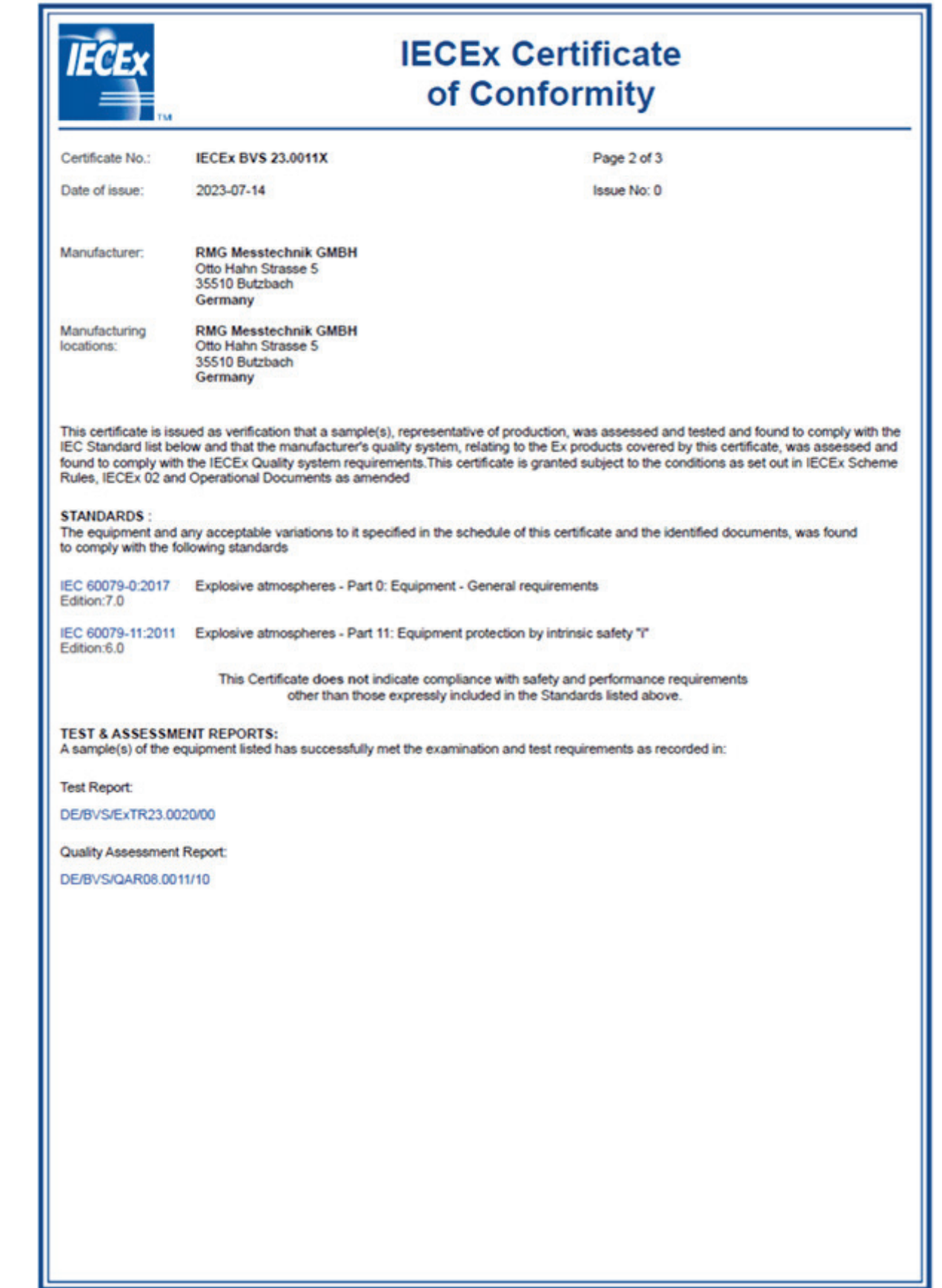

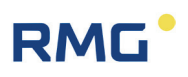

 $\overline{\phantom{0}}$ 

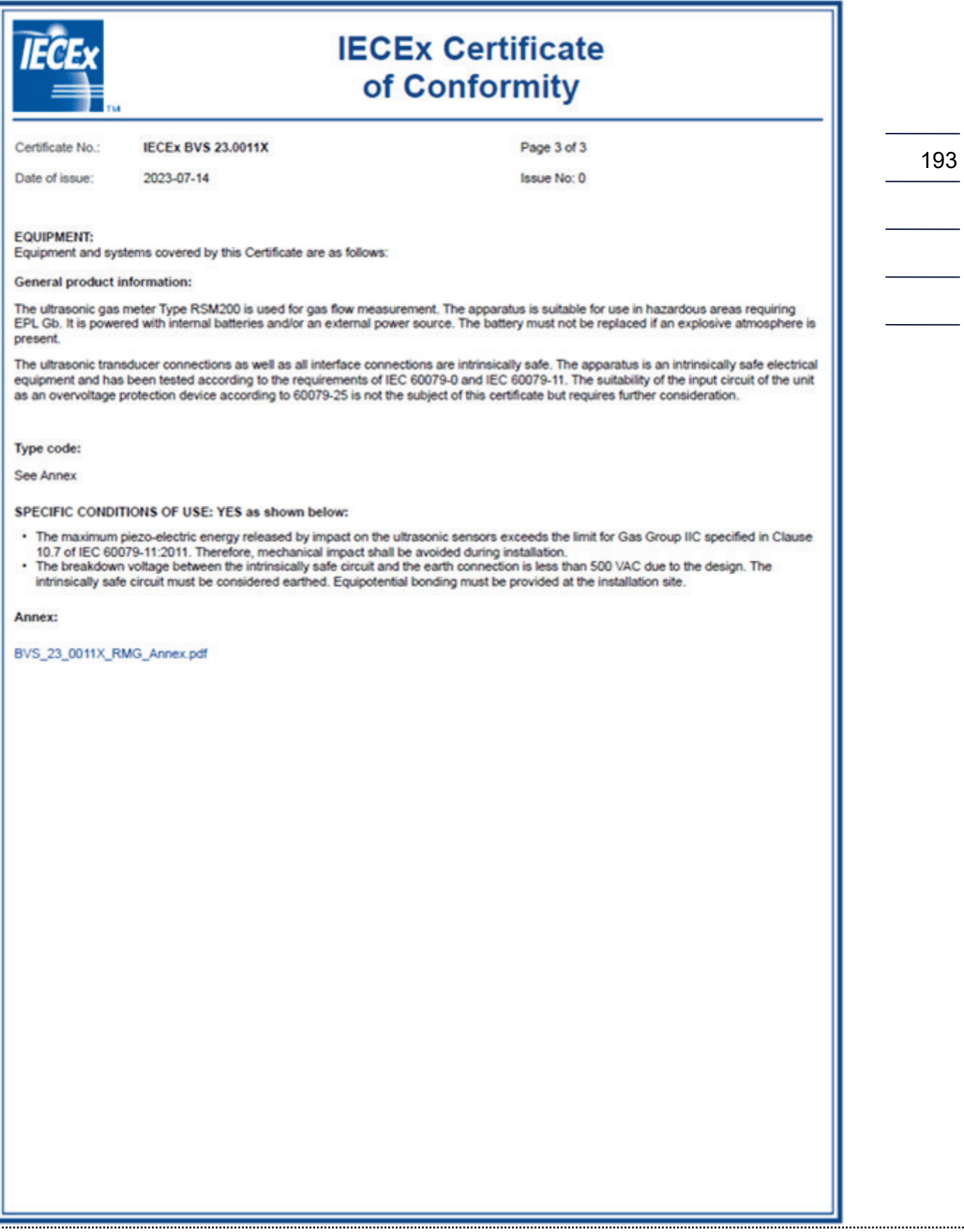

194

. . . . . . . . . . . . . . .

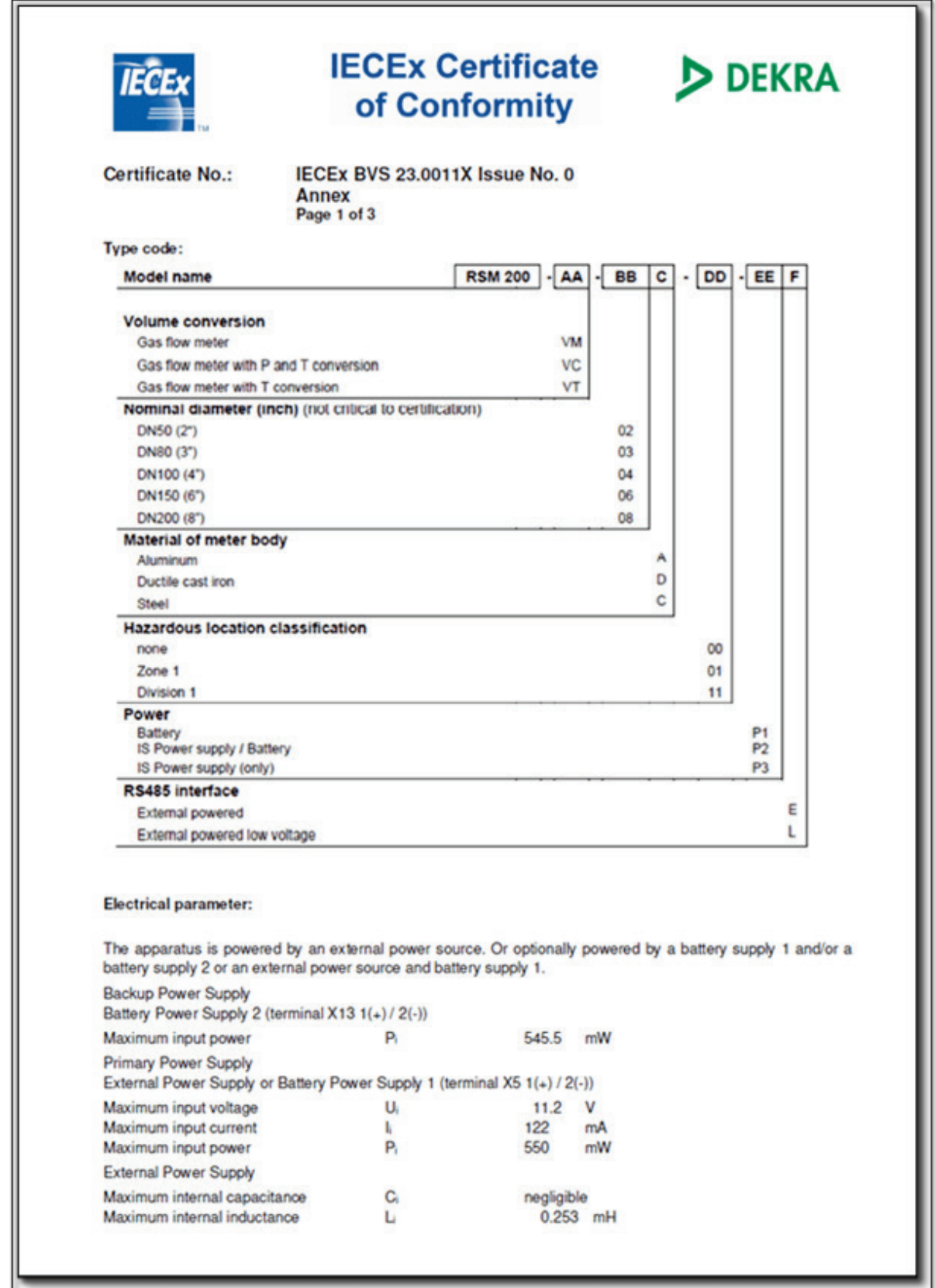

#### APPENDIX

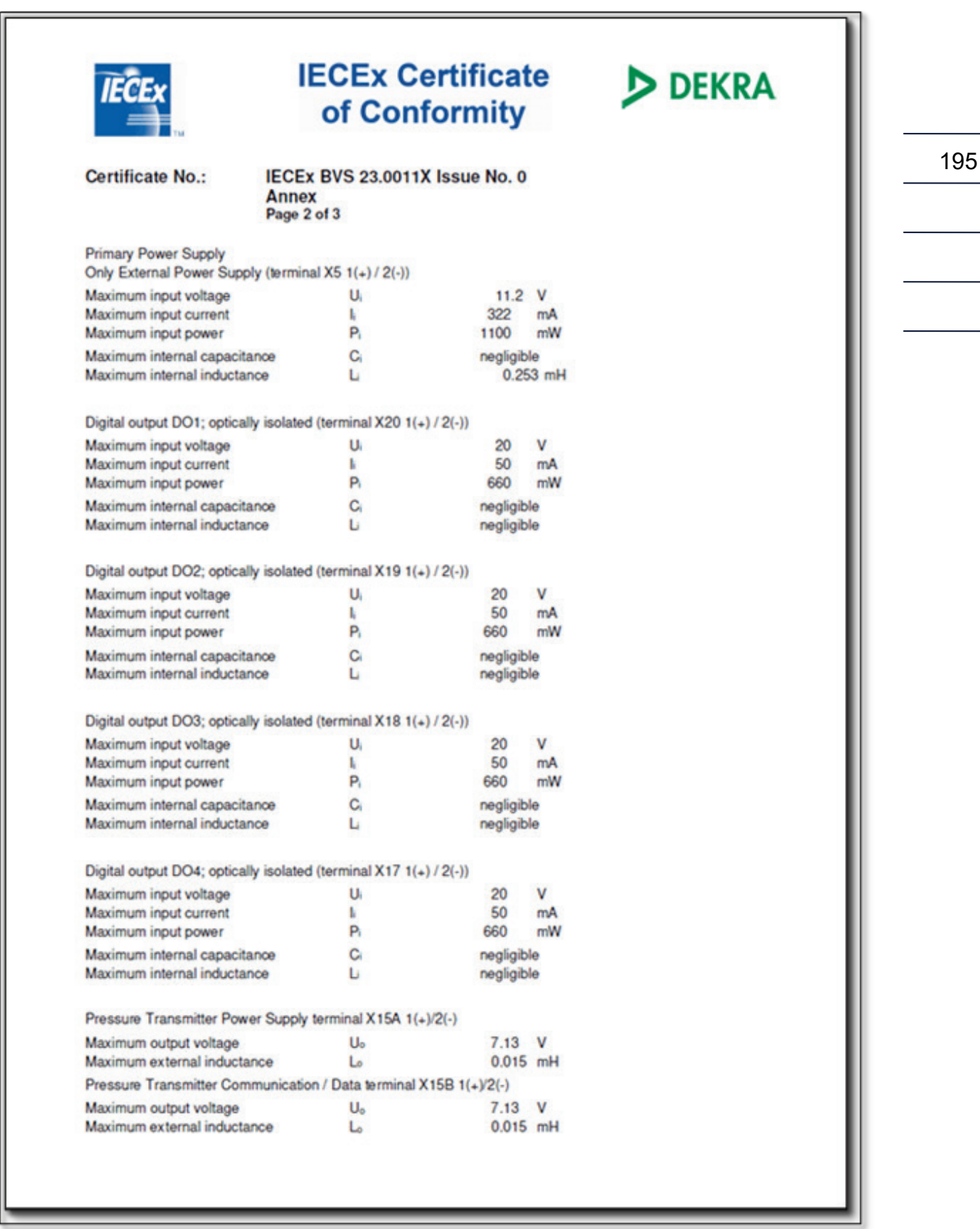

196

. . . . . . . . . . . . . . . . . .

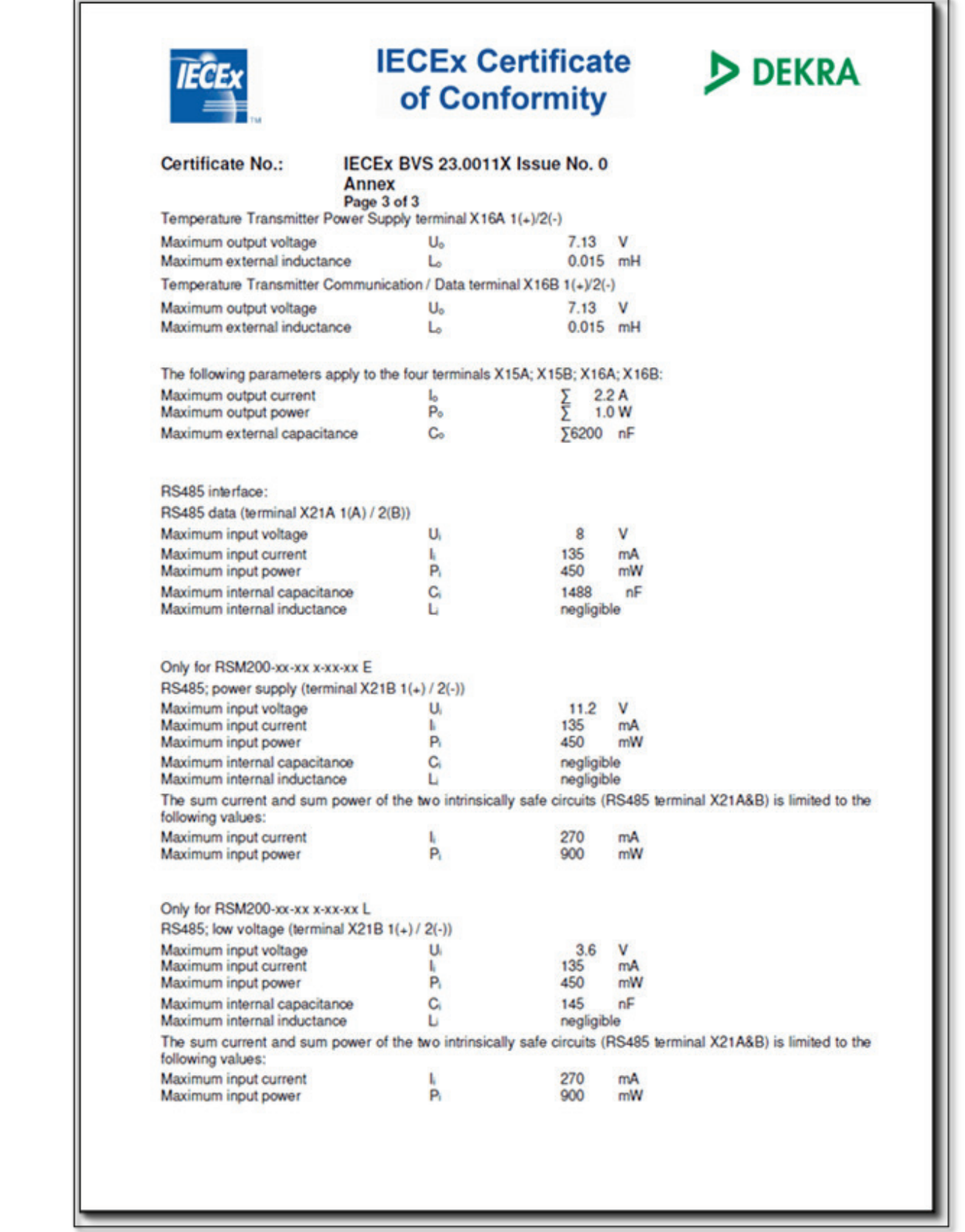

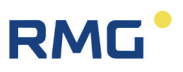

#### TÜV Technische Überwachung Hessen GmbH

Industrie Service<br>
Hans – Böckler – Straße 4<br>
Telefon: 06403 / 9008 – 0

35440 Linden<br>Fax: 06403 / 9008 - 20

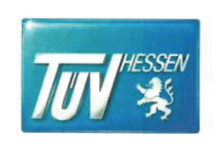

### **ZERTIFIKAT**

(EU-BAUMUSTERPRÜFBESCHEINIGUNG FÜR BAUMUSTER) (EU-type examination certificate - production type)

EU-Baumusterprüfung (Modul B für Baumuster) nach Richtlinie 2014/68/EU EU-type examination (Module B - production type) according to directive 2014/68/EU

#### Zertifikat - Nr.: ISG-22-23-1042 Rev. 01

Name und Anschrift des Herstellers: Name and postal address of the manufacturer:

Gültig Valid:

**RMG Messtechnik GmbH** Otto-Hahn-Strasse 5 D-35510 Butzbach

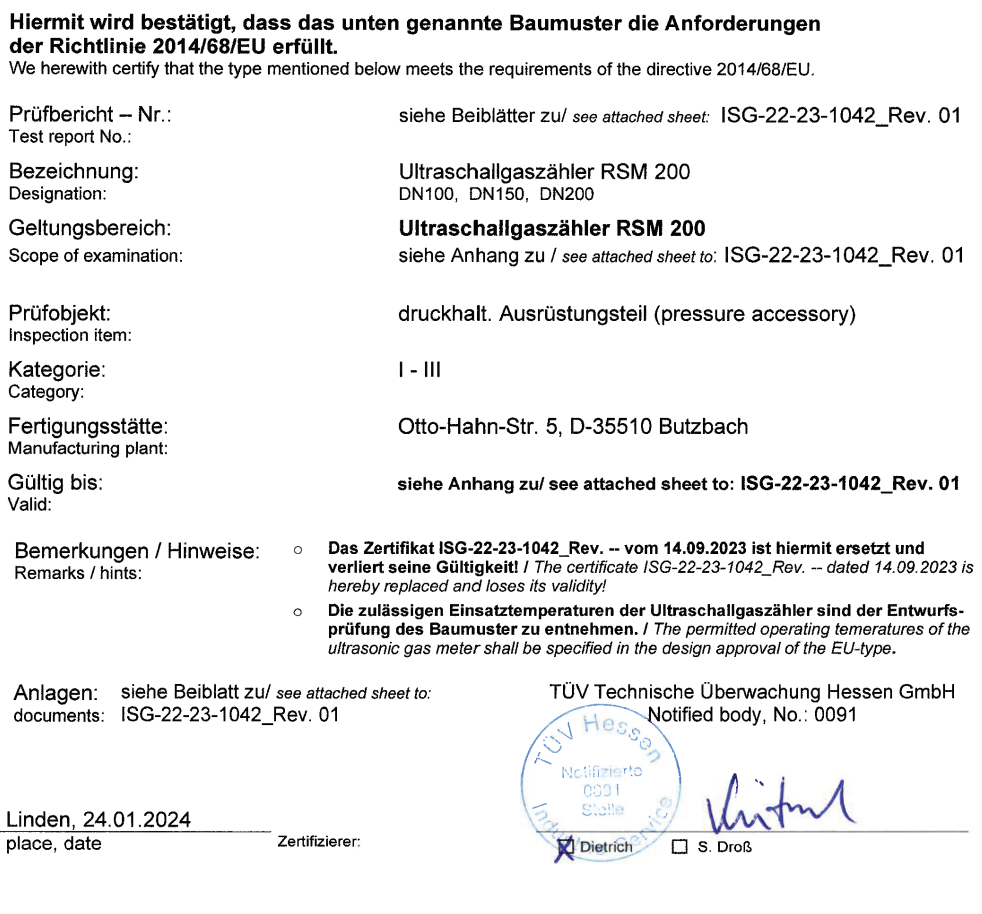

Umseitige Hinweise beachten / see hints overleaf

ISG\_22\_23-1042\_REV\_01\_\_RMG\_B+B\_RSM 200\_DN 80-200.Docx

. . . . . . . . . . . . . . . . . .

. . . . . .

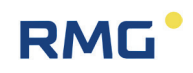

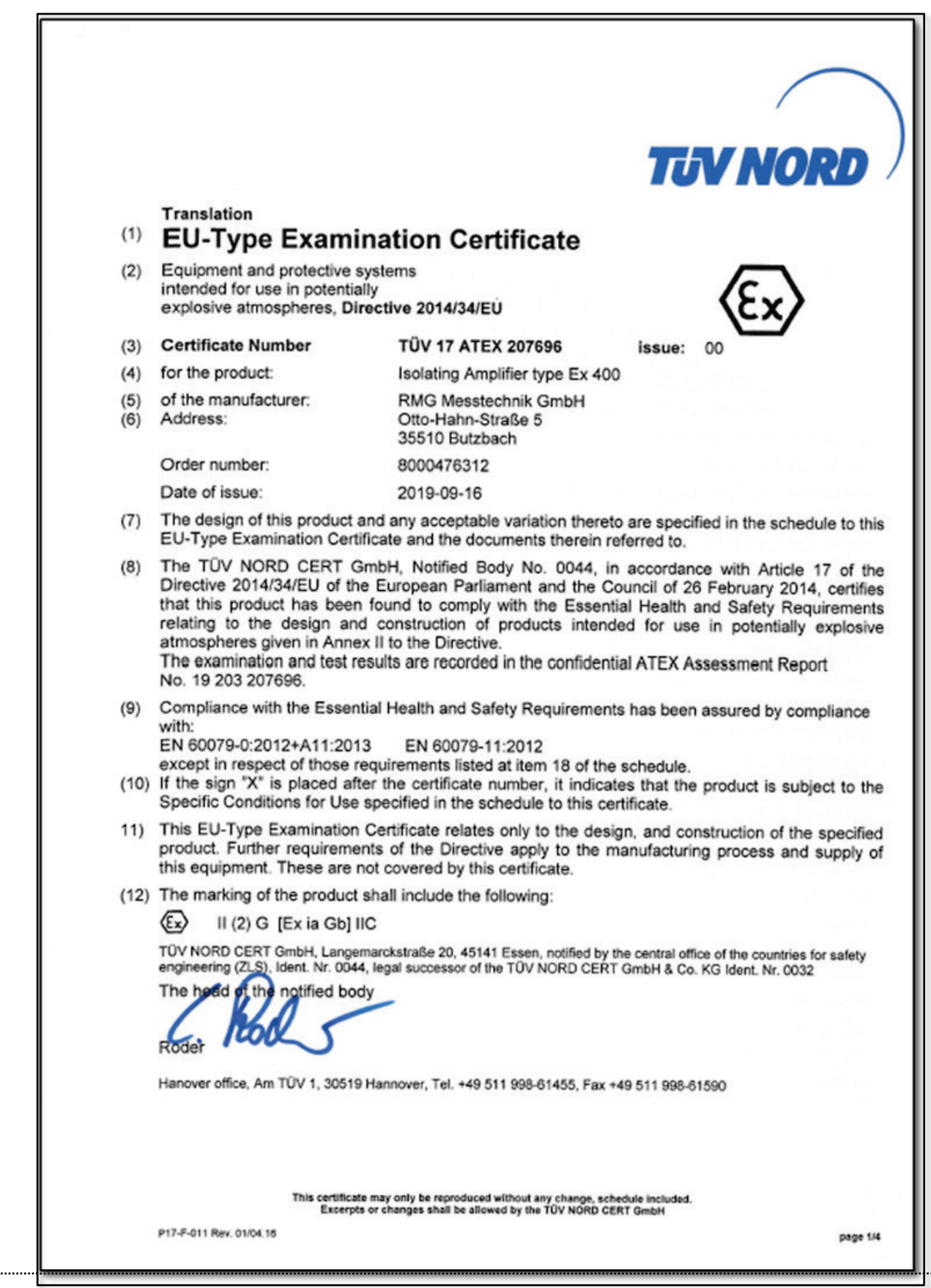

...................................

..............................

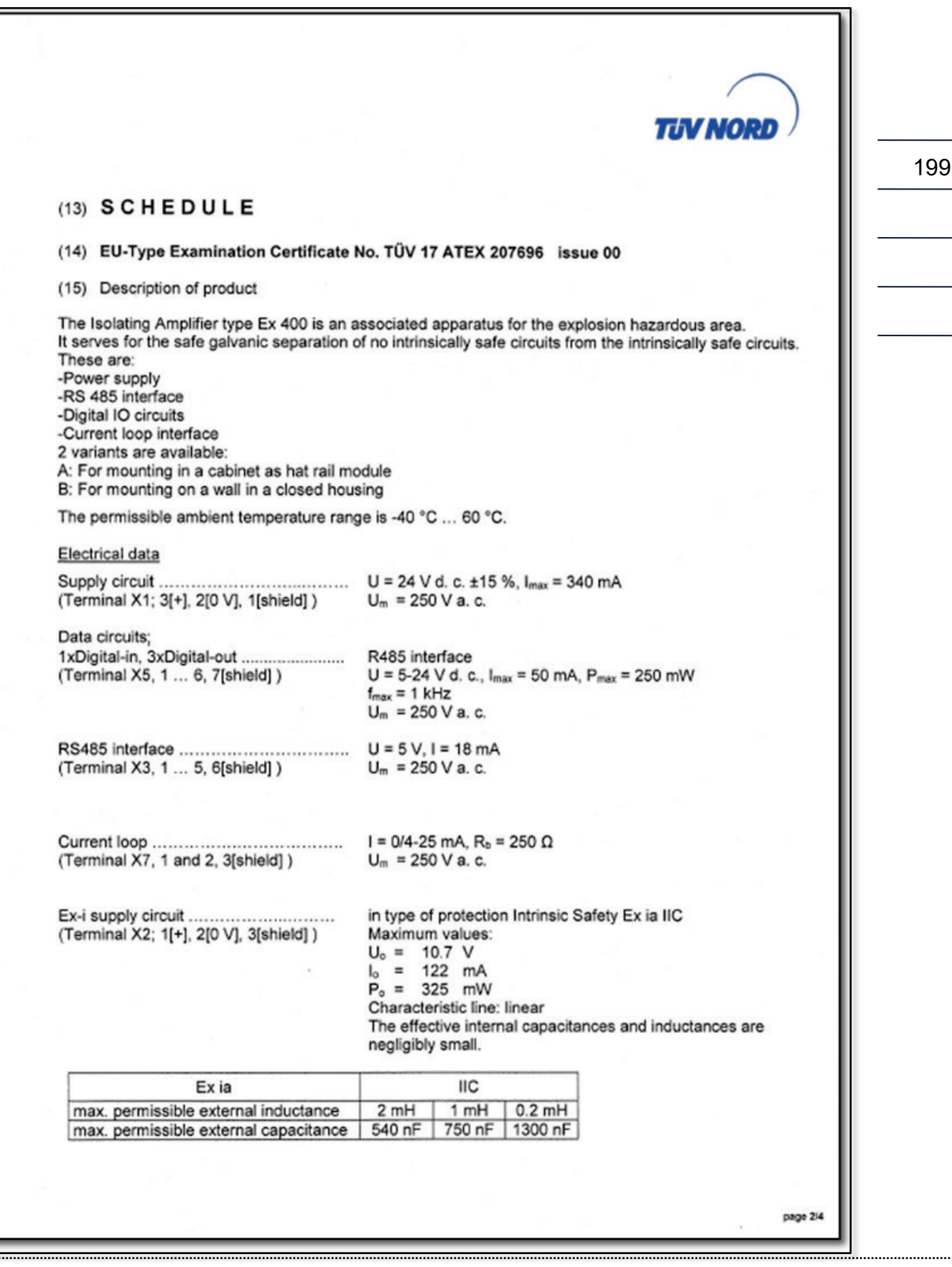

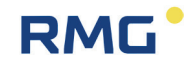

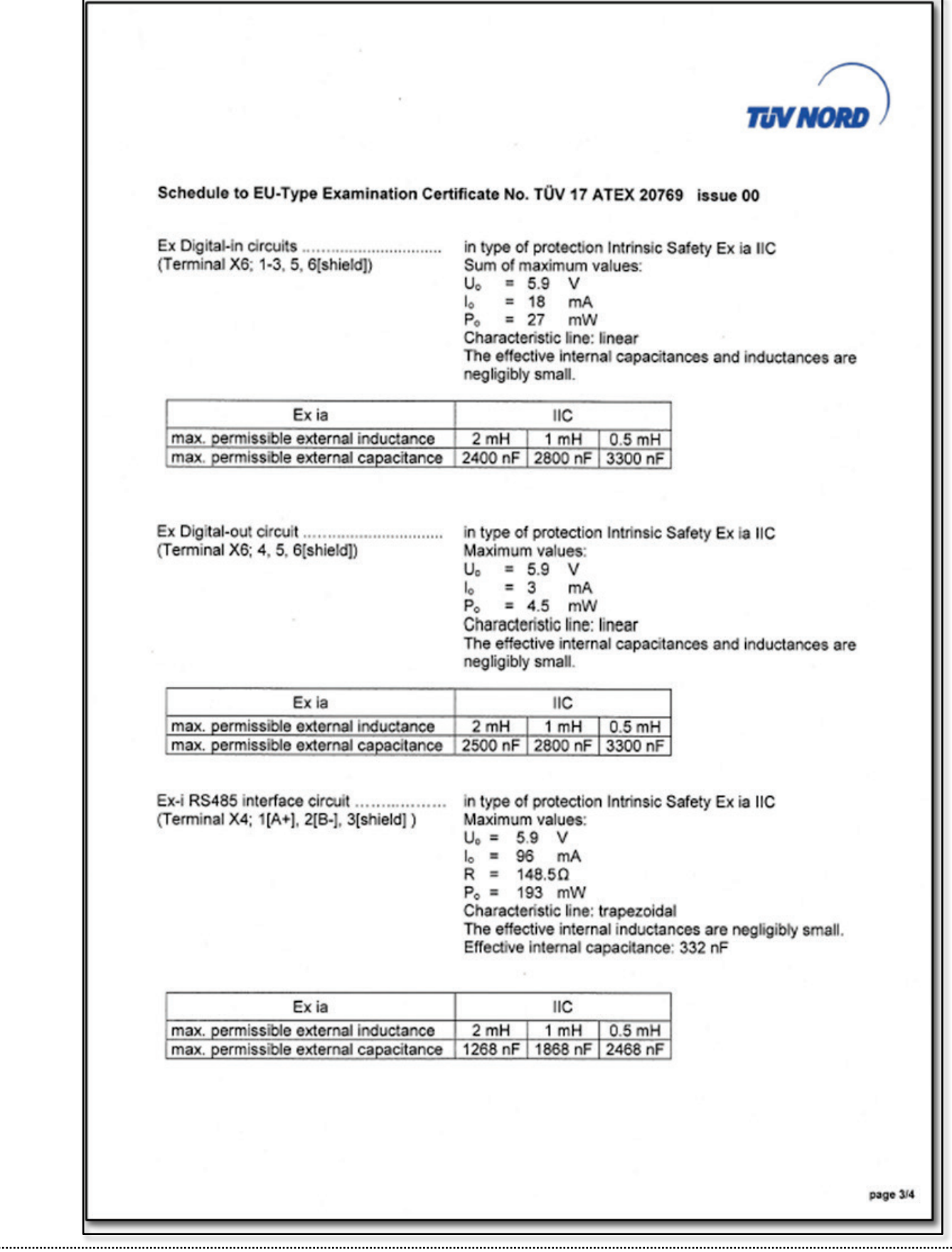

### RMG<sup>.</sup>

#### APPENDIX

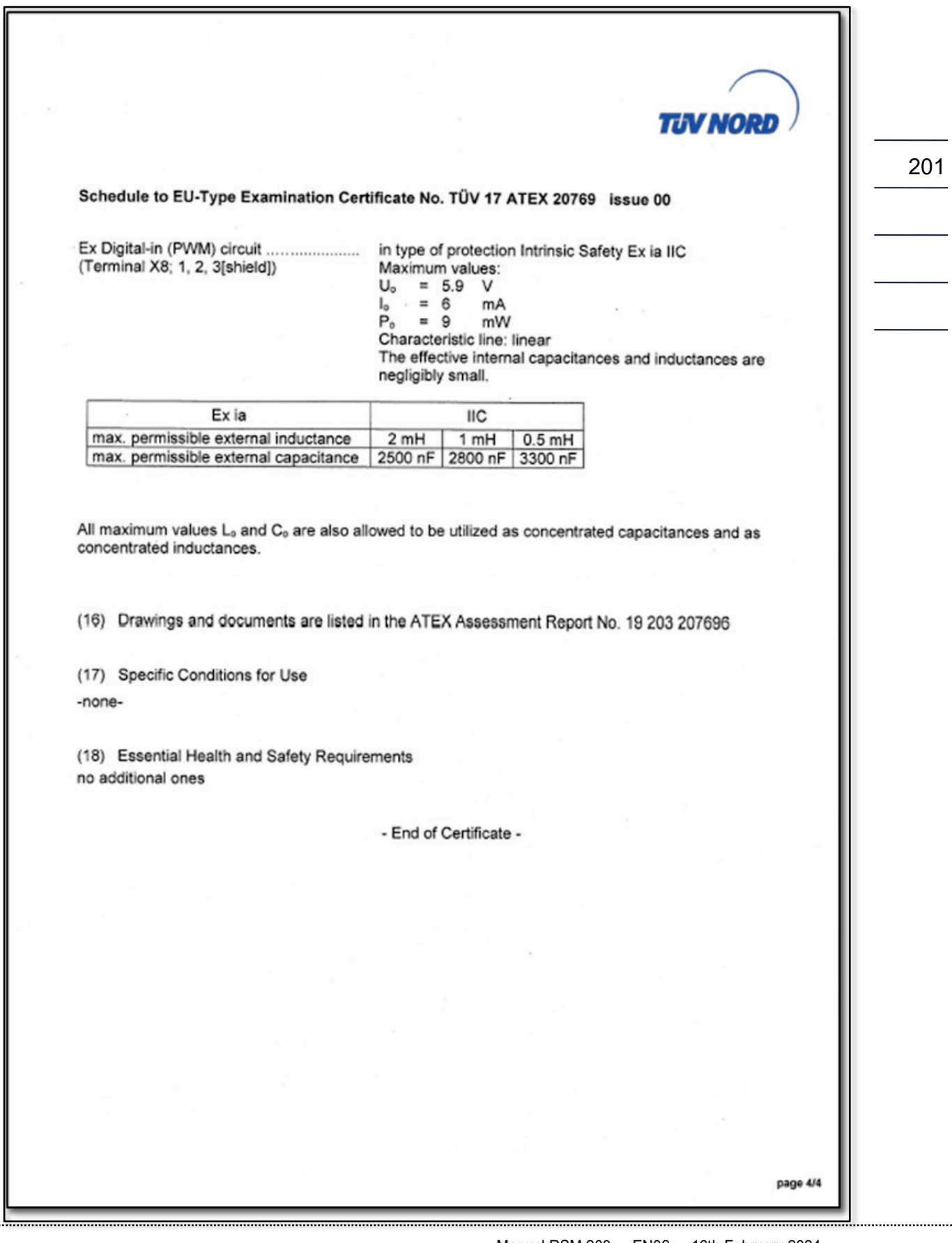

#### **Contact**

*Subject to technical changes*

#### **More information**

If you would like to receive more information about the products and solutions of RMG visit our website:

[www.rmg.com](http://www.rmg.com/)

or contact your local sales representative

### **RMG Messtechnik GmbH**

Otto-Hahn-Straße 5 35510 Butzbach, Germany Phone: +49 (0) 6033 897 – 0 Fax: +49 (0) 6033 897 – 130 Email: [service@rmg.com](mailto:service@rmg.com)

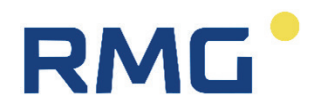